**Gravity Probe B ECU Checkout** Procedure No. P540 Rev. C August 22, 2000

# **GRAVITY PROBE B**

# **PROCEDURE FOR**

# **PAYLOAD VERIFICATION II**

# **(PTP) ECU CHECKOUT**

Procedure No. P540 Rev. C

1/24/10

Prepared by: D. Meriwether

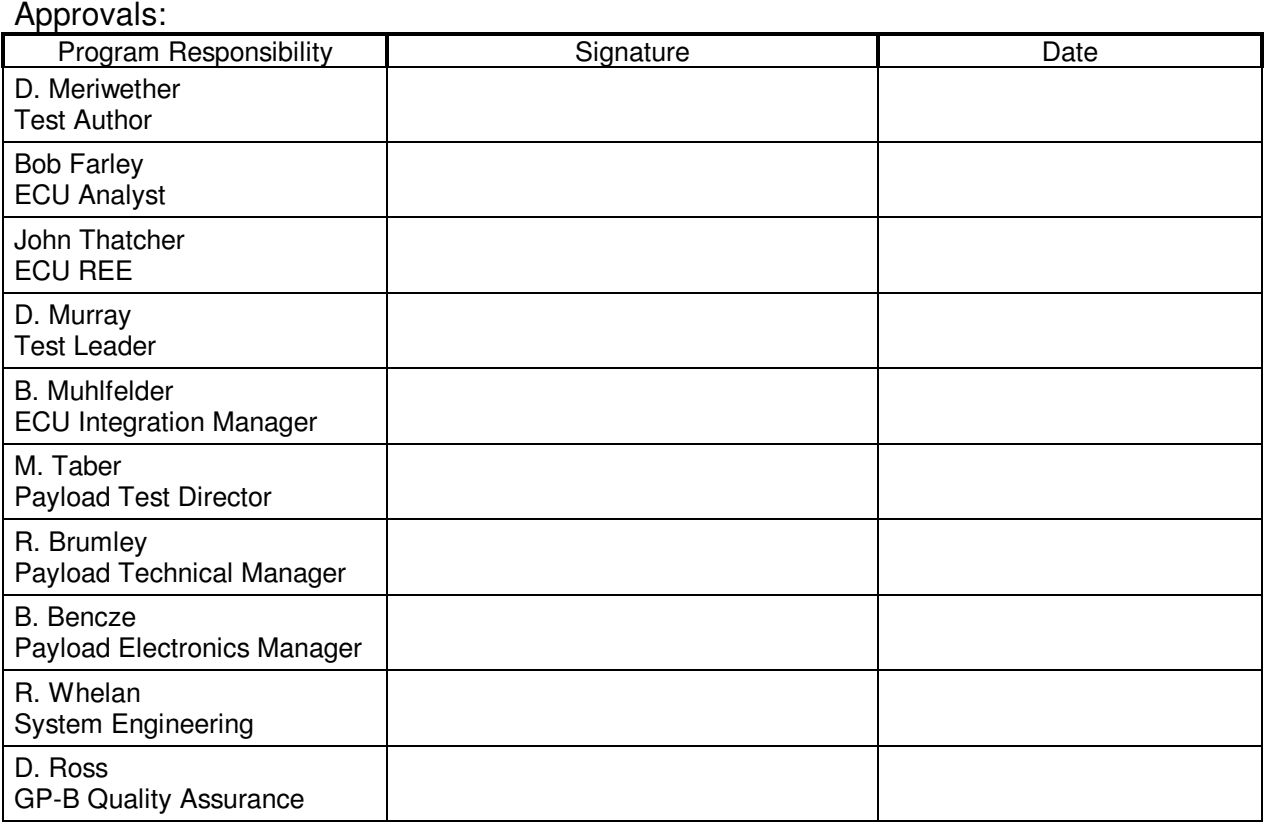

# NOTES:

Level of QA required during performance of this procedure:

- X Stanford QA Representative
- Government QA Representative
- Any red lines to the procedure shall require the approval and initial of the Test Author and Stanford QA prior to implementation.
- Stanford QA must be notified at least 24 hour before beginning this procedure.
- ONR must be emailed before beginning this procedure.
- A Quality Assurance representative or their designated representative shall be present during this procedure and shall review any discrepancy noted during assembly or test.
- Test Configuration is not to be changed or broken without approval of QA.
- Upon completion of this procedure, Quality Assurance will certify his/her concurrence that the effort was preformed and accomplished in accordance with the prescribed instructions by signing and dating.
- Discrepancies will be recorded in a D-log or as a DR per Quality Plan P0108

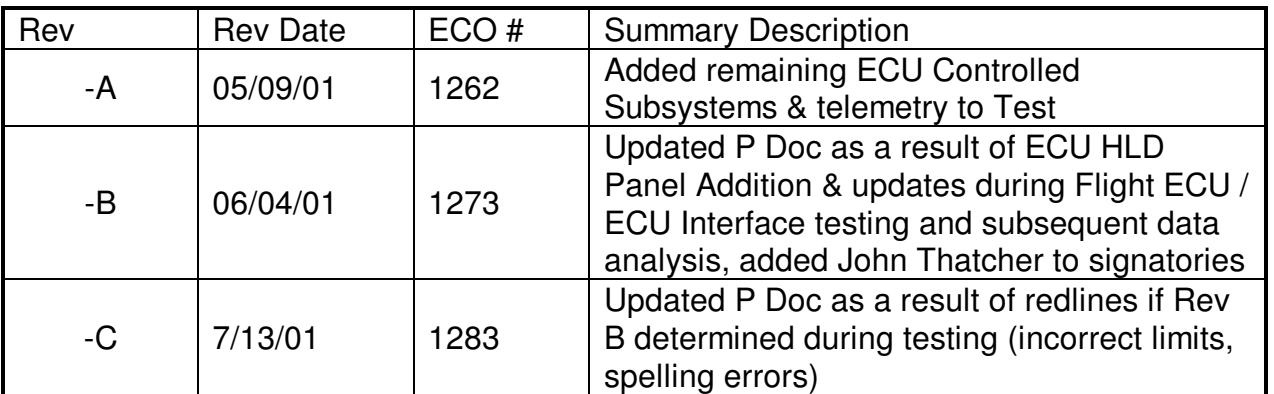

## Revision Record:

 Procedure No. P540 Rev. C August 22, 2000

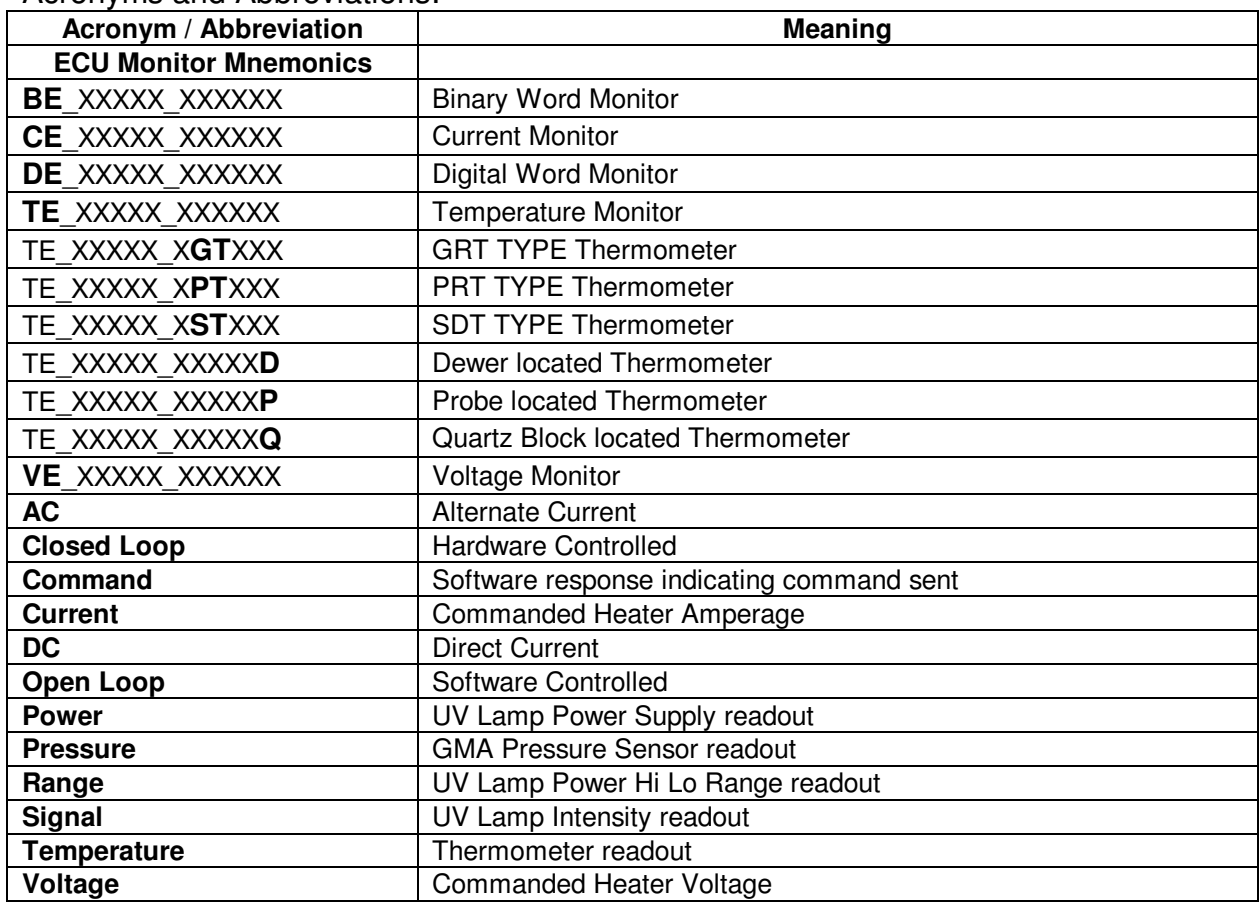

Acronyms and Abbreviations:

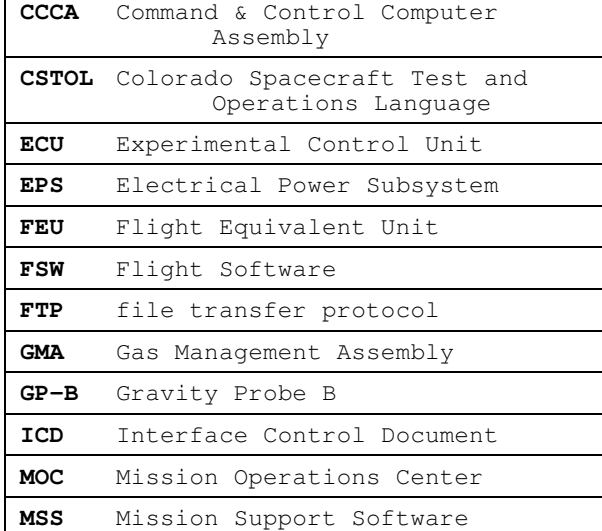

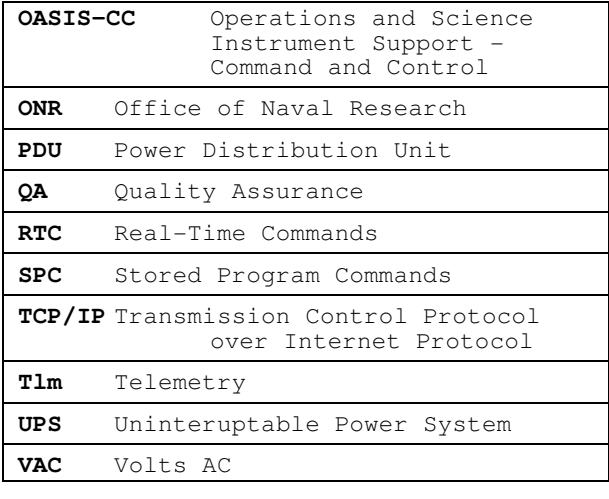

# **Table of Contents**

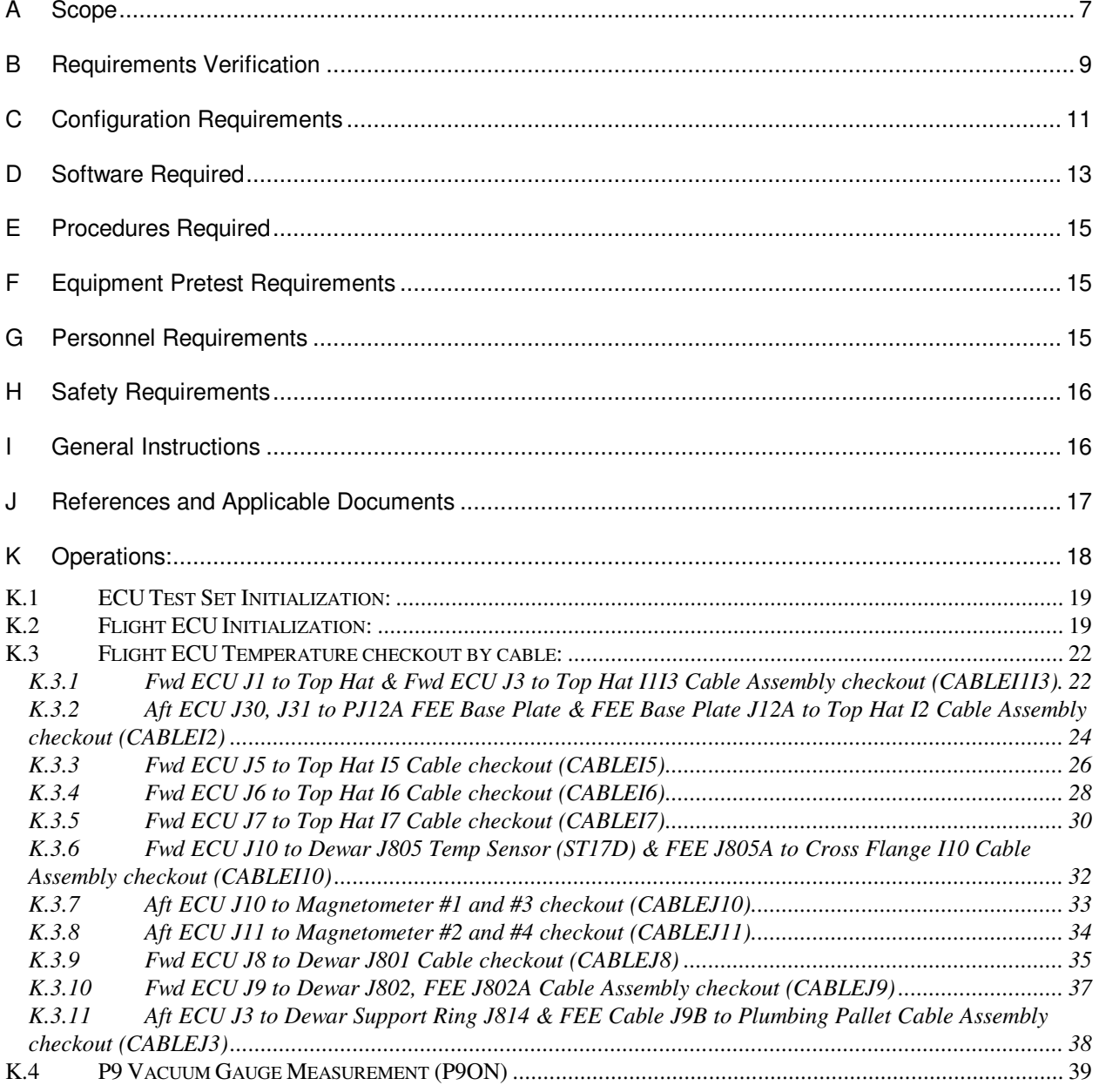

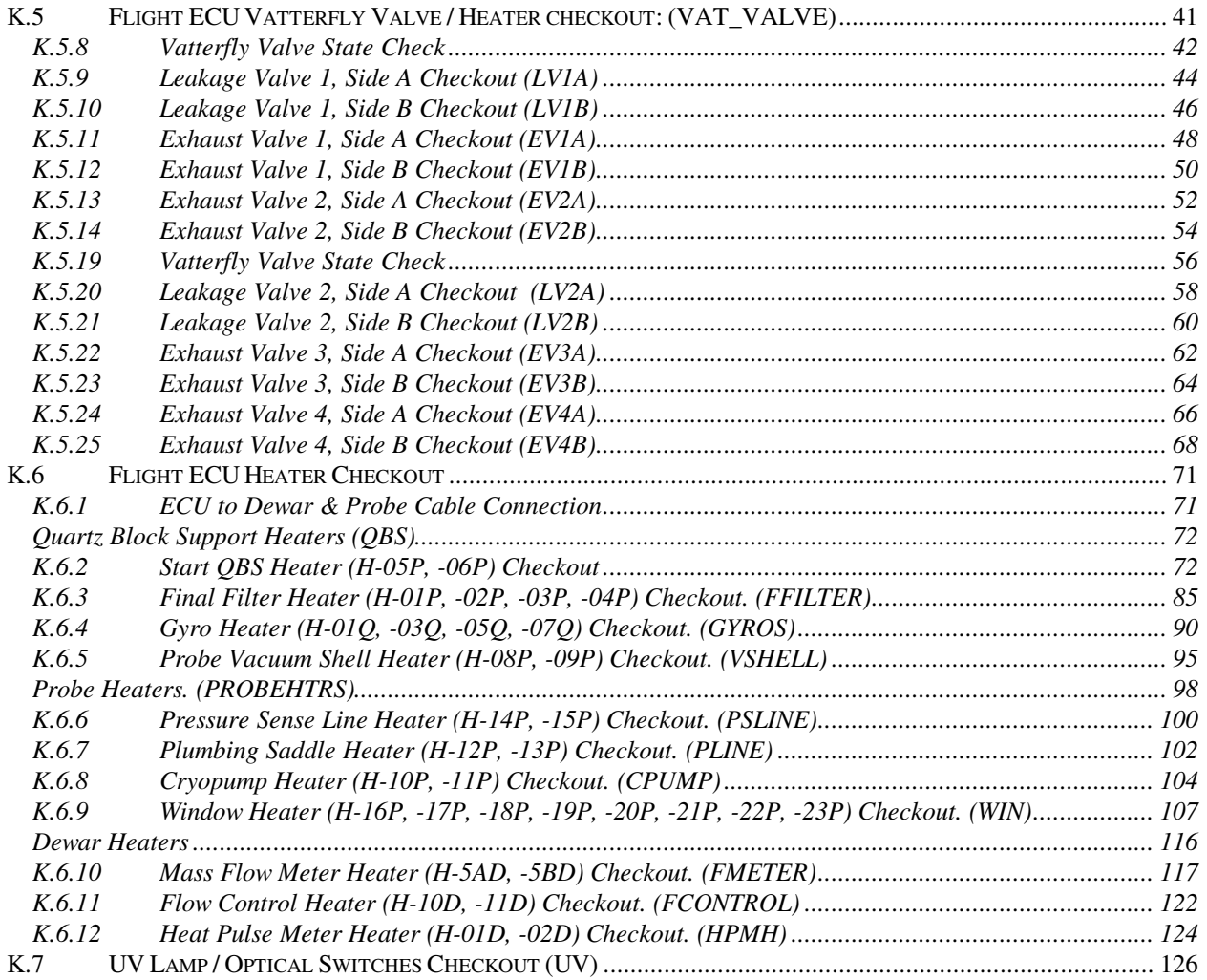

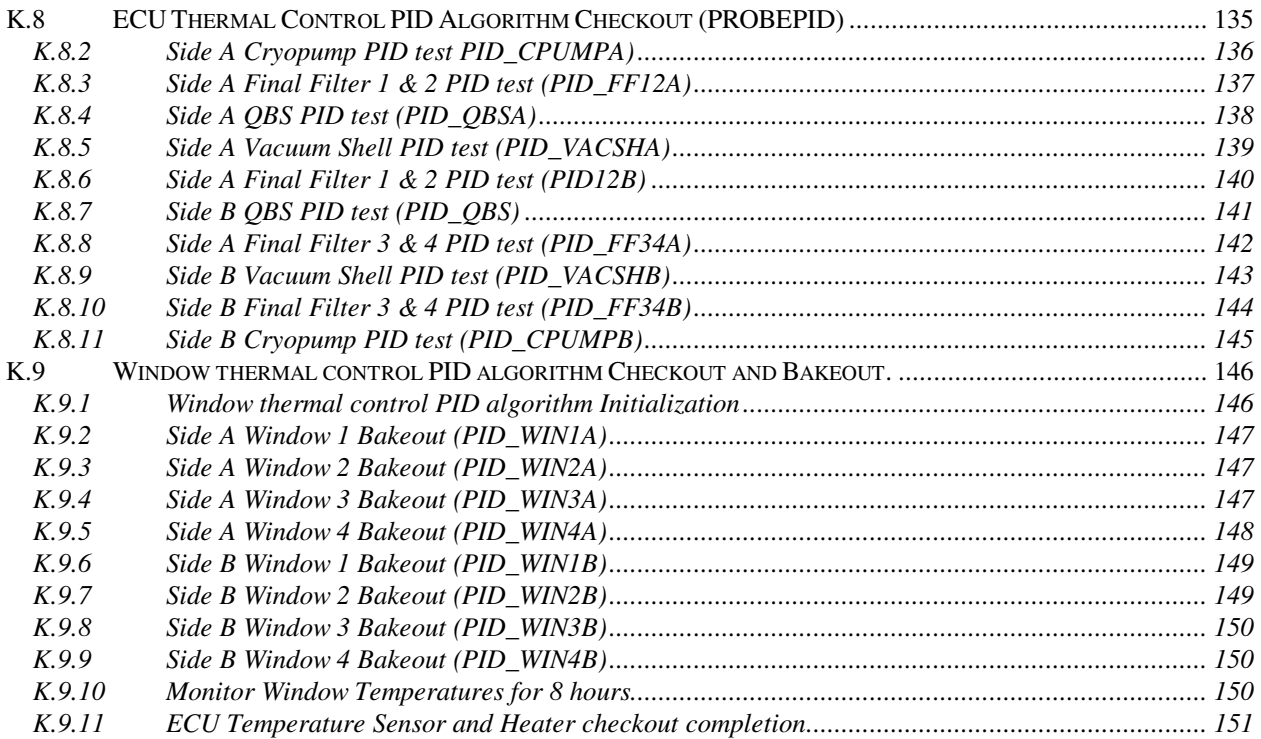

### A **Scope**

This procedure determines the operational status of the ECU controlled components of the GP-B Payload<sup>1</sup>. To initialize the ECU the Flight ECU specific<sup>2</sup> telemetry is examined against its known limits. The procedure then records the passive<sup>3</sup> monitors across a GSE cable, disconnects the GSE cable, connects the appropriate ECU cable<sup>4</sup> and monitors and records the ECU temperatures. The ECU cable is then disconnected and the GSE cable is reconnected. The P9 Vacuum Gauge is turned on and monitored. The Vatterfly Valve cables are connected, one cable at a time<sup>5</sup>, each Vatterfly Valve's state is determined then it's opened, stopped and finally closed $6$ , the Vatterfly Valve cables are then disconnected. The remaining ECU cables required<sup>7</sup> for ECU Heater Operation are then reconnected and each ECU controlled Heater is commanded, one at a time, to One  $(1.0)$  volt<sup>8</sup> and then back to Zero  $(0.0)$ volts $^9$ . The fiber optic cables are then connected and the UV Lamp / Optical Switch system is exercised. Finally, The ECU Temperature Control PID algorithm is exercised for a Final Filter, QBS, Cryopump, Vacuum Shell and then Window Heater test. The Window Heaters are left on for 8 hours to raise the temperature of each window per the PLSE 12, section 3.7.3.4.8 requirement and then monitored for a further 8 hours during cool down. The Payload Verification II, phase b, Flight ECU checkout involves the following Payload subsystems:

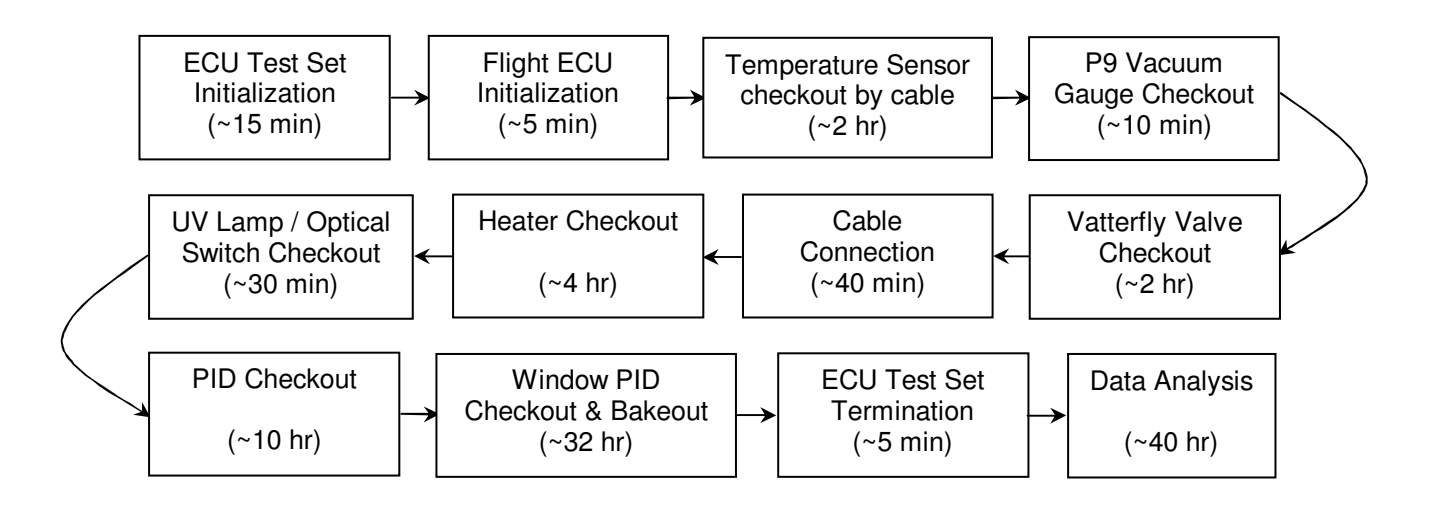

 $\overline{a}$ 1 See ECU3.2.5Report\_Excel.xls, Used Worksheet

<sup>&</sup>lt;sup>2</sup> See ECU3.2.5Report\_Excel.xls, ECU Initialization Monitor's & Limits Worksheet

 $3$  Passive Monitor is one not commandable (includes Thermometers and Magnetometers)

<sup>4</sup> See ECU3.2.5Report\_Excel.xls, ECU Monitors per Cable Worksheet

<sup>&</sup>lt;sup>5</sup> See Drawing 5856124, Payload Cable Interconnect Diagram

<sup>&</sup>lt;sup>6</sup> Ref. Section C.7, Vatterfly Valve Configuration Requirements

<sup>&</sup>lt;sup>7</sup> See Section C.8 Flight Hardware required

 $8$  One tenth of a Volt  $(0.1 \text{V})$  for the Final Filter Heaters

<sup>&</sup>lt;sup>9</sup> See ECU Heaters Setpoints, Flight Worksheet

**Gravity Probe B** *ECU Checkout ECU Checkout August 22, 2000* **<b>***Procedure No. P540 Rev. C* Procedure No. P540 Rev. C

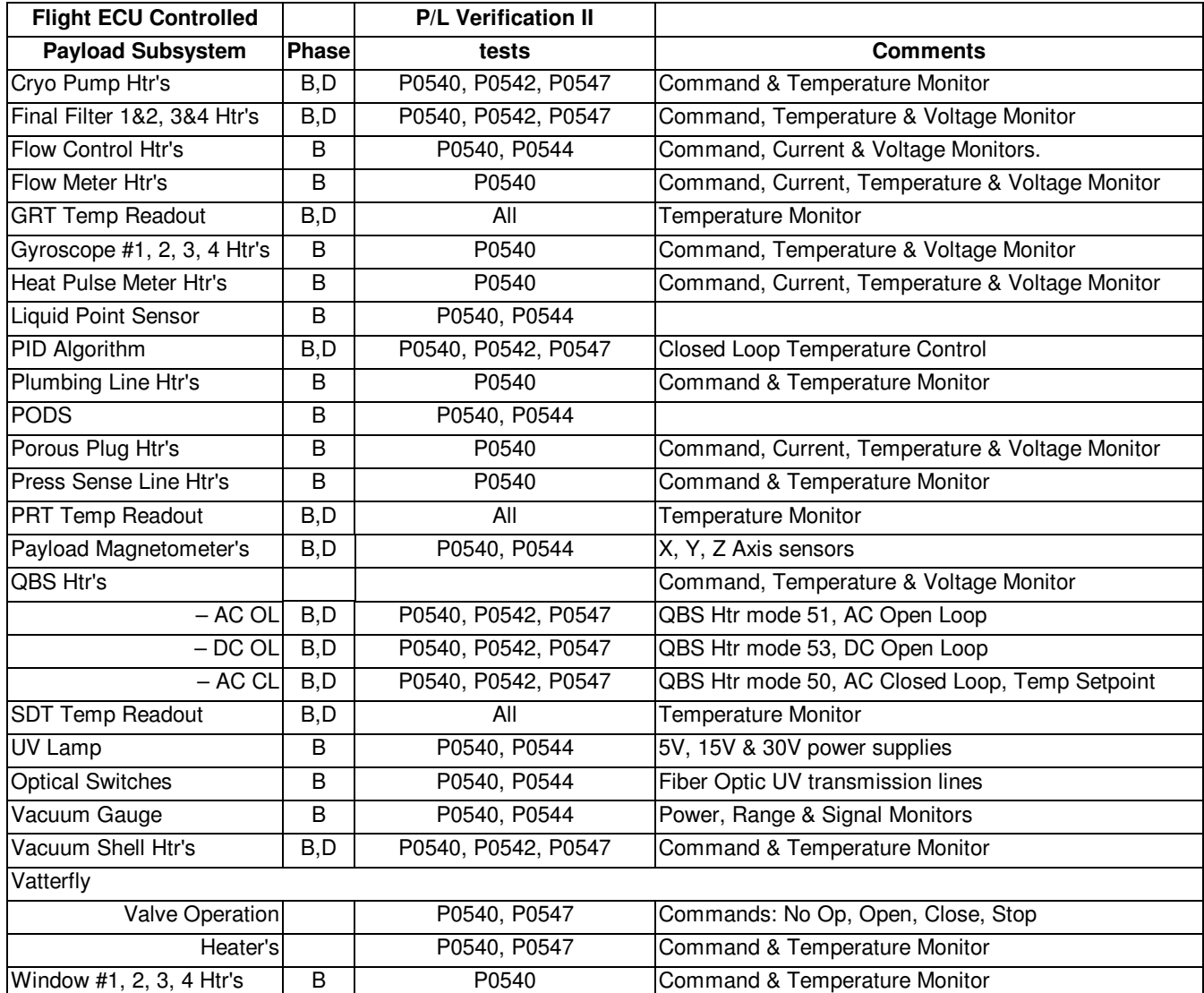

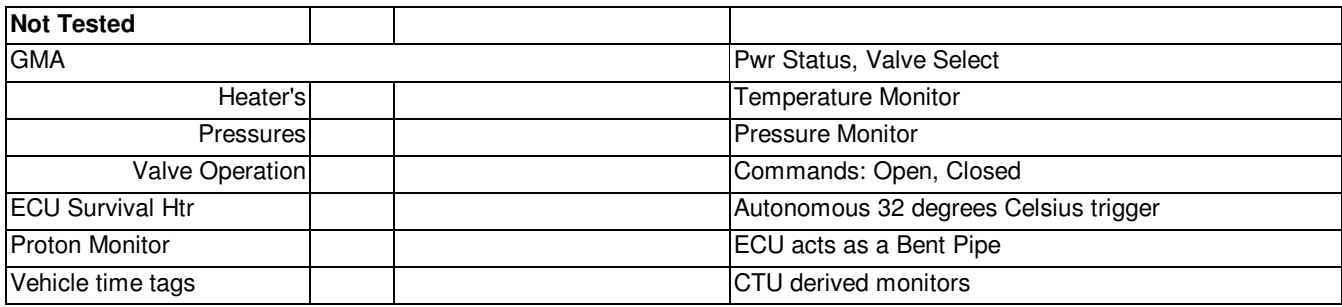

# **Gravity Probe B** *ECU Checkout ECU Checkout August 22, 2000* **<b>***Procedure No. P540 Rev. C* Procedure No. P540 Rev. C

# B **Requirements Verification**

# B.1 Requirements Cross Reference

# Requirements that are fully verified by or checked by P0540 23 May 2001 R. Whelan

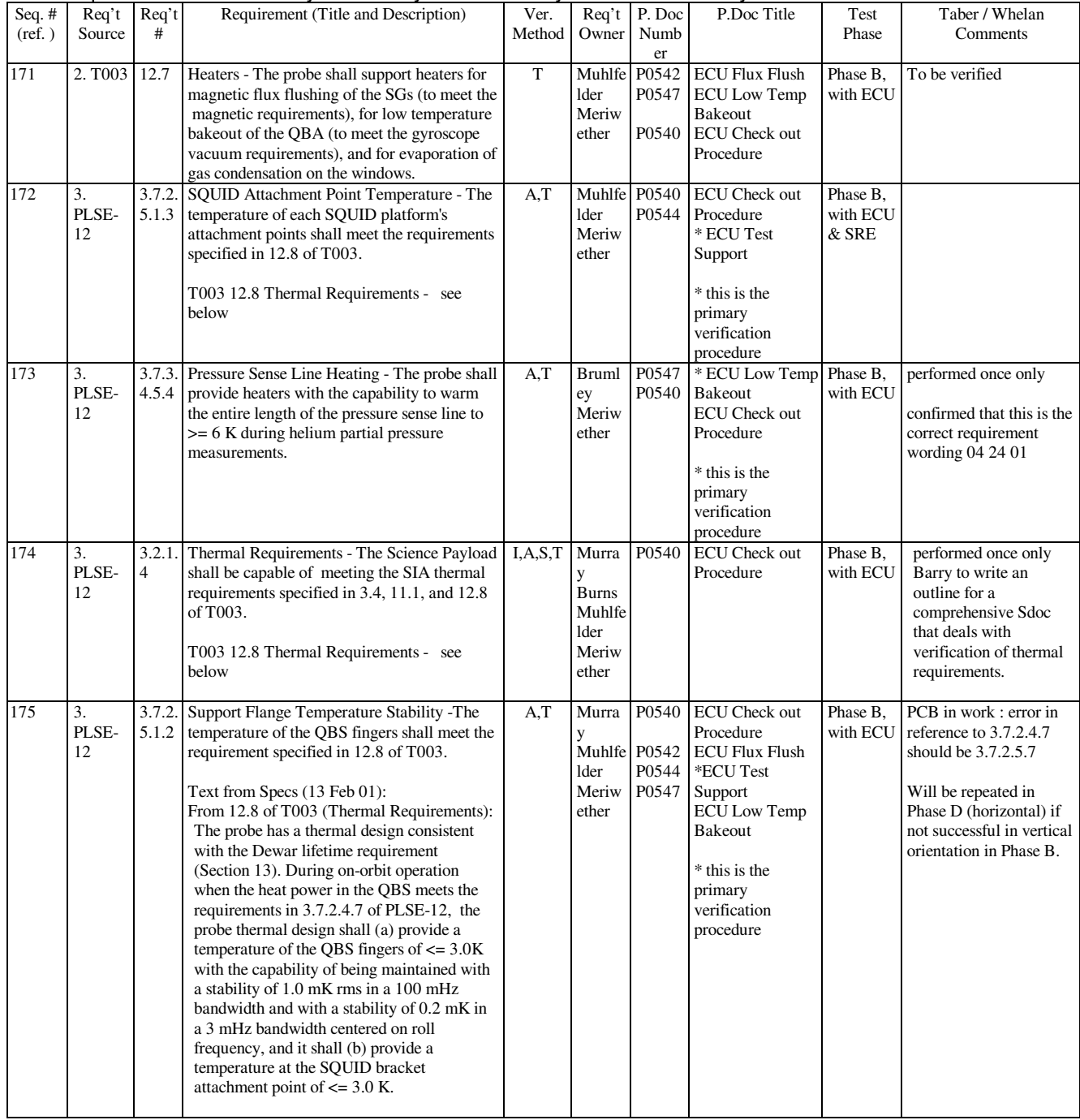

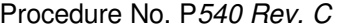

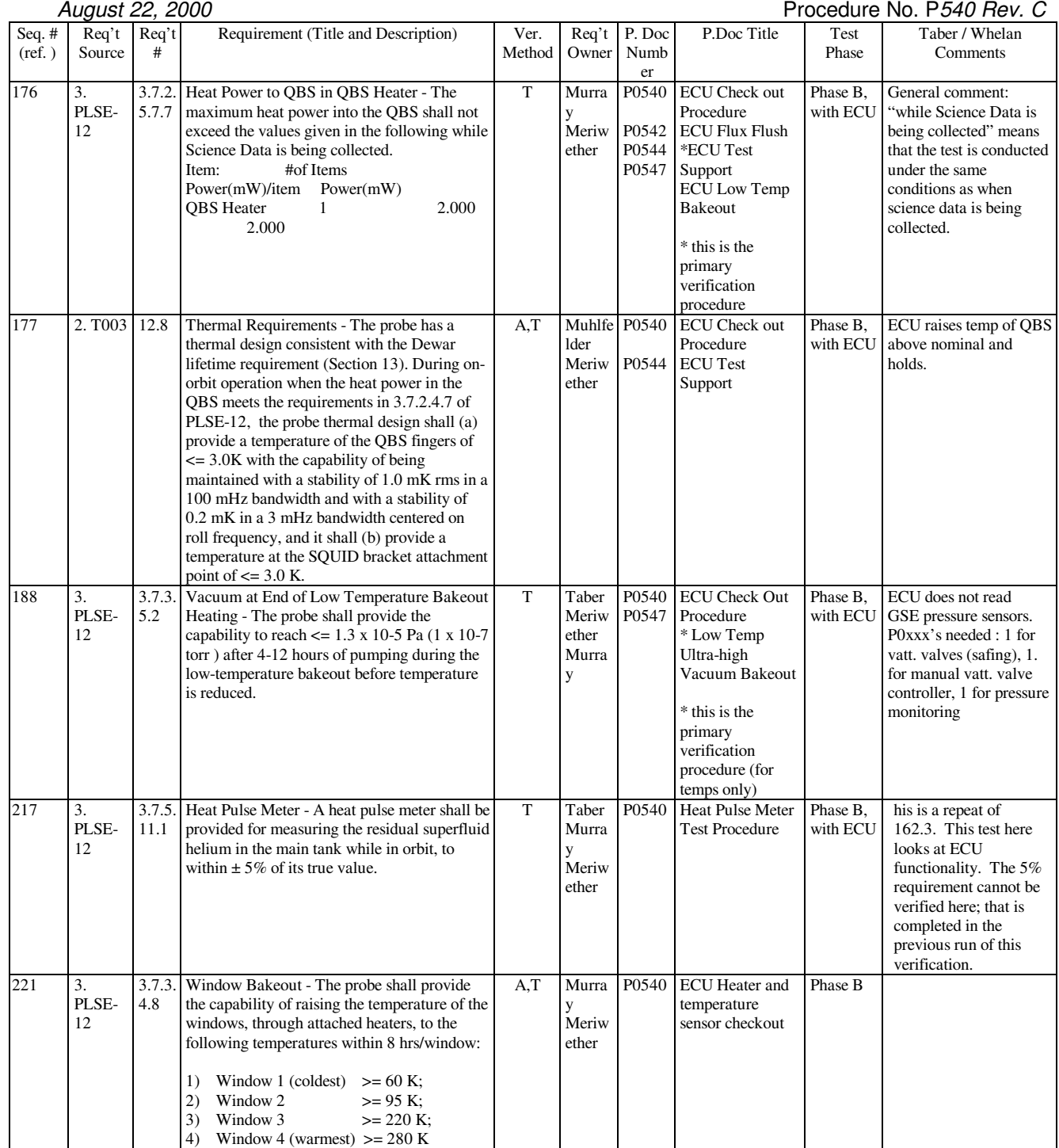

- B.2 Expected Data for verification per requirement
	- B.2.1 Excel spreadsheet analysis of the ECU operated telemetry monitors as displayed and recorded on the ECU Test Set
	- B.2.2 Printout of Ground Support Equipment Temperature Monitoring readout
	- B.2.3 Flow rate calculation from Flow Meter Heater test
	- B.2.4 Helium remaining calculation from Heat Pulse Meter Heater test, cross verified using GSE.

### C **Configuration Requirements**

- C.1 The FIST Ops Test set shall be connected to the ECU via a 1553 bus for data transmission and a timing signal supplied across a S16D connection. Ref: Figure 1, ECU Test Set Interconnect diagram
- C.2 The FIST Ops Test set and the ECU shall be provided power through an Uninterruptible Power Supply providing 110 VAC for more than one minute off the commercial power grid. Ref: Figure 1, ECU Test Set Interconnect diagram
- C.3 The ECU shall be provided with a 1553 connection, a timing signal (10 Hz) and a 28.0 Volt power supply. Ref: Figure 1, ECU Test Set Interconnect diagram
- C.4 The ECU Power Supply and the ECU Test Set High Level Discrete Panel shall be the sole provider of Heater Power to ECU controlled Heaters. Ref: Figure 1, ECU Test Set Interconnect diagram
- C.5 The Aft ECU shall be attached via cables to the Forward ECU, Top Hat, FEE Base Plate, Cross Flange & Dewar Support ring. Ref: Drawing 5856124, Payload Cable Interconnect Diagram
- C.6 The Forward ECU shall be attached via cables to the Aft ECU, Probe Top Hat, Dewar Top Plate & FEE Base Plate. Ref: Drawing 5856124, Payload Cable Interconnect Diagram
- C.7 The Vatterfly Valves shall be covered, sealed and under vacuum or back filled with Helium prior to any operation associated with them.
- C.8 Prior to connecting the fiber optic bundles, clean with ethanol and then dry with compressed air.
- C.9 All connectors used will have connector savers attached. Protect all electrical connections and/or Connector Savers with ESD dust caps when the connectors are not mated.
- C.10 Remove power from cable assemblies before connecting or disconnecting cable connections.

**Gravity Probe B** *ECU Checkout ECU Checkout August 22, 2000* **<b>***Procedure No. P540 Rev. C* Procedure No. P540 Rev. C

C.11 Flight hardware required

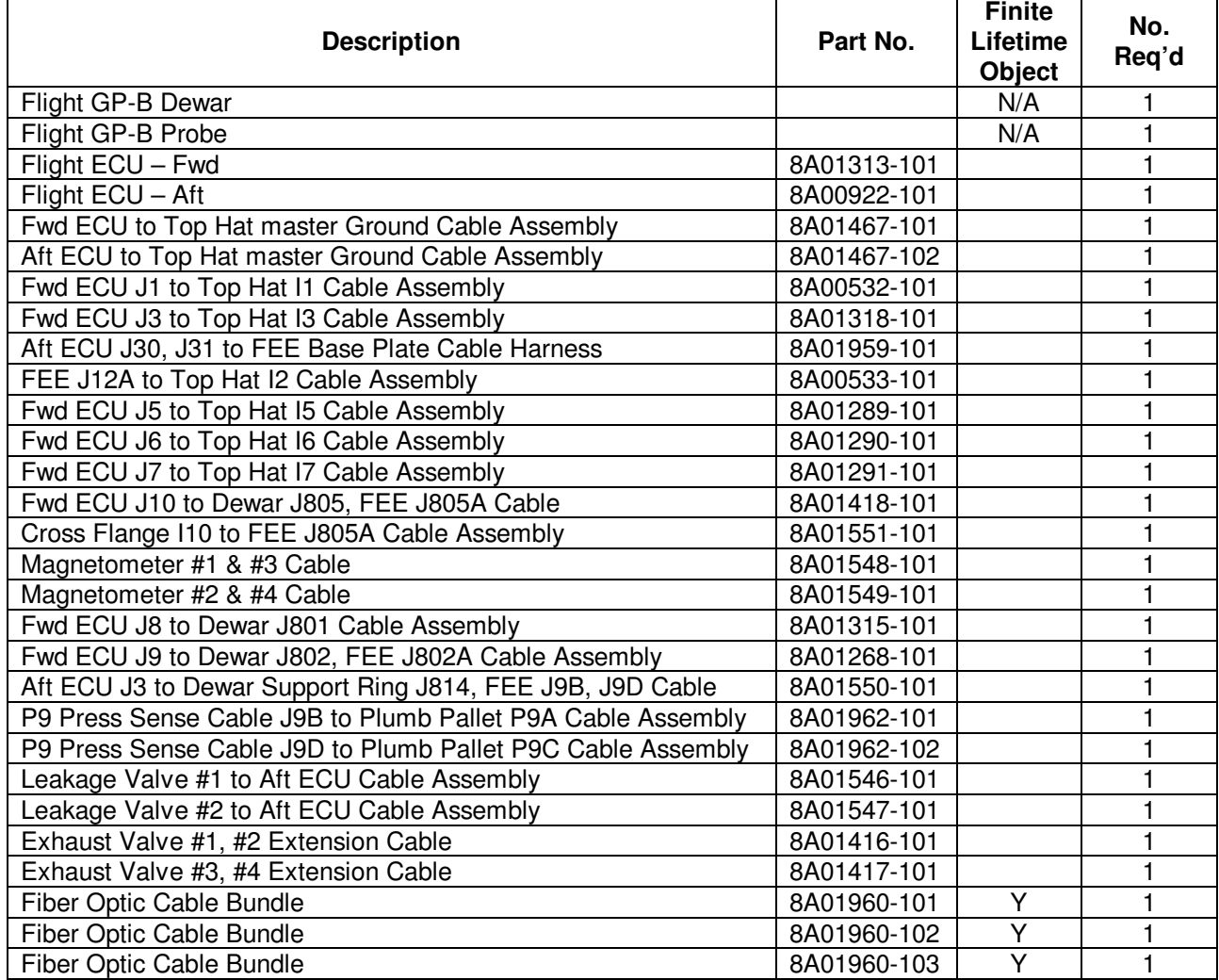

C.12 Commercial test equipment

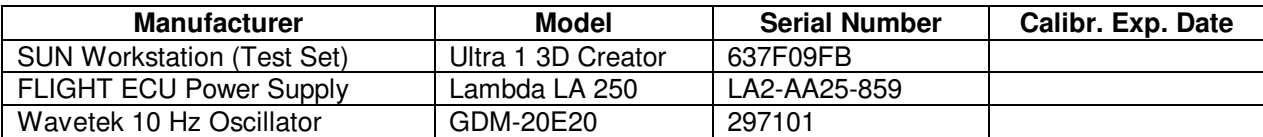

# C.13 Mechanical/Electrical Special test equipment

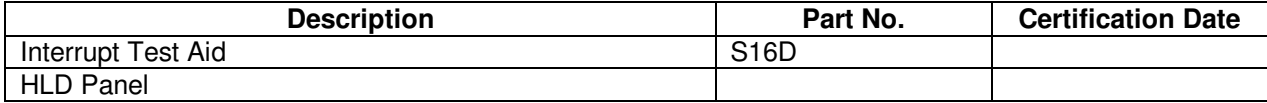

C.14 Tools

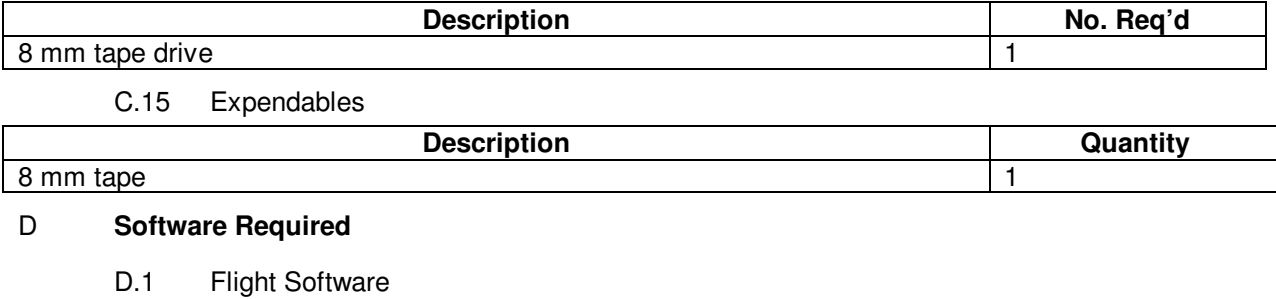

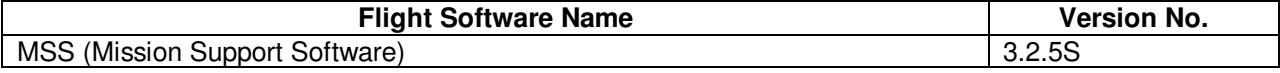

**Gravity Probe B** *ECU Checkout ECU Checkout August 22, 2000* **<b>***CU CHEC P ECU C Procedure No. P540 Rev. C* Procedure No. P540 Rev. C

**Gravity Probe B** *ECU Checkout ECU Checkout August 22, 2000* **<b>***CU CHEC P ECU C Procedure No. P540 Rev. C* Procedure No. P540 Rev. C

D.2 CSTOL Scripts

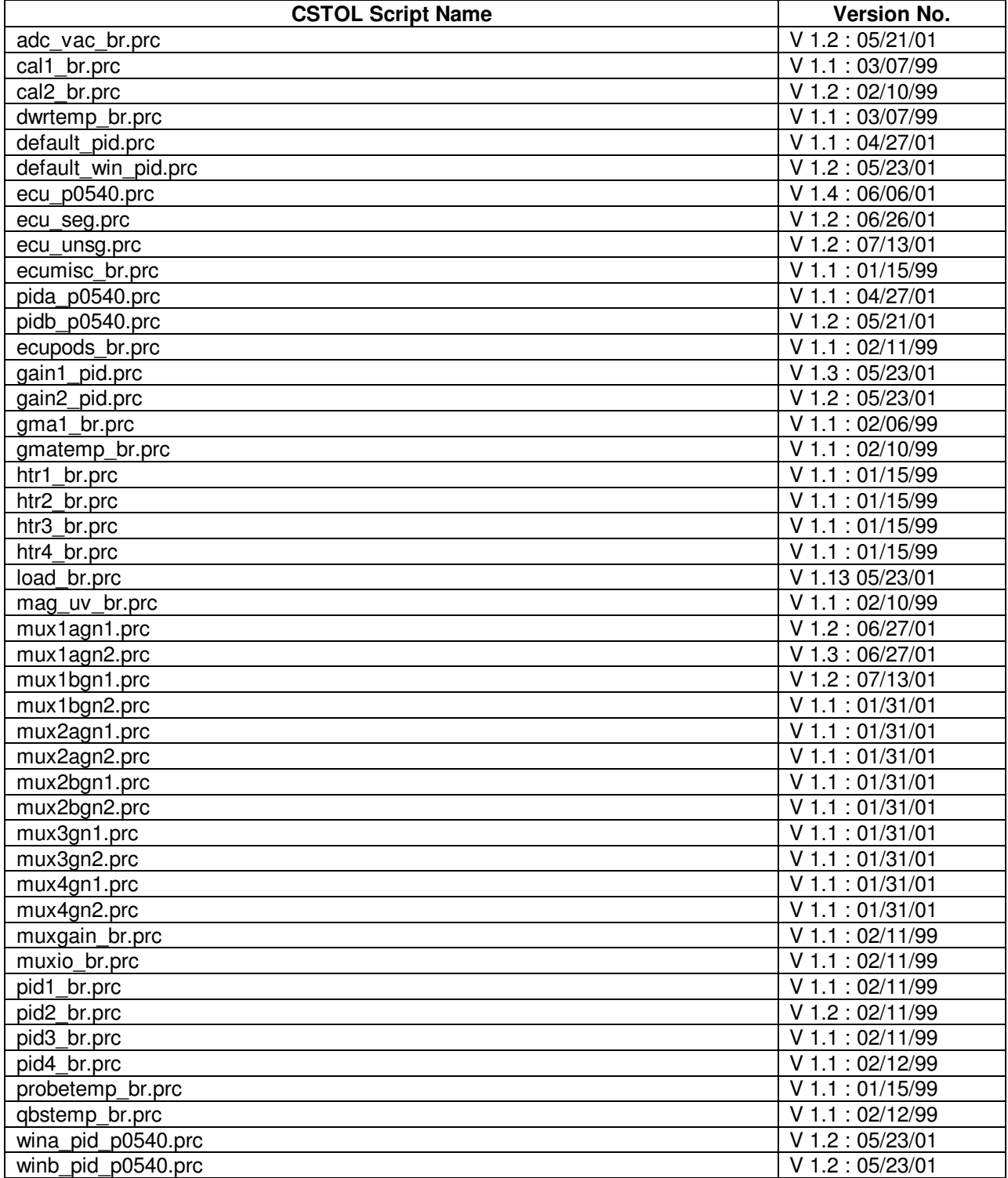

August 22, 2000 **Procedure No. P540 Rev. C** Procedure No. P540 Rev. C

D.3 SPC Scripts

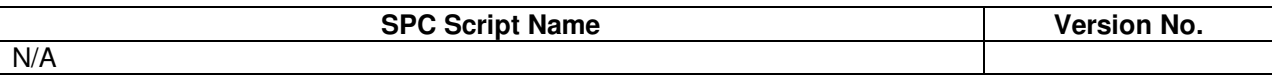

## D.4 Test Support Software

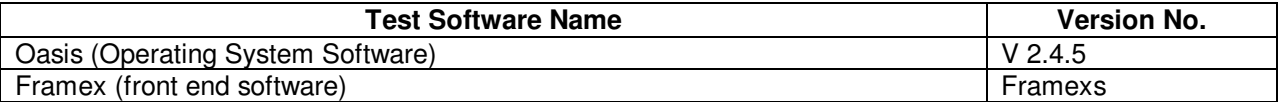

## E **Procedures Required**

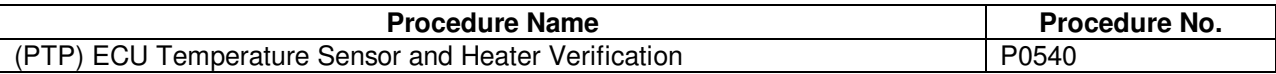

### F **Equipment Pretest Requirements**

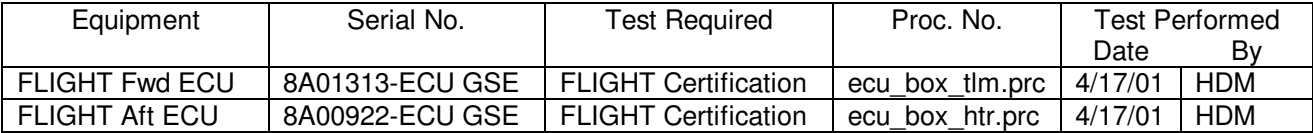

### G **Personnel Requirements**

- G.1 As a general requirement, all operations involving flight equipment require at least two persons at all times.
- G.2 The test leader for this procedure is Dr. Dave Murray <Beeper 650-317-7914, 1281893 >, or his appointed representative.
- G.3 The Payload Test Director for all activities conducted in FIST Ops is Dr. Mike Taber <Beeper 650-599-8033, 1286139 >, or his appointed representative. The Payload Test Director is also responsible in general for the coordination of all payload tests, and will therefore schedule appropriate times for the performance of this procedure.
- G.4 The Stanford Quality Assurance representative is Dorrene Ross <Beeper 650-317-7922, 1283969 > or her appointed representative.
- G.5 The Office of Naval Research representative is Abe Sabbag < Sabbaga@onr.navy.mil> or his appointed representative.
- G.6 The following personnel are qualified to perform this procedure using the FIST Ops test set:
	- G.6.1 Dave Meriwether <Beeper 650-317-7912 >
	- G.6.2 Thomas Wai <Phone 650-354-5644>
	- G.6.3 Denys Vanrenen <Phone 725-5769>

### H **Safety Requirements**

- H.1 Standard safety practices to ensure safety of personnel and prevent damage to equipment shall be observed during performance of this test.
- H.2 Read the CARD's<sup>10</sup> appropriate to ECU Operations before running this test.
- H.3 Grounded wrist straps are to be worn prior to removal of connector caps or covers and during cable mating/demating operations.
- H.4 Examine all mating connections before attempting to mate them. Remove any foreign particles. Look for any damaged pins or sockets. Do not force the coupling action if excessive resistance is encountered. Ensure that key ways are aligned.

## I **General Instructions**

- I.1 Test operators shall read this procedure in its entirety and resolve any apparent ambiguities prior to beginning this test.
- I.2 This procedure operates systems throughout the GP-B satellite. Knowledge of the systems effected, caution in their operation and attention to information displayed must be applied at all times during these operations or Flight Hardware damaged may result.
- I.3 This procedure shall be conducted on a formal basis to its latest approved and released version.
- I.4 Tests will be conducted under the environmental conditions existing in the FIST Ops, HEPL Lab at Stanford University.
- I.5 This procedure operates Flight Hardware. All use of software associated with this procedure must conform to the GP-B Configuration Control process.
- I.6 In order to expedite test operations, unless specifically noted, the sequence in which major sections or subsections are preformed may be altered at the discretion of the Test Leader or his representative.
- I.7 Upon completion of the test, all data on the FIST Ops test set under the /opt/usr6/lab and sub-directories shall be transferred to the data archive on the Payload Server. Upon confirmation that the FIST Ops test set data has been successfully archived, the data in the /opt/usr6/lab/bridge, /snaps, /messages and /oasis\_raw\_data directories may be deleted.

<sup>&</sup>lt;u>.</u> <sup>10</sup> Constraints and Restrictions Document

- J **References and Applicable Documents** 
	- J.1 SCIT-01 System Design, Verification, Integration & Test Plans
	- J.2 SCSE 06 Command and Telemetry Handbook, App B sw\_cmd 3.2.0
	- J.3 SCSE 16 SECTION 9, Flight Software Design Specification, External Interface Detailed Design, Version Dm
	- J.4 PLSE-12, Science Payload Specification, Version 4.3
	- J.5 MSS3.2.5 Report Excel.xls; Telemetry Monitor List for MSS 3.2.5
	- J.6 Probe C Drawings
	- J.6.1 1C34300, (Cryopump Htr) J.6.2 1C34142, (Cryopump Htr) J.6.3 1C34883, (Probe schematics) J.6.4 1C34298, (Window Htr) J.6.5 1C34169, (Window 1,2,3 Assembly) J.6.6 1C34160, (Window 4 Assembly) J.6.7 1C34355, (Top Hat & Cross Flange Interfaces) J.6.8 1C34383, (Press. Sense Htr) J.6.9 1C34111, (Neck Tube Wiring) J.6.10 25091, (Science Telescope) J.6.11 1C34141, (Heat Station Assembly) J.6.12 1C34299, (QBS Htr) J.6.13 23171, (QBS / Final Filter Assembly) J.6.14 1C34301, (Plumbing Htr) J.6.15 1C34124, (Vacuum Shell Htr) J.6.16 1C34197, (Final Filter Htr 1&2) J.6.17 1C34133, (Final Filter Htr 3&4) J.6.18 1C34135, (Press Sense & Plumb Saddle Line Heaters location J.6.19 1C34112, (Probe B Installation – Final Filter) J.7 Dewar Drawings J.7.1 5833394, (Dewer Layout) J.7.2 5833506, (Probe B SMD Isometrics) J.7.3 5856124, (Payload Cable Interconnect) J.7.4 5833911, (Flow Control Htr) 5833348, (Flow Meter Htr) J.7.6 , (Heat Pulse Meter Htr) J.7.7 5833195, (Porous Plug Heater diagram)

## J.8 ECU Drawings

- J.8.1 8A01940, ECU Aft Master Wire List
- J.8.2 8A01941, ECU Forward Master Wire List

# K **Operations:**

Record all instances of ECU Initialization procedures K.1 and K.2

## **Table 1: ECU Initialization Record**

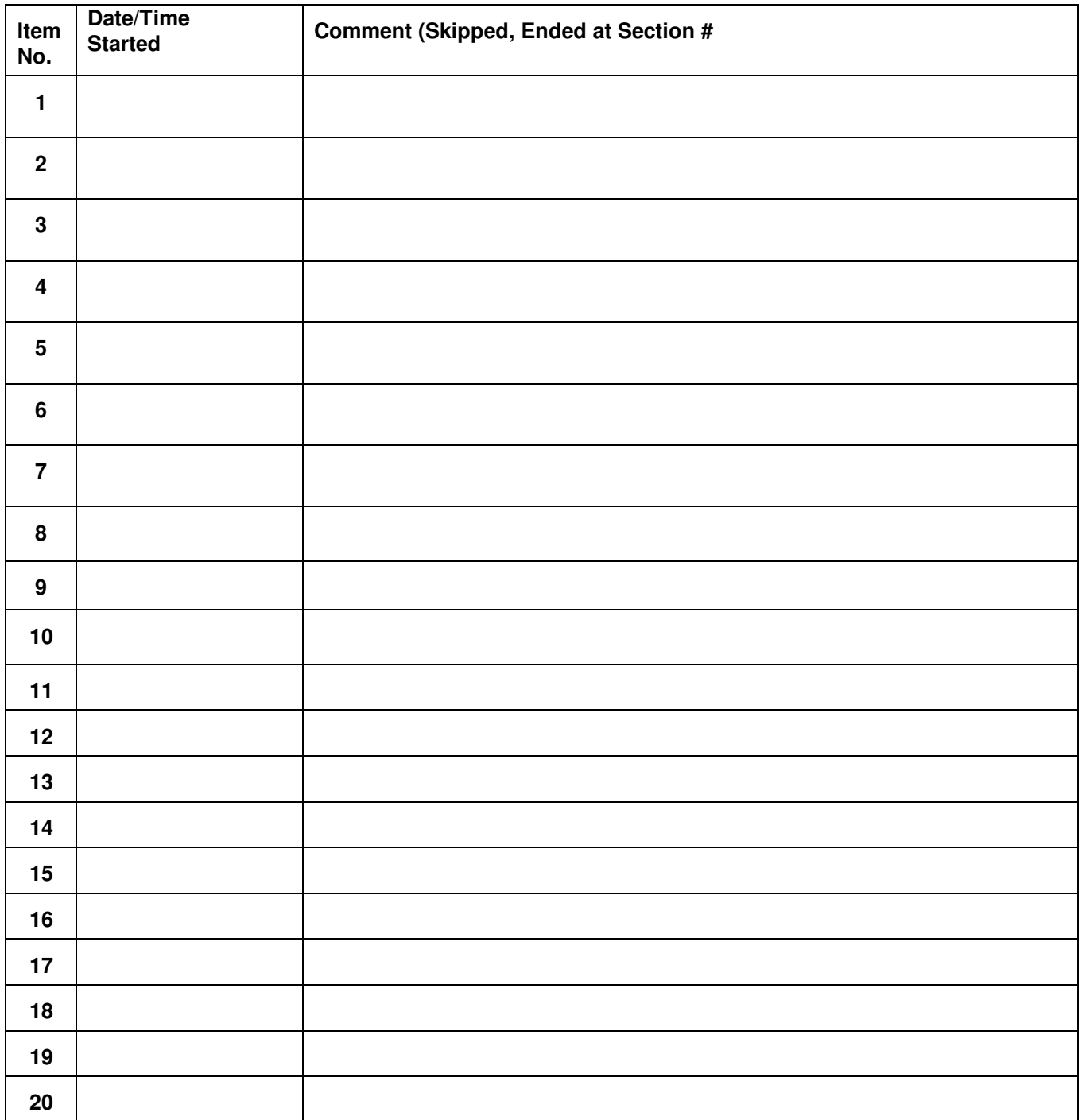

**Gravity Probe B** *ECU Checkout ECU Checkout August 22, 2000* **<b>***Procedure No. P540 Rev. C* Procedure No. P540 Rev. C

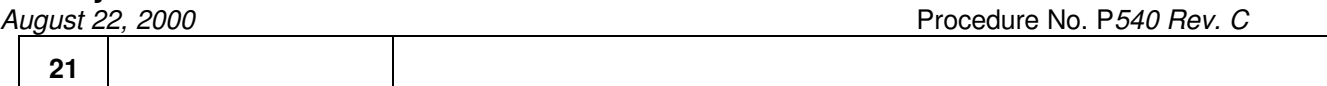

- K.1 ECU Test Set Initialization:
	- K.1.1 Connect the ECU Test Set to the Flight ECU. Ref: Operating Instructions for ECU Spacecraft Emulator.
	- K.1.2 Power on the Flight Aft SRE.
	- K.1.3 Start the Temperature Sensor and Heater Verification CSTOL procedure:
		- K.1.3.1 CSTOL ACTIONS:
		- K.1.3.2 TYPE Go to start ecu\_p0540.prc.
		- K.1.3.3 Oasis Binary and Message File recording started
		- K.1.3.4 MSS 3.2.5 ECU format loaded (nominal Format ID: F3250ECU32A).

CSTOL HOLD:

K.1.3.4.1 RECORD Message File name (\*.event\_messages):

\_\_\_\_\_\_\_\_\_\_\_\_\_\_\_\_\_\_\_\_\_\_\_\_\_\_\_\_\_\_\_\_\_\_\_\_\_\_\_\_\_\_\_\_\_\_\_\_\_\_\_\_\_\_\_\_

K.1.3.4.2 ECU state Monitors displayed

K.1.3.4.3 ECU state change recording started.

K.2 Flight ECU Initialization:

CSTOL ACTIONS:

K.2.1.1 Type Go to Command on the ECU Processing.

CSTOL HOLD:

- K.2.1.2 Turn on the FLIGHT ECU Power Distribution unit Circuit Breaker.
- K.2.1.3 Turn on power to the HP DC Power Supply.
- K.2.1.4 Boot the PC and standby until the LabView ECU Test program comes up.
- K.2.1.5 Turn on Power to SC Emulator (SN 001).
- K.2.1.6 In LabView, click "Power Settings" button to "ON"

K.2.1.6.1Confirm that the ECU A-side 28V is Off

- K.2.1.6.2Confirm that the ECU B-side 28V is Off
- K.2.1.6.3Confirm 28V on HP Power Supply
- K.2.1.6.4Check that Undervoltage Light is On.

August 22, 2000 **Procedure No. P540 Rev. C** 

K.2.1.6.5 HLD Initialization

K.2.1.6.51.Toggle A-side 1553 switch to B-side then A-side

K.2.1.6.52.Toggle A-side Power Converter On then Off

K.2.1.6.53.Toggle B-side Power Converter On then Off

K.2.1.6.54.Click on All ECU to A Power

K.2.1.6.55.Toggle A-side Heat Pulse Enable On then Off

K.2.1.6.56.Toggle B-side Heat Pulse Enable On then Off

K.2.1.6.57.Click on all 8 Disable HLD's (Dewer htr's, SIA htr's, GMA htr's, UV htr's)

K.2.1.6.6 Reset Undervoltage trip. (powers on ECU Unswitched Power)

K.2.1.6.61.Confirm Vehicle Time is updating

K.2.1.6.7 Click ECU A-side 28V On

K.2.1.6.71.Confirm Rollover counters are updating and synchronous

K.2.1.6.8 Click A-side Power Converters On

K.2.1.6.9 Click A-side All Enable

K.2.1.6.10 Click B-side All Enable

K.2.1.6.11 Confirm 28V on HP Power Supply

RECORD: HP DC Power Supply Voltage \_\_\_\_\_\_\_\_\_\_\_\_\_\_(Nominal 28 Volts)

RECORD: HP DC Power Supply Current \_\_\_\_\_\_\_\_\_\_\_\_\_\_(Nominal 0.88 Amps)

K.2.1.6.12 In the LabView "Power Settings" window, confirm DC Voltage is 28V and Current Limit is 4A.

CSTOL ACTIONS:

August 22, 2000 **Procedure No. P540 Rev. C** Procedure No. P540 Rev. C

- K.2.1.7 Type Go to Switch to 1553 bus Port 1 or Port 2
- K.2.1.8 Limit check ECU Electronics Port 1 or 2 monitor  $(BC_Ecu_1_2Se1)$  as displayed in VES\_loDirective1 (nominal = Port\_1).
- K.2.1.9 Check for and record SRE timing signal presence.
- K.2.1.10 Limit check ECU state and locked ADC monitor (DE\_Ecu\_Status) as displayed in ECU Critical  $1$  (nominal = 10000000).
- K.2.1.11 Limit check Rollover Counter status (BE\_Failure\_A, BE\_Failure\_B) as displayed in FSW SM DI 10hz 1 (nominal  $=$  false).
- K.2.1.12 Limit check Active ECU Side (BC\_1553\_A\_B\_Sel) in VES\_loDirective1 (nominal = Side\_A).

## CSTOL HOLD:

- K.2.1.13 Review the ECU\_Critical\_1 display and confirm that both ECU Rollover Counters (DE\_Roll\_Cntr\_\_A, DE\_Roll\_Cntr\_\_B) are in synch and incrementing
- K.2.1.14 Review the Startlab xterm window and check for any new errors.
- K.2.1.15 CONFIRM: Startlab window errors (BC\_SEND BC RECEIVE) have stopped updating:

CSTOL ACTIONS:

\_\_\_\_\_\_\_\_\_\_\_\_\_\_\_\_

K.2.1.16 Type Go to Limit check ECU Initialization monitors<sup>11</sup>

<sup>&</sup>lt;u>.</u> <sup>11</sup> Ref: ECU3.2.5Report\_Excel.xls, ECU Initialization Monitor's & Limits

**Gravity Probe B** *ECU Checkout ECU Checkout August 22, 2000* Procedure No. P540 Rev. C

- K.3 Flight ECU Temperature checkout by cable:
	- K.3.1 Fwd ECU J1 to Top Hat & Fwd ECU J3 to Top Hat I1I3 Cable Assembly checkout (CABLEI1I3)

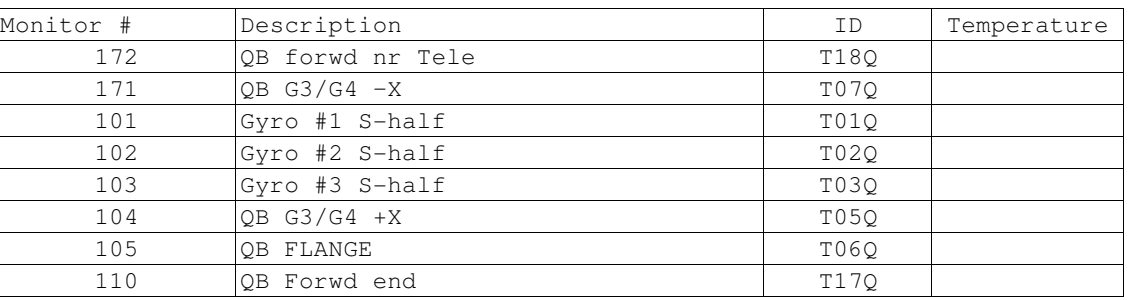

K.3.1.1 RECORD: FDAS Readings for the following Monitors.

- K.3.1.1.1 **CAUTION**: Grounded wrist straps are to be worn during cable mating/demating operations.
- K.3.1.1.2 **CAUTION**: The ECU is to be powered down during cable mating/demating operations.
- K.3.1.2 OPERATOR: Turn Off the FLIGHT ECU Power Supply per Operating Instructions for ECU Spacecraft Emulator, Power Off the ECU Emulator Section.
- K.3.1.3 OPERATOR: Disconnect FDAS cables I1 and I3 and Connect the Fwd ECU J1 to Top Hat I1 & Fwd ECU J3 to Top Hat I3 Cable Assembly. (Ref: Drawing 5856124, Payload Cable Interconnect Diagram)
- K.3.1.4 OPERATOR: Turn on the FLIGHT ECU Power Supply, ensure that it is set to 28 Volts.

K.3.1.4.1 RECORD: HP DC Power Supply Voltage: \_\_\_\_\_\_\_\_\_ (Nominal: 28.0 Volts)

K.3.1.4.2 RECORD: HP DC Power Supply Current \_\_\_\_\_\_\_\_\_\_\_\_\_(Nominal 0.88 Amps)

**Gravity Probe B** *ECU Checkout ECU Checkout August 22, 2000* **<b>***COU Checkout August 22, 2000* **<b>***COU Checkout COU Checkout C* Procedure No. P540 Rev. C

CSTOL ACTIONS:

K.3.1.5 TYPE: GO to start recording the Fwd ECU J1 to Top Hat I1 & Fwd ECU J3 to Top Hat I3 monitors. (Ref: ECU3.2.5Report\_Excel.xls, Cables Worksheet)

CSTOL HOLD:

K.3.1.6 RECORD the following ECU Temperature Monitors.

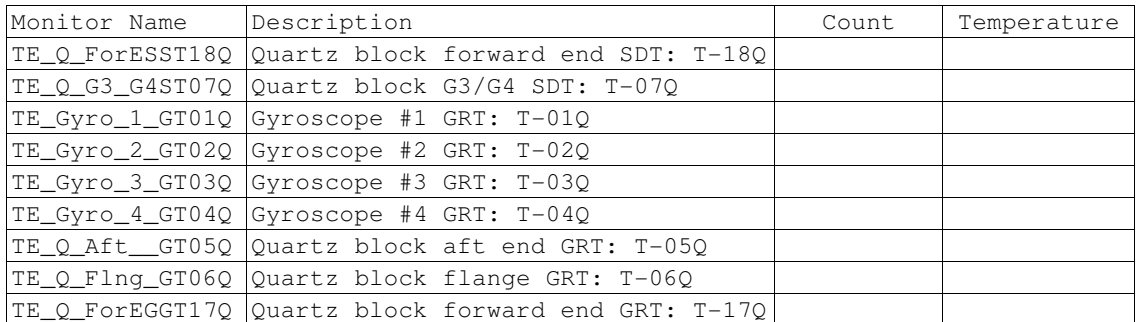

- K.3.1.6.1 **CAUTION**: Grounded wrist straps are to be worn during cable mating/demating operations.
- K.3.1.6.2 **CAUTION**: The ECU is to be powered down during cable mating/demating operations.
- K.3.1.7 OPERATOR: Turn Off the FLIGHT ECU Power Supply per Operating Instructions for ECU Spacecraft Emulator, Power Off the ECU Emulator Section.
- K.3.1.8 OPERATOR: Disconnect Fwd ECU J1 to Top Hat & Fwd ECU J3 to Top Hat I1I3 Cable Assembly and reconnect FDAS cables I1 and I3.

**Gravity Probe B** *ECU Checkout ECU Checkout August 22, 2000* Procedure No. P540 Rev. C

> K.3.2 Aft ECU J30, J31 to PJ12A FEE Base Plate & FEE Base Plate J12A to Top Hat I2 Cable Assembly checkout (CABLEI2)

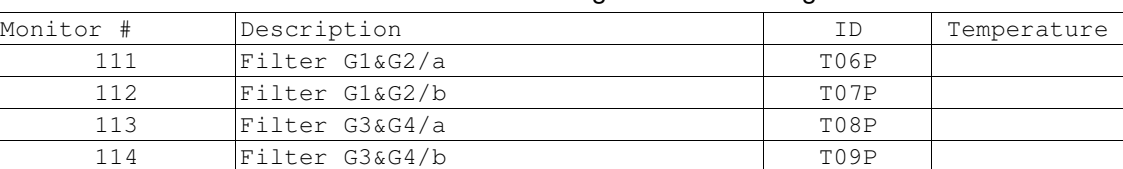

K.3.2.1 RECORD: FDAS Monitor Readings for the following Monitors

K.3.2.2 OPERATOR: Disconnect FDAS cable I2 and Connect the Aft ECU J30, J31 to PJ12A FEE Base Plate & FEE Base Plate J12A to Top Hat I2 Cable Assembly (Ref: Drawing 5856124, Payload Cable Interconnect Diagram)

- K.3.2.2.1 **CAUTION**: Grounded wrist straps are to be worn during cable mating/demating operations.
- K.3.2.2.2 **CAUTION**: The ECU is to be powered down during cable mating/demating operations.
- K.3.2.3 OPERATOR: Turn on the FLIGHT ECU Power Supply, ensure that it is set to 28 Volts.
- K.3.2.4 RECORD: HP DC Power Supply Voltage: (Nominal: 28.0 Volts).
- K.3.2.5 RECORD: HP DC Power Supply Current \_\_\_\_\_\_\_\_\_\_\_\_\_(Nominal 0.88 Amps)
- K.3.2.6 HP DC Power Supply

CSTOL ACTIONS:

K.3.2.7 TYPE: GO to start recording the Aft ECU J30, J31 to PJ12A FEE Base Plate & FEE Base Plate J12A to Top Hat I2 Cable Assembly monitors. (Ref: ECU3.2.0 Report excel.xls, Cable Worksheet)

CSTOL HOLD:

K.3.2.8 RECORD the following ECU Temperature Monitors.

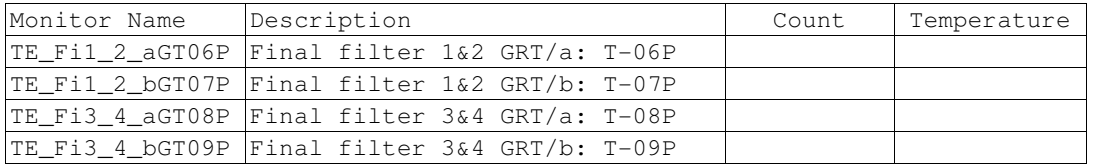

**Gravity Probe B** *ECU Checkout ECU Checkout August 22, 2000* **<b>***COU Checkout Procedure No. P540 Rev. C* Procedure No. P540 Rev. C

- K.3.2.8.1 **CAUTION**: Grounded wrist straps are to be worn during cable mating/demating operations.
- K.3.2.8.2 **CAUTION**: The ECU is to be powered down during cable mating/demating operations.
- K.3.2.9 OPERATOR: Turn OFF the FLIGHT ECU Power Supply and disconnect the Positive (Red) lead into the power supply.
- K.3.2.10 OPERATOR: Disconnect Aft ECU J30, J31 to PJ12A FEE Base Plate & FEE Base Plate J12A to Top Hat I2 Cable Assembly (Ref: Drawing 5856124, Payload Cable Interconnect Diagram) and reconnect FDAS cable I2.

**Gravity Probe B** *ECU Checkout ECU Checkout August 22, 2000* **<b>***COU Checkout August 22, 2000* **<b>***COU Checkout COU Checkout C* Procedure No. P540 Rev. C

K.3.3 Fwd ECU J5 to Top Hat I5 Cable checkout (CABLEI5)

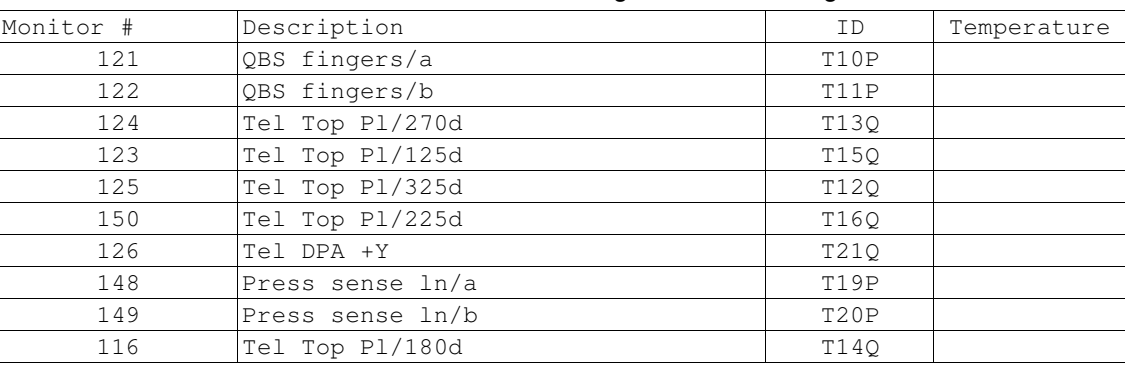

K.3.3.1 RECORD: FDAS Monitor Readings for the following Monitors

K.3.3.2 OPERATOR: Disconnect FDAS cable I5 and connect Fwd ECU J5 to Top Hat I5 Cable (Ref: Drawing 5856124, Payload Cable Interconnect Diagram).

K.3.3.3 OPERATOR: Turn on the FLIGHT ECU Power Supply, ensure that it is set to 28 Volts.

K.3.3.3.1 RECORD: HP DC Power Supply Voltage: (Nominal: 28.0 Volts).

K.3.3.3.2 RECORD: HP DC Power Supply Current \_\_\_\_\_\_\_\_\_\_\_\_\_\_(Nominal 0.88 Amps)

CSTOL ACTIONS:

K.3.3.4 TYPE: GO to start recording the Fwd ECU J5 to Top Hat I5 Cable monitors. Ref: ECU3.2.0 Report\_excel.xls, Cable Worksheet

CSTOL HOLD:

K.3.3.5 RECORD the following ECU Temperature Monitors.

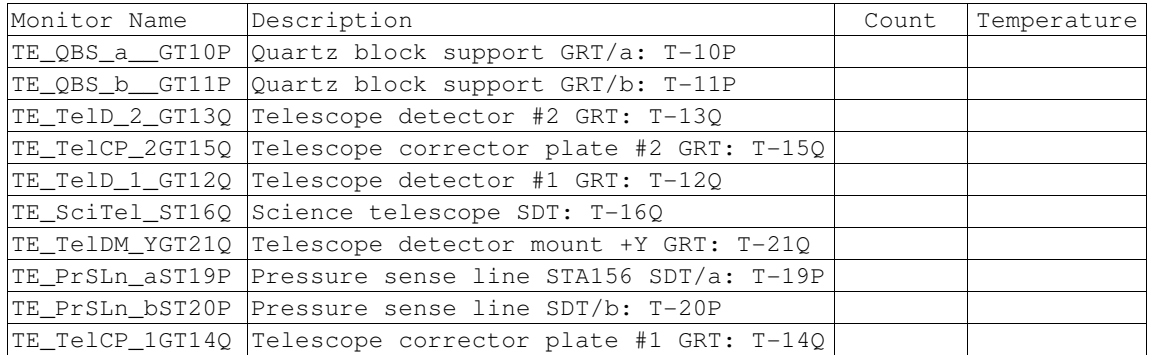

**Gravity Probe B** *ECU Checkout ECU Checkout August 22, 2000* **<b>***COU Checkout Procedure No. P540 Rev. C* Procedure No. P540 Rev. C

- K.3.3.5.1 **CAUTION**: Grounded wrist straps are to be worn during cable mating/demating operations.
- K.3.3.5.2 **CAUTION**: The ECU is to be powered down during cable mating/demating operations.
- K.3.3.6 OPERATOR: Turn Off the FLIGHT ECU Power Supply, ensure that it is set to 28 Volts.
- K.3.3.7 OPERATOR: Disconnect ECU Fwd ECU J5 to Top Hat I5 Cable (Ref: Drawing 5856124, Payload Cable Interconnect Diagram) and reconnect FDAS cable I5.

**Gravity Probe B** *ECU Checkout ECU Checkout August 22, 2000* **<b>***COU Checkout Procedure No. P540 Rev. C* Procedure No. P540 Rev. C

K.3.4 Fwd ECU J6 to Top Hat I6 Cable checkout (CABLEI6)

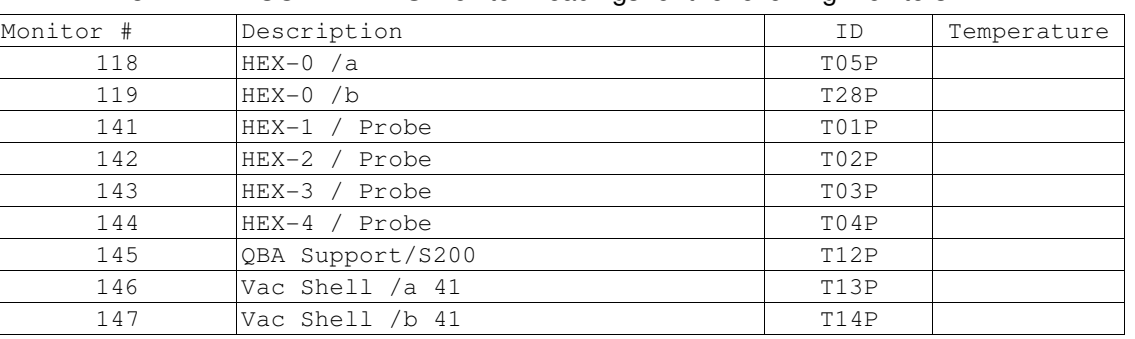

K.3.4.1 RECORD: FDAS Monitor Readings for the following Monitors

- K.3.4.1.1 **CAUTION**: Grounded wrist straps are to be worn during cable mating/demating operations.
- K.3.4.1.2 **CAUTION**: The ECU is to be powered down during cable mating/demating operations.
- K.3.4.2 OPERATOR: Disconnect FDAS cable I6 and connect Fwd ECU J6 to Top Hat I6 Cable (Ref: Drawing 5856124, Payload Cable Interconnect Diagram).
- K.3.4.3 OPERATOR: Turn on the FLIGHT ECU Power Supply, ensure that it is set to 28 Volts.

K.3.4.3.1 RECORD: HP DC Power Supply Voltage: (Nominal: 28.0 Volts).

- K.3.4.3.2 RECORD: HP DC Power Supply Current \_\_\_\_\_\_\_\_\_\_\_\_\_\_(Nominal 0.88 Amps)
- CSTOL ACTIONS:
- K.3.4.4 TYPE: GO to commence recording the Fwd ECU J6 to Top Hat I6 Cable monitors as listed in K.3.4.5.

CSTOL HOLD:

K.3.4.5 RECORD the following ECU Temperature Monitors. Ref: ECU3.2.0 Report excel.xls, Cable **Worksheet** 

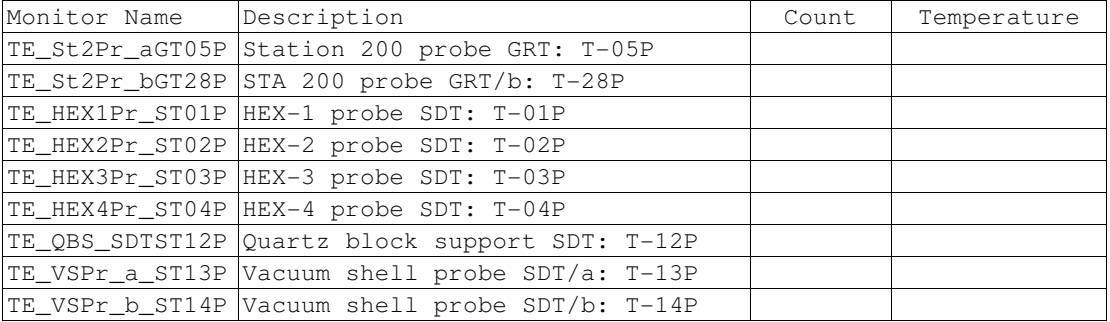

**Gravity Probe B** *ECU Checkout ECU Checkout August 22, 2000* **<b>***CU Checkout Procedure No. P540 Rev. C* Procedure No. P540 Rev. C

- K.3.4.5.1 **CAUTION**: Grounded wrist straps are to be worn during cable mating/demating operations.
- K.3.4.5.2 **CAUTION**: The ECU is to be powered down during cable mating/demating operations.
- K.3.4.6 OPERATOR: Turn OFF the FLIGHT ECU Power Supply per Operating Instructions for ECU Spacecraft Emulator, Power Off the ECU Emulator Section.
- K.3.4.7 OPERATOR: Disconnect Fwd ECU J6 to Top Hat I6 Cable (Ref: Drawing 5856124, Payload Cable Interconnect Diagram) and reconnect FDAS cable I6.

**Gravity Probe B** *ECU Checkout ECU Checkout August 22, 2000* **<b>***COU Checkout Procedure No. P540 Rev. C* Procedure No. P540 Rev. C

K.3.5 Fwd ECU J7 to Top Hat I7 Cable checkout (CABLEI7)

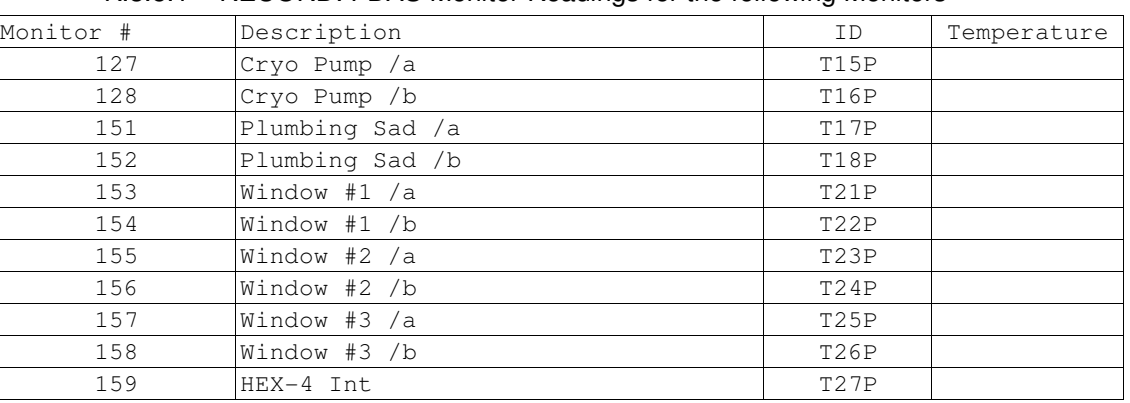

K.3.5.1 RECORD: FDAS Monitor Readings for the following Monitors

- K.3.5.1.1 **CAUTION**: Grounded wrist straps are to be worn during cable mating/demating operations.
- K.3.5.1.2 **CAUTION**: The ECU is to be powered down during cable mating/demating operations.
- K.3.5.2 OPERATOR: Turn OFF the FLIGHT ECU Power Supply per Operating Instructions for ECU Spacecraft Emulator, Power Off the ECU Emulator Section.
- K.3.5.3 OPERATOR: Disconnect FDAS cable I7 and connect Fwd ECU J7 to Top Hat I7 Cable (Ref: Drawing 5856124, Payload Cable Interconnect Diagram).
- K.3.5.4 OPERATOR: Turn on the FLIGHT ECU Power Supply, ensure that it is set to 28 Volts.

K.3.5.4.1 RECORD: HP DC Power Supply Voltage: \_\_\_\_\_\_\_\_\_ (Nominal: 28.0 Volts).

K.3.5.4.2 RECORD: HP DC Power Supply Current \_\_\_\_\_\_\_\_\_\_\_\_\_\_(Nominal 0.88 Amps)

- CSTOL ACTIONS:
- K.3.5.5 TYPE: GO to commence recording the Fwd ECU J7 to Top Hat I7 Cable monitors as listed in K.3.5.6.

**Gravity Probe B** *ECU Checkout ECU Checkout August 22, 2000* **<b>***CU COU <i>CU ECU Checkout August 22, 2000* **<b>***CU CU <i>CU CU CU* Procedure No. P540 Rev. C

CSTOL HOLD:

K.3.5.6 RECORD the following ECU Temperature Monitors. Ref: ECU3.2.0 Report\_excel.xls, Cable Worksheet

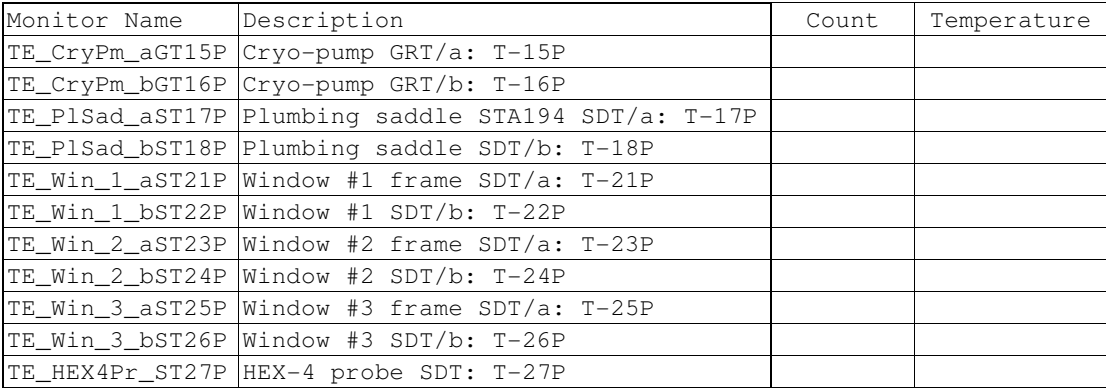

- K.3.5.6.1 **CAUTION**: Grounded wrist straps are to be worn during cable mating/demating operations.
- K.3.5.6.2 **CAUTION**: The ECU is to be powered down during cable mating/demating operations.
- K.3.5.7 OPERATOR: Turn OFF the FLIGHT ECU Power Supply per Operating Instructions for ECU Spacecraft Emulator, Power Off the ECU Emulator Section.
- K.3.5.8 OPERATOR: Disconnect Fwd ECU J7 to Top Hat I7 Cable (Ref: Drawing 5856124, Payload Cable Interconnect Diagram) and reconnect FDAS cable I7

August 22, 2000 **Procedure No. P540 Rev. C** Procedure No. P540 Rev. C

- K.3.6 Fwd ECU J10 to Dewar J805 Temp Sensor (ST17D) & FEE J805A to Cross Flange I10 Cable Assembly checkout (CABLEI10)
	- K.3.6.1 OPERATOR: Connect the Fwd ECU J10 to Dewar J805 Temp Sensor (ST17D) & FEE J805A to Cross Flange I10 Cable Assembly. (Ref: Drawing 5856124, Payload Cable Interconnect Diagram)
	- K.3.6.2 OPERATOR: Turn on the FLIGHT ECU Power Supply, ensure that it is set to 28 Volts.

K.3.6.2.1 RECORD: HP DC Power Supply Voltage: (Nominal: 28.0 Volts).

K.3.6.2.2 RECORD: HP DC Power Supply Current (Nominal 0.88 Amps)

### CSTOL ACTIONS:

K.3.6.3 TYPE: GO to commence recording the Fwd ECU J10 to Dewar J805 Temp Sensor (ST17D) & FEE J805A to Cross Flange I10 Cable Assembly monitors as listed in K.3.6.4.

### CSTOL HOLD:

K.3.6.4 RECORD the following ECU Temperature Monitors. Ref: ECU3.2.0 Report excel.xls, Cable **Worksheet** 

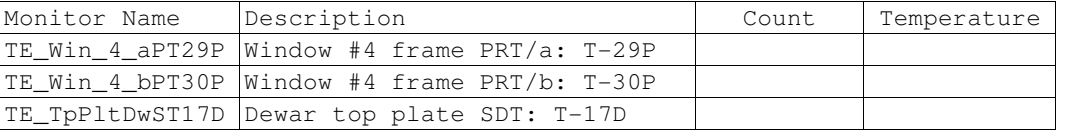

- K.3.6.4.1 **CAUTION**: Grounded wrist straps are to be worn during cable mating/demating operations.
- K.3.6.4.2 **CAUTION**: The ECU is to be powered down during cable mating/demating operations.
- K.3.6.5 OPERATOR: Turn Off the FLIGHT ECU Power Supply per Operating Instructions for ECU Spacecraft Emulator, Power Off the ECU Emulator Section.
- K.3.6.6 OPERATOR: Disconnect Fwd ECU J10 to Dewar J805 Temp Sensor (ST17D) & FEE J805A to Cross Flange I10 Cable Assembly. (Ref: Drawing 5856124, Payload Cable Interconnect Diagram) and reconnect FDAS cable J805.

August 22, 2000 **Procedure No. P540 Rev. C** Procedure No. P540 Rev. C

- K.3.7 Aft ECU J10 to Magnetometer #1 and #3 checkout (CABLEJ10)
	- K.3.7.1 OPERATOR: Connect the Aft ECU J10 to Magnetometer #1 and #3 cable. (Ref: Drawing 5856124, Payload Cable Interconnect Diagram)
	- K.3.7.2 OPERATOR: Turn on the FLIGHT ECU Power Supply, ensure that it is set to 28 Volts.

K.3.7.2.1 RECORD: HP DC Power Supply Voltage: \_\_\_\_\_\_\_\_\_ (Nominal: 28.0 Volts).

K.3.7.2.2 RECORD: HP DC Power Supply Current \_\_\_\_\_\_\_\_\_\_\_\_\_\_(Nominal 0.88 Amps)

### CSTOL ACTIONS:

K.3.7.3 TYPE: GO to commence recording the Aft ECU J10 to Magnetometer #1 and #3 monitors as listed in K.3.6.4.

### CSTOL HOLD:

K.3.7.4 RECORD the following ECU Magnetometer Monitors. Ref: ECU3.2.0 Report excel.xls, Cable Worksheet

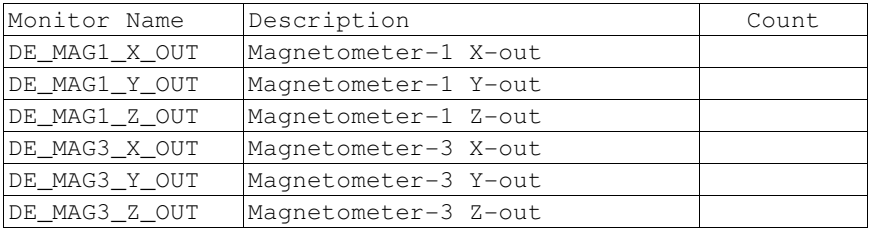

- K.3.7.4.1 **CAUTION**: Grounded wrist straps are to be worn during cable mating/demating operations.
- K.3.7.4.2 **CAUTION**: The ECU is to be powered down during cable mating/demating operations.
- K.3.7.5 OPERATOR: Turn Off the FLIGHT ECU Power Supply per Operating Instructions for ECU Spacecraft Emulator, Power Off the ECU Emulator Section.
- K.3.7.6 OPERATOR: Disconnect Aft ECU J10 to Magnetometer #1 and #3 Cable. (Ref: Drawing 5856124, Payload Cable Interconnect Diagram) and reconnect FDAS cable J805.

August 22, 2000 **Procedure No. P540 Rev. C** Procedure No. P540 Rev. C

- K.3.8 Aft ECU J11 to Magnetometer #2 and #4 checkout (CABLEJ11)
	- K.3.8.1 OPERATOR: Connect the Aft ECU J11 to Magnetometer #2 and #4 cable. (Ref: Drawing 5856124, Payload Cable Interconnect Diagram)
	- K.3.8.2 OPERATOR: Turn on the FLIGHT ECU Power Supply, ensure that it is set to 28 Volts.

K.3.8.2.1 RECORD: HP DC Power Supply Voltage: \_\_\_\_\_\_\_\_\_ (Nominal: 28.0 Volts).

K.3.8.2.2 RECORD: HP DC Power Supply Current \_\_\_\_\_\_\_\_\_\_\_\_\_\_(Nominal 0.88 Amps)

## CSTOL ACTIONS:

K.3.8.3 TYPE: GO to commence recording the Aft ECU J11 to Magnetometer #2 and #4 monitors as listed in K.3.6.4.

### CSTOL HOLD:

K.3.8.4 RECORD the following ECU Magnetometer Monitors. Ref: ECU3.2.0 Report excel.xls, Cable Worksheet

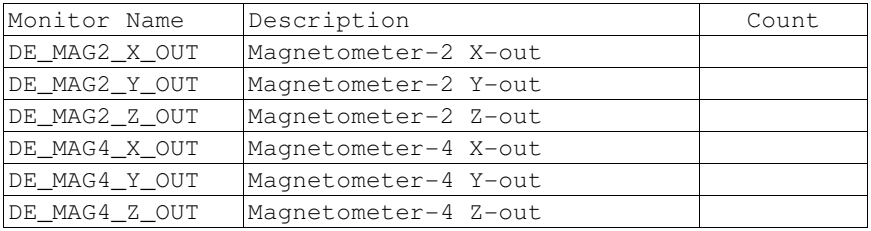

- K.3.8.4.1 **CAUTION**: Grounded wrist straps are to be worn during cable mating/demating operations.
- K.3.8.4.2 **CAUTION**: The ECU is to be powered down during cable mating/demating operations.
- K.3.8.5 OPERATOR: Turn Off the FLIGHT ECU Power Supply per Operating Instructions for ECU Spacecraft Emulator, Power Off the ECU Emulator Section.
- K.3.8.6 OPERATOR: Disconnect Aft ECU J11 to Magnetometer #2 and #4 cable. (Ref: Drawing 5856124, Payload Cable Interconnect Diagram) and reconnect FDAS cable J805.

**Gravity Probe B** *ECU Checkout ECU Checkout August 22, 2000* **<b>***CU COU <i>CU ECU Checkout August 22, 2000* **<b>***CU CU <i>CU CU CU* Procedure No. P540 Rev. C

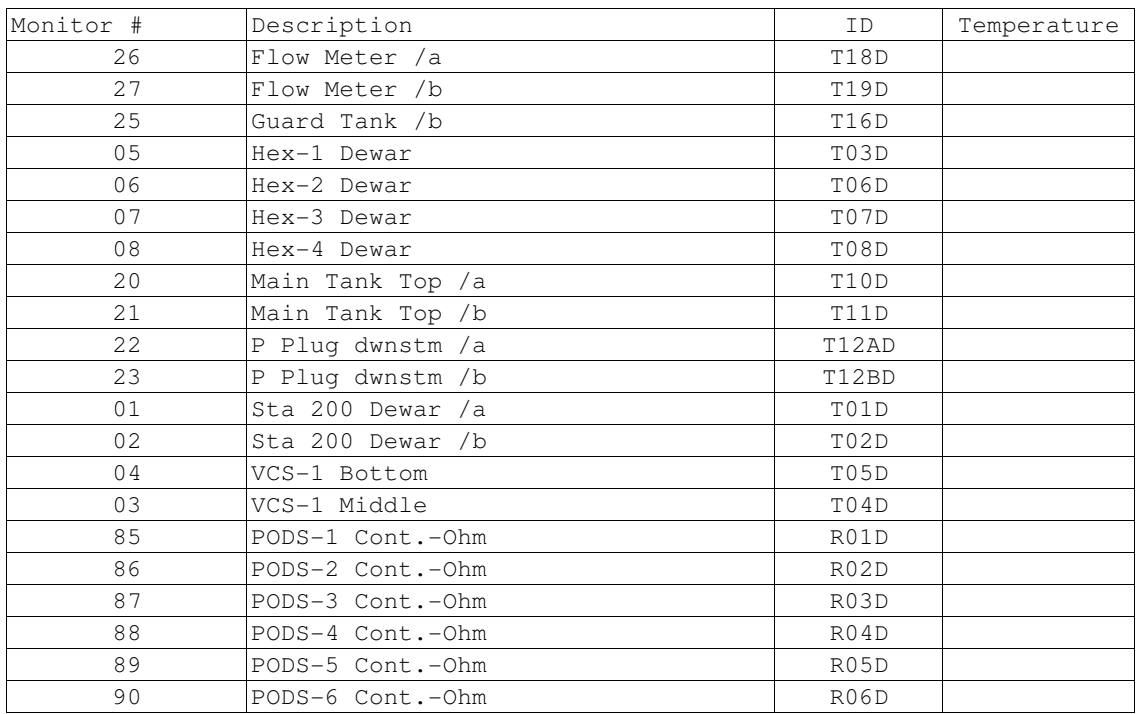

K.3.9 Fwd ECU J8 to Dewar J801 Cable checkout (CABLEJ8)

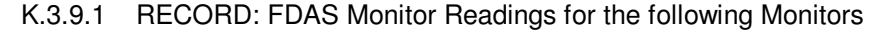

- K.3.9.1.1 **CAUTION**: Grounded wrist straps are to be worn during cable mating/demating operations.
- K.3.9.1.2 **CAUTION**: The ECU is to be powered down during cable mating/demating operations.
- K.3.9.2 OPERATOR: Disconnect FDAS cable J801 and connect Fwd ECU J8 to Dewar J801 cable (Ref: Drawing 5856124, Payload Cable Interconnect Diagram).
- K.3.9.3 OPERATOR: Turn on the FLIGHT ECU Power Supply, ensure that it is set to 28 Volts.

K.3.9.3.1 RECORD: HP DC Power Supply Voltage: \_\_\_\_\_\_\_\_\_ (Nominal: 28.0 Volts).

K.3.9.3.2 RECORD: HP DC Power Supply Current \_\_\_\_\_\_\_\_\_\_\_\_\_\_(Nominal 0.88 Amps)

**Gravity Probe B** *ECU Checkout ECU Checkout August 22, 2000* **<b>***COU Checkout August 22, 2000* **<b>***COU Checkout COU Checkout C* Procedure No. P540 Rev. C

CSTOL ACTIONS:

- K.3.9.4 TYPE: GO to start recording the Fwd ECU J8 to Dewar J801 cable monitors, Ref: ECU3.2.5Report\_excel.xls, Cable Worksheet CSTOL HOLD:
- K.3.9.5 Display and RECORD the following ECU Temperature Monitors.

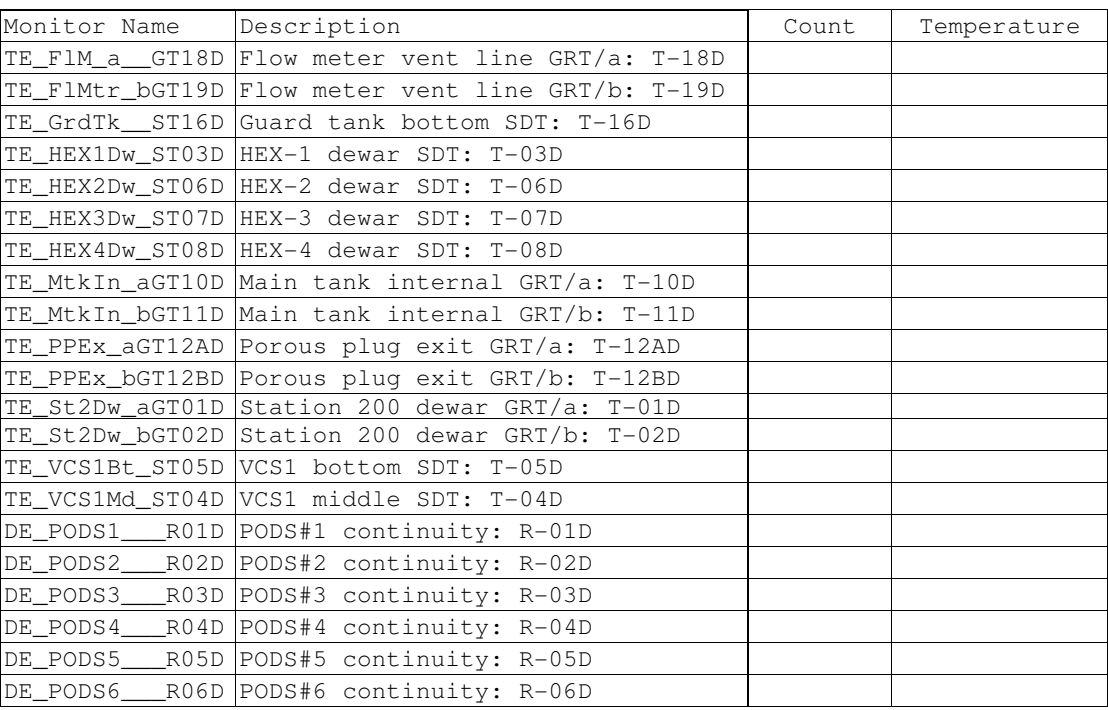

K.3.9.6 **CAUTION**: Grounded wrist straps are to be worn during cable mating/demating operations.

- K.3.9.7 **CAUTION**: The ECU is to be powered down during cable mating/demating operations.
	- K.3.9.7.1 OPERATOR: Turn Off the FLIGHT ECU Power Supply per Operating Instructions for ECU Spacecraft Emulator, Power Off the ECU Emulator Section.
- K.3.9.8 OPERATOR Disconnect the Fwd ECU J8 to Dewar J801 cable (Ref: Drawing 5856124, Payload Cable Interconnect Diagram) and reconnect FDAS cable J801
# **Gravity Probe B ECU Checkout**

August 22, 2000 **Procedure No. P540 Rev. C** Procedure No. P540 Rev. C

K.3.10 Fwd ECU J9 to Dewar J802, FEE J802A Cable Assembly checkout (CABLEJ9)

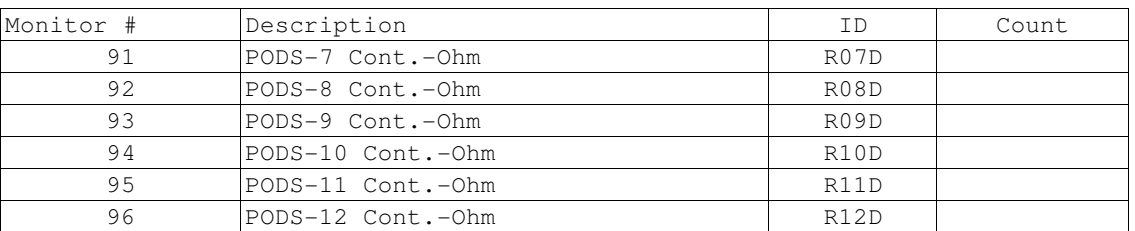

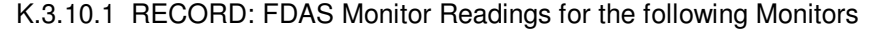

K.3.10.2 OPERATOR: Disconnect FDAS cable J802 and connect Fwd ECU J9 to Dewar J802, FEE J802A Cable Assembly (Ref: Drawing 5856124, Payload Cable Interconnect Diagram).

- K.3.10.2.1**CAUTION**: Grounded wrist straps are to be worn during cable mating/demating operations.
- K.3.10.2.2**CAUTION**: The ECU is to be powered down during cable mating/demating operations.
- K.3.10.2.3 **WARNING**: The Liquid Point Sensor MAY act as a heat source and pull liquid helium through the Porous Plug. Monitor the Liquid Point sensor plot (**ECU\_V\_QBS\_LiqPS**) for a decreasing voltage and be prepared to power down the ECU if it is determined that liquid helium is in the porous plug.
- K.3.10.3 OPERATOR: Turn on the FLIGHT ECU Power Supply, ensure that it is set to 28 Volts.

K.3.10.3.1RECORD: HP DC Power Supply Voltage: (Nominal: 28.0 Volts).

K.3.10.3.2RECORD: HP DC Power Supply Current \_\_\_\_\_\_\_\_\_\_\_\_\_\_(Nominal 0.88 Amps)

- CSTOL ACTIONS:
- K.3.10.4 TYPE: GO to start recording the Fwd ECU J9 to Dewar J802, FEE J802A Cable Assembly monitors. Ref: ECU3.2.0 Report\_excel.xls, Cable Worksheet.

CSTOL HOLD:

K.3.10.5 Display and RECORD the following ECU Temperature Monitors.

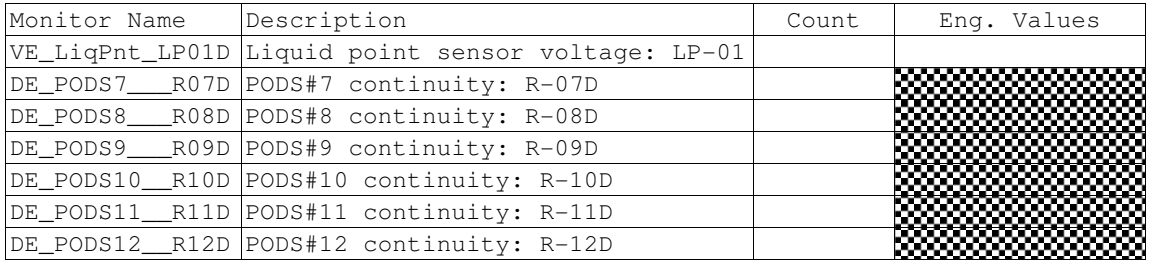

August 22, 2000 **Procedure No. P540 Rev. C** Procedure No. P540 Rev. C

- K.3.10.5.1**CAUTION**: Grounded wrist straps are to be worn during cable mating/demating operations.
- K.3.10.5.2**CAUTION**: The ECU is to be powered down during cable mating/demating operations.
- K.3.10.6 OPERATOR: Turn Off the FLIGHT ECU Power Supply per Operating Instructions for ECU Spacecraft Emulator, Power Off the ECU Emulator Section.
- K.3.10.7 OPERATOR Disconnect Fwd ECU J9 to Dewar J802, FEE J802A (Ref: Drawing 5856124, Payload Cable Interconnect Diagram) and reconnect FDAS cable J802.
- K.3.11 Aft ECU J3 to Dewar Support Ring J814 & FEE Cable J9B to Plumbing Pallet Cable Assembly checkout (CABLEJ3)
	- K.3.11.1 Connect the Aft ECU J3 to Dewar Support Ring J814 & FEE Base Plate Cable J9B, J9D to Plumbing Pallet P9 Gage Cable Assembly. (Ref: Drawing 5856124, Payload Cable Interconnect Diagram)

CSTOL ACTIONS:

K.3.11.2 TYPE GO to start Bridge File recording.

CSTOL HOLD:

K.3.11.3 Display and RECORD the following ECU Temperature Monitors. Ref: ECU3.2.5Report\_excel.xls, Cable Worksheet

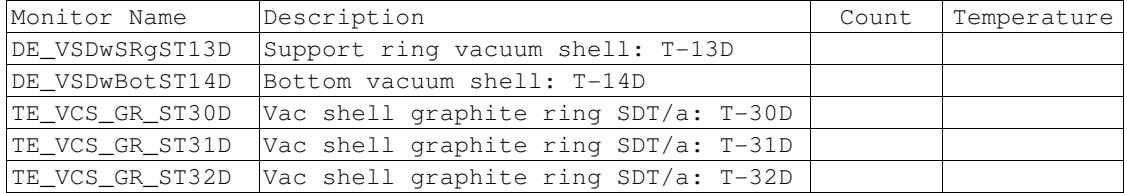

K.3.11.4 PAUSE, Wait for Operator input to end temperature monitoring and initiate the P9 Vacuum Gauge checkout.

K.4 P9 Vacuum Gauge Measurement (P9ON)

CSTOL ACTIONS:

K.4.1 TYPE GO to Start P9 Vacuum Gauge recording.

CSTOL HOLD:

# K.4.2 RECORD the following Monitors:

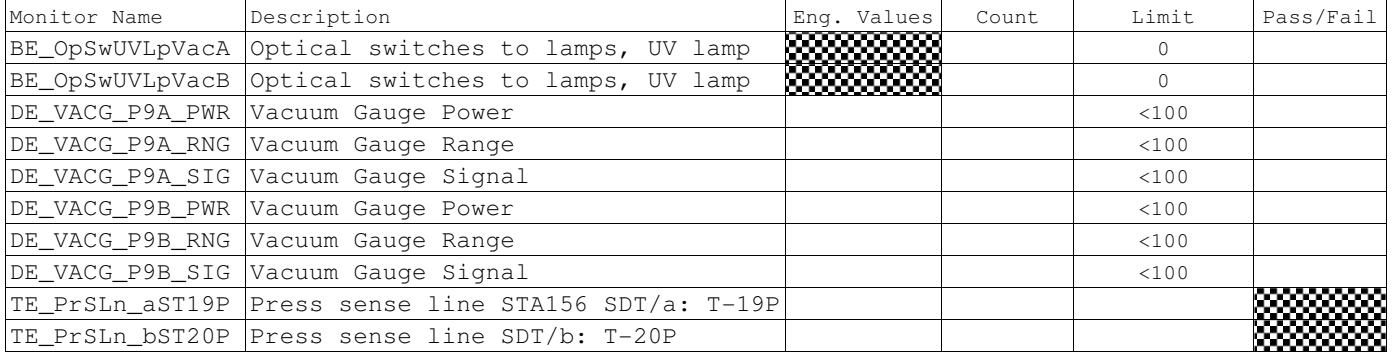

CSTOL ACTIONS:

K.4.3 TYPE GO to Command the P9A Vacuum Gauge On. (P9A)

CSTOL HOLD:

# K.4.4 RECORD the following P9 Vacuum Gauge Monitors:

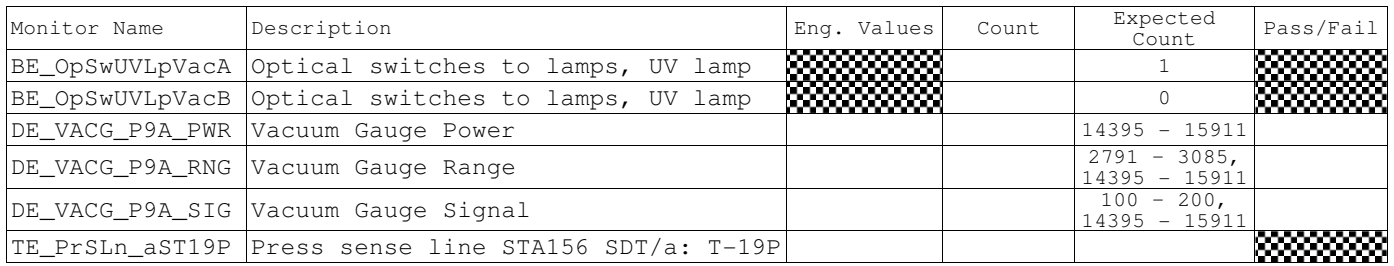

# CSTOL ACTIONS:

K.4.5 TYPE GO to Command the P9B Vacuum Gauge On. (P9B)

CSTOL HOLD:

# K.4.6 RECORD the following P9 Vacuum Gauge Monitors:

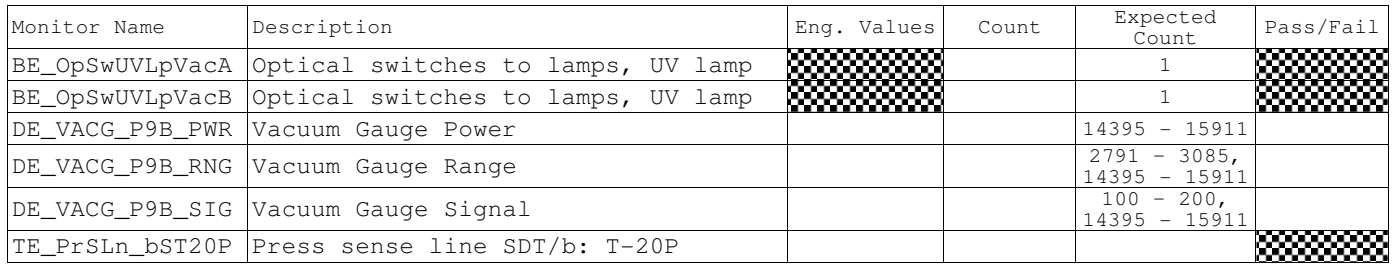

CSTOL ACTIONS:

K.4.7 TYPE GO to Command P9 Vacuum Gauge Off. (P9OFF)

CSTOL HOLD:

K.4.8 RECORD the following P9 Vacuum Gauge Monitors:

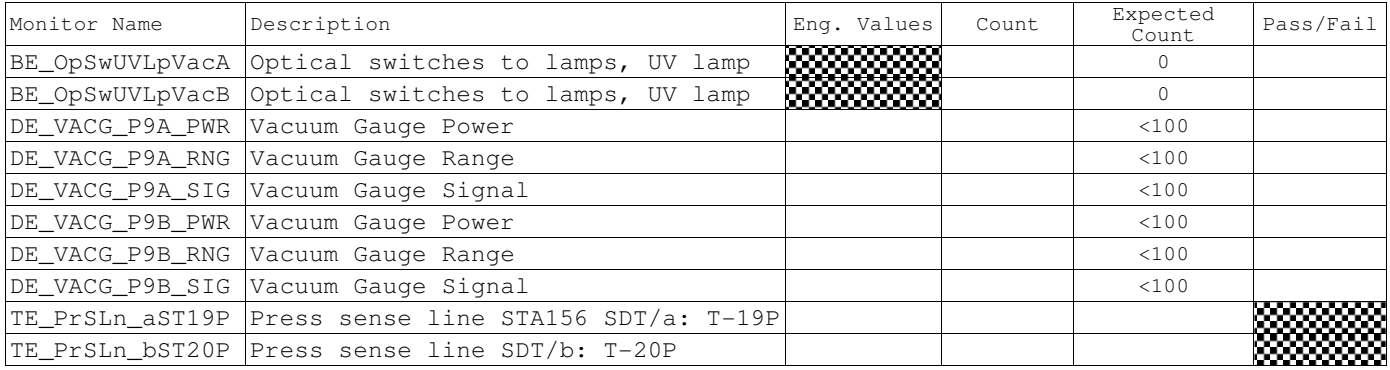

CSTOL ACTIONS:

K.4.9 TYPE GO to End the P9 Vacuum Gauge Measurement and initiate the Vatterfly Valve / Heater checkout CSTOL Procedure.

# **Gravity Probe B ECU Checkout**

August 22, 2000 **Procedure No. P540 Rev. C** 

- K.5 Flight ECU Vatterfly Valve / Heater checkout: (VAT\_VALVE)
	- K.5.1 Start Vatterfly Valve recording.

CSTOL HOLD:

- K.5.2 Ensure that a Manual Vatterfly Valve Controller is available, on location and has a signed off procedure.
- K.5.3 OPERATOR: Confirm that the Vatterfly Valves LV1, LV2, EV1, EV2, EV3 and EV4 are Covered, Leak Checked and both sides of the Valves are either in a Vacuum or Helium environment.
	- K.5.3.1 **WARNING**: Opening a Vatterfly Valve, on the ground, without a leak free cover and either a Vacuum or Helium environment IS EXTREMELY DANGEROUS.
- K.5.4 **The following people MUST Initial below, signifying that Vatterfly Valves LV1, LV2, EV1, EV2, EV3 and EV4 are safe to Operate on the Ground, before continuing with Vatterfly Valve Checkout.** 
	- K.5.4.1 **Payload Technical Manager (or delegate):**

K.5.4.2 **Payload Test Director (or delegate):** 

- K.5.4.3 **Test Leader (or delegate):\_\_\_\_\_\_\_\_\_\_\_\_\_\_\_\_\_\_\_\_\_\_\_\_\_\_\_\_\_\_\_\_\_\_\_\_\_\_\_\_\_\_**
- K.5.4.4 **Test Operator:\_\_\_\_\_\_\_\_\_\_\_\_\_\_\_\_\_\_\_\_\_\_\_\_\_\_\_\_\_\_\_\_\_\_\_\_\_\_\_\_\_\_\_\_\_\_\_\_\_\_\_\_**
- K.5.4.5 **Quality Assurance (or delegate):\_\_\_\_\_\_\_\_\_\_\_\_\_\_\_\_\_\_\_\_\_\_\_\_\_\_\_\_\_\_\_\_\_\_\_\_**
- K.5.4.6 **CAUTION**: Grounded wrist straps are to be worn during cable mating/demating operations.
- K.5.4.7 **CAUTION**: The ECU is to be powered down during cable mating/demating operations.
- K.5.5 OPERATOR: Turn Off the FLIGHT ECU Power Supply per Operating Instructions for ECU Spacecraft Emulator, Power Off the ECU Emulator Section.
- K.5.6 Connect the Aft ECU J8 to Cross Flange LV#1 and FEE Base Plate P2 cable assembly and the FEE Base Plate J2 to EV#1, EV#2 extension cable (Ref: Drawing 5856124, Payload Cable Interconnect Diagram)
- K.5.7 OPERATOR: Turn on the FLIGHT ECU Power Supply, ensure that it is set to 28 Volts.
	- K.5.7.1 RECORD: HP DC Power Supply Voltage: \_\_\_\_\_\_\_\_\_ (Nominal: 28.0 Volts).
	- K.5.7.2 RECORD: HP DC Power Supply Current \_\_\_\_\_\_\_\_\_\_\_\_\_(Nominal 0.88 Amps)

# **Gravity Probe B** *ECU Checkout ECU Checkout August 22, 2000* **<b>***COU Checkout Procedure No. P540 Rev. C*

Procedure No. P540 Rev. C

K.5.8 Vatterfly Valve State Check

CSTOL ACTIONS:

K.5.8.1 TYPE GO to send the LV1a no-op command (LV1A\_STATE)

CSTOL HOLD:

# K.5.8.2 RECORD the following Vatterfly Valve Monitors:

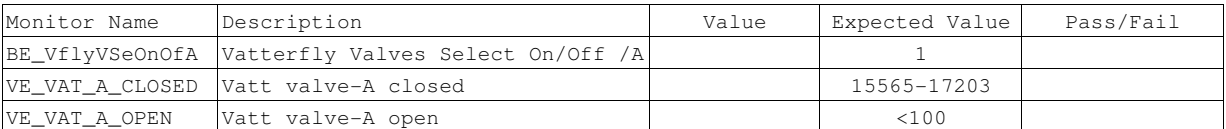

CSTOL ACTIONS:

K.5.8.3 TYPE GO to send the LV1b no-op command (LV1B\_STATE)

# CSTOL HOLD:

# K.5.8.4 RECORD the following Vatterfly Valve Monitors:

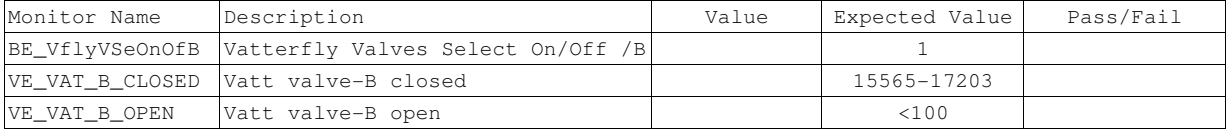

# CSTOL ACTIONS:

# K.5.8.5 TYPE GO to send the EV1a no-op command (EV1A\_STATE)

# CSTOL HOLD:

# K.5.8.6 RECORD the following Vatterfly Valve Monitors:

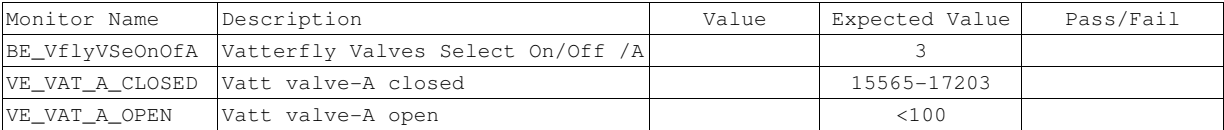

# CSTOL ACTIONS:

K.5.8.7 TYPE GO to send the EV1b no-op command (EV1B\_STATE)

CSTOL HOLD:

# K.5.8.8 RECORD the following Vatterfly Valve Monitors:

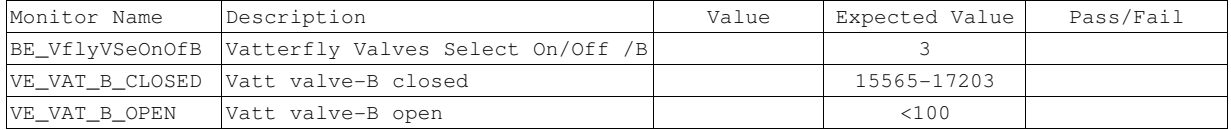

CSTOL ACTIONS:

K.5.8.9 TYPE GO to send the EV2a no-op command (EV2A\_STATE)

CSTOL HOLD:

# K.5.8.10 RECORD the following Vatterfly Valve Monitors:

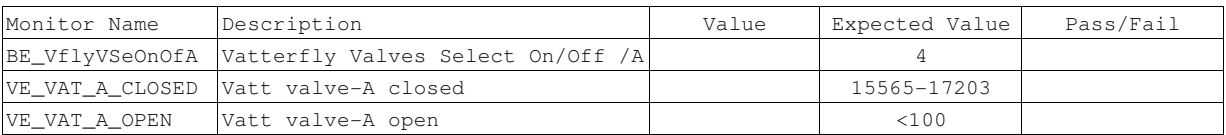

CSTOL ACTIONS:

# K.5.8.11 TYPE GO to send the EV2b no-op command (EV2B\_STATE)

CSTOL HOLD:

# K.5.8.12 RECORD the following Vatterfly Valve Monitors:

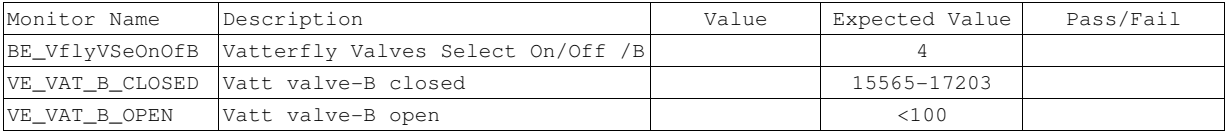

# **Gravity Probe B** *ECU Checkout ECU Checkout August 22, 2000*

Procedure No. P540 Rev. C

# K.5.9 Leakage Valve 1, Side A Checkout (LV1A)

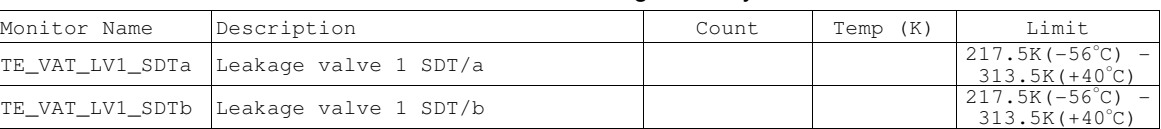

# K.5.9.1 RECORD the following Vatterfly Valve Monitors:

# CSTOL ACTIONS:

- K.5.9.2 If the Leakage Valve 1 temperature is not within the required temperature limits as defined above.
	- K.5.9.2.1 When prompted to, TYPE GO to Command On the LV1a Heater
	- K.5.9.2.2 Once the Leakage Valve 1 temperature is within the required temperature limits, the LV1a Heater is Commanded Off. When prompted to, TYPE GO to send the Vatterfly Valve No-Op command
- K.5.9.3 If the Leakage Valve 1 temperature is within the required temperature limits as defined in Section K.5.9.1

K.5.9.3.1 When prompted to, TYPE GO to Send the Vatterfly Valve No-Op command.

### CSTOL HOLD:

# K.5.9.4 Once prompted, RECORD the following Vatterfly Valve Monitors:

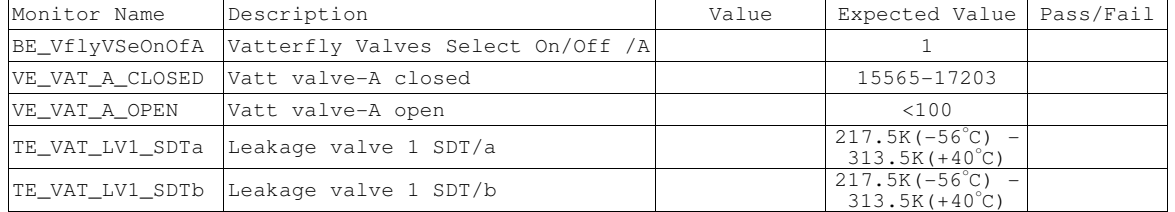

CSTOL ACTIONS:

K.5.9.5 TYPE GO to send the Open command, and then 10 seconds later, the Stop command.

CSTOL HOLD:

#### K.5.9.6 Once prompted, RECORD the following Vatterfly Valve Monitors:

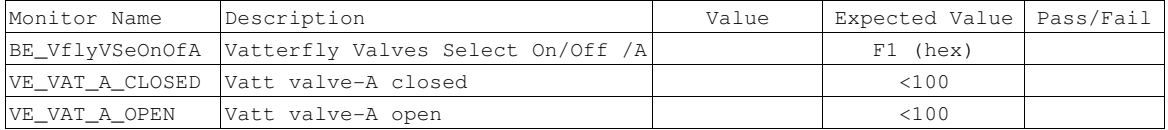

CSTOL ACTIONS:

K.5.9.7 TYPE GO to send the Vatterfly Valve Open command.

CSTOL HOLD:

### K.5.9.8 Once prompted, RECORD the following Vatterfly Valve Monitors:

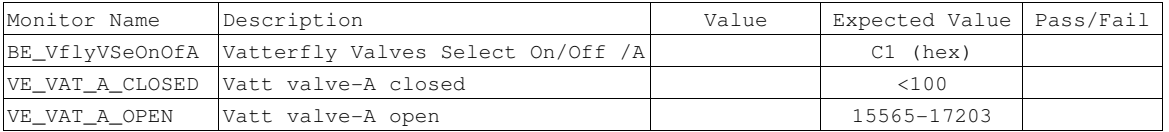

CSTOL ACTIONS:

K.5.9.9 TYPE GO to send the Vatterfly Valve Close command.

### CSTOL HOLD:

### K.5.9.10 Once prompted, RECORD the following Vatterfly Valve Monitors:

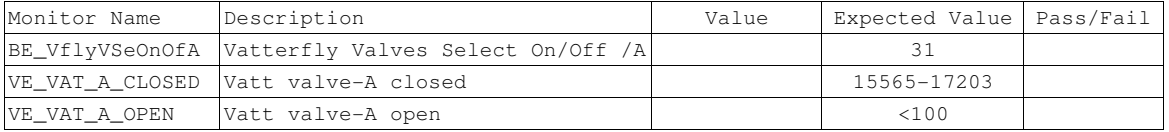

CSTOL ACTIONS:

K.5.9.11 TYPE GO to send the Vatterfly Valve Open command.

CSTOL HOLD:

# K.5.9.12 Once prompted, RECORD the following Vatterfly Valve Monitors:

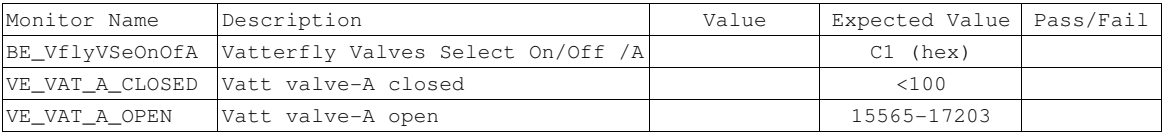

# CSTOL ACTIONS:

K.5.9.13 TYPE GO to send the Vatterfly Valve Close command.

CSTOL HOLD:

### K.5.9.14 Once prompted, RECORD the following Vatterfly Valve Monitors:

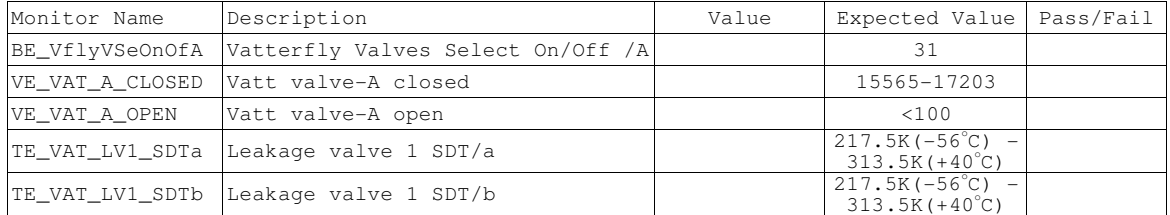

# **Gravity Probe B** *ECU Checkout ECU Checkout August 22, 2000* **<b>***COU Checkout Procedure No. P540 Rev. C*

Procedure No. P540 Rev. C

# K.5.10 Leakage Valve 1, Side B Checkout (LV1B)

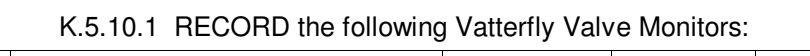

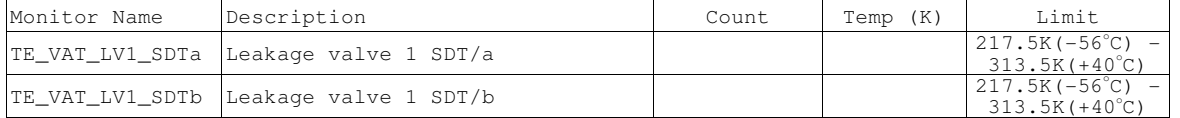

# CSTOL ACTIONS:

- K.5.10.2 If the Leakage Valve 1 temperature is outside of the required temperature limits as defined above.
	- K.5.10.2.1When prompted to, TYPE GO to Command On the LV1b Heater
	- K.5.10.2.2Once the Leakage Valve 1 temperature is within the required temperature limits, the LV1b Heater IS Commanded Off. TYPE GO to send the Vatterfly Valve No-Op command
- K.5.10.3 If the Leakage Valve 1 temperature is within the required temperature limits, as defined above.
	- K.5.10.3.1When prompted to, TYPE GO to Send the Vatterfly Valve No-Op command.

# CSTOL HOLD:

# K.5.10.4 Once prompted, RECORD the following Vatterfly Valve Monitors:

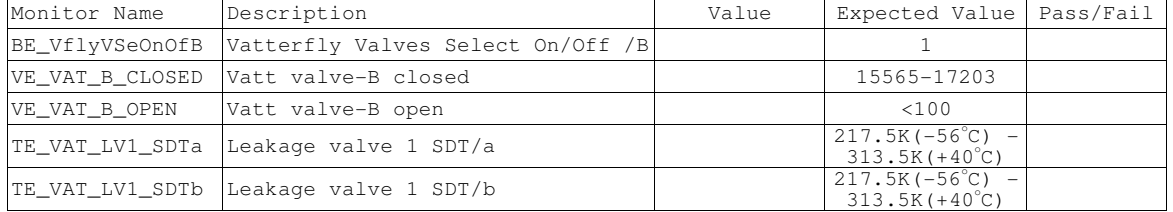

CSTOL ACTIONS:

K.5.10.5 TYPE GO to send the Open command, and then 10 seconds later, the Stop command.

CSTOL HOLD:

# K.5.10.6 Once prompted, RECORD the following Vatterfly Valve Monitors:

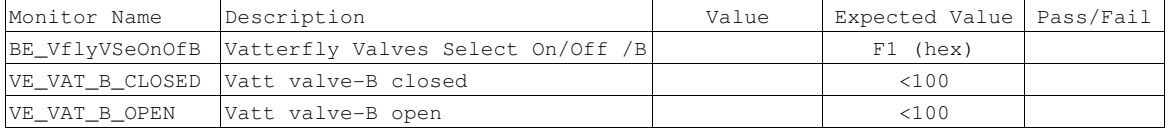

CSTOL ACTIONS:

K.5.10.7 TYPE GO to send the Vatterfly Valve Open command.

# CSTOL HOLD:

### K.5.10.8 Once prompted, RECORD the following Vatterfly Valve Monitors:

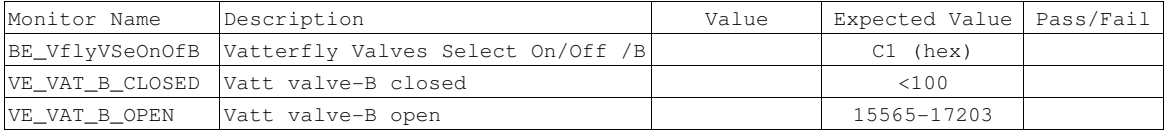

CSTOL ACTIONS:

K.5.10.9 TYPE GO to send the Vatterfly Valve Close command.

# CSTOL HOLD:

# K.5.10.10 Once prompted, RECORD the following Vatterfly Valve Monitors:

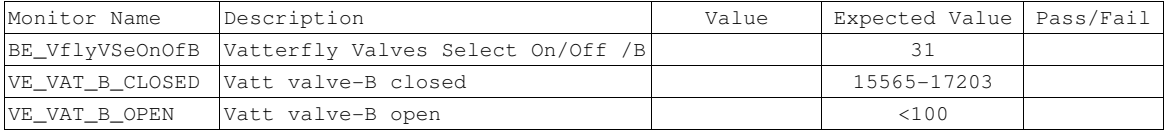

# CSTOL ACTIONS:

### K.5.10.11 TYPE GO to send the Vatterfly Valve Open command.

# CSTOL HOLD:

# K.5.10.12 Once prompted, RECORD the following Vatterfly Valve Monitors:

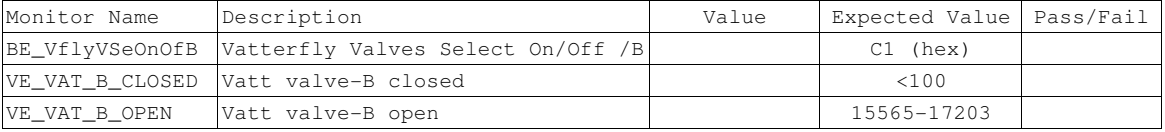

# CSTOL ACTIONS:

K.5.10.13 TYPE GO to send the Vatterfly Valve Close command.

CSTOL HOLD:

# K.5.10.14 Once prompted, RECORD the following Vatterfly Valve Monitors:

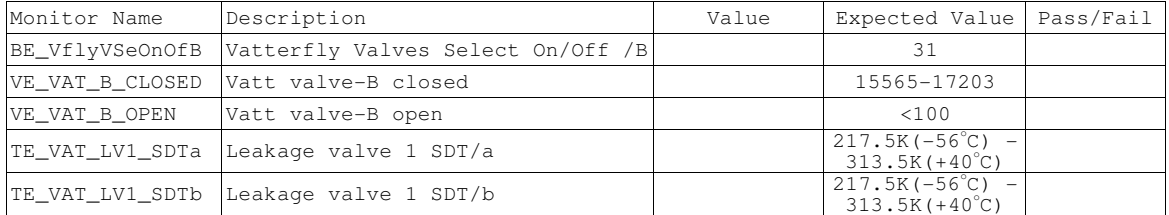

**Gravity Probe B** *ECU Checkout ECU Checkout August 22, 2000* **<b>***COU Checkout Procedure No. P540 Rev. C* Procedure No. P540 Rev. C

# K.5.11 Exhaust Valve 1, Side A Checkout (EV1A)

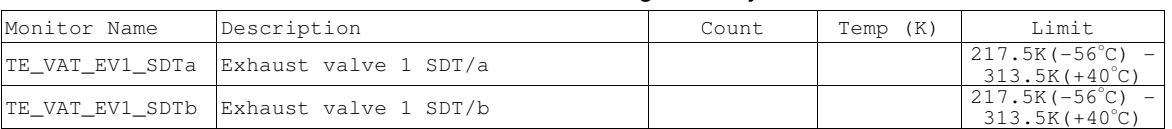

K.5.11.1 RECORD the following Vatterfly Valve Monitors:

# CSTOL ACTIONS:

- K.5.11.2 If the Exhaust Valve 1 temperature is outside of the required temperature limits as defined above.
	- K.5.11.2.1When prompted to, TYPE GO to Command On the EV1a Heater
	- K.5.11.2.2Once the Exhaust Valve 1 temperature is within the required temperature limits, the EV1a Heater is Commanded On. TYPE GO to send the Vatterfly Valve No-Op command
- K.5.11.3 If the Exhaust Valve 1 temperature is within the required temperature limits, as defined above.
	- K.5.11.3.1When prompted to, TYPE GO to Send the Vatterfly Valve No-Op command.

# CSTOL HOLD:

# K.5.11.4 Once prompted, RECORD the following Vatterfly Valve Monitors:

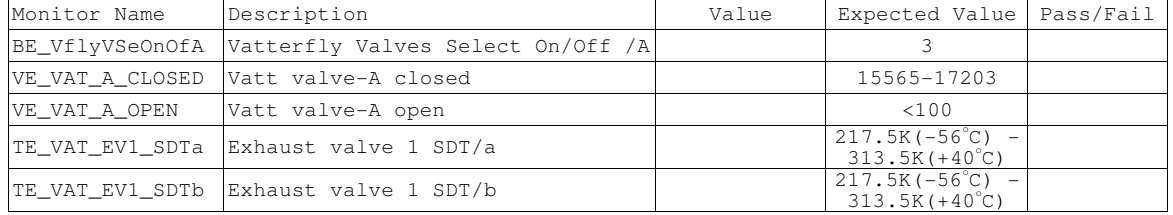

CSTOL ACTIONS:

K.5.11.5 TYPE GO to send the Open command, and then 10 seconds later, the Stop command.

CSTOL HOLD:

# K.5.11.6 Once prompted, RECORD the following Vatterfly Valve Monitors:

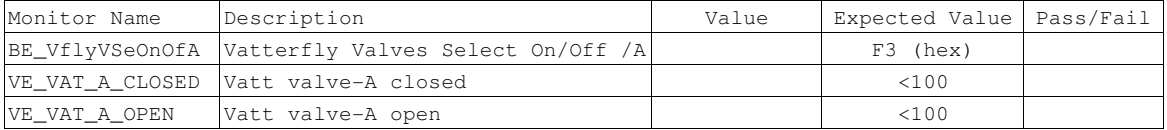

CSTOL ACTIONS:

K.5.11.7 TYPE GO to send the Vatterfly Valve Open command.

# CSTOL HOLD:

### K.5.11.8 Once prompted, RECORD the following Vatterfly Valve Monitors:

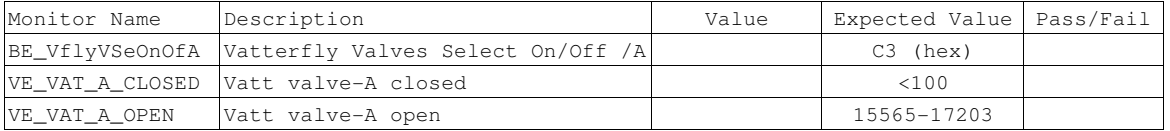

CSTOL ACTIONS:

K.5.11.9 TYPE GO to send the Vatterfly Valve Close command.

# CSTOL HOLD:

#### K.5.11.10 Once prompted, RECORD the following Vatterfly Valve Monitors:

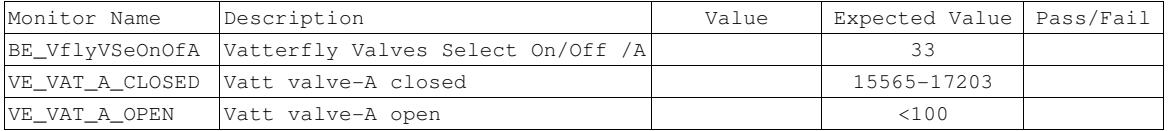

# CSTOL ACTIONS:

### K.5.11.11 TYPE GO to send the Vatterfly Valve Open command.

# CSTOL HOLD:

# K.5.11.12 Once prompted, RECORD the following Vatterfly Valve Monitors:

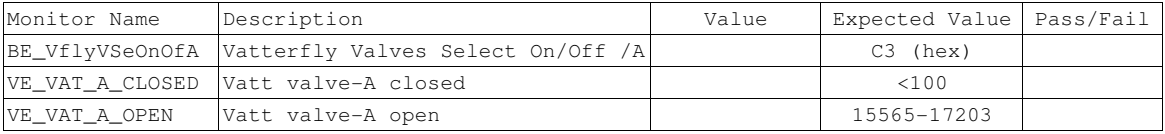

# CSTOL ACTIONS:

K.5.11.13 TYPE GO to send the Vatterfly Valve Close command.

# CSTOL HOLD:

### K.5.11.14 Once prompted, RECORD the following Vatterfly Valve Monitors:

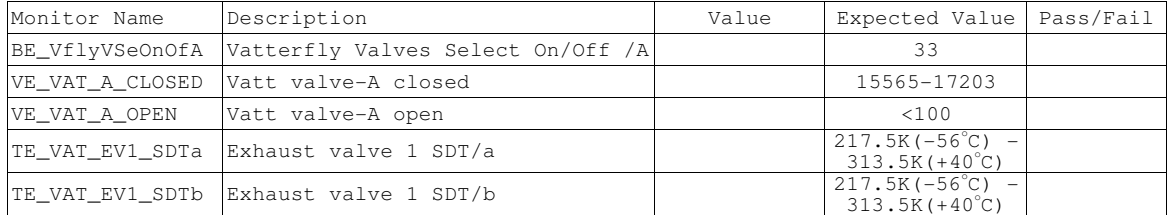

# **Gravity Probe B** *ECU Checkout ECU Checkout August 22, 2000* **<b>***COU Checkout Procedure No. P540 Rev. C*

Procedure No. P540 Rev. C

# K.5.12 Exhaust Valve 1, Side B Checkout (EV1B)

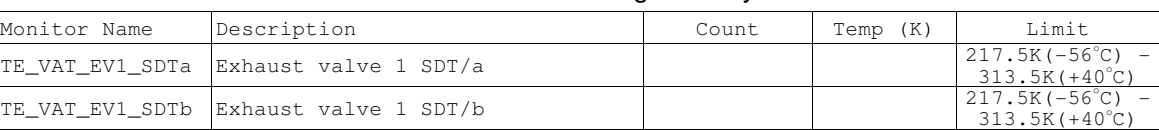

K.5.12.1 RECORD the following Vatterfly Valve Monitors:

# CSTOL ACTIONS:

- K.5.12.2 If the Exhaust Valve 1 temperature is outside of the required temperature limits as defined above.
	- K.5.12.2.1When prompted to, TYPE GO to Command On the EV1b Heater
	- K.5.12.2.2Once the Exhaust Valve 1 temperature is within the required temperature limits, the EV1b Heater is commanded off. TYPE GO to send the Vatterfly Valve No-Op command
- K.5.12.3 If the Exhaust Valve 1 temperature is within the required temperature limits, as defined above.
	- K.5.12.3.1When prompted to, TYPE GO to Send the Vatterfly Valve No-Op command.

# CSTOL HOLD:

# K.5.12.4 Once prompted, RECORD the following Vatterfly Valve Monitors:

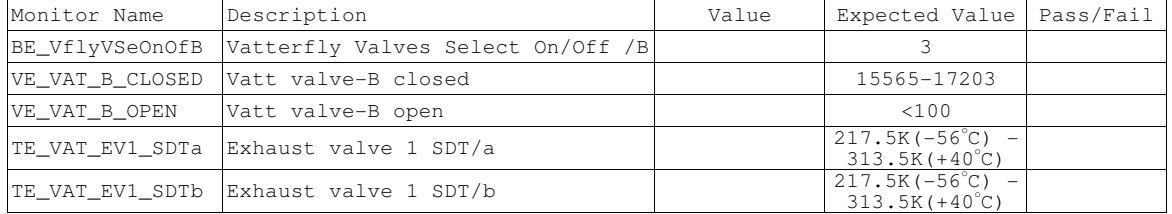

CSTOL ACTIONS:

K.5.12.5 TYPE GO to send the Open command, and then 10 seconds later, the Stop command.

CSTOL HOLD:

# K.5.12.6 Once prompted, RECORD the following Vatterfly Valve Monitors:

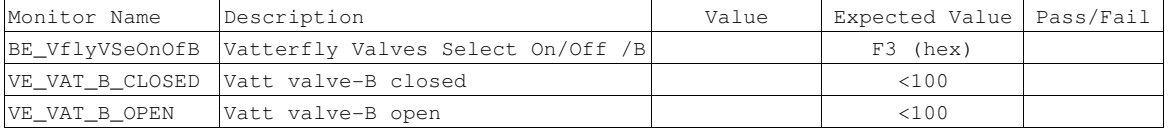

CSTOL ACTIONS:

K.5.12.7 TYPE GO to send the Vatterfly Valve Open command.

# CSTOL HOLD:

### K.5.12.8 Once prompted, RECORD the following Vatterfly Valve Monitors:

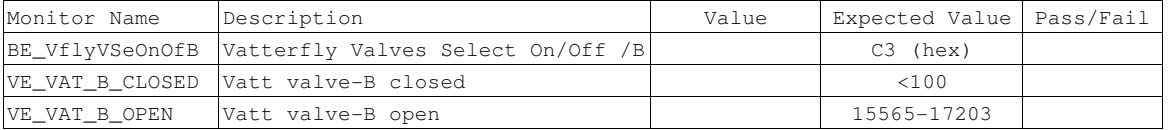

CSTOL ACTIONS:

K.5.12.9 TYPE GO to send the Vatterfly Valve Close command.

# CSTOL HOLD:

#### K.5.12.10 Once prompted, RECORD the following Vatterfly Valve Monitors:

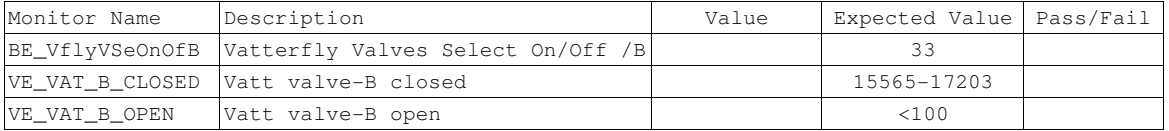

# CSTOL ACTIONS:

### K.5.12.11 TYPE GO to send the Vatterfly Valve Open command.

# CSTOL HOLD:

# K.5.12.12 Once prompted, RECORD the following Vatterfly Valve Monitors:

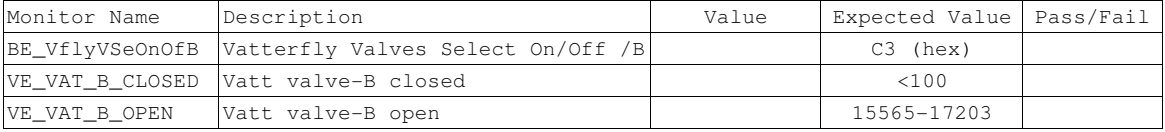

# CSTOL ACTIONS:

K.5.12.13 TYPE GO to send the Vatterfly Valve Close command.

CSTOL HOLD:

# K.5.12.14 Once prompted, RECORD the following Vatterfly Valve Monitors:

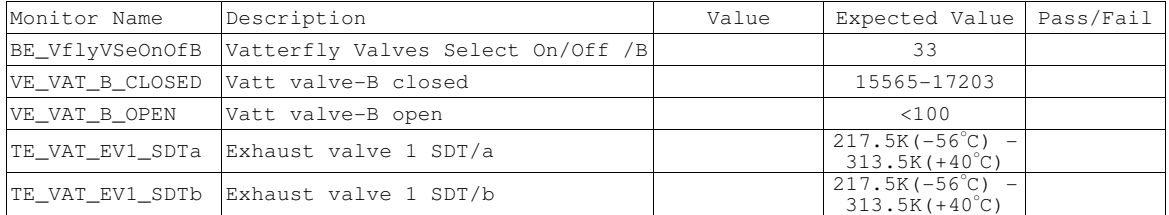

**Gravity Probe B** *ECU Checkout ECU Checkout August 22, 2000* **<b>***COU Checkout Procedure No. P540 Rev. C* Procedure No. P540 Rev. C

# K.5.13 Exhaust Valve 2, Side A Checkout (EV2A)

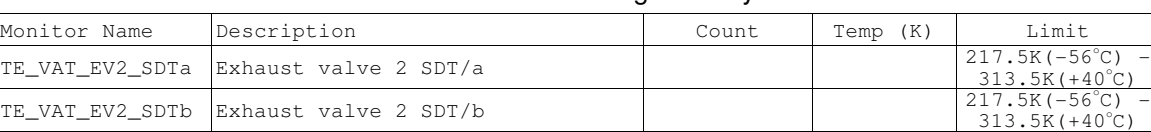

# K.5.13.1 RECORD the following Vatterfly Valve Monitors:

# CSTOL ACTIONS:

- K.5.13.2 If the Exhaust Valve 2 temperature is outside of the required temperature limits as defined above.
	- K.5.13.2.1When prompted to, TYPE GO to Command On the EV2a Heater
	- K.5.13.2.2Once the Exhaust Valve 2 temperature is within the required temperature limits, the EV2a Heater is Commanded Off. TYPE GO to send the Vatterfly Valve No-Op command
- K.5.13.3 If the Exhaust Valve 2 temperature is within the required temperature limits, as defined above.

K.5.13.3.1When prompted to, TYPE GO to Send the Vatterfly Valve No-Op command.

# CSTOL HOLD:

# K.5.13.4 Once prompted, RECORD the following Vatterfly Valve Monitors:

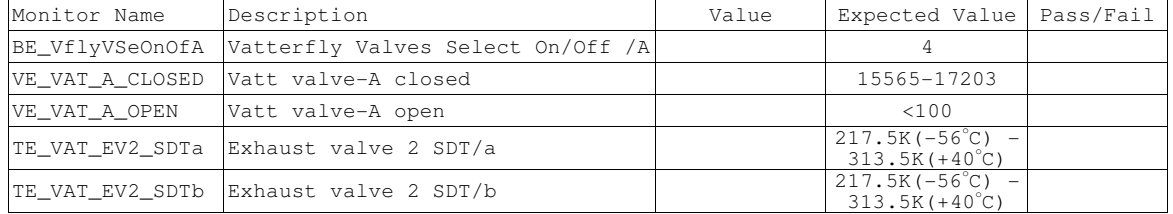

CSTOL ACTIONS:

K.5.13.5 TYPE GO to send the Open command, and then 10 seconds later, the Stop command.

CSTOL HOLD:

# K.5.13.6 Once prompted, RECORD the following Vatterfly Valve Monitors:

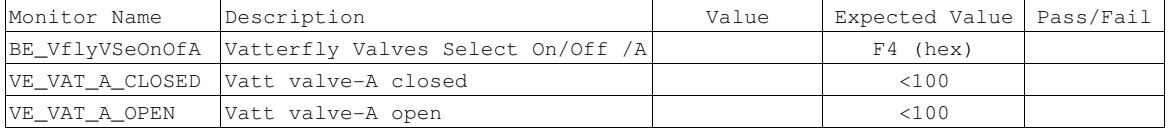

CSTOL ACTIONS:

K.5.13.7 TYPE GO to send the Vatterfly Valve Open command.

# CSTOL HOLD:

### K.5.13.8 Once prompted, RECORD the following Vatterfly Valve Monitors:

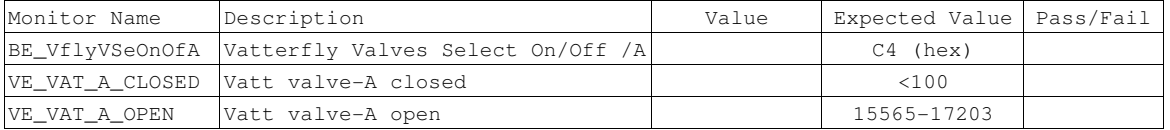

CSTOL ACTIONS:

K.5.13.9 TYPE GO to send the Vatterfly Valve Close command.

# CSTOL HOLD:

#### K.5.13.10 Once prompted, RECORD the following Vatterfly Valve Monitors:

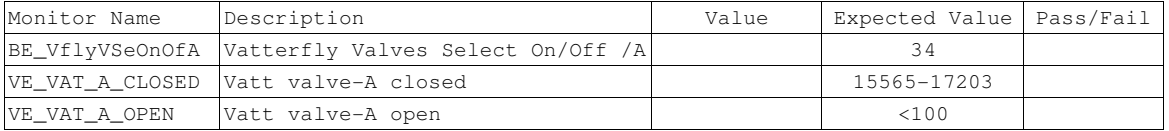

# CSTOL ACTIONS:

### K.5.13.11 TYPE GO to send the Vatterfly Valve Open command.

# CSTOL HOLD:

# K.5.13.12 Once prompted, RECORD the following Vatterfly Valve Monitors:

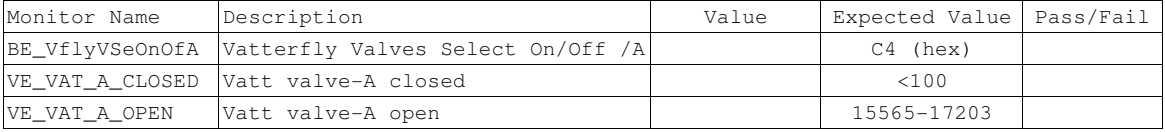

# CSTOL ACTIONS:

K.5.13.13 TYPE GO to send the Vatterfly Valve Close command.

# CSTOL HOLD:

# K.5.13.14 Once prompted, RECORD the following Vatterfly Valve Monitors:

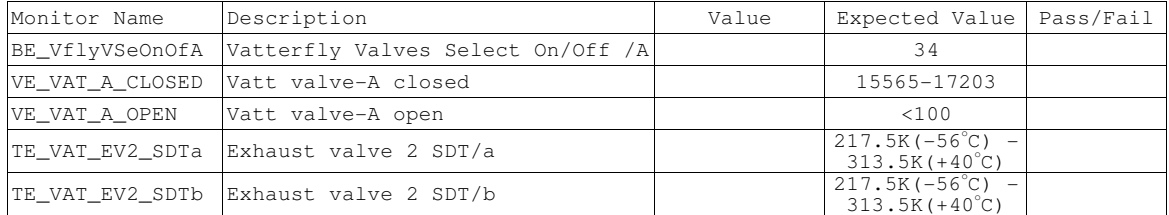

**Gravity Probe B** *ECU Checkout ECU Checkout August 22, 2000* **<b>***COU Checkout Procedure No. P540 Rev. C* Procedure No. P540 Rev. C

# K.5.14 Exhaust Valve 2, Side B Checkout (EV2B)

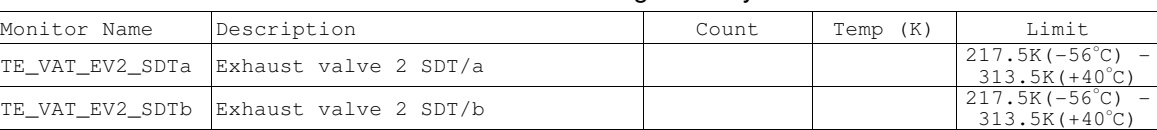

# K.5.14.1 RECORD the following Vatterfly Valve Monitors:

# CSTOL ACTIONS:

- K.5.14.2 If the Exhaust Valve 2 temperature is outside of the required temperature limits as defined above.
	- K.5.14.2.1When prompted to, TYPE GO to Command On the EV2b Heater
	- K.5.14.2.2Once the Exhaust Valve 2 temperature is within the required temperature limits, the EV2b Heater is Commanded Off. TYPE GO to send the Vatterfly Valve command
- K.5.14.3 If the Exhaust Valve 2 temperature is within the required temperature limits, as defined above.
	- K.5.14.3.1When prompted to, TYPE GO to Send the Vatterfly Valve No-Op command.

### CSTOL HOLD:

# K.5.14.4 Once prompted, RECORD the following Vatterfly Valve Monitors:

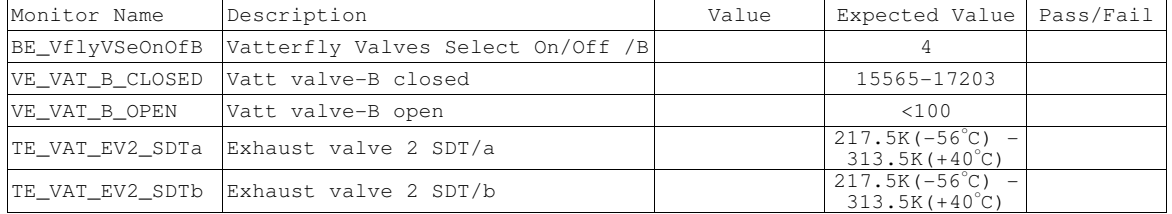

CSTOL ACTIONS:

K.5.14.5 TYPE GO to send the Open command, and then 10 seconds later, the Stop command.

CSTOL HOLD:

# K.5.14.6 Once prompted, RECORD the following Vatterfly Valve Monitors:

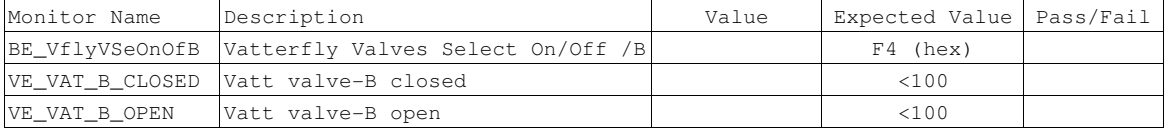

CSTOL ACTIONS:

K.5.14.7 TYPE GO to send the Vatterfly Valve Open command.

# CSTOL HOLD:

### K.5.14.8 Once prompted, RECORD the following Vatterfly Valve Monitors:

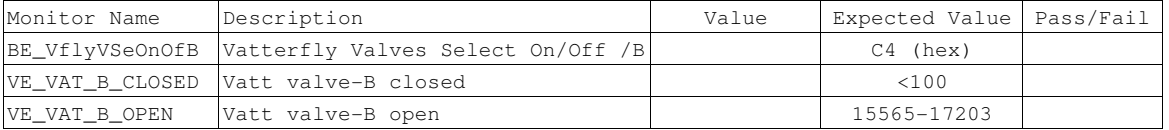

CSTOL ACTIONS:

K.5.14.9 TYPE GO to send the Vatterfly Valve Close command.

# CSTOL HOLD:

#### K.5.14.10 Once prompted, RECORD the following Vatterfly Valve Monitors:

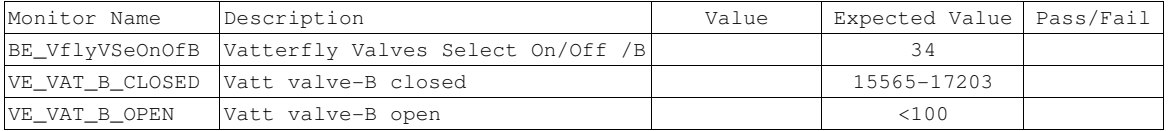

# CSTOL ACTIONS:

### K.5.14.11 TYPE GO to send the Vatterfly Valve Open command.

# CSTOL HOLD:

# K.5.14.12 Once prompted, RECORD the following Vatterfly Valve Monitors:

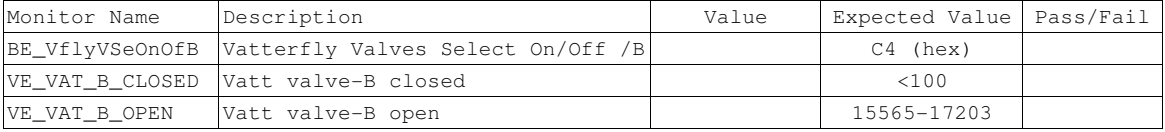

# CSTOL ACTIONS:

K.5.14.13 TYPE GO to send the Vatterfly Valve Close command.

CSTOL HOLD:

# K.5.14.14 Once prompted, RECORD the following Vatterfly Valve Monitors:

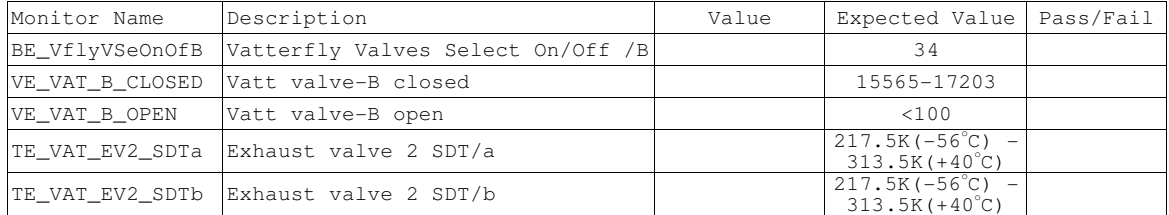

**Gravity Probe B** *ECU Checkout ECU Checkout August 22, 2000* **<b>***COU Checkout August 22, 2000* **<b>***COU Checkout COU Checkout C* Procedure No. P540 Rev. C

K.5.14.15 **CAUTION**: Grounded wrist straps are to be worn during cable mating/demating operations.

K.5.14.16 **CAUTION**: The ECU is to be powered down during cable mating/demating operations.

- K.5.15 OPERATOR: Turn Off the FLIGHT ECU Power Supply per Operating Instructions for ECU Spacecraft Emulator, Power Off the ECU Emulator Section.
- K.5.16 Disconnect the Aft ECU J8 to Cross Flange LV#1 and FEE Base Plate P2 cable assembly and the FEE Base Plate J2 to EV#1, EV#2 extension cable (Ref: Drawing 5856124, Payload Cable Interconnect Diagram)
- K.5.17 Connect the Aft ECU J9 to Cross Flange LV#2 and FEE Base Plate P3 cable assembly and the FEE Base Plate J3 to EV#3, EV#4 extension cable (Ref: Drawing 5856124, Payload Cable Interconnect Diagram)
- K.5.18 OPERATOR: Turn on the FLIGHT ECU Power Supply, ensure that it is set to 28 Volts.

K.5.18.1 RECORD: HP DC Power Supply Voltage: \_\_\_\_\_\_\_\_\_ (Nominal: 28.0 Volts).

K.5.18.2 RECORD: HP DC Power Supply Current \_\_\_\_\_\_\_\_\_\_\_\_\_(Nominal 0.88 Amps)

K.5.19 Vatterfly Valve State Check

CSTOL ACTIONS:

K.5.19.1 TYPE GO to send the LV2a no-op command (LV2A\_STATE)

CSTOL HOLD:

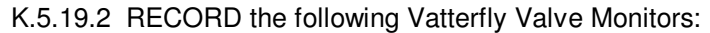

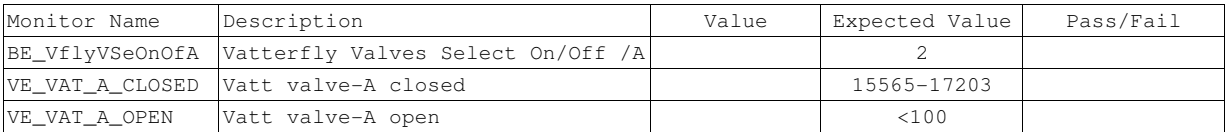

CSTOL ACTIONS:

K.5.19.3 TYPE GO to send the LV2b no-op command (LV2B\_STATE)

CSTOL HOLD:

# K.5.19.4 RECORD the following Vatterfly Valve Monitors:

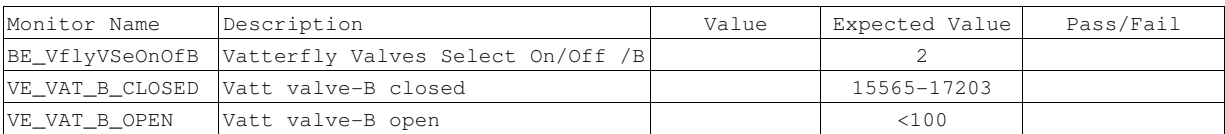

CSTOL ACTIONS:

K.5.19.5 TYPE GO to send the EV3a no-op command (EV3A\_STATE)

# CSTOL HOLD:

# K.5.19.6 RECORD the following Vatterfly Valve Monitors:

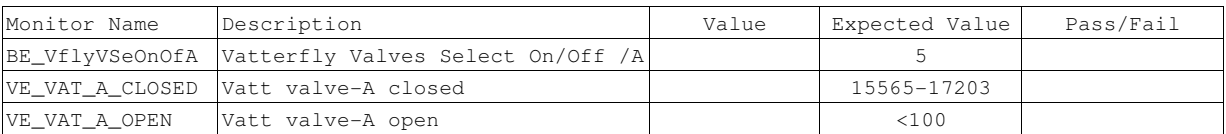

CSTOL ACTIONS:

# K.5.19.7 TYPE GO to send the EV3b no-op command (EV3B\_STATE)

# CSTOL HOLD:

# K.5.19.8 RECORD the following Vatterfly Valve Monitors:

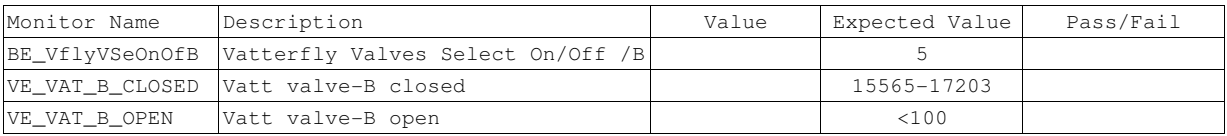

# CSTOL ACTIONS:

# K.5.19.9 TYPE GO to send the EV4a no-op command (EV4A\_STATE)

# CSTOL HOLD:

# K.5.19.10 RECORD the following Vatterfly Valve Monitors:

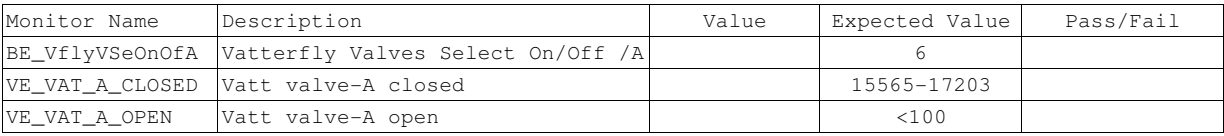

# CSTOL ACTIONS:

# K.5.19.11 TYPE GO to send the EV4b no-op command (EV4B STATE)

CSTOL HOLD:

# K.5.19.12 RECORD the following Vatterfly Valve Monitors:

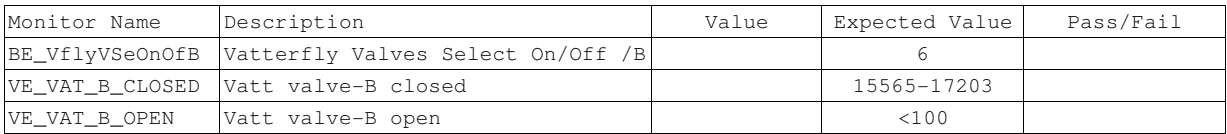

# **Gravity Probe B** *ECU Checkout ECU Checkout August 22, 2000*

Procedure No. P540 Rev. C

# K.5.20 Leakage Valve 2, Side A Checkout (LV2A)

# K.5.20.1 RECORD the following Vatterfly Valve Monitors:

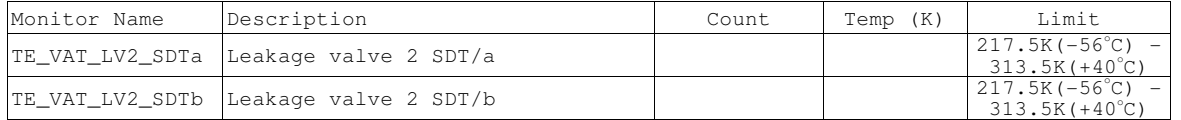

# CSTOL ACTIONS:

- K.5.20.2 If the Leakage Valve 2 temperature is not within the required temperature limits as defined above.
	- K.5.20.2.1When prompted to, TYPE GO to Command On the LV2a Heater
	- K.5.20.2.2Once the Leakage Valve 2 temperature is within the required temperature limits, the LV2a Heater is Commanded Off. TYPE GO to send the Vatterfly Valve No-Op command
- K.5.20.3 If the Leakage Valve 2 temperature is within the required temperature limits as defined in Section K.5.80.1

K.5.20.3.1When prompted to, TYPE GO to Send the Vatterfly Valve No-Op command.

### CSTOL HOLD:

### K.5.20.4 Once prompted, RECORD the following Vatterfly Valve Monitors:

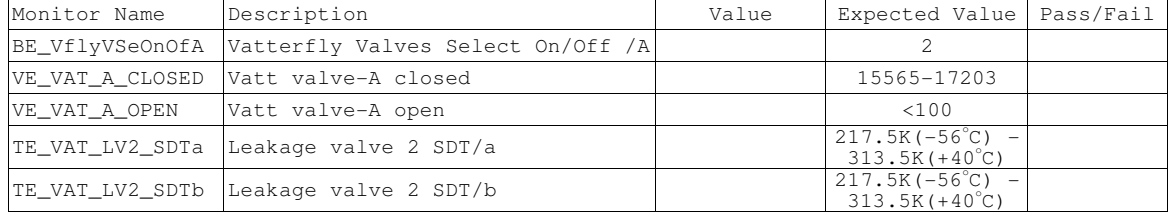

CSTOL ACTIONS:

K.5.20.5 TYPE GO to send the Open command, and then 10 seconds later, the Stop command. CSTOL HOLD:

# K.5.20.6 Once prompted, RECORD the following Vatterfly Valve Monitors:

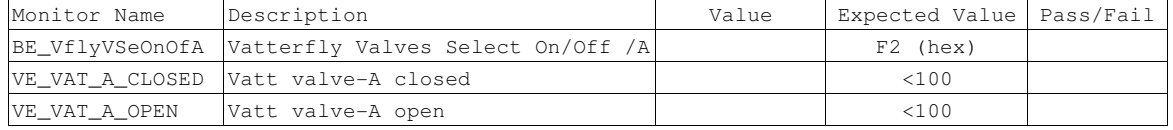

CSTOL ACTIONS:

K.5.20.7 TYPE GO to send the Vatterfly Valve Open command.

# CSTOL HOLD:

### K.5.20.8 Once prompted, RECORD the following Vatterfly Valve Monitors:

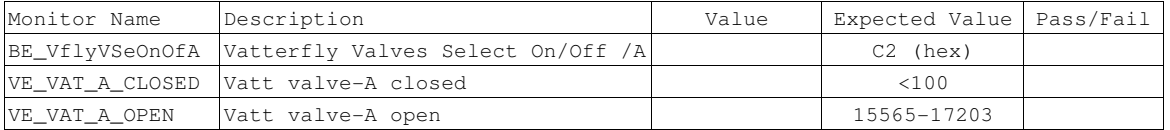

CSTOL ACTIONS:

K.5.20.9 TYPE GO to send the Vatterfly Valve Close command.

# CSTOL HOLD:

#### K.5.20.10 Once prompted, RECORD the following Vatterfly Valve Monitors:

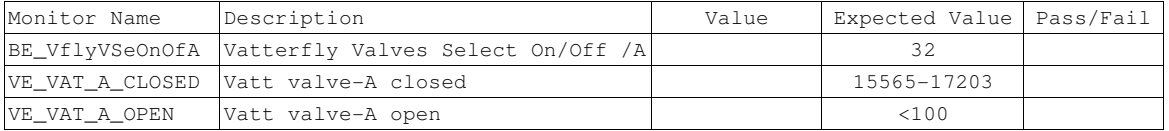

# CSTOL ACTIONS:

### K.5.20.11 TYPE GO to send the Vatterfly Valve Open command.

# CSTOL HOLD:

# K.5.20.12 Once prompted, RECORD the following Vatterfly Valve Monitors:

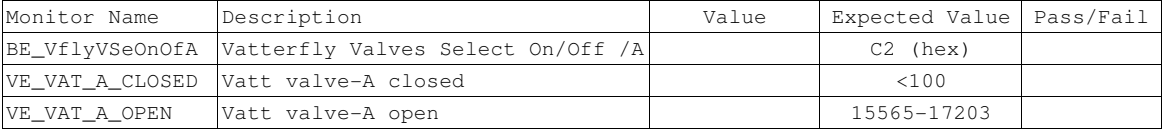

# CSTOL ACTIONS:

K.5.20.13 TYPE GO to send the Vatterfly Valve Close command.

CSTOL HOLD:

# K.5.20.14 Once prompted, RECORD the following Vatterfly Valve Monitors:

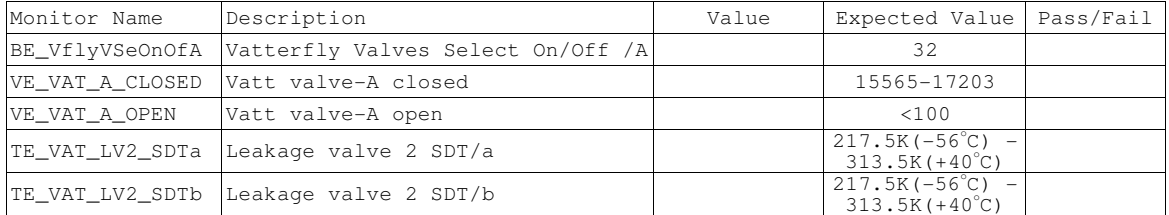

# **Gravity Probe B** *ECU Checkout ECU Checkout August 22, 2000* **<b>***COU Checkout Procedure No. P540 Rev. C*

C)

Procedure No. P540 Rev. C

 $313.5K(+40^{\circ}$ 

# K.5.21 Leakage Valve 2, Side B Checkout (LV2B)

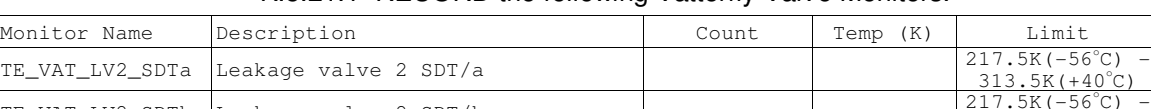

# K.5.21.1 RECORD the following Vatterfly Valve Monitors:

# CSTOL ACTIONS:

TE\_VAT\_LV2\_SDTb Leakage valve 2 SDT/b

- K.5.21.2 If the Leakage Valve 2 temperature is outside of the required temperature limits as defined above.
	- K.5.21.2.1When prompted to, TYPE GO to Command On the LV2b Heater
	- K.5.21.2.2Once the Leakage Valve 2 temperature is within the required temperature limits, the LV2b Heater is Commanded Off. TYPE GO to send the Vatterfly Valve No-Op command
- K.5.21.3 If the Leakage Valve 2 temperature is within the required temperature limits, as defined above.
	- K.5.21.3.1When prompted to, TYPE GO to Send the Vatterfly Valve No-Op command.

# CSTOL HOLD:

# K.5.21.4 Once prompted, RECORD the following Vatterfly Valve Monitors:

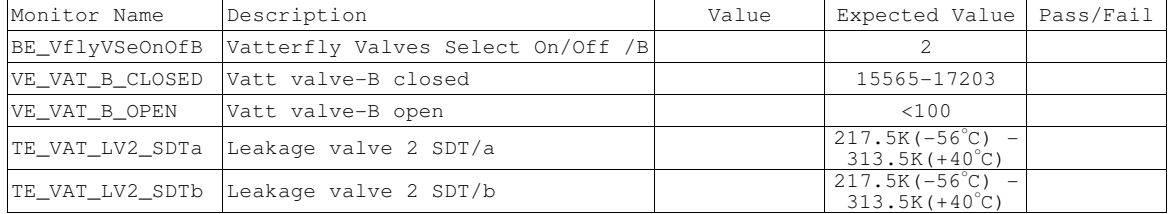

CSTOL ACTIONS:

K.5.21.5 TYPE GO to send the Open command, and then 10 seconds later, the Stop command.

CSTOL HOLD:

# K.5.21.6 Once prompted, RECORD the following Vatterfly Valve Monitors:

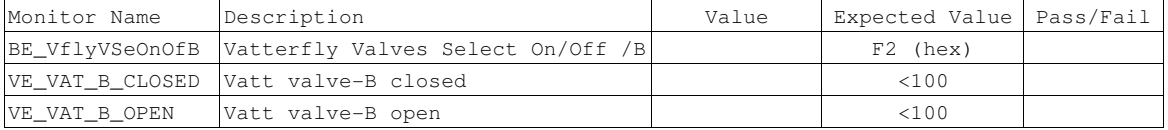

CSTOL ACTIONS:

K.5.21.7 TYPE GO to send the Vatterfly Valve Open command.

# CSTOL HOLD:

### K.5.21.8 Once prompted, RECORD the following Vatterfly Valve Monitors:

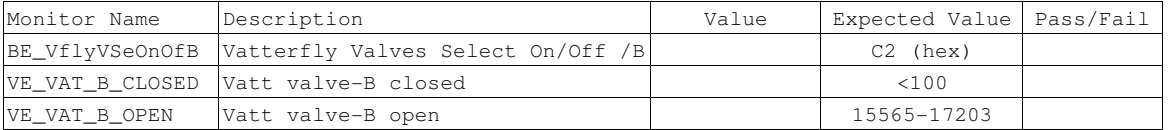

CSTOL ACTIONS:

K.5.21.9 TYPE GO to send the Vatterfly Valve Close command.

# CSTOL HOLD:

#### K.5.21.10 Once prompted, RECORD the following Vatterfly Valve Monitors:

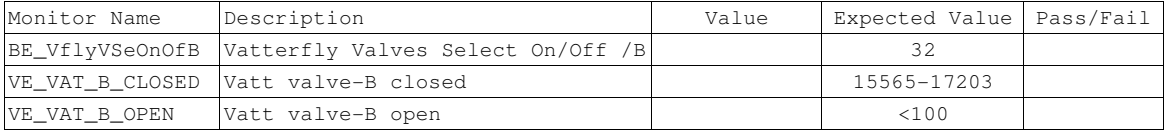

# CSTOL ACTIONS:

### K.5.21.11 TYPE GO to send the Vatterfly Valve Open command.

# CSTOL HOLD:

# K.5.21.12 Once prompted, RECORD the following Vatterfly Valve Monitors:

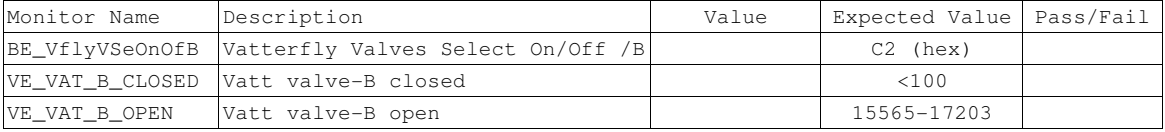

# CSTOL ACTIONS:

K.5.21.13 TYPE GO to send the Vatterfly Valve Close command.

CSTOL HOLD:

# K.5.21.14 Once prompted, RECORD the following Vatterfly Valve Monitors:

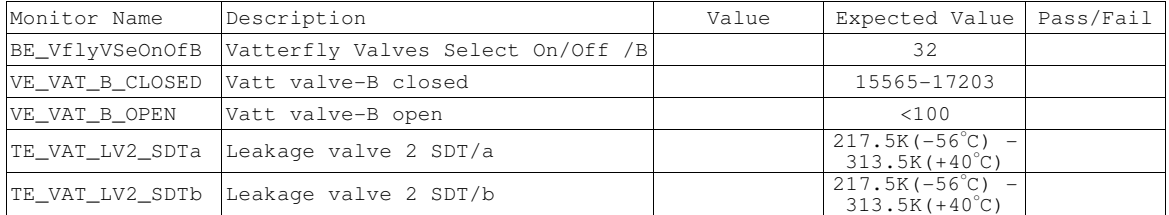

# **Gravity Probe B** *ECU Checkout ECU Checkout August 22, 2000*

Procedure No. P540 Rev. C

# K.5.22 Exhaust Valve 3, Side A Checkout (EV3A)

# K.5.22.1 RECORD the following Vatterfly Valve Monitors:

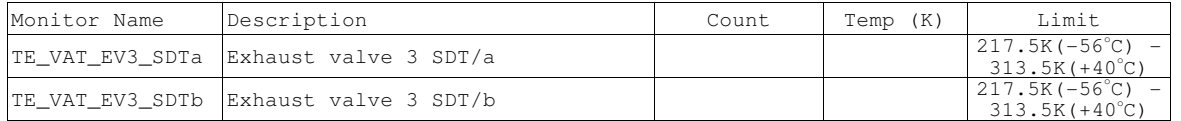

# CSTOL ACTIONS:

- K.5.22.2 If the Exhaust Valve 3 temperature is outside of the required temperature limits as defined above.
	- K.5.22.2.1When prompted to, TYPE GO to Command On the EV3a Heater
	- K.5.22.2.2Once the Exhaust Valve 3 temperature is within the required temperature limits, the EV3a Heater is Commanded Off. TYPE GO to send the Vatterfly Valve No-Op command
- K.5.22.3 If the Exhaust Valve 3 temperature is within the required temperature limits, as defined above.
	- K.5.22.3.1When prompted to, TYPE GO to Send the Vatterfly Valve No-Op command.

### CSTOL HOLD:

# K.5.22.4 Once prompted, RECORD the following Vatterfly Valve Monitors:

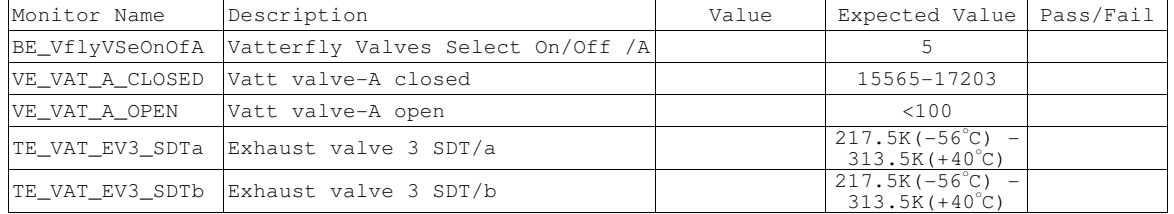

CSTOL ACTIONS:

K.5.22.5 TYPE GO to send the Open command, and then 10 seconds later, the Stop command.

CSTOL HOLD:

#### K.5.22.6 Once prompted, RECORD the following Vatterfly Valve Monitors:

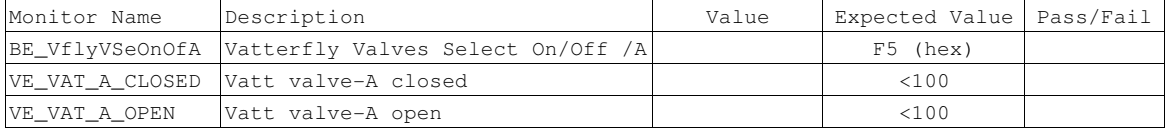

CSTOL ACTIONS:

K.5.22.7 TYPE GO to send the Vatterfly Valve Open command.

# CSTOL HOLD:

#### K.5.22.8 Once prompted, RECORD the following Vatterfly Valve Monitors:

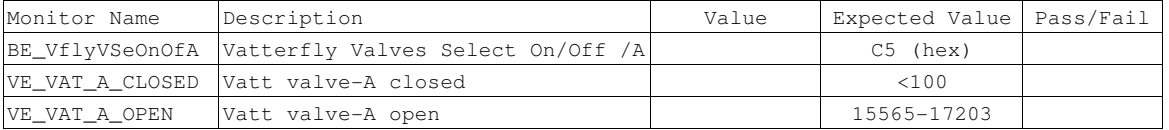

CSTOL ACTIONS:

K.5.22.9 TYPE GO to send the Vatterfly Valve Close command.

# CSTOL HOLD:

#### K.5.22.10 Once prompted, RECORD the following Vatterfly Valve Monitors:

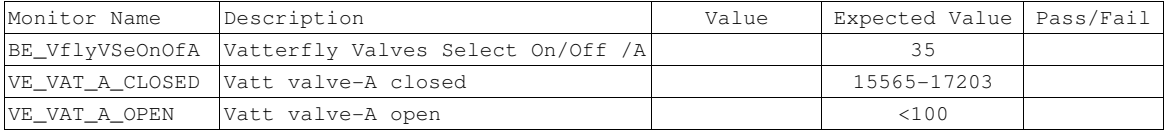

# CSTOL ACTIONS:

### K.5.22.11 TYPE GO to send the Vatterfly Valve Open command.

# CSTOL HOLD:

# K.5.22.12 Once prompted, RECORD the following Vatterfly Valve Monitors:

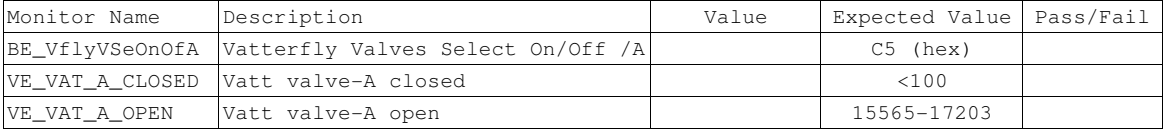

# CSTOL ACTIONS:

K.5.22.13 TYPE GO to send the Vatterfly Valve Close command.

CSTOL HOLD:

# K.5.22.14 Once prompted, RECORD the following Vatterfly Valve Monitors:

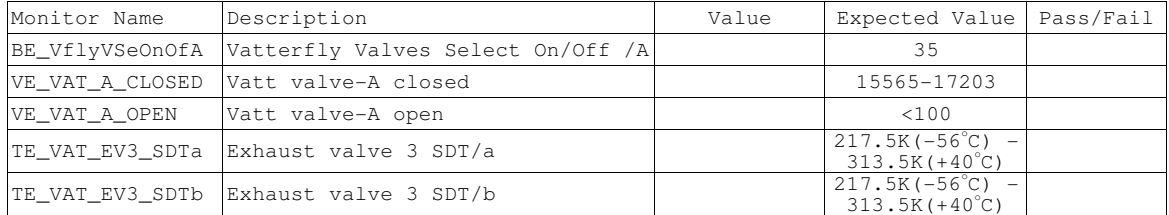

# **Gravity Probe B** *ECU Checkout ECU Checkout August 22, 2000* **<b>***COU Checkout Procedure No. P540 Rev. C*

Procedure No. P540 Rev. C

# K.5.23 Exhaust Valve 3, Side B Checkout (EV3B)

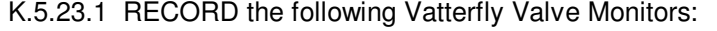

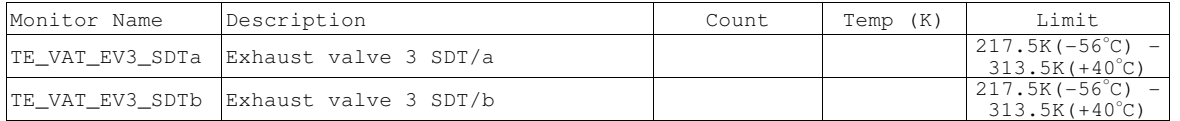

# CSTOL ACTIONS:

- K.5.23.2 If the Exhaust Valve 3 temperature is outside of the required temperature limits as defined above.
	- K.5.23.2.1When prompted to, TYPE GO to Command On the EV3b Heater
	- K.5.23.2.2Once the Exhaust Valve 3 temperature is within the required temperature limits, the EV3b Heater is Commanded Off. TYPE GO to send the Vatterfly Valve No-Op command
- K.5.23.3 If the Exhaust Valve 3 temperature is within the required temperature limits, as defined above.

K.5.23.3.1When prompted to, TYPE GO to Send the Vatterfly Valve No-Op command.

# CSTOL HOLD:

# K.5.23.4 Once prompted, RECORD the following Vatterfly Valve Monitors:

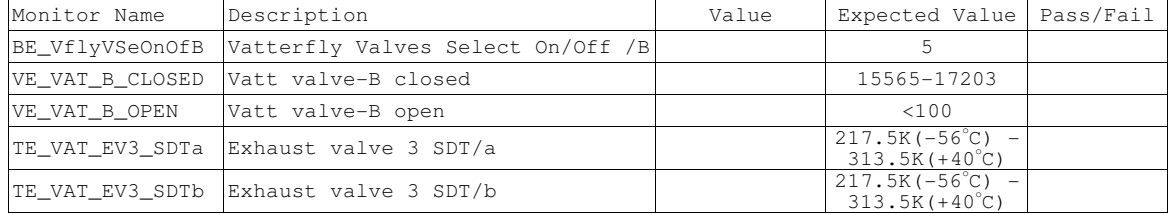

CSTOL ACTIONS:

K.5.23.5 TYPE GO to send the Open command, and then 10 seconds later, the Stop command.

CSTOL HOLD:

#### K.5.23.6 Once prompted, RECORD the following Vatterfly Valve Monitors:

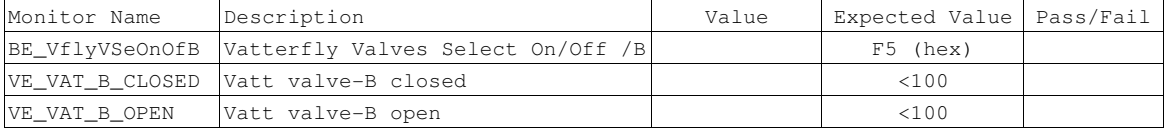

CSTOL ACTIONS:

K.5.23.7 TYPE GO to send the Vatterfly Valve Open command.

# CSTOL HOLD:

#### K.5.23.8 Once prompted, RECORD the following Vatterfly Valve Monitors:

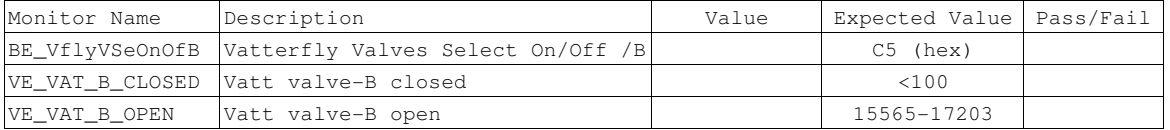

CSTOL ACTIONS:

K.5.23.9 TYPE GO to send the Vatterfly Valve Close command.

# CSTOL HOLD:

#### K.5.23.10 Once prompted, RECORD the following Vatterfly Valve Monitors:

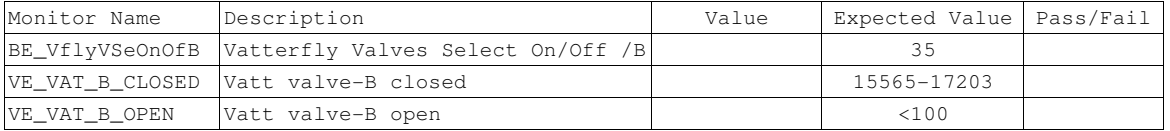

# CSTOL ACTIONS:

### K.5.23.11 TYPE GO to send the Vatterfly Valve Open command.

# CSTOL HOLD:

# K.5.23.12 Once prompted, RECORD the following Vatterfly Valve Monitors:

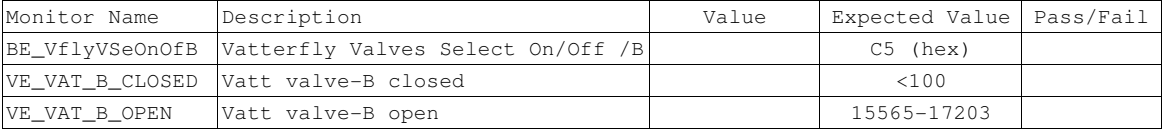

# CSTOL ACTIONS:

K.5.23.13 TYPE GO to send the Vatterfly Valve Close command.

CSTOL HOLD:

# K.5.23.14 Once prompted, RECORD the following Vatterfly Valve Monitors:

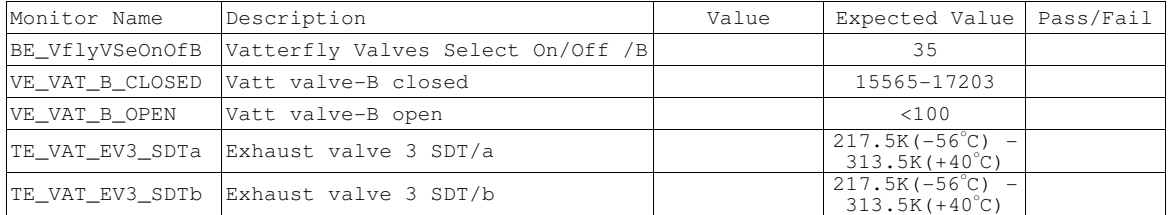

C)

**Gravity Probe B** *ECU Checkout ECU Checkout August 22, 2000* **<b>***COU Checkout Procedure No. P540 Rev. C* Procedure No. P540 Rev. C

# K.5.24 Exhaust Valve 4, Side A Checkout (EV4A)

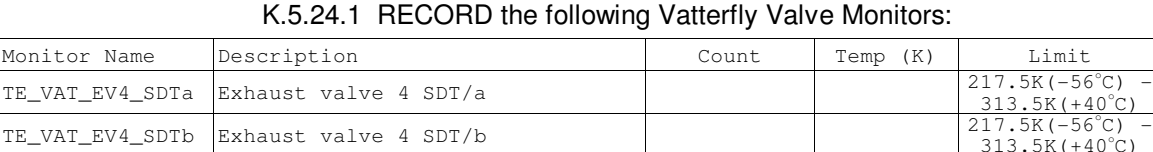

# CSTOL ACTIONS:

- K.5.24.2 If the Exhaust Valve 4 temperature is outside of the required temperature limits as defined above.
	- K.5.24.2.1When prompted to, TYPE GO to Command On the EV4a Heater
	- K.5.24.2.2Once the Exhaust Valve 4 temperature is within the required temperature limits, the EV4a Heater is Commanded Off. TYPE GO to send the Vatterfly Valve No-Op command
- K.5.24.3 If the Exhaust Valve 4 temperature is within the required temperature limits, as defined above.
	- K.5.24.3.1When prompted to, TYPE GO to Send the Vatterfly Valve No-Op command.

### CSTOL HOLD:

### K.5.24.4 Once prompted, RECORD the following Vatterfly Valve Monitors:

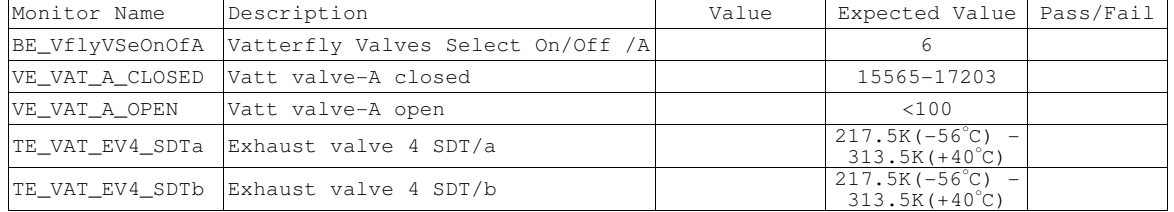

CSTOL ACTIONS:

K.5.24.5 TYPE GO to send the Open command, and then 10 seconds later, the Stop command.

CSTOL HOLD:

#### K.5.24.6 Once prompted, RECORD the following Vatterfly Valve Monitors:

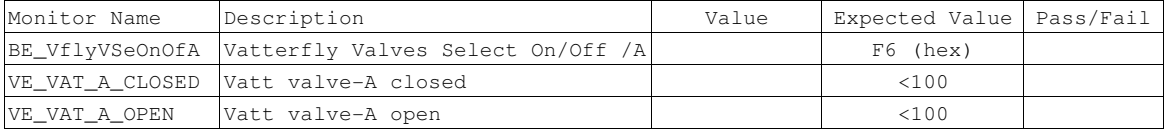

CSTOL ACTIONS:

K.5.24.7 TYPE GO to send the Vatterfly Valve Open command.

# CSTOL HOLD:

### K.5.24.8 Once prompted, RECORD the following Vatterfly Valve Monitors:

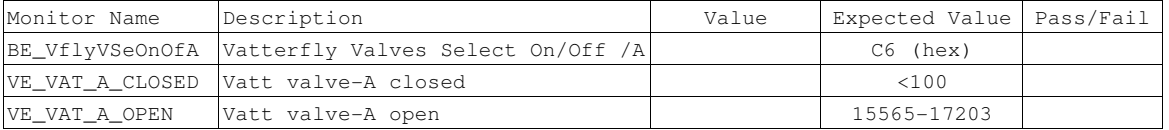

CSTOL ACTIONS:

K.5.24.9 TYPE GO to send the Vatterfly Valve Close command.

# CSTOL HOLD:

#### K.5.24.10 Once prompted, RECORD the following Vatterfly Valve Monitors:

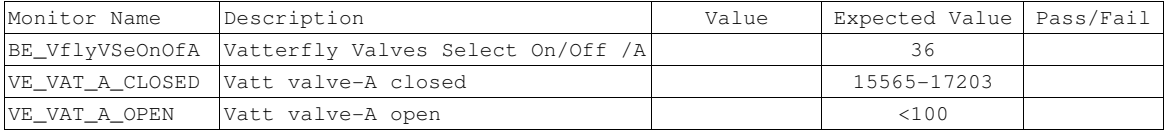

# CSTOL ACTIONS:

### K.5.24.11 TYPE GO to send the Vatterfly Valve Open command.

# CSTOL HOLD:

# K.5.24.12 Once prompted, RECORD the following Vatterfly Valve Monitors:

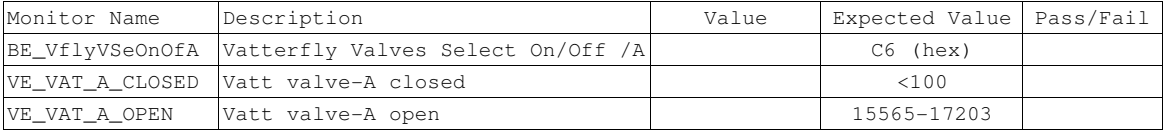

# CSTOL ACTIONS:

K.5.24.13 TYPE GO to send the Vatterfly Valve Close command.

CSTOL HOLD:

# K.5.24.14 Once prompted, RECORD the following Vatterfly Valve Monitors:

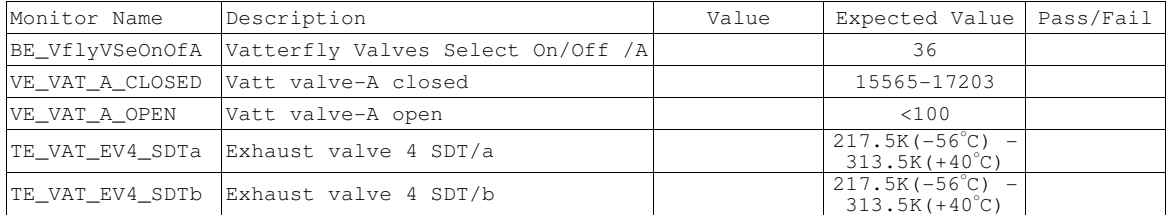

**Gravity Probe B** *ECU Checkout ECU Checkout August 22, 2000* **<b>***COU Checkout Procedure No. P540 Rev. C* Procedure No. P540 Rev. C

# K.5.25 Exhaust Valve 4, Side B Checkout (EV4B)

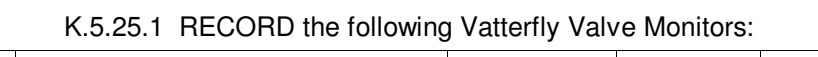

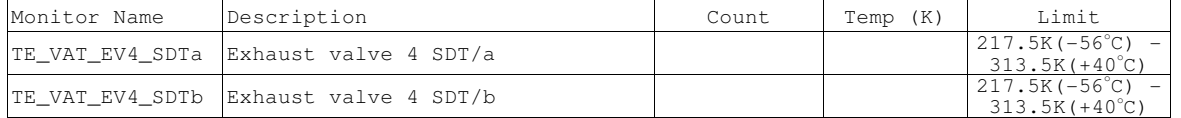

# CSTOL ACTIONS:

- K.5.25.2 If the Exhaust Valve 4 temperature is outside of the required temperature limits as defined above.
	- K.5.25.2.1When prompted to, TYPE GO to Command On the EV4b Heater
	- K.5.25.2.2Once the Exhaust Valve 4 temperature is within the required temperature limits, the EV4b Heater is Commanded Off. TYPE GO to send the Vatterfly Valve command
- K.5.25.3 If the Exhaust Valve 4 temperature is within the required temperature limits, as defined above.
	- K.5.25.3.1When prompted to, TYPE GO to Send the Vatterfly Valve No-Op command.

# CSTOL HOLD:

# K.5.25.4 Once prompted, RECORD the following Vatterfly Valve Monitors:

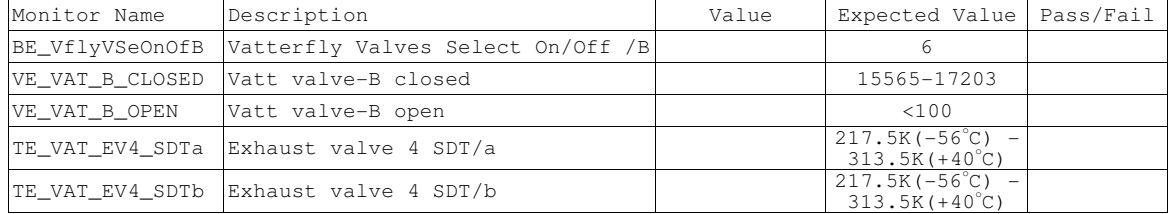

CSTOL ACTIONS:

K.5.25.5 TYPE GO to send the Open command, and then 10 seconds later, the Stop command.

CSTOL HOLD:

# K.5.25.6 Once prompted, RECORD the following Vatterfly Valve Monitors:

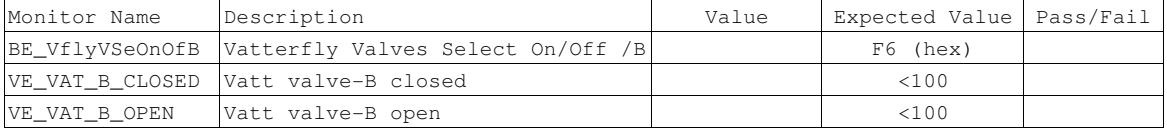

CSTOL ACTIONS:

K.5.25.7 TYPE GO to send the Vatterfly Valve Open command.

# CSTOL HOLD:

#### K.5.25.8 Once prompted, RECORD the following Vatterfly Valve Monitors:

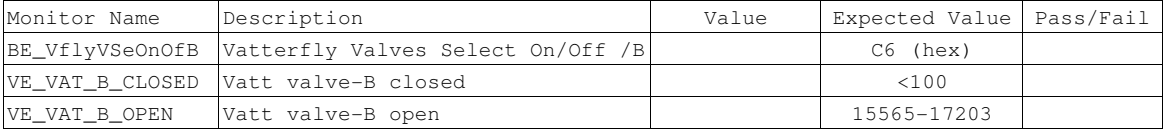

CSTOL ACTIONS:

K.5.25.9 TYPE GO to send the Vatterfly Valve Close command.

# CSTOL HOLD:

#### K.5.25.10 Once prompted, RECORD the following Vatterfly Valve Monitors:

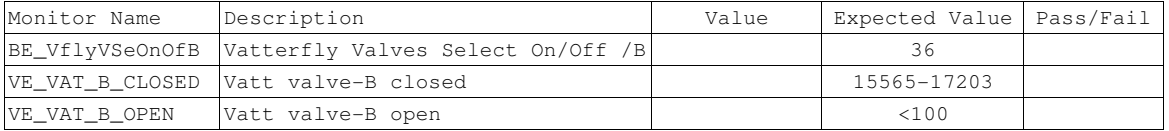

# CSTOL ACTIONS:

### K.5.25.11 TYPE GO to send the Vatterfly Valve Open command.

# CSTOL HOLD:

# K.5.25.12 Once prompted, RECORD the following Vatterfly Valve Monitors:

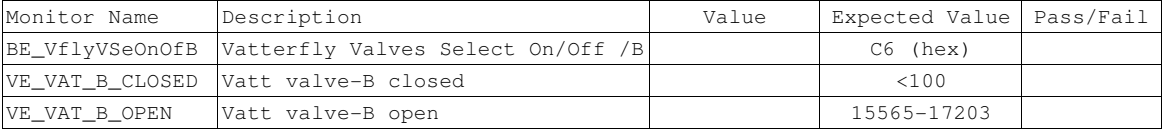

# CSTOL ACTIONS:

K.5.25.13 TYPE GO to send the Vatterfly Valve Close command.

CSTOL HOLD:

# K.5.25.14 Once prompted, RECORD the following Vatterfly Valve Monitors:

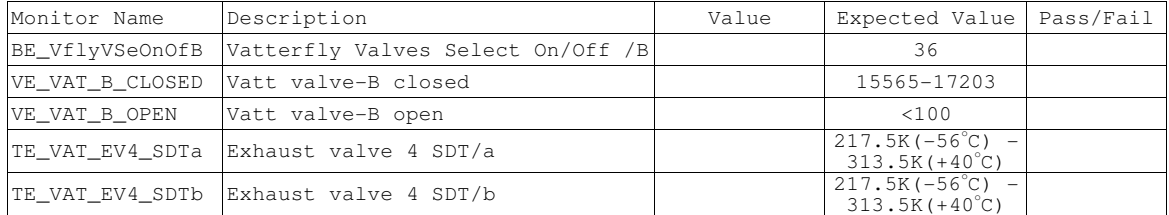

**Gravity Probe B** *ECU Checkout ECU Checkout August 22, 2000* **<b>***CU COU <i>CU ECU Checkout August 22, 2000* **<b>***CU CU <i>CU CU CU* Procedure No. P540 Rev. C

- K.5.25.15 **CAUTION**: Grounded wrist straps are to be worn during cable mating/demating operations.
- K.5.25.16 **CAUTION**: The ECU is to be powered down during cable mating/demating operations.
- CSTOL HOLD:
- K.5.26 OPERATOR: Turn Off the FLIGHT ECU Power Supply per Operating Instructions for ECU Spacecraft Emulator, Power Off the ECU Emulator Section.
- K.5.27 Disconnect cables Aft ECU to LV#2/FEE P3 cable assembly and FEE J3 to EV#3/#4 extension cable (Ref: Drawing 5856124, Payload Cable Interconnect Diagram)
- K.5.28 Snap & Remove Vatterfly Valve Monitors Displays.
- CSTOL ACTIONS:
- K.5.29 TYPE GO to End Vatterfly Valve recording.

**Gravity Probe B** *ECU Checkout ECU Checkout August 22, 2000* Procedure No. P540 Rev. C

K.6 Flight ECU Heater Checkout

CSTOL HOLD:

- K.6.1 ECU to Dewar & Probe Cable Connection
	- K.6.1.1 OPERATOR: Turn Off the FLIGHT ECU Power Supply per Operating Instructions for ECU Spacecraft Emulator, Power Off the ECU Emulator Section.
	- K.6.1.2 Connect the following cables (Ref: Drawing 5856124, Payload Cable Interconnect Diagram)
		- K.6.1.2.1 **CAUTION**: Grounded wrist straps are to be worn during cable mating/demating operations.
		- K.6.1.2.2 **CAUTION**: The ECU is to be powered down during cable mating/demating operations.
		- K.6.1.2.3 **WARNING**: The Liquid Point Sensor MAY act as a heat source and pull liquid helium through the Porous Plug. Monitor the Liquid Point sensor plot (**ECU\_V\_QBS\_LiqPS**) for a decreasing voltage and be prepared to power down the ECU if it is determined that liquid helium is in the porous plug. Ref.: ECU Specification, Section 3.2.3.12 Dewar Liquid Point Sensor

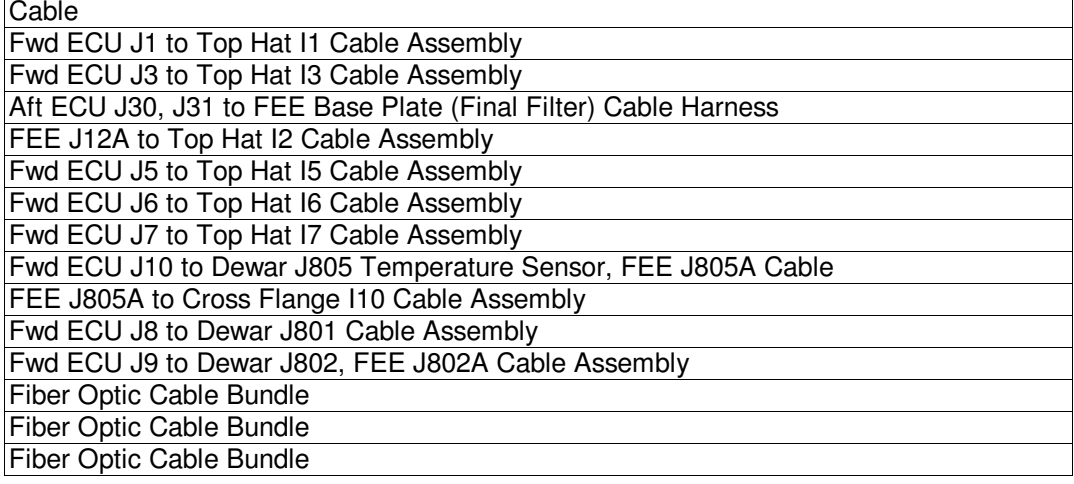

K.6.1.3 OPERATOR: Turn on the FLIGHT ECU Power Supply, ensure that it is set to 28 Volts.

K.6.1.3.1 RECORD: HP DC Power Supply Voltage: \_\_\_\_\_\_\_\_\_ (Nominal: 28.0 Volts).

K.6.1.3.2 RECORD: HP DC Power Supply Current \_\_\_\_\_\_\_\_\_\_\_\_\_\_(Nominal 0.88 Amps)

# CSTOL ACTIONS:

K.6.1.4 TYPE GO to continue the ECU Checkout CSTOL Procedure and start the Flight ECU Heater Checkout.

**Gravity Probe B** *ECU Checkout ECU Checkout August 22, 2000* **<b>***Procedure No. P540 Rev. C* Procedure No. P540 Rev. C

Quartz Block Support Heaters (QBS)

- K.6.2 Start QBS Heater (H-05P, -06P) Checkout
	- K.6.2.1 Start QBS bridge file recording. Ref: ECU3.2.5Report\_excel.xls, Heaters Worksheet

CSTOL HOLD:

K.6.2.2 RECORD the following QBS Monitors:

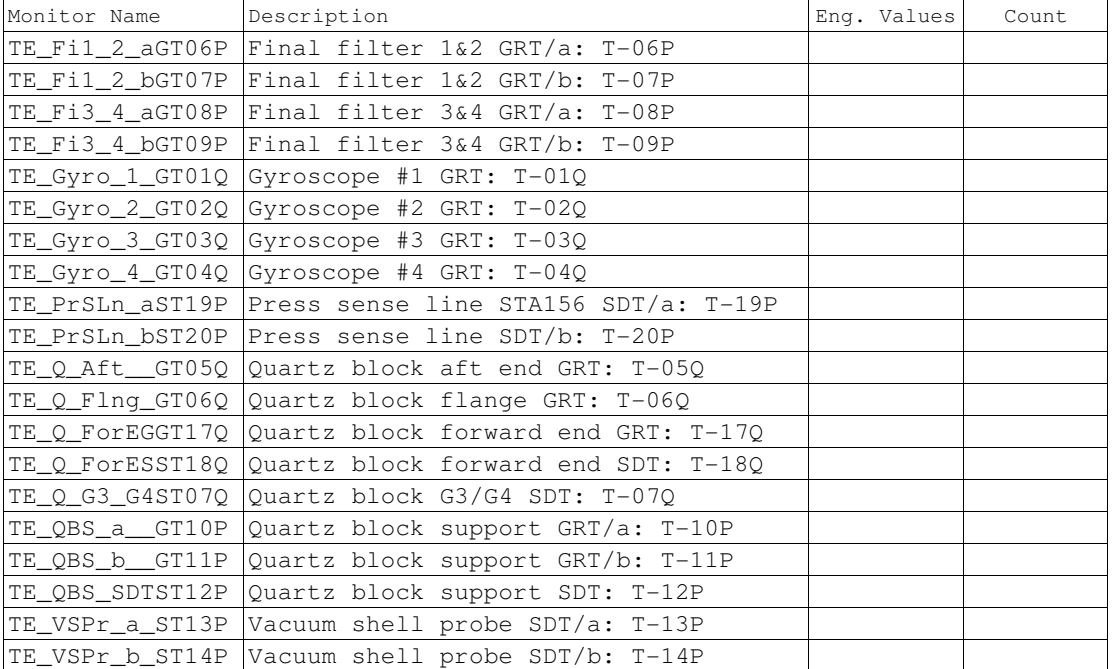
**Gravity Probe B** *ECU Checkout ECU Checkout August 22, 2000* **<b>***COU Checkout August 22, 2000* **<b>***COU Checkout COU Checkout C* Procedure No. P540 Rev. C

K.6.2.3 Side A QBS AC Open Loop Heater Control Checkout. (QBSACOLA)

CSTOL ACTIONS:

K.6.2.3.1 TYPE GO to Command the Side A QBS Heater to AC Open Loop Control mode. (Mode 81)

K.6.2.3.2 Command the Side A QBS Heater Setpoint to 0 Volts.

CSTOL HOLD:

K.6.2.3.3 RECORD the following QBS Heater Monitors:

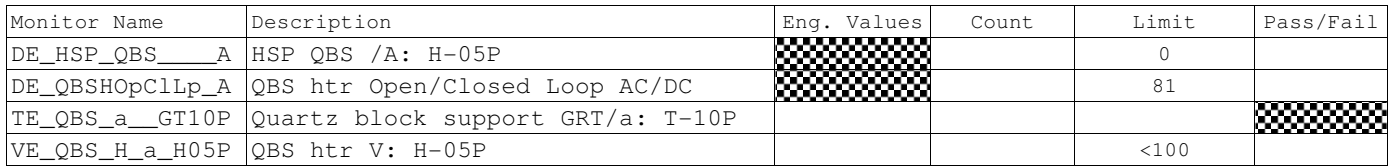

CSTOL ACTIONS:

K.6.2.3.4 TYPE GO to Command the Side A QBS Heater Setpoint to 0.1 Volts (QBS Heater Setpoint = 19). Ref: ECU Htr Setpoints.xls, Flight Worksheet

CSTOL HOLD:

K.6.2.3.5 RECORD the following QBS Heater Monitors:

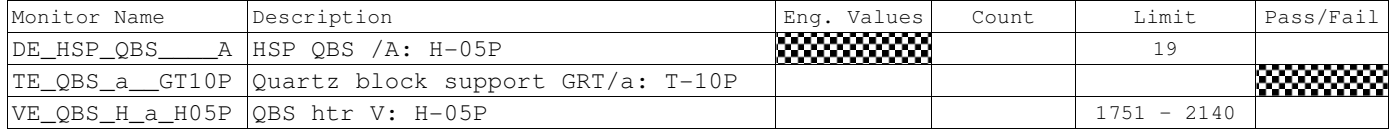

CSTOL ACTIONS:

K.6.2.3.6 TYPE GO to Command the Side A QBS Heater Setpoint to 0 Volts.

K.6.2.3.7 Command Side A QBS Heater Off. (Mode 82)

CSTOL HOLD:

K.6.2.3.8 RECORD the following QBS Heater Monitors:

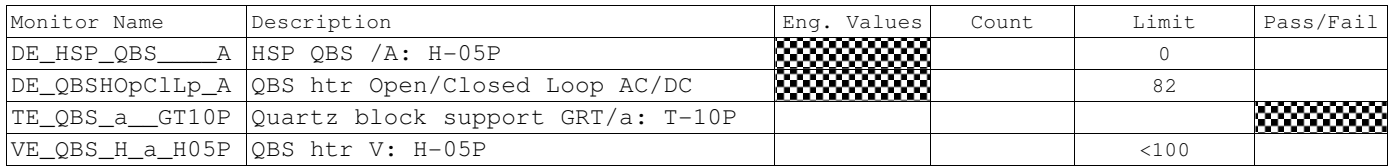

K.6.2.4 Side B QBS AC Open Loop Heater Control Checkout. (QBSACOLB)

CSTOL ACTIONS:

K.6.2.4.1 TYPE GO to Command Side B QBS Heater to AC Open Loop Control mode. (Mode 81)

K.6.2.4.2 Command the Side B QBS Heater Setpoint to 0 Volts.

CSTOL HOLD:

K.6.2.4.3 RECORD the following QBS Heater Monitors:

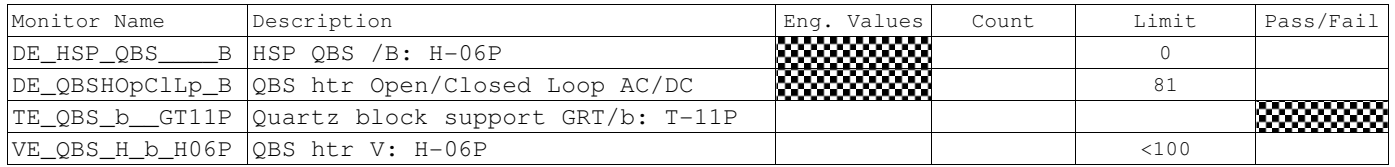

CSTOL ACTIONS:

K.6.2.4.4 TYPE GO to Command the Side B QBS Heater Setpoint to 0.1 Volts (QBS Heater Setpoint = 19). Ref: ECU Htr Setpoints.xls, Flight Worksheet

### CSTOL HOLD:

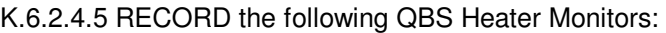

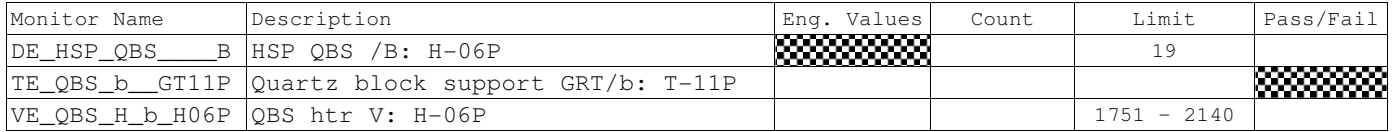

CSTOL ACTIONS:

K.6.2.4.6 TYPE GO to Command the Side B QBS Heater Setpoint to 0 Volts.

K.6.2.4.7 Command Side B QBS Heater Off. (Mode 82)

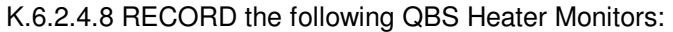

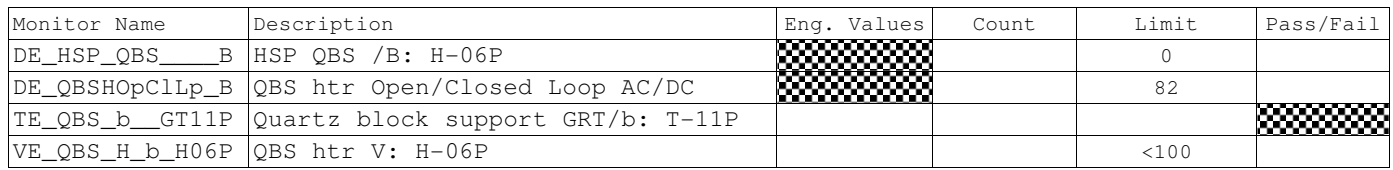

**Gravity Probe B** *ECU Checkout ECU Checkout August 22, 2000* **<b>***COU Checkout August 22, 2000* **<b>***COU Checkout COU Checkout C* Procedure No. P540 Rev. C

K.6.2.5 Side A QBS AC Closed Loop Temperature Control Checkout. (QBSACCLA)

Determine the Side A QBS Temperature Control Setpoint.

CSTOL ACTIONS:

K.6.2.5.1 TYPE GO to Command Side A QBS Heater to Off (Mode 82).

K.6.2.5.2 Command Side A QBS Temperature Setpoint to Zero (0)

CSTOL HOLD:

K.6.2.5.3 RECORD the following QBS Monitors:

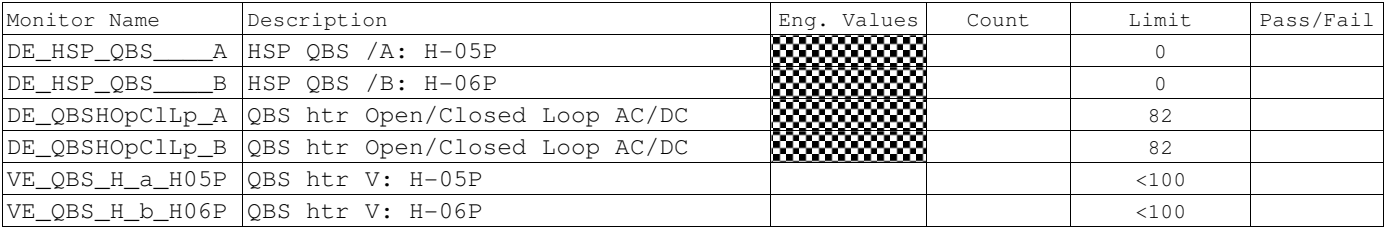

CSTOL ACTIONS:

K.6.2.5.4 TYPE GO to Incrementally increase the Side A QBS Temperature Setpoint until the Side A QBS Heater Voltage (**VE\_QBS\_H\_a\_H05P**) rises.

CSTOL HOLD:

### K.6.2.5.5 Once the Voltage rises, RECORD the following QBS Heater Monitors:

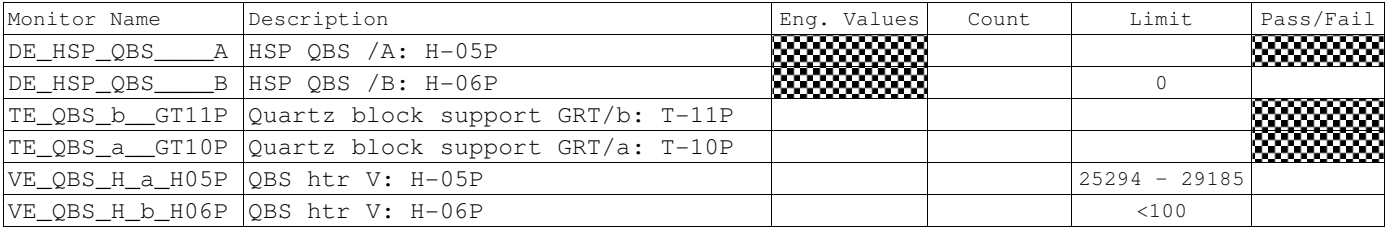

CSTOL ACTIONS:

K.6.2.5.6 TYPE GO to Command the Side A QBS Temperature Setpoint to Zero (0)

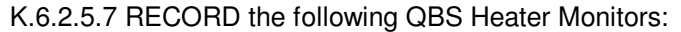

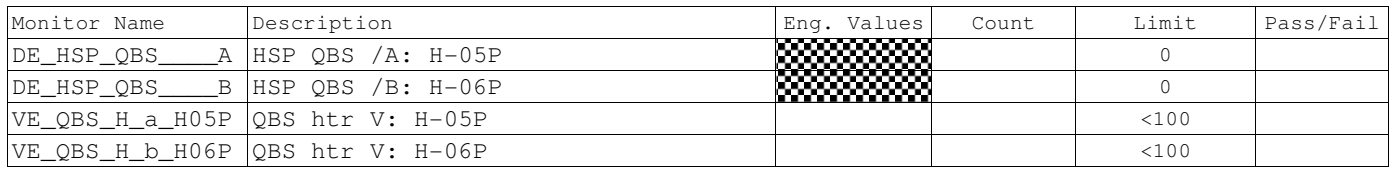

**Gravity Probe B** *ECU Checkout ECU Checkout August 22, 2000* **<b>***COU Checkout August 22, 2000* **<b>***COU Checkout COU Checkout C* Procedure No. P540 Rev. C

CSTOL ACTIONS:

K.6.2.5.8 TYPE GO to Command Side A QBS Heater to AC Closed Loop Control mode. (Mode 80)

### CSTOL HOLD:

K.6.2.5.9 RECORD the following QBS Heater Monitors:

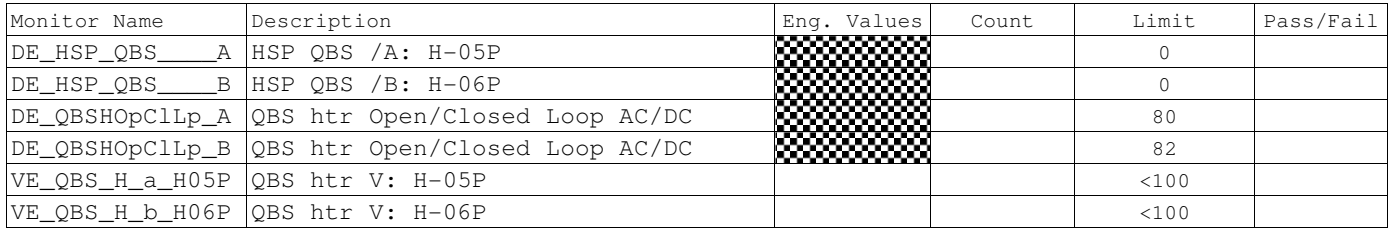

### CSTOL ACTIONS:

K.6.2.5.10 TYPE GO to Command the Side A QBS Temperature Setpoint to 2 points below the Side A QBS Temperature Control Setpoint as RECORDED in step K.6.2.5

### CSTOL HOLD:

K.6.2.5.11 RECORD the following QBS Heater Monitors:

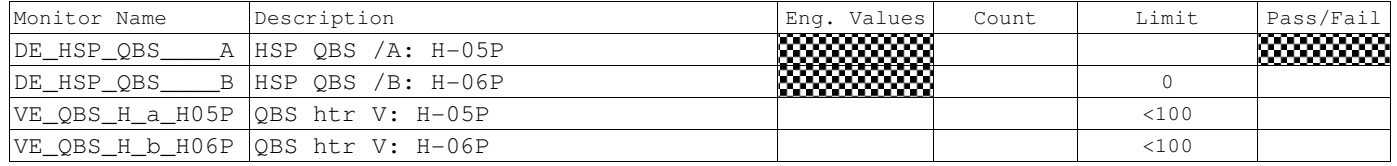

CSTOL ACTIONS:

K.6.2.5.12 TYPE GO to Command the Side A QBS Temperature Setpoint to the Temperature Control Setpoint as Recorded in step K.6.2.2.5

### CSTOL HOLD:

K.6.2.5.13 RECORD the following QBS Heater Monitors:

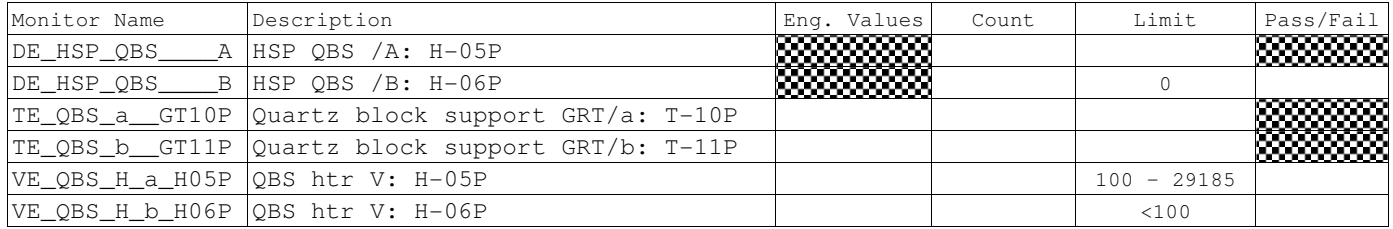

CSTOL ACTIONS:

K.6.2.5.14 TYPE GO to Command the Side A QBS Temperature Setpoint to 2 points above the Side A QBS Temperature Control Setpoint as Recorded in step K.6.2.5

K.6.2.5.15 Bring up Plot: **ECU\_V\_QBS\_LiqPS** and MONITOR the Side A QBS Heater Voltage (**VE\_QBS\_H\_a\_H05P**)

### CSTOL HOLD:

K.6.2.5.16 Once the Side A QBS Heater Voltage (**VE\_QBS\_H\_a\_H05P**)first significantly decreases (> 2 Volt drop), RECORD the following QBS Heater Monitors:

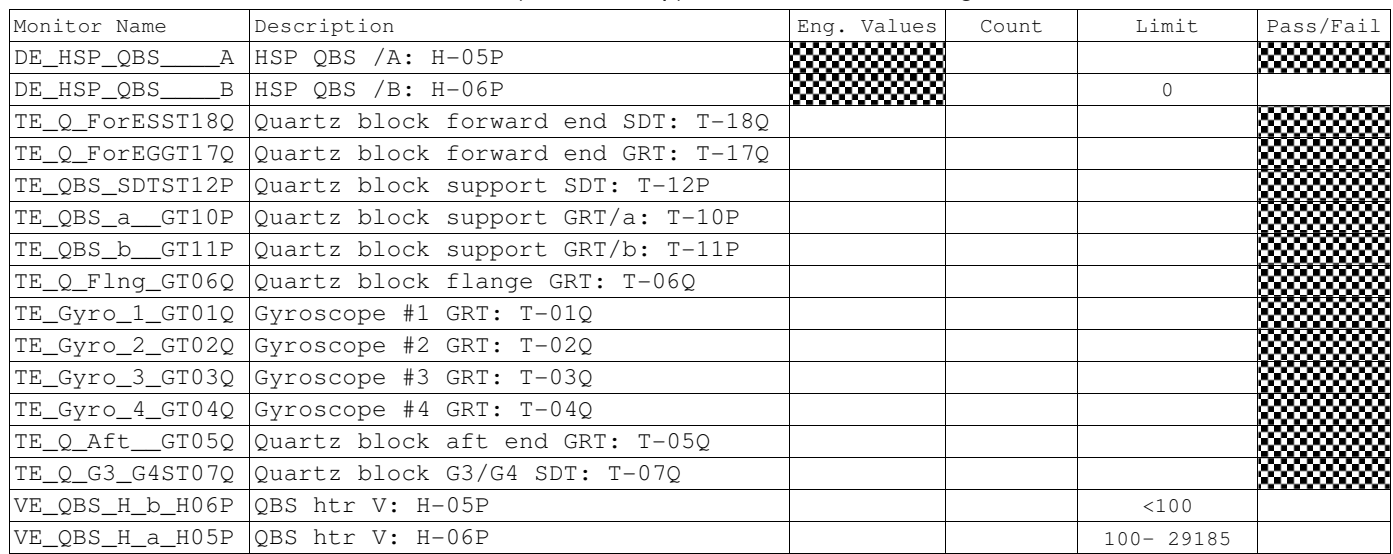

CSTOL ACTIONS:

K.6.2.5.17 TYPE GO to Command Side A QBS Heater Temperature Setpoint to Zero (0).

K.6.2.5.18 Command Side A QBS Heater to Off (Mode 82)

### CSTOL HOLD:

### K.6.2.5.19 RECORD the following QBS Heater Monitors:

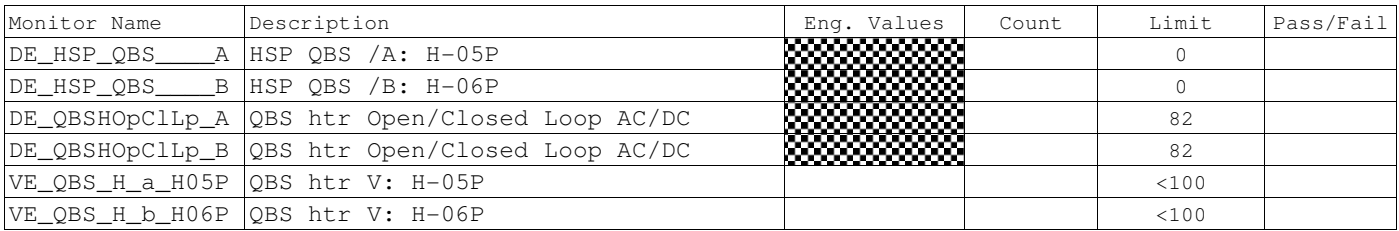

K.6.2.6 Side B QBS AC Closed Loop Temperature Control Checkout. (QBSACCLB)

Determine the Side B QBS Temperature Control Setpoint.

CSTOL ACTIONS:

K.6.2.6.1 TYPE GO to Command Side B QBS Heater to Off (Mode 82).

K.6.2.6.2 Command Side B QBS Temperature Setpoint to Zero (0)

CSTOL HOLD:

K.6.2.6.3 RECORD the following QBS Heater Monitors:

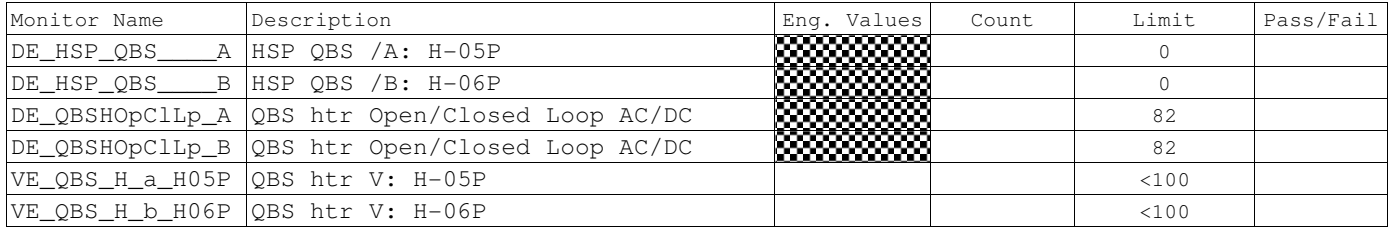

CSTOL ACTIONS:

K.6.2.6.4 TYPE GO to Incrementally increase the Side B QBS Temperature Setpoint until the Side B QBS Heater Voltage (**VE\_QBS\_H\_b\_H06P**) rises.

CSTOL HOLD:

K.6.2.6.5 Once the Voltage rises, RECORD the following QBS Heater Monitors:

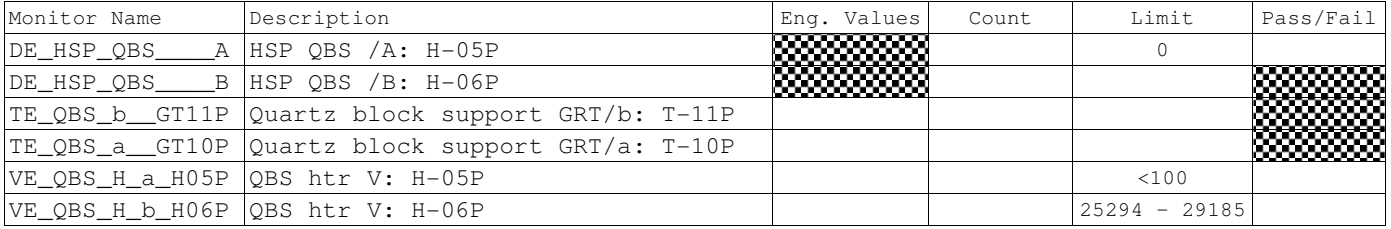

# CSTOL ACTIONS:

K.6.2.6.6 TYPE GO to Command the Side B QBS Temperature Setpoint to Zero (0)

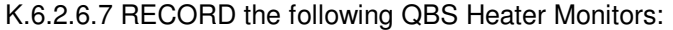

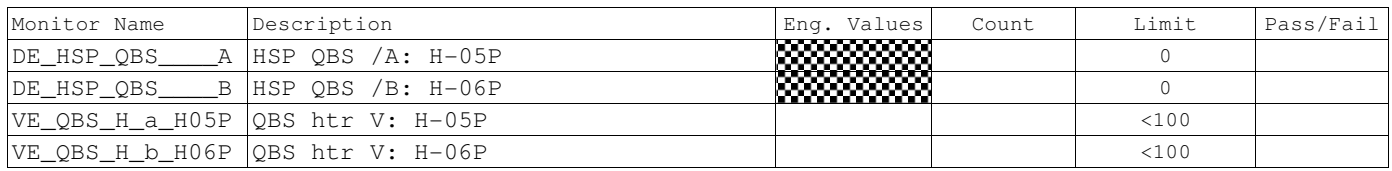

CSTOL ACTIONS:

K.6.2.6.8 TYPE GO to Command Side B QBS Heater to AC Closed Loop Control mode. (Mode 80)

# CSTOL HOLD:

### K.6.2.6.9 RECORD the following QBS Heater Monitors:

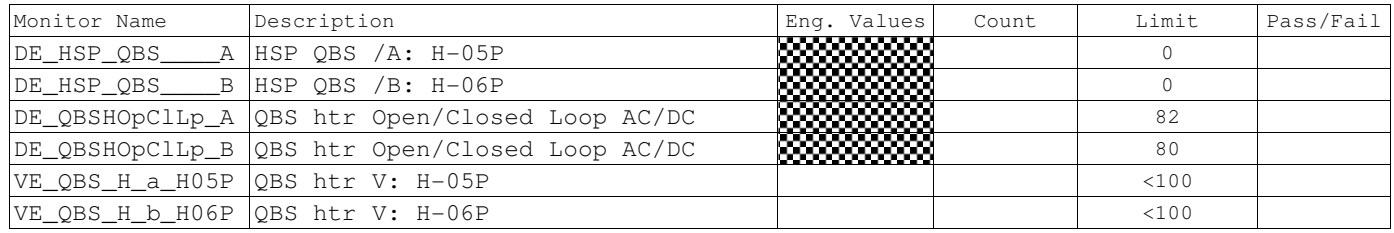

CSTOL ACTIONS:

K.6.2.6.10 TYPE GO to Command the Side B QBS Temperature Setpoint to 2 points below the Side B QBS Temperature Control Setpoint as Recorded in step K.6.2.24

### CSTOL HOLD:

K.6.2.6.11 RECORD the following QBS Heater Monitors:

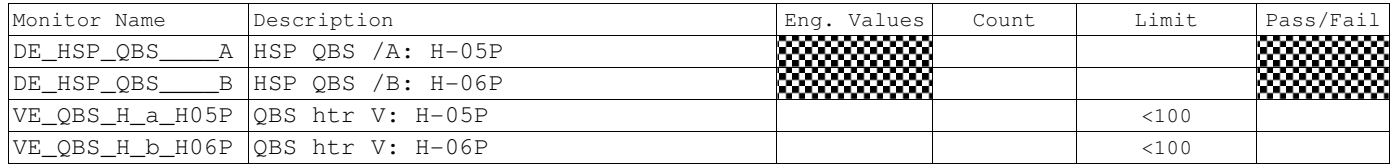

CSTOL ACTIONS:

K.6.2.6.12 TYPE GO to Command the Side B QBS Temperature Setpoint to the Temperature Control Setpoint as Recorded in step K.6.2.24

CSTOL HOLD:

K.6.2.6.13 RECORD the following QBS Heater Monitors:

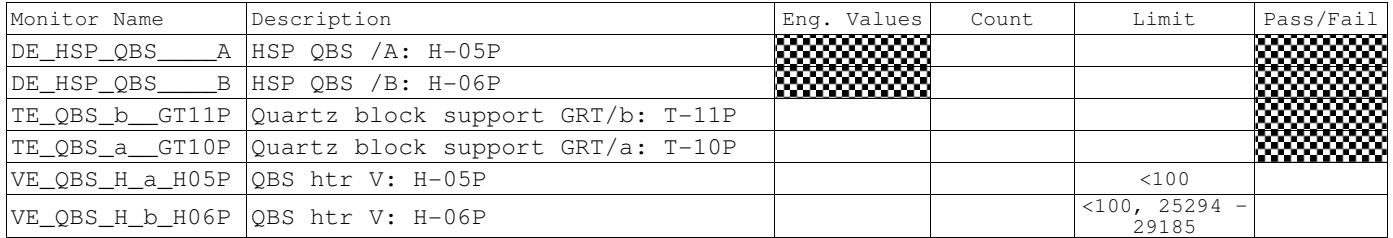

CSTOL ACTIONS:

K.6.2.6.14 TYPE GO to Command the Side B QBS Temperature Setpoint to 2 points above the Side B QBS Temperature Control Setpoint as Recorded in step K.6.2.24

K.6.2.6.15 Bring up Plot: **ECU\_V\_QBS\_LiqPS** and MONITOR the Side B QBS Heater Voltage (**VE\_QBS\_H\_b\_H06P**).

### CSTOL HOLD:

K.6.2.6.16 When the Side B QBS Heater Voltage (VE  $\circ$ BS H b H06P) first significantly decreases (> 2 Volt drop), RECORD the following QBS Heater Monitors:

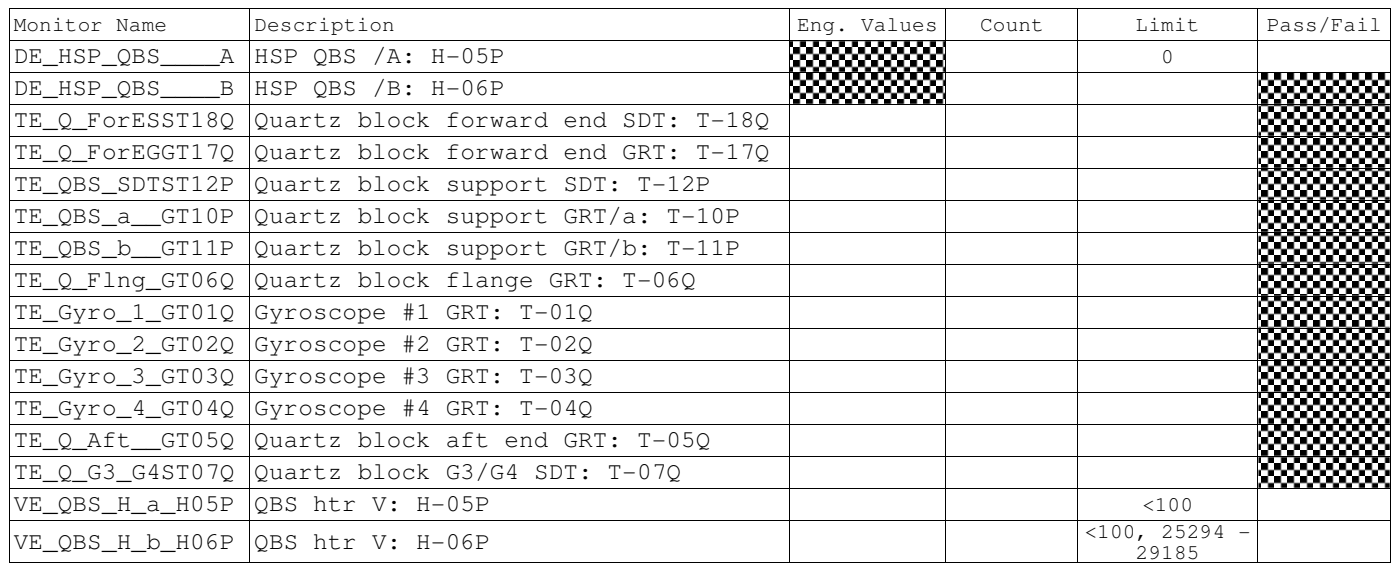

CSTOL ACTIONS:

K.6.2.6.17 TYPE GO to Command Side B QBS Temperature Setpoint to zero (0).

K.6.2.6.18 Command Side B QBS Heater to Off (Mode 82)

### CSTOL HOLD:

### K.6.2.6.19 RECORD the following QBS Heater Monitors:

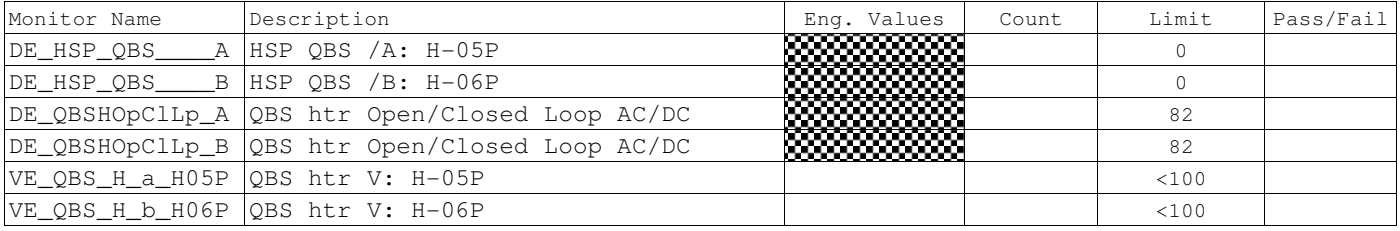

CSTOL ACTIONS:

K.6.2.7.1 TYPE GO to Command Side A QBS Heater to DC Open Loop Control mode. (Mode 83)

### CSTOL HOLD:

K.6.2.7.2 RECORD the following Monitors:

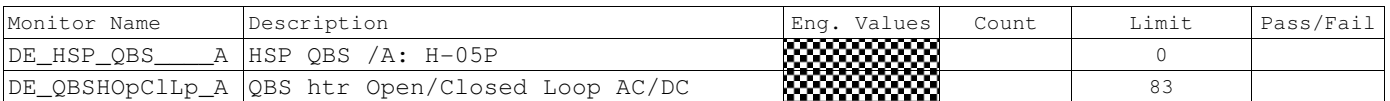

CSTOL ACTIONS:

K.6.2.7.3 TYPE GO to Command the Side A QBS Heater Setpoint to 1.0 Volts (QBS Heater Setpoint = 10). Ref: ECU Htr Setpoints.xls, Flight Worksheet

# CSTOL HOLD:

K.6.2.7.4 Once prompted, RECORD the following Monitors:

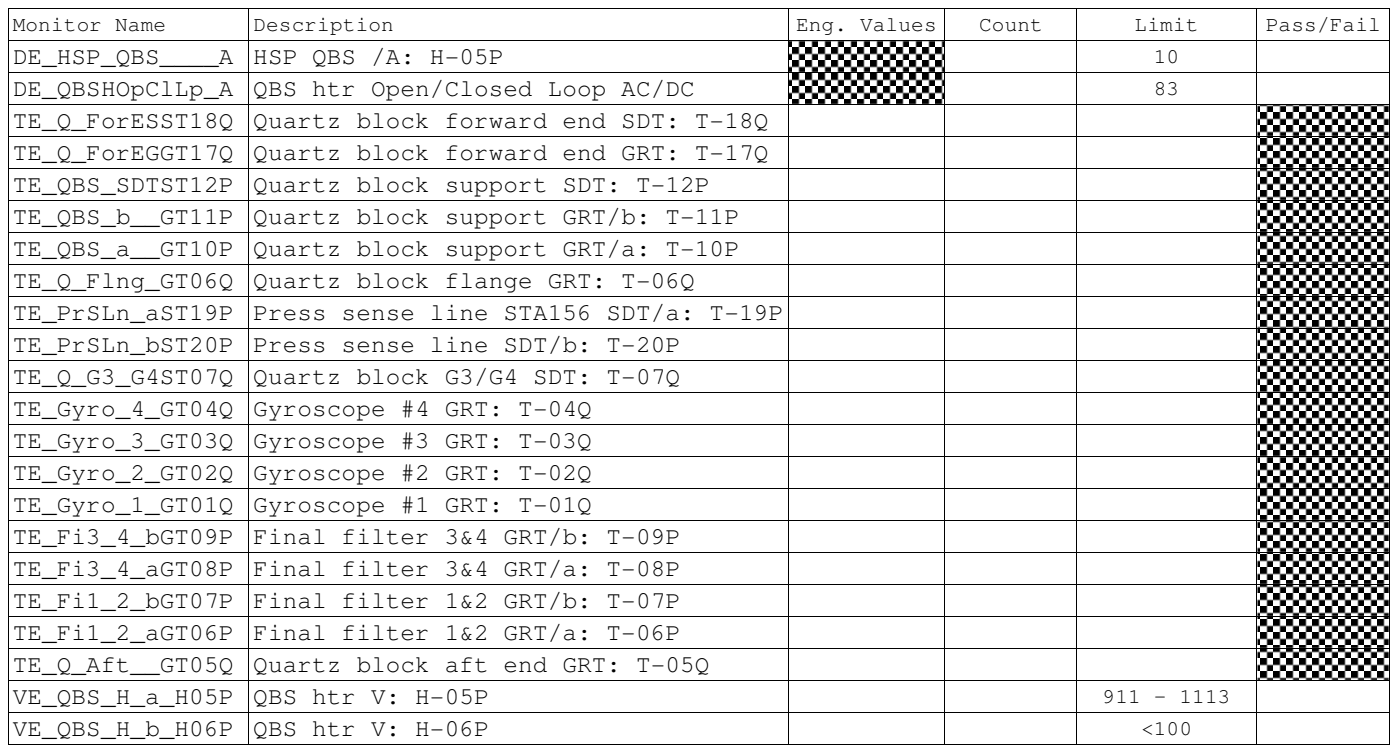

CSTOL ACTIONS:

K.6.2.7.5 TYPE GO to Command the Side A QBS Heater Setpoint to 0 Volts.

K.6.2.7.6 Command Side A QBS Heater Off. (Mode 82)

CSTOL HOLD:

K.6.2.7.7 RECORD the following QBS Heater Monitors:

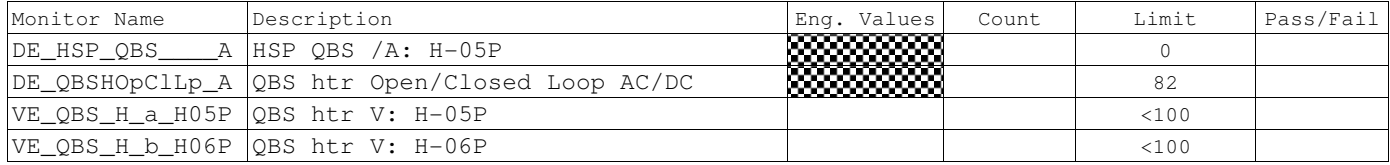

K.6.2.8 Side B QBS DC Open Loop Heater Control Checkout. (QBSDCOLB)

CSTOL ACTIONS:

K.6.2.8.1 TYPE GO to Command Side B QBS Heater to DC Open Loop Control mode. (Mode 83)

### CSTOL HOLD:

K.6.2.8.2 RECORD the following Monitors:

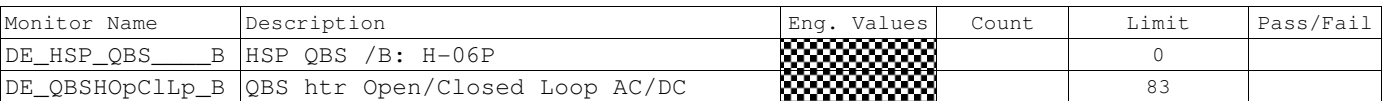

CSTOL ACTIONS:

K.6.2.8.3 TYPE GO to Command the Side B QBS Heater Setpoint to 1.0 Volts (QBS Heater Setpoint = 10). Ref: ECU Htr Setpoints.xls, Flight Worksheet

# CSTOL HOLD:

K.6.2.8.4 RECORD the following QBS Heater Monitors:

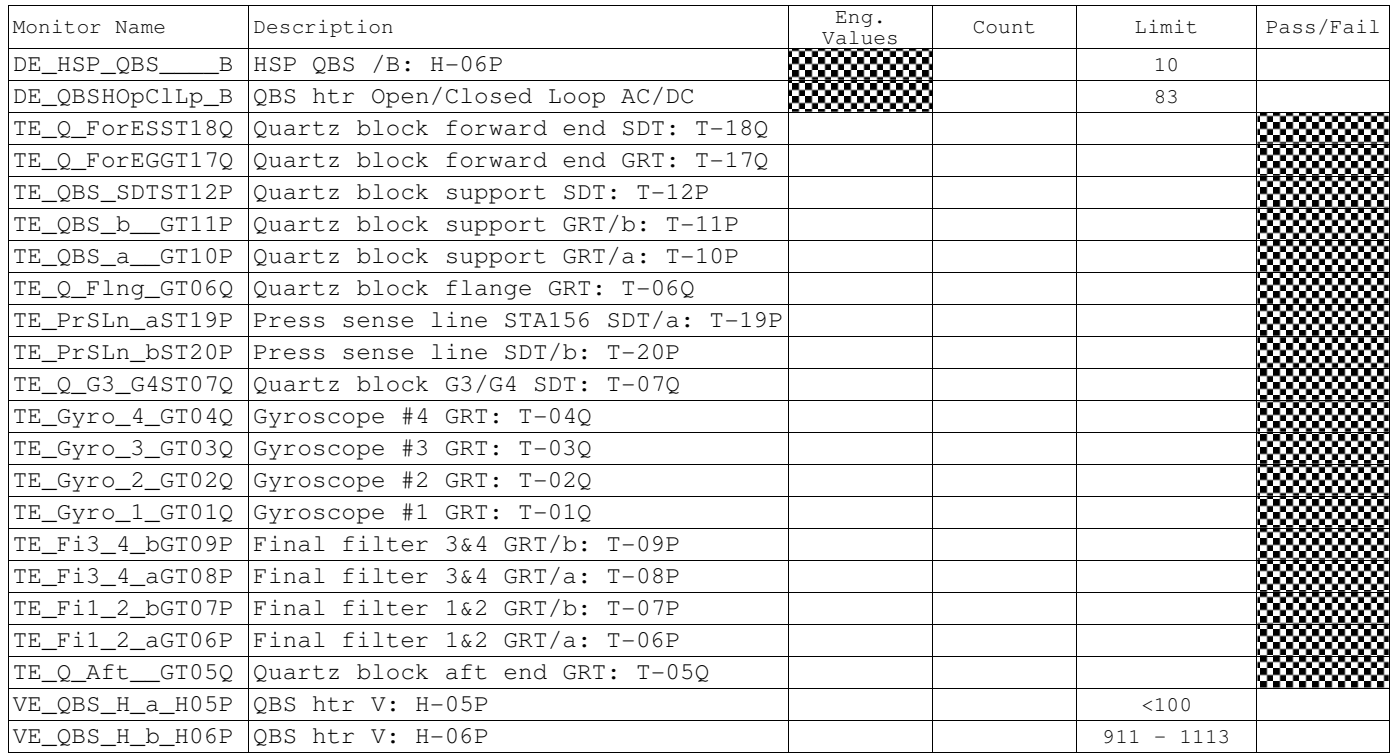

CSTOL ACTIONS:

K.6.2.8.5 TYPE GO to Command the Side B QBS Heater Setpoint to 0 Volts.

K.6.2.8.6 Command Side B QBS Heater Off. (Mode 82)

# CSTOL HOLD:

K.6.2.8.7 RECORD the following Monitors:

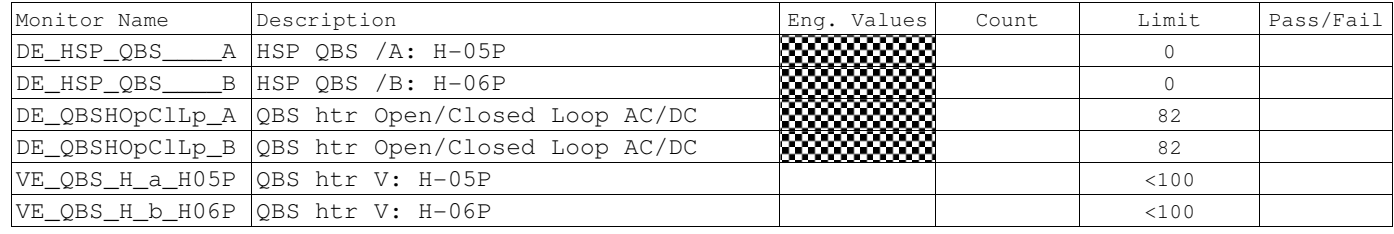

CSTOL ACTIONS:

K.6.2.9 TYPE GO to End QBS monitor recording.

K.6.3 Final Filter Heater (H-01P, -02P, -03P, -04P) Checkout. (FFILTER)

K.6.3.1 Start Final Filter monitor recording. Ref: ECU3.2.5Report\_Excel.xls, Heaters Worksheet

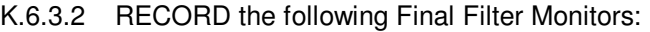

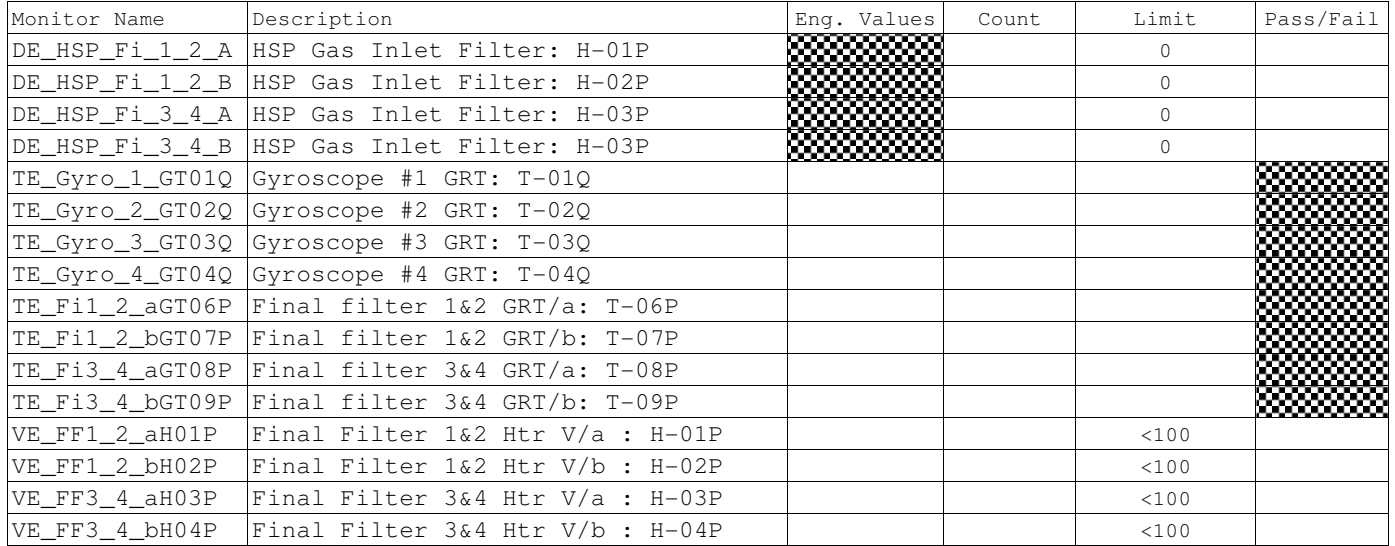

CSTOL ACTIONS:

K.6.3.3.1 TYPE GO to Command H-3P to 0.1 Volts (Setpoint =  $1$ ).<sup>12</sup>

### CSTOL HOLD:

K.6.3.3.2 RECORD the following Monitors:

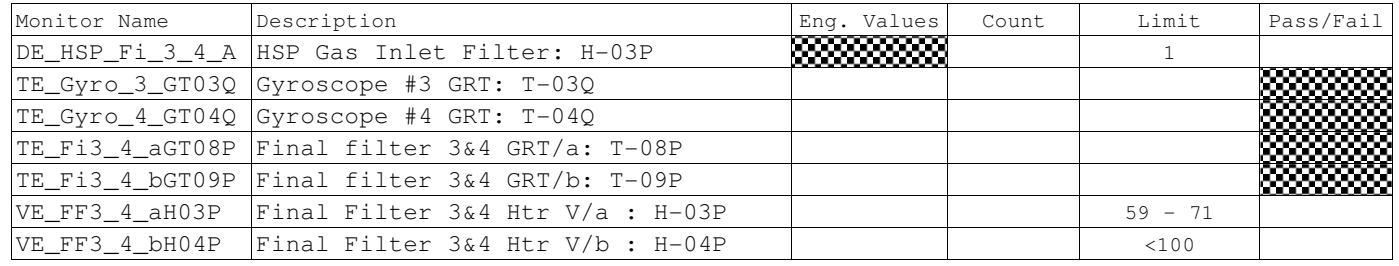

### CSTOL ACTIONS:

K.6.3.3.3 TYPE GO to Command H-3P Setpoint 0 Volts (Setpoint  $= 0$ )

| Monitor Name   | Description                                     | Eng. Values | Count | Limit | Pass/Fail |
|----------------|-------------------------------------------------|-------------|-------|-------|-----------|
|                | DE HSP Fi 3 4 A HSP Gas Inlet Filter: H-03P     | ▒▒▒▒        |       |       |           |
|                | TE Gyro 3 GT03Q Gyroscope #3 GRT: T-03Q         |             |       |       | Z         |
|                | TE Gyro 4 GT04Q Gyroscope #4 GRT: T-04Q         |             |       |       |           |
|                | TE Fi3 4 aGT08P Final filter 3&4 GRT/a: T-08P   |             |       |       |           |
|                | TE Fi3 4 bGT09P Final filter 3&4 GRT/b: T-09P   |             |       |       |           |
|                | VE FF3 4 aH03P Final Filter 3&4 Htr V/a : H-03P |             |       | < 100 |           |
| VE FF3 4 bH04P | $\lvert$ Final Filter 3&4 Htr V/b : H-04P       |             |       | < 100 |           |

K.6.3.3.4 RECORD the following Monitors:

 $\overline{a}$ <sup>12</sup> Ref: ECU Htr Setpoint.xls, Flight Worksheet

CSTOL ACTIONS:

K.6.3.4.1 TYPE GO to Command H-4P to 0.1 Volts (Setpoint = 1). $^9$ 

# CSTOL HOLD:

K.6.3.4.2 RECORD the following Monitors:

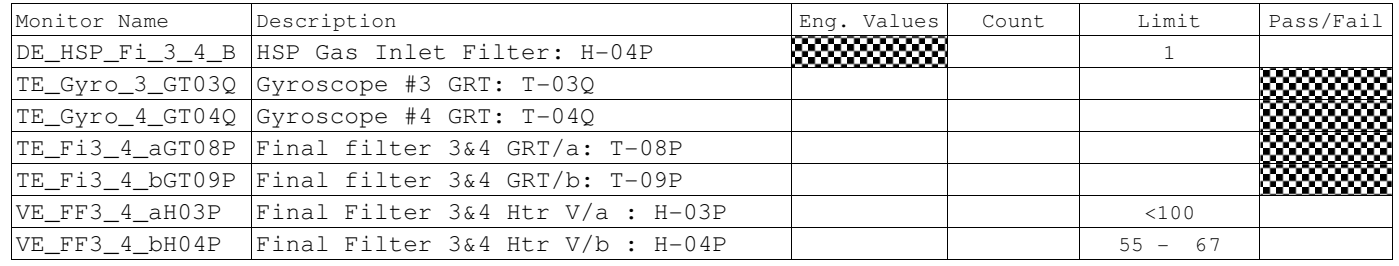

### CSTOL ACTIONS:

K.6.3.4.3 TYPE GO to Command H-4P to 0 Volts (Setpoint =  $0$ ).

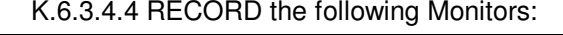

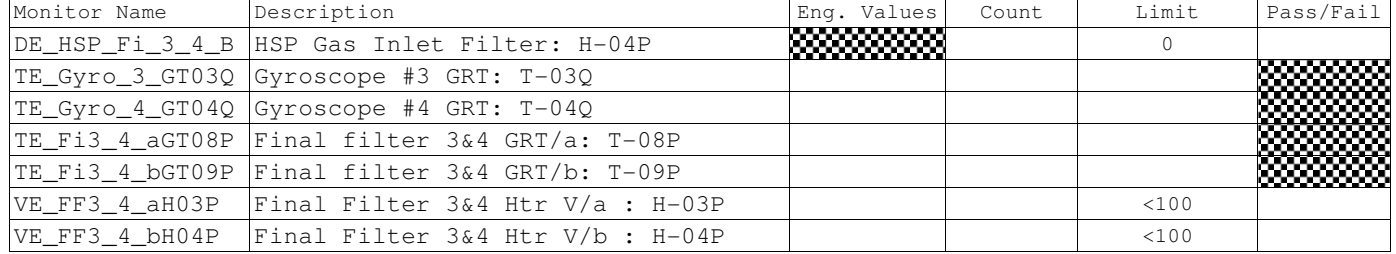

 9 Ref: ECU Htr Setpoint.xls, Flight Worksheet

CSTOL ACTIONS:

K.6.3.5.1 TYPE GO to Command H-1P to 0.1 Volts (Setpoint = 1). $^9$ 

# CSTOL HOLD:

K.6.3.5.2 RECORD the following Monitors:

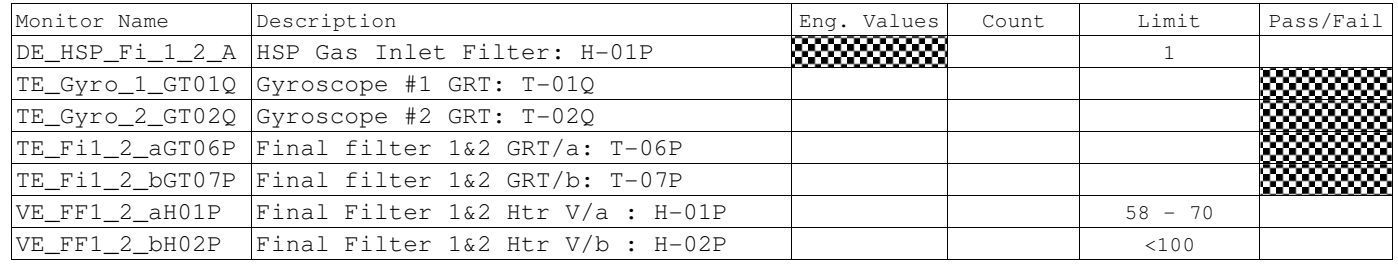

CSTOL ACTIONS:

K.6.3.5.3 TYPE GO to Command H-1P to 0 Volts (Setpoint =  $0$ )

# CSTOL HOLD:

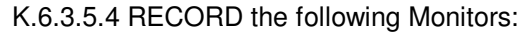

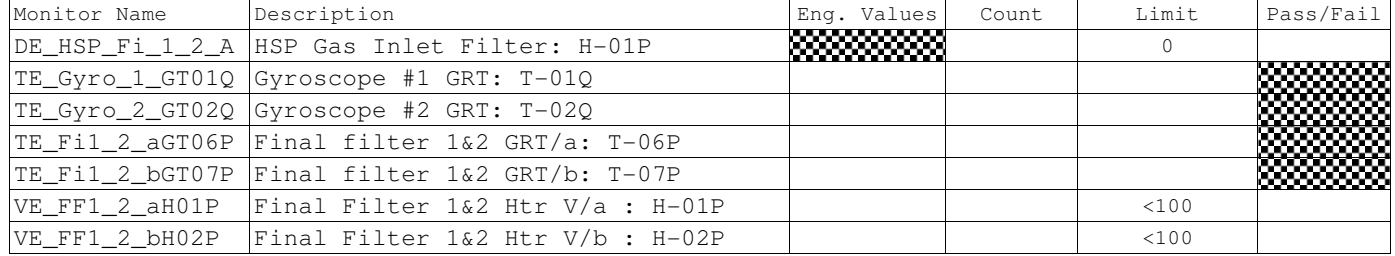

 $\overline{a}$ 

<sup>9</sup> Ref: ECU Htr Setpoint.xls, Flight Worksheet

K.6.3.6 Side B Final Filter 1 & 2 Heater (H-2P) Checkout. (FFILTER12B)

CSTOL ACTIONS:

K.6.3.6.1 TYPE GO to Command H-2P to 0.1 Volts (Setpoint =  $1$ ).<sup>9</sup>

# CSTOL HOLD:

K.6.3.6.2 RECORD the following Monitors:

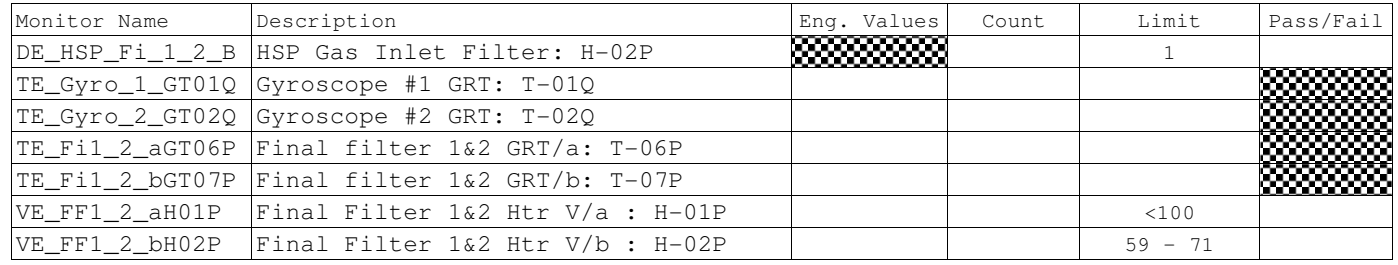

### CSTOL ACTIONS:

K.6.3.6.3 TYPE GO to Command H-2P to 0 Volts (Setpoint =  $0$ )

### CSTOL HOLD:

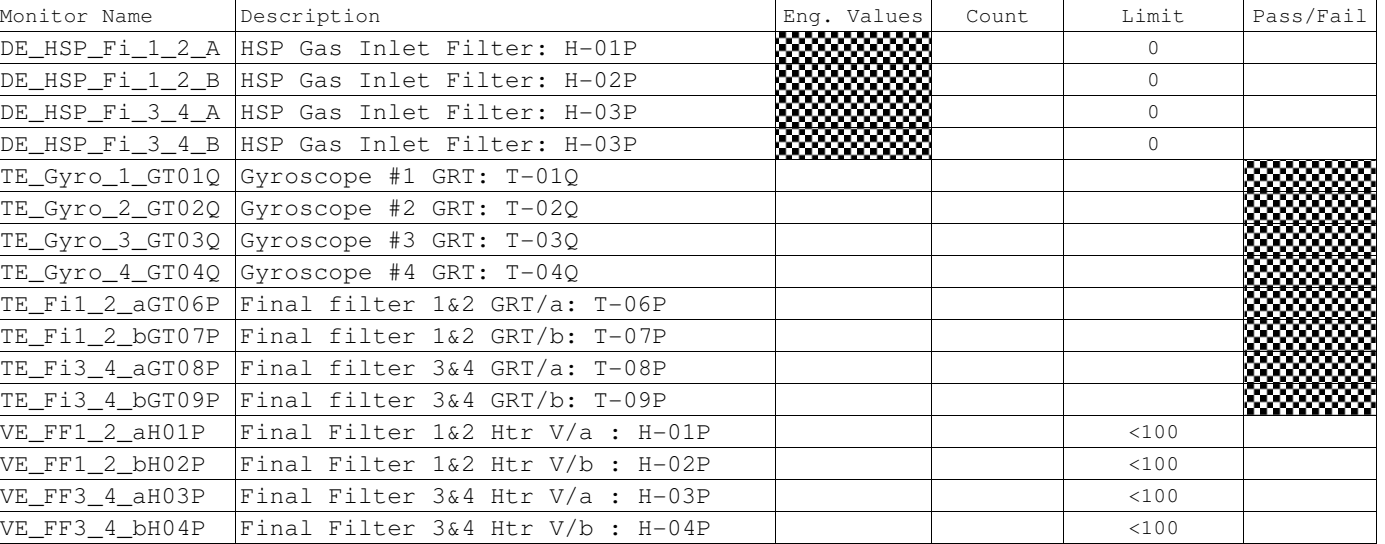

K.6.3.6.4 RECORD the following Monitors:

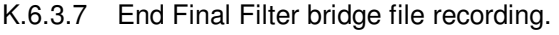

 9 Ref: ECU Htr Setpoint.xls, Flight Worksheet

K.6.4 Gyro Heater (H-01Q, -03Q, -05Q, -07Q) Checkout. (GYROS)

CSTOL ACTIONS:

K.6.4.1 TYPE GO to Start Gyro bridge file recording.

CSTOL HOLD:

K.6.4.2 RECORD the following Monitors:

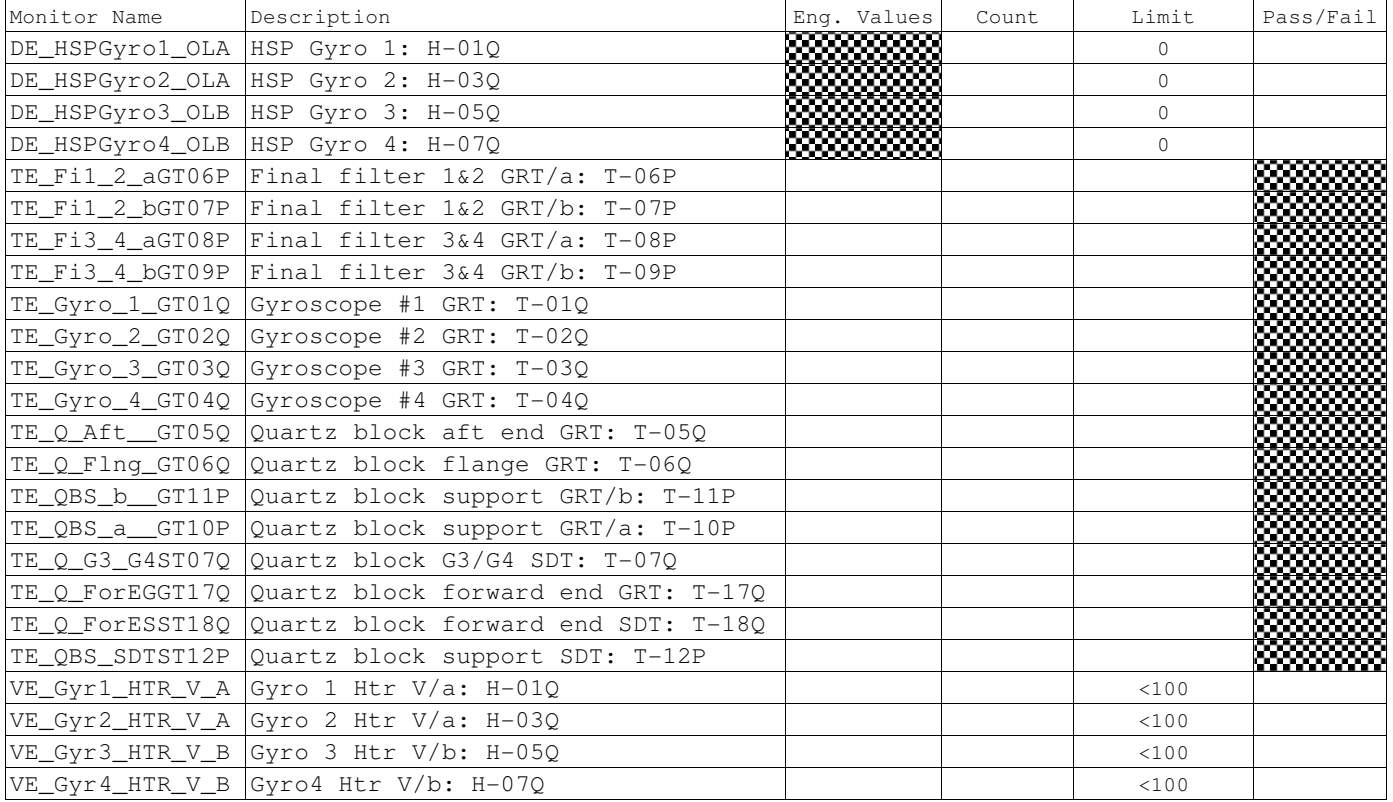

K.6.4.3 Gyroscope 4 Heater (H-7Q) Checkout. (GYRO4)

CSTOL ACTIONS:

K.6.4.3.1 TYPE GO to Command H-7Q to 1.0 Volts (Setpoint = 17).<sup>9</sup>

# CSTOL HOLD:

K.6.4.3.2 RECORD the following Monitors:

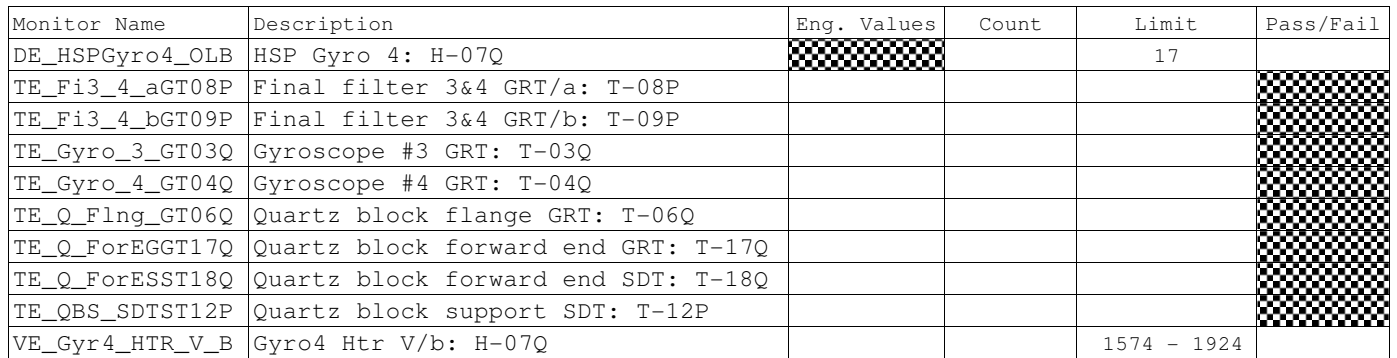

CSTOL ACTIONS:

K.6.4.3.3 TYPE GO to Command H-7Q to 0 Volts (Setpoint =  $0$ ).

# CSTOL HOLD:

# K.6.4.3.4 RECORD the following Heater Monitors:

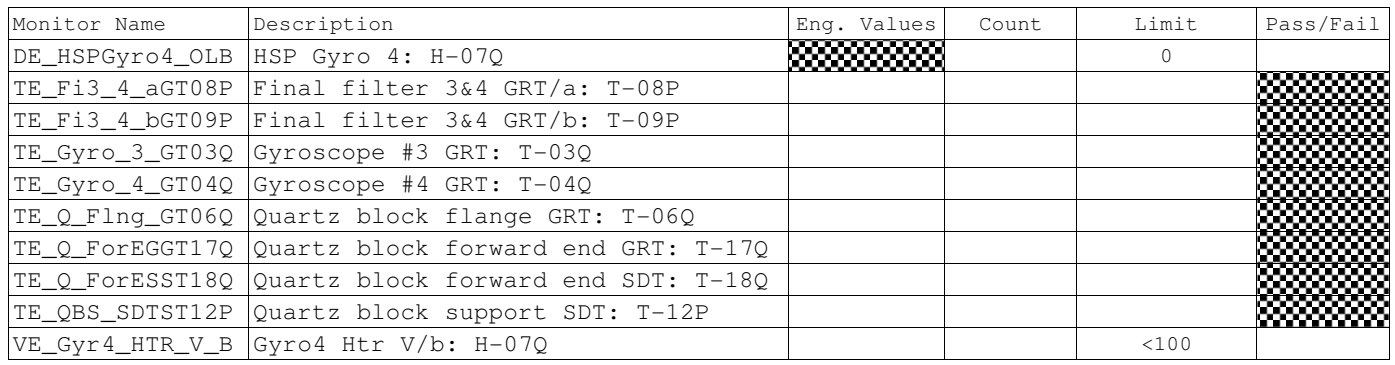

 9 Ref: ECU Htr Setpoint.xls, Flight Worksheet

K.6.4.4 Gyroscope 3 Heater (H-5Q) Checkout. (GYRO3)

CSTOL ACTIONS:

K.6.4.4.1 TYPE GO to Command H-5Q to 1.0 Volts (Setpoint = 17).<sup>9</sup>

CSTOL HOLD:

K.6.4.4.2 RECORD the following Monitors:

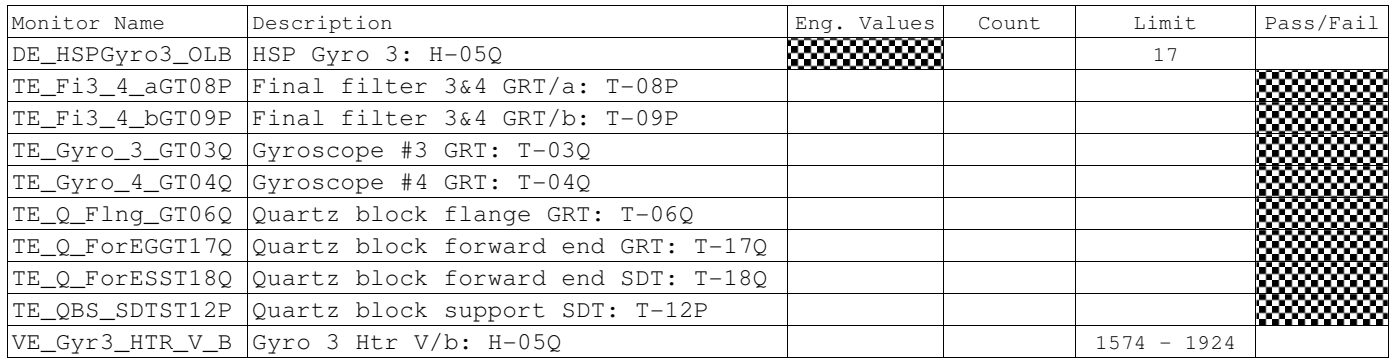

CSTOL ACTIONS:

K.6.4.4.3 TYPE GO to Command H-5Q to 0 Volts (Setpoint =  $0$ ).

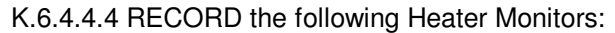

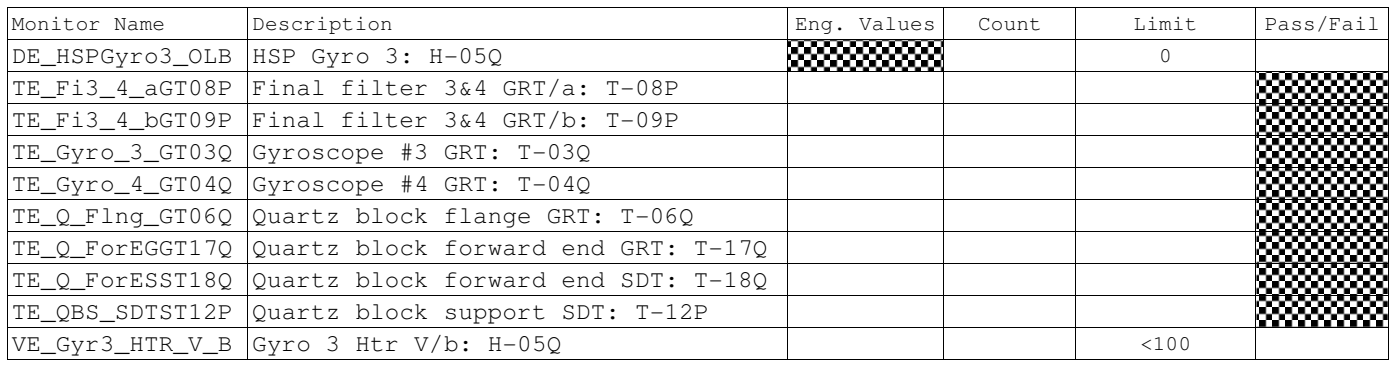

 9 Ref: ECU Htr Setpoint.xls, Flight Worksheet

K.6.4.5 Gyroscope 2 Heater (H-3Q) Checkout. (GYRO2)

CSTOL ACTIONS:

K.6.4.5.1 TYPE GO to Command H-3Q to 1 Volts (Setpoint =  $18$ )<sup>9</sup>

CSTOL HOLD:

K.6.4.5.2 RECORD the following Monitors:

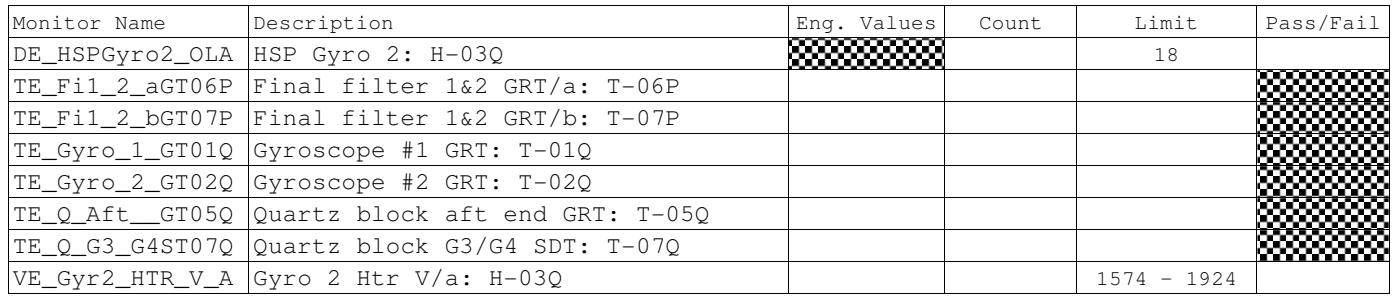

CSTOL ACTIONS:

K.6.4.5.3 TYPE GO to Command H-3Q to 0 Volts (Setpoint =  $0$ )

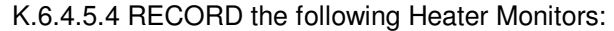

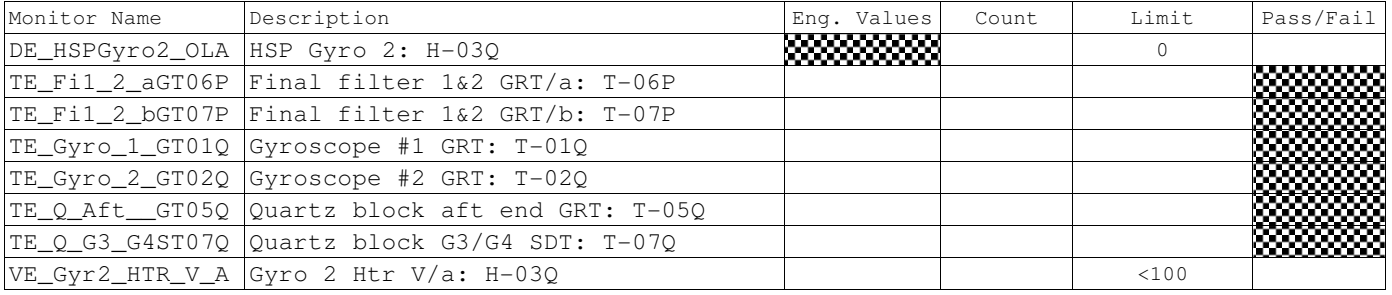

 9 Ref: ECU Htr Setpoint.xls, Flight Worksheet

K.6.4.6 Gyroscope 1 Heater (H-1Q) Checkout. (GYRO1)

CSTOL ACTIONS:

K.6.4.6.1 TYPE GO to Command H-1Q to 1 Volts (Setpoint =  $17$ )<sup>9</sup>

### CSTOL HOLD:

K.6.4.6.2 RECORD the following Monitors:

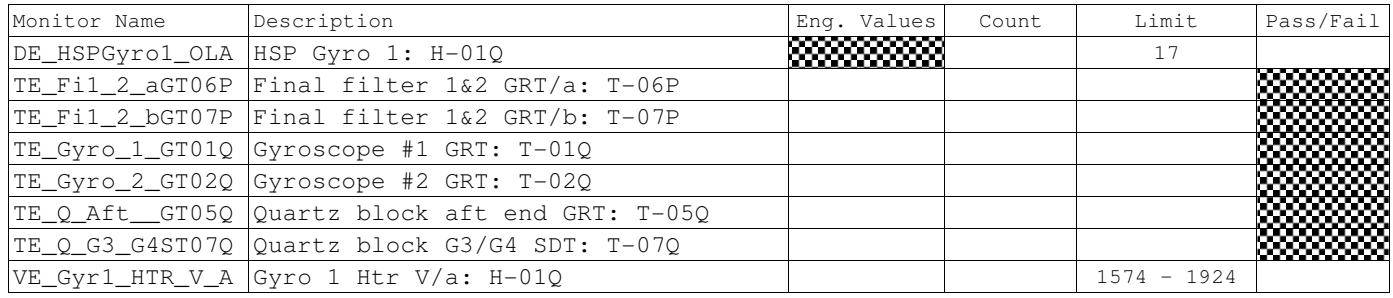

### CSTOL ACTIONS:

K.6.4.6.3 TYPE GO to Command H-1Q to 0 Volts (Setpoint =  $0$ ).

### CSTOL HOLD:

### K.6.4.6.4 RECORD the following Heater Monitors:

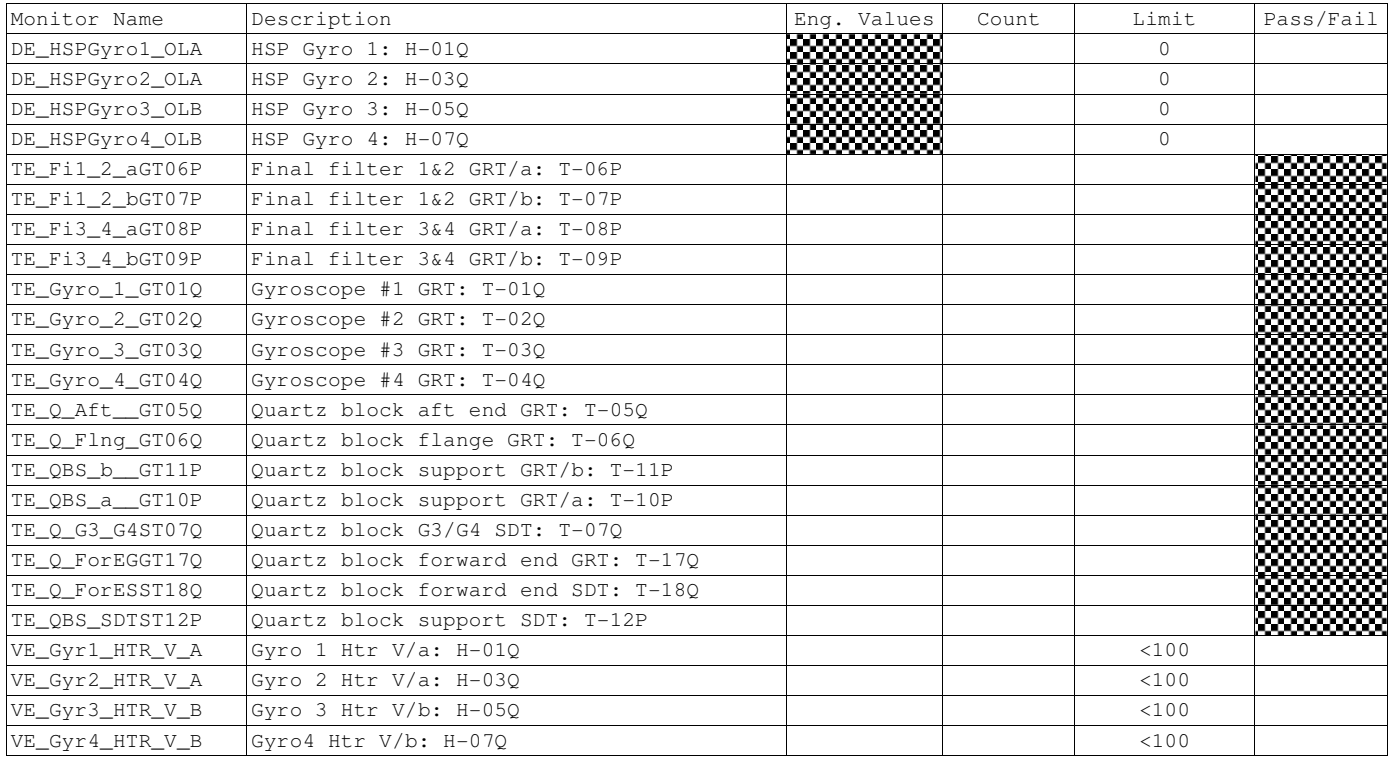

# CSTOL ACTIONS:

K.6.4.7 TYPE GO to End Gyro bridge file recording

 9 Ref: ECU Htr Setpoint.xls, Flight Worksheet

K.6.5 Probe Vacuum Shell Heater (H-08P, -09P) Checkout. (VSHELL)

K.6.5.1 Start Vacuum Shell bridge file recording.

CSTOL HOLD:

K.6.5.2 RECORD the following Monitors:

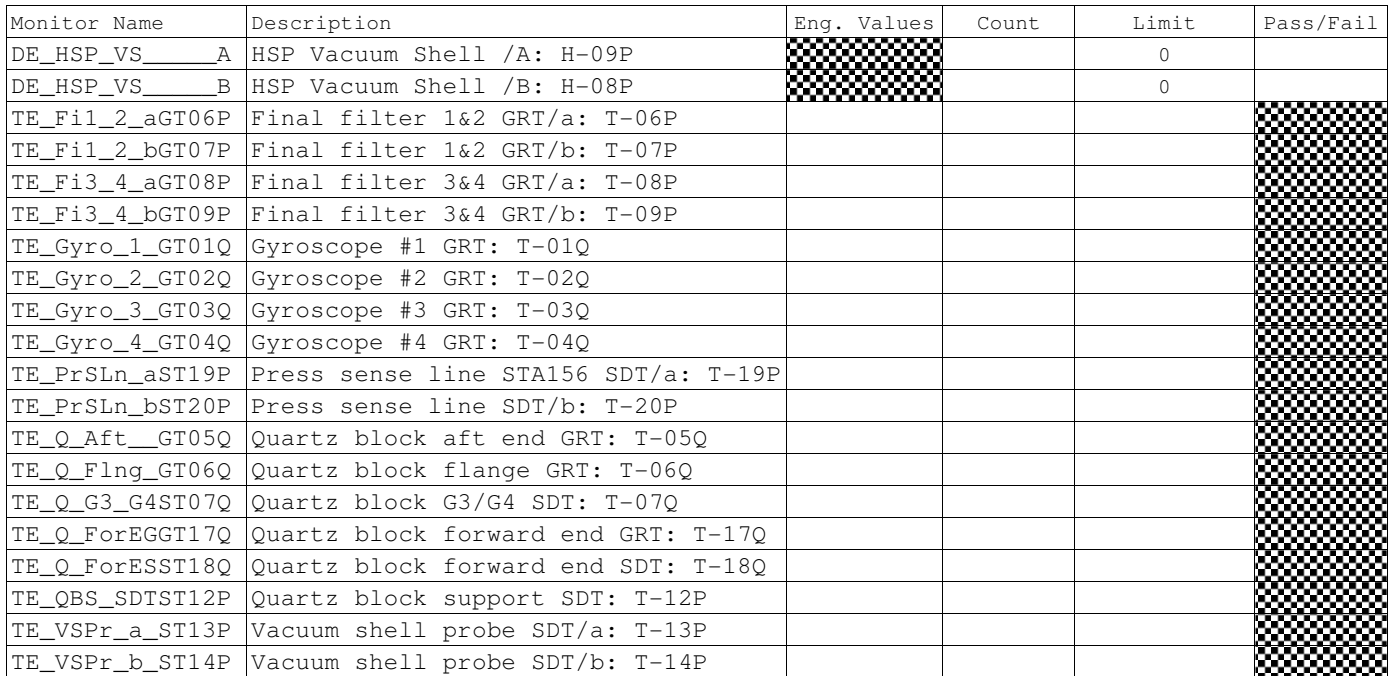

K.6.5.3 Side A Probe Vacuum Shell Heater (H-9P) Checkout. (VSHELLA)

CSTOL ACTIONS:

K.6.5.3.1 TYPE GO to Command H-9P to 1.0 Volts (Setpoint = 9). $^9$ 

CSTOL HOLD:

K.6.5.3.2 RECORD the following Monitors:

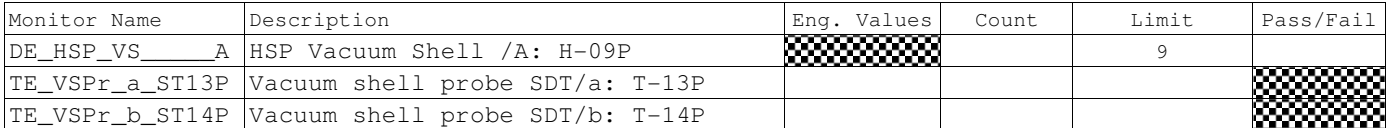

CSTOL ACTIONS:

K.6.5.3.3 TYPE GO to Command H-9P to 0 Volts (Setpoint =  $0$ ).

CSTOL HOLD:

K.6.5.3.4 RECORD the following Heater Monitors:

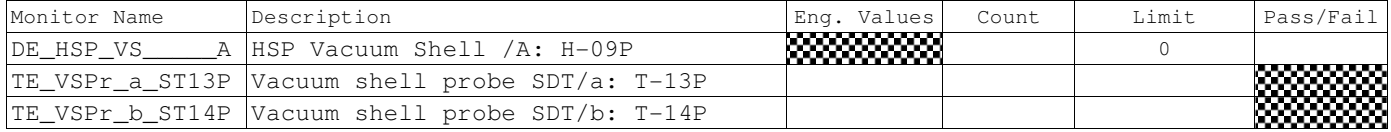

 9 Ref: ECU Htr Setpoint.xls, Flight Worksheet

 $\overline{a}$ 

**Gravity Probe B** *ECU Checkout ECU Checkout August 22, 2000* **<b>***COU Checkout Procedure No. P540 Rev. C* Procedure No. P540 Rev. C

K.6.5.4 Side B Probe Vacuum Shell Heater (H-8P) Checkout. (VSHELLB)

CSTOL ACTIONS:

K.6.5.4.1 TYPE GO to Command H-8P to 1.0 Volts (Setpoint =  $8$ ).<sup>9</sup>

CSTOL HOLD:

K.6.5.4.2 RECORD the following Monitors:

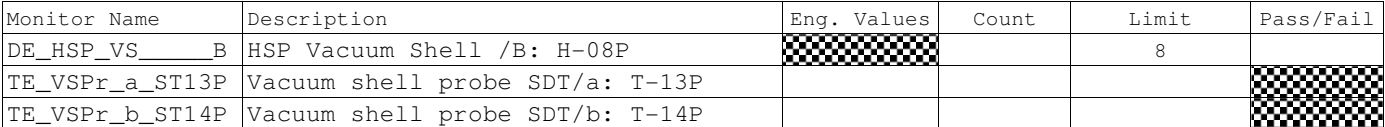

CSTOL ACTIONS:

K.6.5.4.3 TYPE GO to Command H-8P to 0 Volts (Setpoint =  $0$ ).

CSTOL HOLD:

K.6.5.4.4 RECORD the following Heater Monitors:

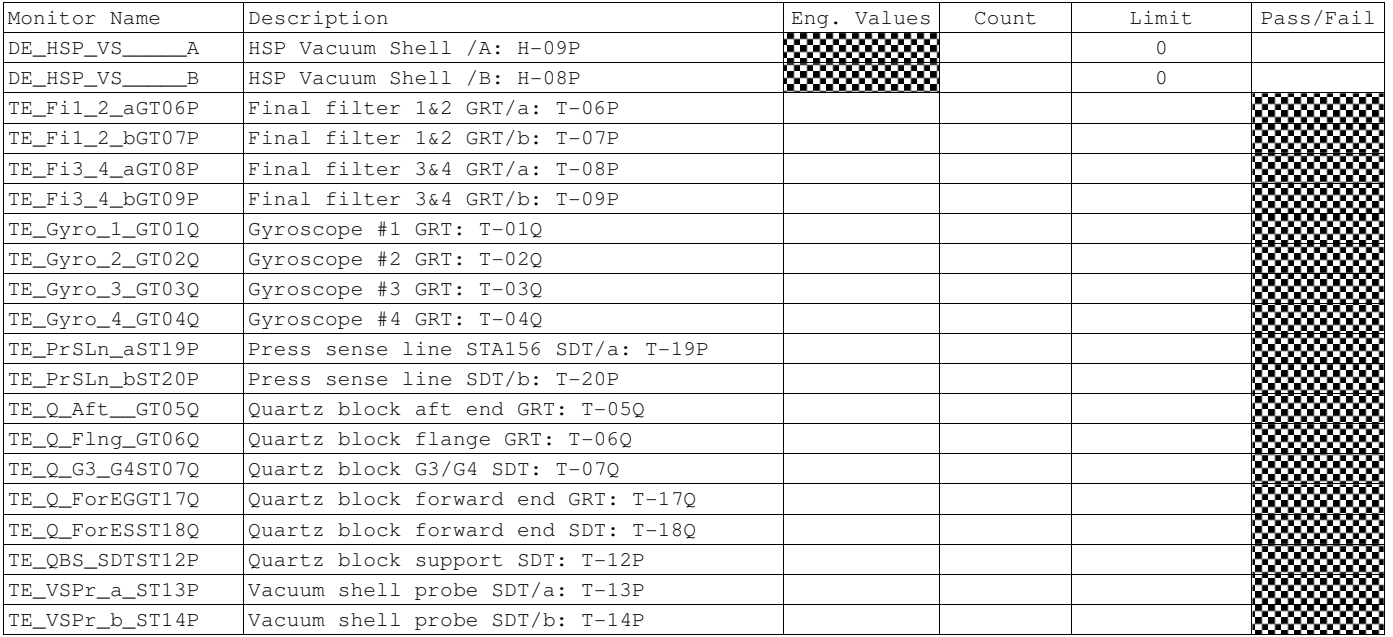

CSTOL ACTIONS:

K.6.5.5 TYPE GO to End Vacuum Shell Bridge File recording.

Probe Heaters<sup>13</sup>. (PROBEHTRS)

K.6.5.6 Start Probe bridge file recording. Ref: ECU3.2.5Report\_Excel.xls, Heaters Worksheet and Temperatures Worksheet

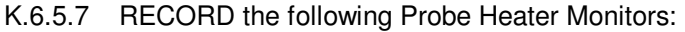

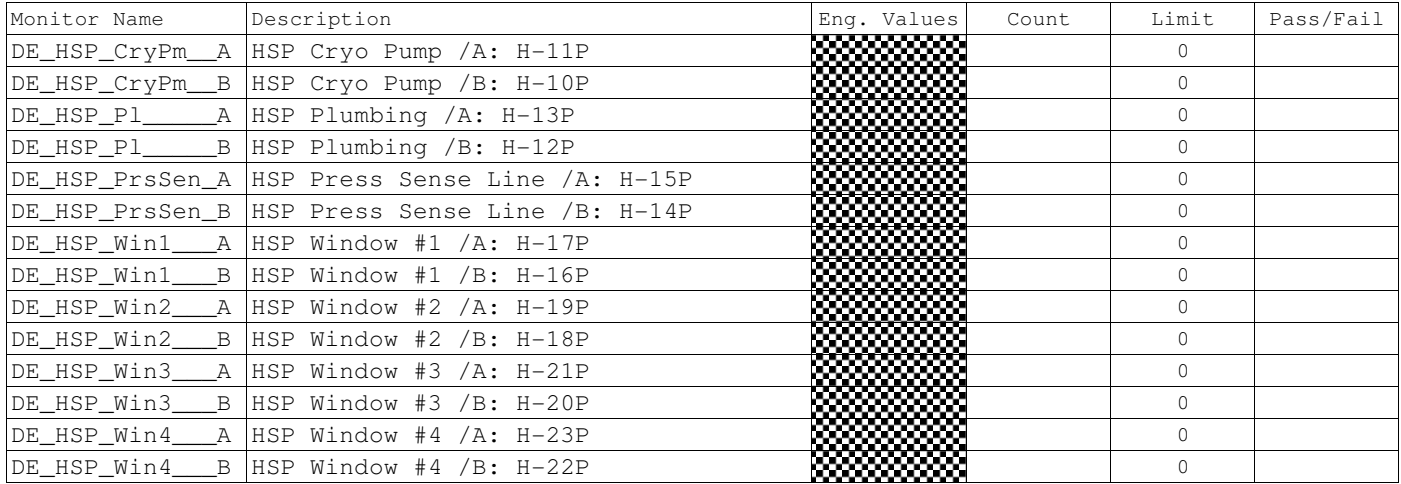

 $\overline{a}$ <sup>13</sup> Pressure Sense Line, Plumbing Saddle, Cryopump, Window 1-4

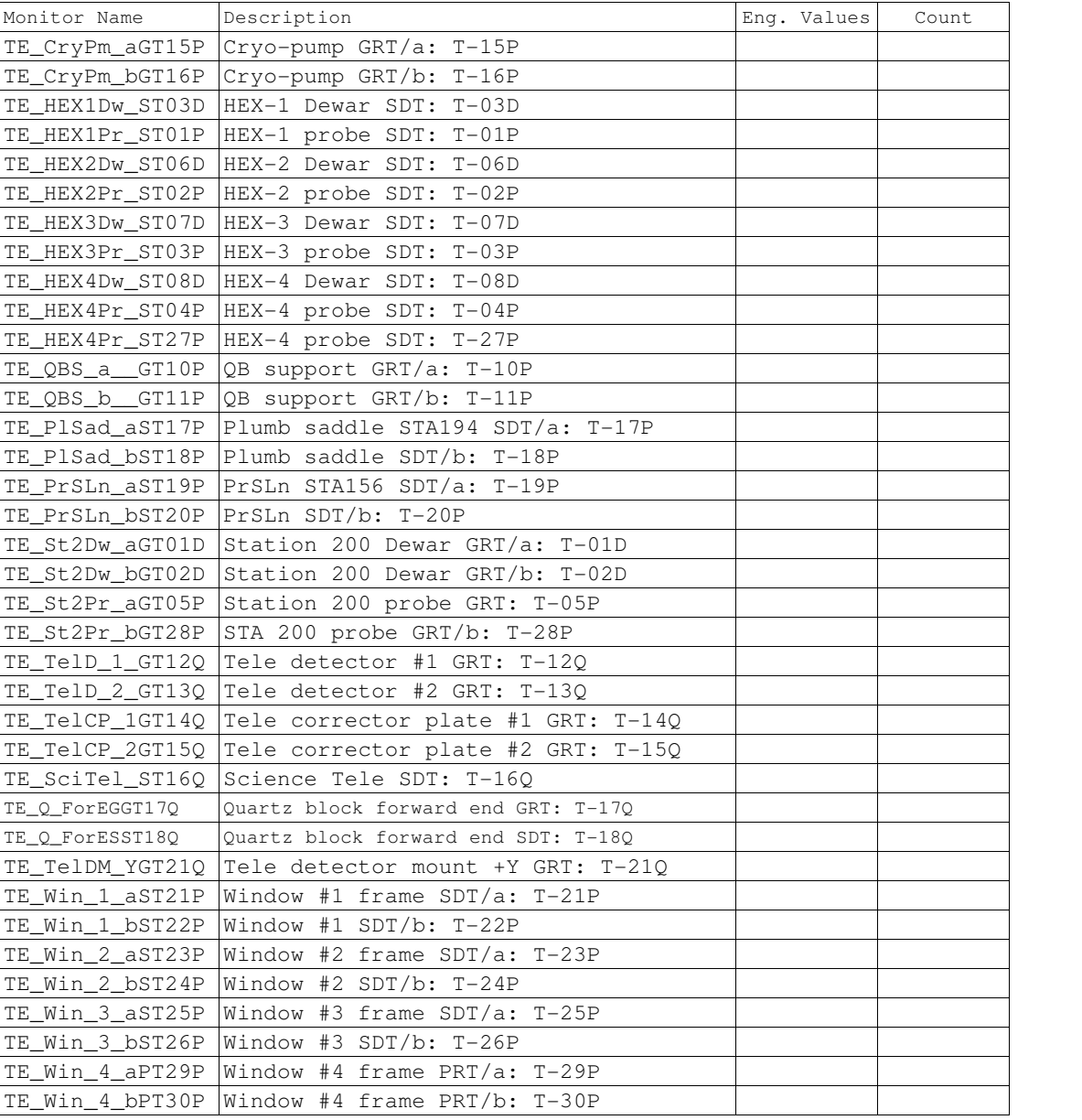

# K.6.5.8 RECORD the following Probe Temperature Monitors:

K.6.6 Pressure Sense Line Heater (H-14P, -15P) Checkout. (PSLINE)

CSTOL ACTIONS:

K.6.6.1 TYPE GO to Start Pressure Sense Line bridge file recording.

CSTOL HOLD:

K.6.6.2 RECORD the following Monitors:

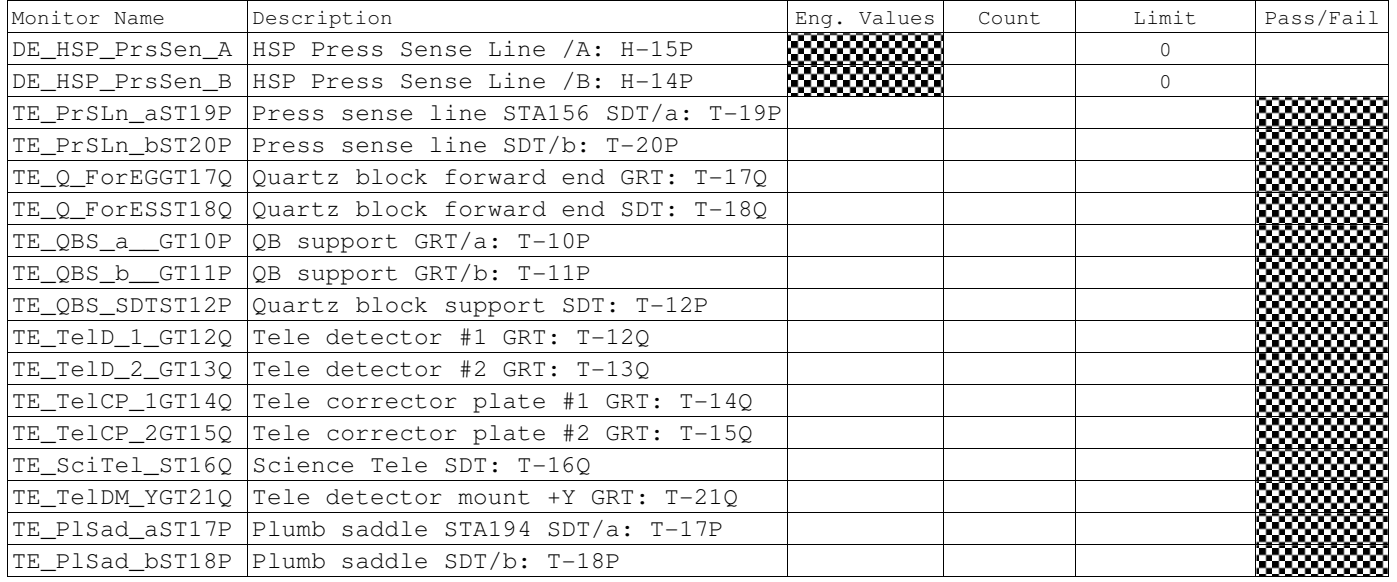

K.6.6.3 Side A Pressure Sense Line Heater (H-15P) Checkout. (PSLINEA)

CSTOL ACTIONS:

K.6.6.3.1 TYPE GO to Command H-15P to 1.0 Volts (Setpoint =  $9$ ).<sup>9</sup>

# CSTOL HOLD:

K.6.6.3.2 RECORD the following Monitors:

| Monitor Name | Description                                             | Eng. Values            | Count | Limit | Pass/Fail          |
|--------------|---------------------------------------------------------|------------------------|-------|-------|--------------------|
|              | DE HSP PrsSen A HSP Press Sense Line /A: H-15P          | <b><i>MWWWW</i>WWW</b> |       | 9     |                    |
|              | TE PrSLn aST19P Press sense line STA156 SDT/a: T-19P    |                        |       |       |                    |
|              | TE Q ForEGGT17Q   Quartz block forward end GRT: $T-17Q$ |                        |       |       | mmmmm<br>mmmm      |
|              | TE Q ForESST18Q   Quartz block forward end SDT: T-18Q   |                        |       |       |                    |
|              | TE QBS a GT10P QB support GRT/a: T-10P                  |                        |       |       | .<br>2000 M.M.M.M. |
|              | TE QBS SDTST12P Quartz block support SDT: T-12P         |                        |       |       | mmmm               |
|              | TE PlSad_aST17P Plumb saddle STA194 SDT/a: T-17P        |                        |       |       | mmm<br>.           |

CSTOL ACTIONS:

K.6.6.3.3 TYPE GO to Command H-15P to 0 Volts (Setpoint =  $0$ ).

 9 Ref: ECU Htr Setpoint.xls, Flight Worksheet

CSTOL HOLD:

# K.6.6.3.4 RECORD the following Heater Monitors:

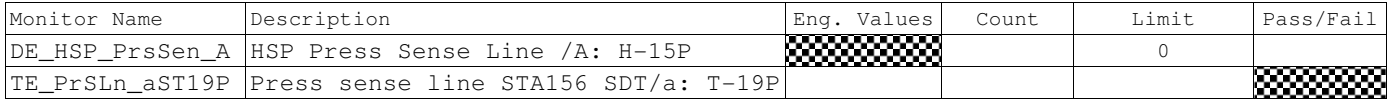

K.6.6.4 Side B Pressure Sense Line Heater (H-14P) Checkout. (PSLINEB)

### CSTOL ACTIONS:

K.6.6.4.1 TYPE GO to Command H-14P to 1.0 Volts (Setpoint =  $9$ ).<sup>9</sup>

### CSTOL HOLD:

### K.6.6.4.2 RECORD the following Monitors:

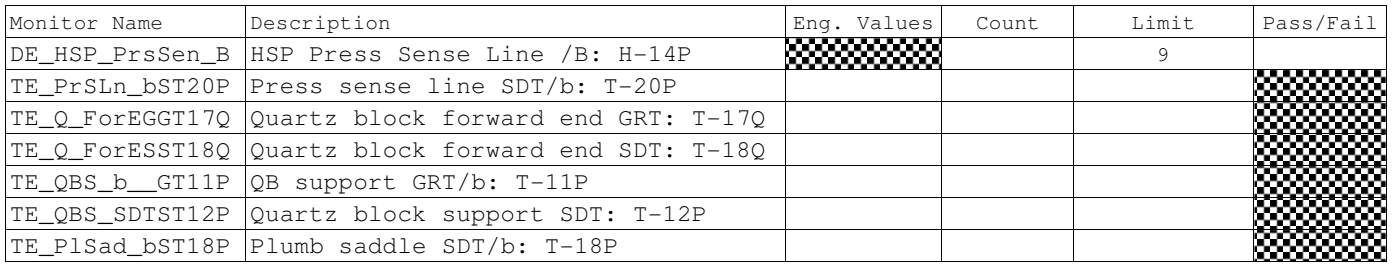

CSTOL ACTIONS:

### K.6.6.4.3 TYPE GO to Command H-14P to 0 Volts (Setpoint =  $0$ ).

### CSTOL HOLD:

### K.6.6.4.4 RECORD the following Heater Monitors:

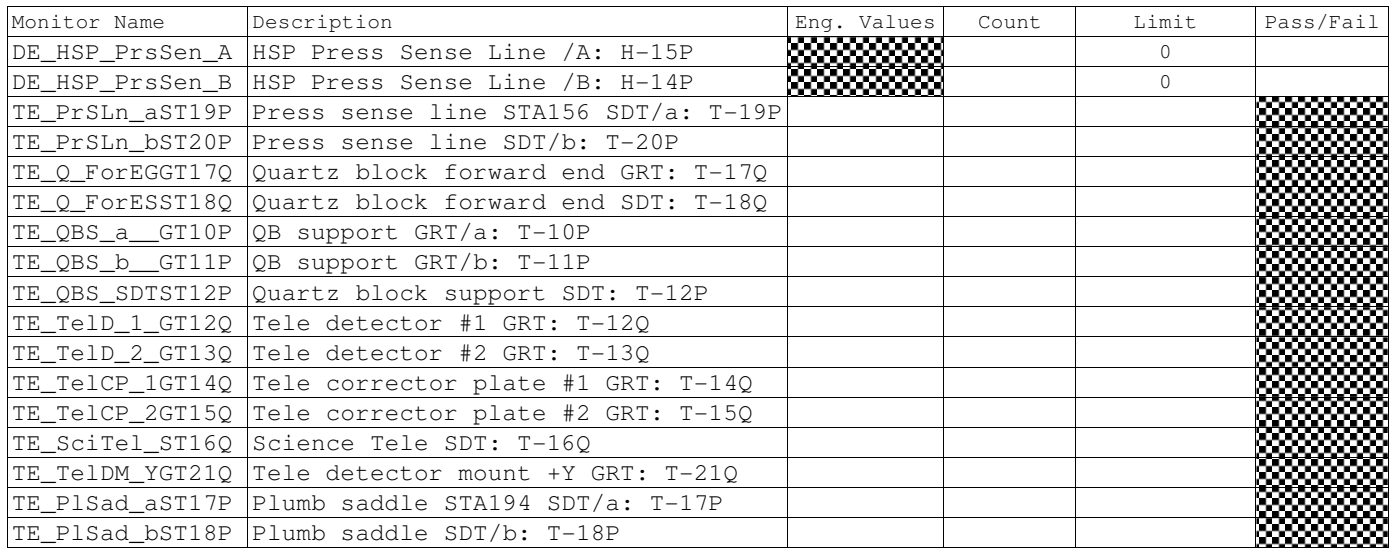

# CSTOL ACTIONS:

K.6.6.4.5 TYPE GO to End Pressure Sense Line Bridge File recording.

 9 Ref: ECU Htr Setpoint.xls, Flight Worksheet

K.6.7 Plumbing Saddle Heater (H-12P, -13P) Checkout. (PLINE)

K.6.7.1 Start Plumbing Saddle bridge file recording.

CSTOL HOLD:

K.6.7.2 RECORD the following Monitors:

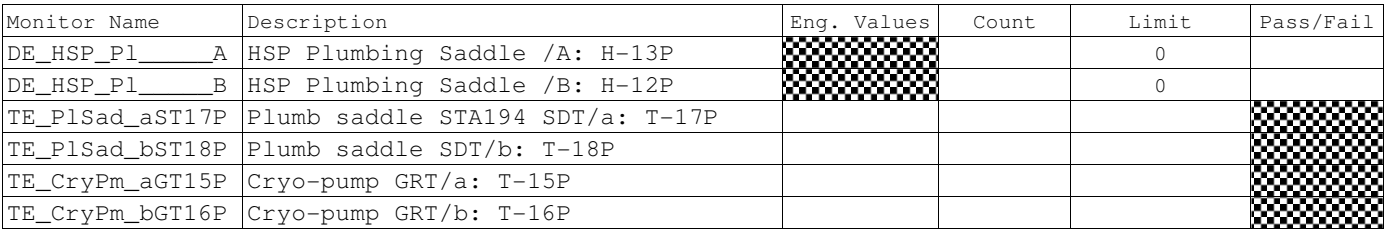

K.6.7.3 Side A Plumbing Saddle Heater (H-13P) Checkout. (PLINEA)

# CSTOL ACTIONS:

K.6.7.3.1 TYPE GO to Command H-13P to 1.0 Volts (Setpoint = 9).<sup>9</sup>

### CSTOL HOLD:

K.6.7.3.2 RECORD the following Monitors:

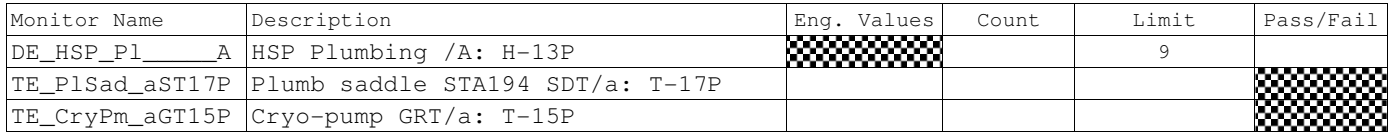

CSTOL ACTIONS:

K.6.7.3.3 TYPE GO to Command H-13P to 0 Volts (Setpoint = 0).

K.6.7.3.4 RECORD the following Heater Monitors:

| Monitor Name | Description                                      | Values<br>Ena.   | Count | Limit | Pass/Fail |
|--------------|--------------------------------------------------|------------------|-------|-------|-----------|
|              | DE HSP PrsSen A HSP Press Sense Line /A: H-15P   | <b>333333333</b> |       |       |           |
|              | TE PlSad aST17P Plumb saddle STA194 SDT/a: T-17P |                  |       |       | ▩         |
|              | TE CryPm aGT15P Cryo-pump GRT/a: T-15P           |                  |       |       | ▩▩▩       |

 9 Ref: ECU Htr Setpoint.xls, Flight Worksheet

CSTOL ACTIONS:

K.6.7.4.1 TYPE GO to Command H-12P to 1.0 Volts (Setpoint =  $9$ ).<sup>9</sup>

# CSTOL HOLD:

K.6.7.4.2 RECORD the following Monitors:

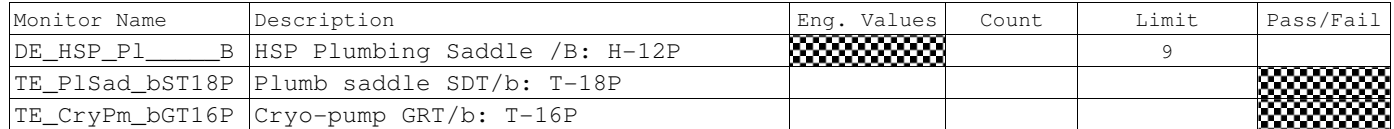

CSTOL ACTIONS:

K.6.7.4.3 TYPE GO to Command H-12P to 0 Volts (Setpoint =  $0$ ).

# CSTOL HOLD:

K.6.7.4.4 RECORD the following Heater Monitors:

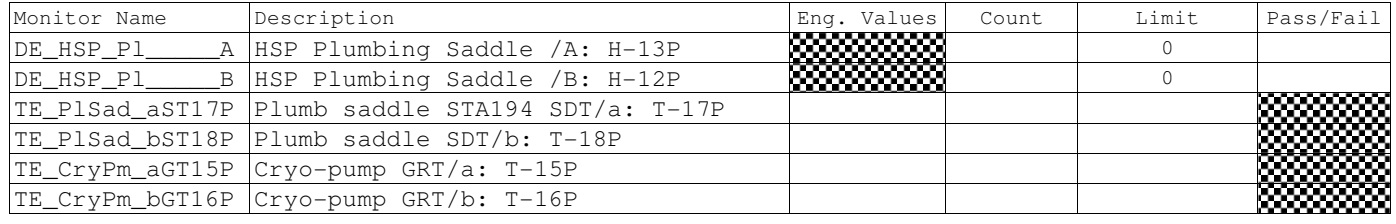

CSTOL ACTIONS:

K.6.7.4.5 TYPE GO to End Plumbing Saddle Bridge File recording.

 9 Ref: ECU Htr Setpoint.xls, Flight Worksheet

K.6.8 Cryopump Heater (H-10P, -11P) Checkout. (CPUMP)

K.6.8.1 Start Cryopump bridge file recording.

CSTOL HOLD:

K.6.8.2 RECORD the following Monitors:

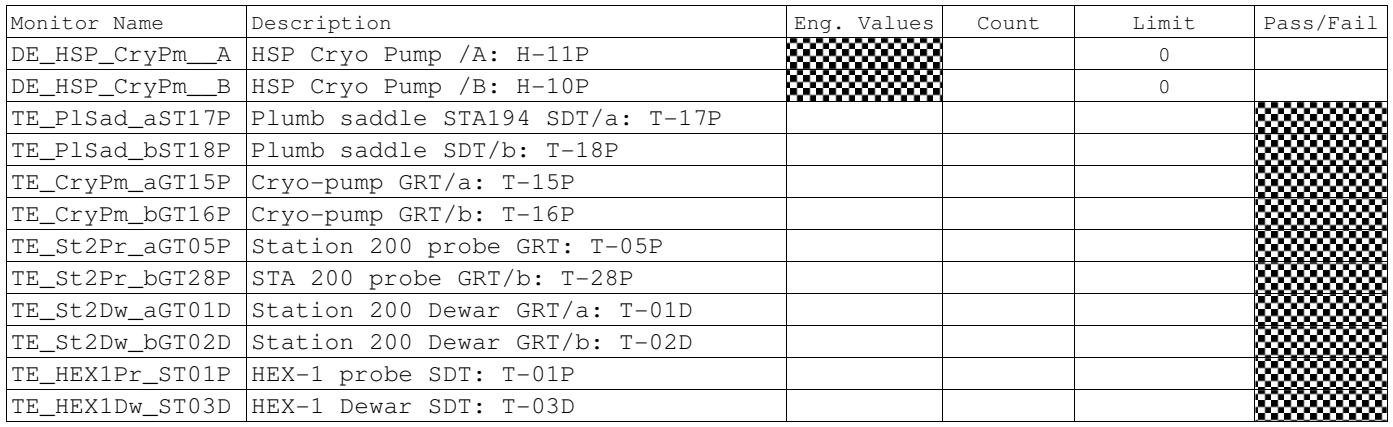

K.6.8.3 Side A Cryopump Heater (H-11P) Checkout. (CPUMPA)

CSTOL ACTIONS:

K.6.8.3.1 TYPE GO to Command H-11P to 1.0 Volts (Setpoint =  $9$ ).<sup>9</sup>

# CSTOL HOLD:

K.6.8.3.2 RECORD the following Monitors:

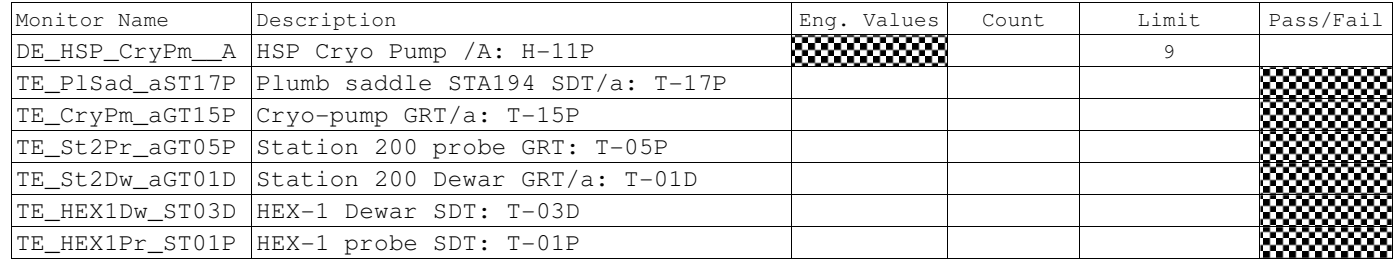

CSTOL ACTIONS:

K.6.8.3.3 TYPE GO to Command H-11P to 0 Volts (Setpoint =  $0$ ).

# CSTOL HOLD:

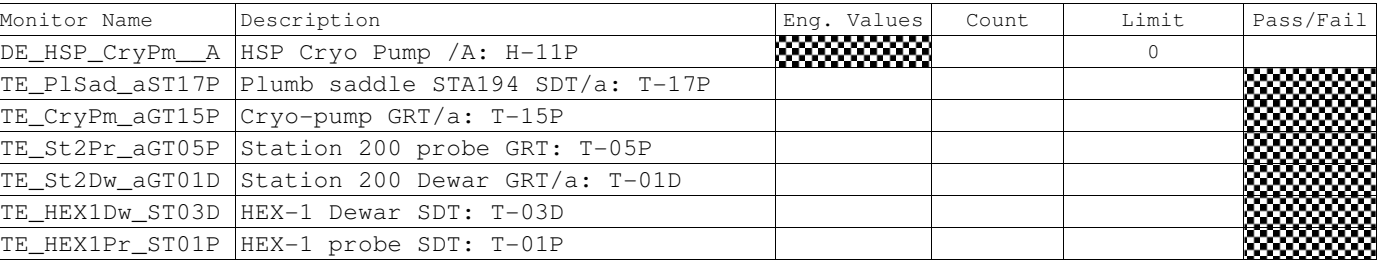

### K.6.8.3.4 RECORD the following Heater Monitors:

 9 Ref: ECU Htr Setpoint.xls, Flight Worksheet

 $\overline{a}$ 

K.6.8.4 Side B Cryopump Heater (H-10P) Checkout. (CPUMPB)

CSTOL ACTIONS:

K.6.8.4.1 TYPE GO to Command H-10P to 1.0 Volts (Setpoint =  $8$ ).<sup>9</sup>

# CSTOL HOLD:

K.6.8.4.2 RECORD the following Monitors:

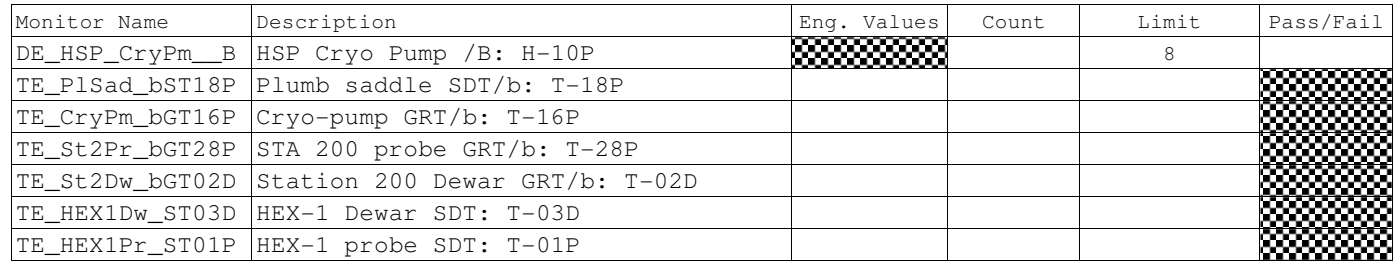

CSTOL ACTIONS:

K.6.8.4.3 TYPE GO to Command H-10P to 0 Volts (Setpoint =  $0$ ).

### CSTOL HOLD:

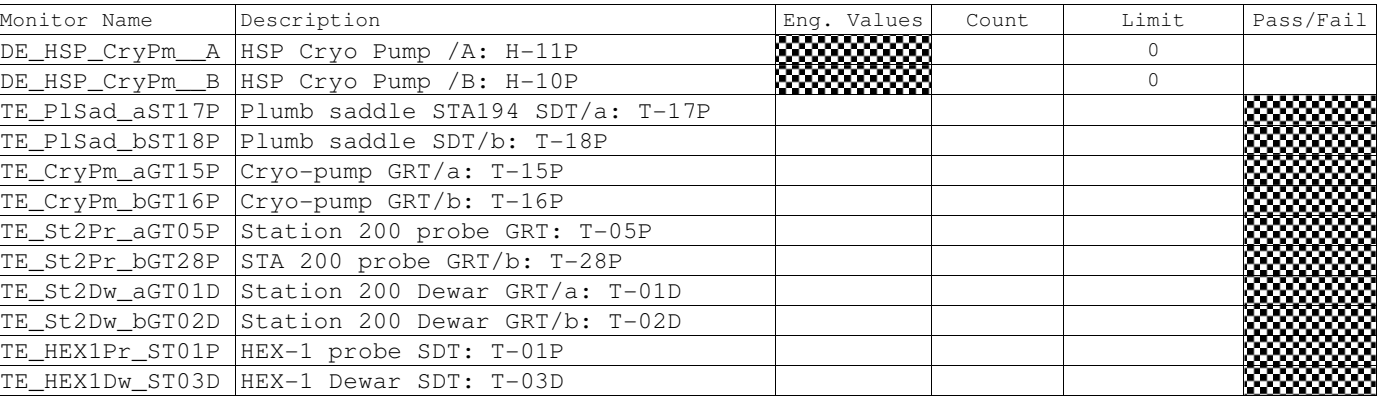

K.6.8.4.4 RECORD the following Heater Monitors:

CSTOL ACTIONS:

K.6.8.4.5 TYPE GO to End Cryopump Bridge File recording.

K.6.9 Window Heater (H-16P, -17P, -18P, -19P, -20P, -21P, -22P, -23P) Checkout. (WIN)

K.6.9.1 Start Window bridge file recording.

CSTOL HOLD:

K.6.9.2 RECORD the following Monitors:

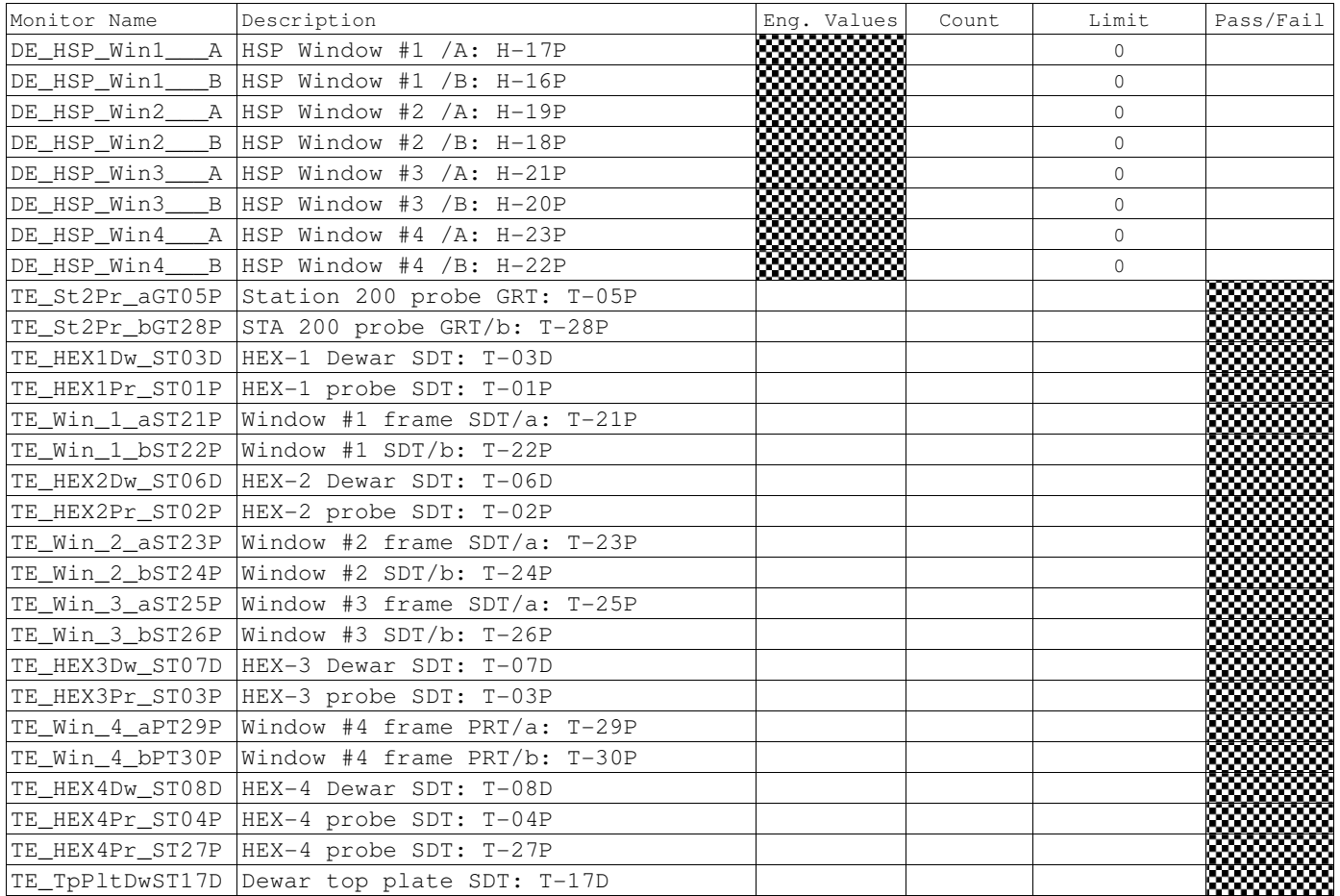

 $\overline{a}$ 

K.6.9.3 Side A Window 1 Heater (H-17P) Checkout. (WIN1A)

CSTOL ACTIONS:

K.6.9.3.1 TYPE GO to Command H-17P to 1.0 Volts (Setpoint =  $9$ ).<sup>9</sup>

# CSTOL HOLD:

K.6.9.3.2 RECORD the following Monitors:

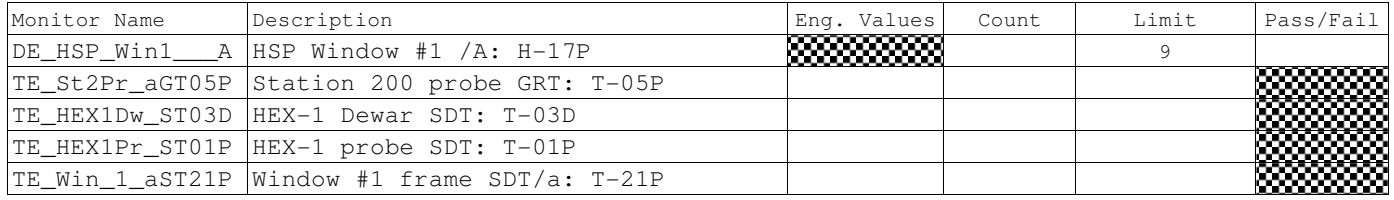

# CSTOL ACTIONS:

K.6.9.3.3 TYPE GO to Command H-17P to 0 Volts (Setpoint =  $0$ ).

# CSTOL HOLD:

# K.6.9.3.4 RECORD the following Heater Monitors:

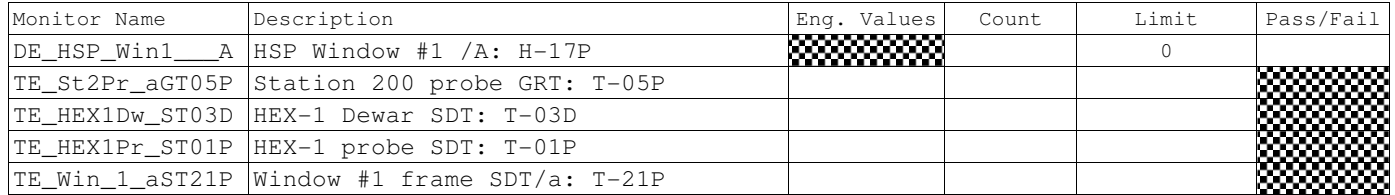
K.6.9.4 Side B Window 1 Heater (H-16P) Checkout. (WIN1B)

CSTOL ACTIONS:

K.6.9.4.1 TYPE GO to Command H-16P to 1.0 Volts (Setpoint =  $9$ ).<sup>9</sup>

CSTOL HOLD:

K.6.9.4.2 RECORD the following Monitors:

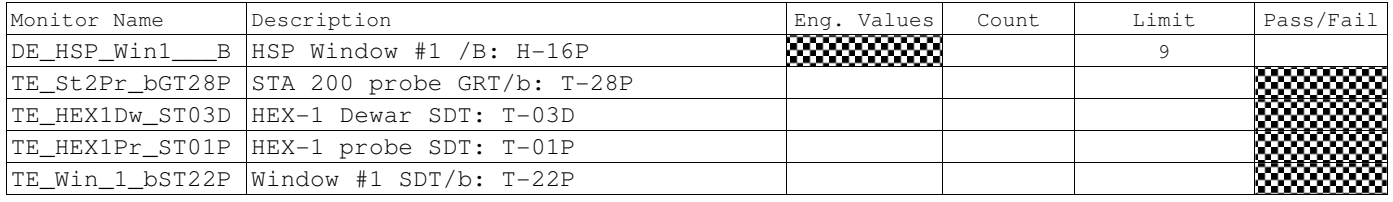

## CSTOL ACTIONS:

K.6.9.4.3 TYPE GO to Command H-16P to 0 Volts (Setpoint =  $0$ ).

# CSTOL HOLD:

## K.6.9.4.4 RECORD the following Heater Monitors:

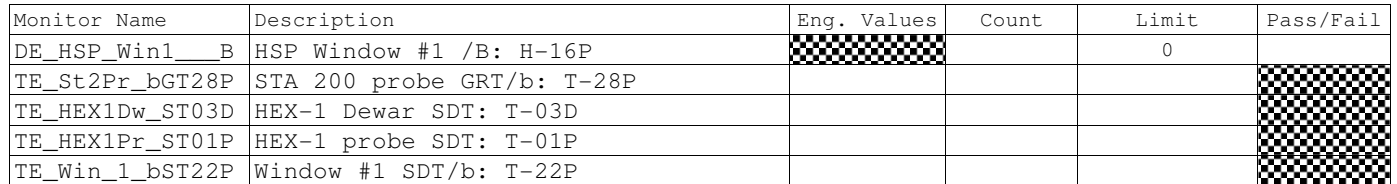

<sup>&</sup>lt;u>。</u><br>adding and the Setpoint.xls, Flight Worksheet Prefixered

 $\overline{a}$ 

K.6.9.5 Side A Window 2 Heater (H-19P) Checkout. (WIN2A)

CSTOL ACTIONS:

K.6.9.5.1 TYPE GO to Command H-19P to 1.0 Volts (Setpoint =  $9$ ).<sup>9</sup>

## CSTOL HOLD:

K.6.9.5.2 RECORD the following Monitors:

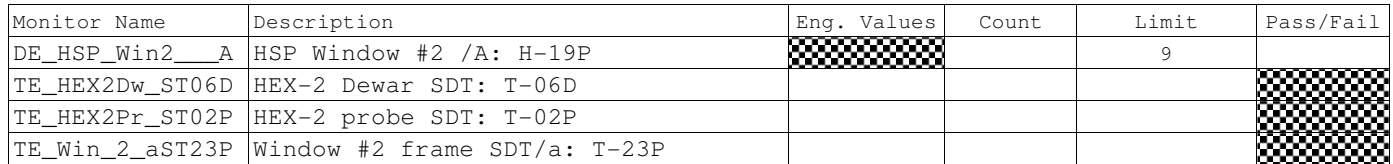

CSTOL ACTIONS:

K.6.9.5.3 TYPE GO to Command H-19P to 0 Volts (Setpoint =  $0$ ).

# CSTOL HOLD:

### K.6.9.5.4 RECORD the following Heater Monitors:

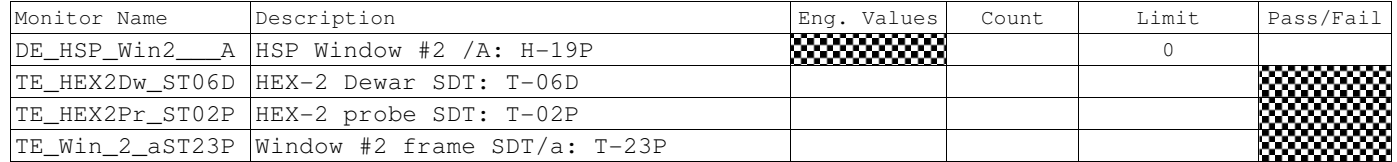

K.6.9.6 Side B Window 2 Heater (H-18P) Checkout. (WIN2B)

CSTOL ACTIONS:

K.6.9.6.1 TYPE GO to Command H-18P to 1.0 Volts (Setpoint =  $9$ ).<sup>9</sup>

## CSTOL HOLD:

K.6.9.6.2 RECORD the following Monitors:

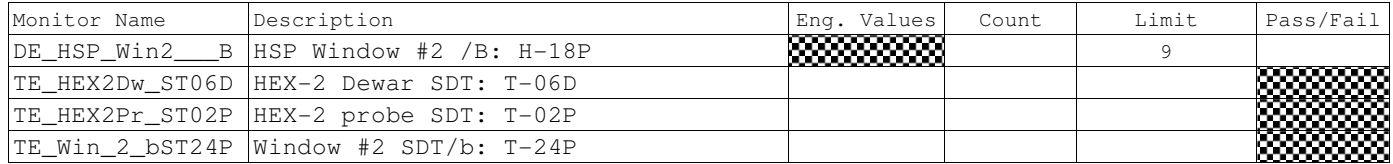

CSTOL ACTIONS:

K.6.9.6.3 TYPE GO to Command H-18P to 0 Volts (Setpoint =  $0$ ).

## CSTOL HOLD:

### K.6.9.6.4 RECORD the following Heater Monitors:

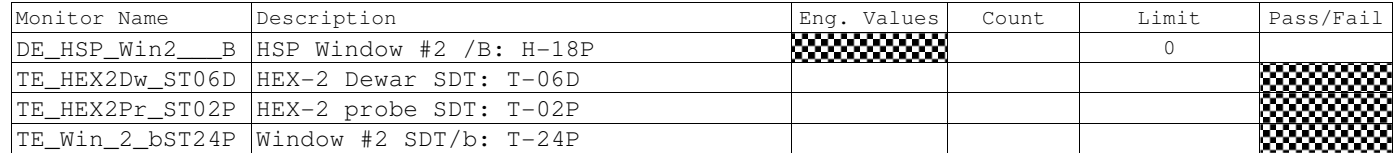

<sup>&</sup>lt;u>。</u><br>adding and the Setpoint.xls, Flight Worksheet Prefixered

K.6.9.7 Side A Window 3 Heater (H-21P) Checkout. (WIN3A)

CSTOL ACTIONS:

K.6.9.7.1 TYPE GO to Command H-21P to 30.0 Volts (On).<sup>9</sup>

# CSTOL HOLD:

## K.6.9.7.2 RECORD the following Monitors:

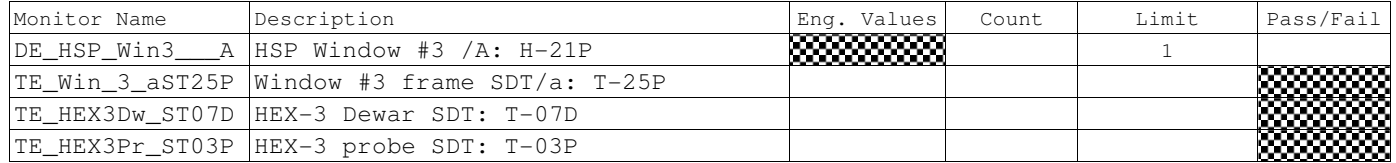

CSTOL ACTIONS:

K.6.9.7.3 TYPE GO to Command H-21P to 0 Volts (Off).

## CSTOL HOLD:

## K.6.9.7.4 RECORD the following Heater Monitors:

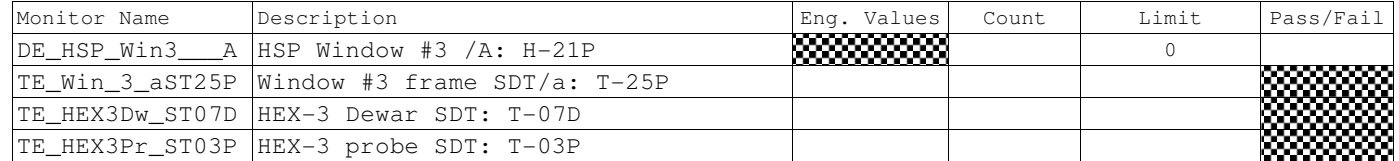

<sup>&</sup>lt;u>。</u><br>adding and the Setpoint.xls, Flight Worksheet Prefixered

K.6.9.8 Side B Window 3 Heater (H-20) Checkout. (WIN3B)

CSTOL ACTIONS:

K.6.9.8.1 TYPE GO to Command H-20P to 30.0 Volts (On).<sup>9</sup>

## CSTOL HOLD:

## K.6.9.8.2 RECORD the following Monitors:

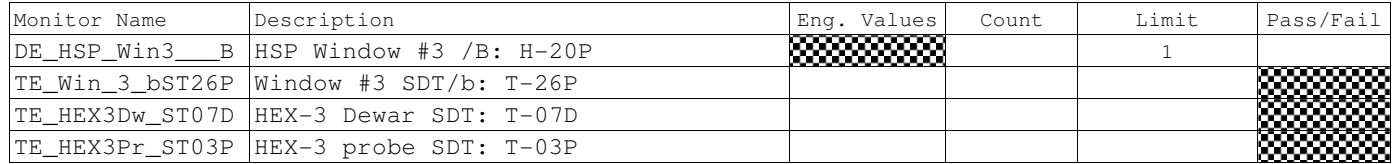

CSTOL ACTIONS:

K.6.9.8.3 TYPE GO to Command H-20P to 0 Volts (Off).

# CSTOL HOLD:

### K.6.9.8.4 RECORD the following Heater Monitors:

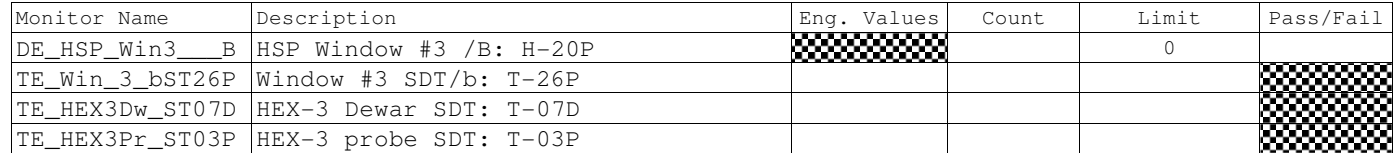

<sup>&</sup>lt;u>。</u><br>adding and the Setpoint.xls, Flight Worksheet Prefixered

 $\overline{a}$ 

K.6.9.9 Side A Window 4 Heater (H-23P) Checkout. (WIN4A)

CSTOL ACTIONS:

K.6.9.9.1 TYPE GO to Command H-23P to 30.0 Volts (On).<sup>9</sup>

## CSTOL HOLD:

## K.6.9.9.2 RECORD the following Monitors:

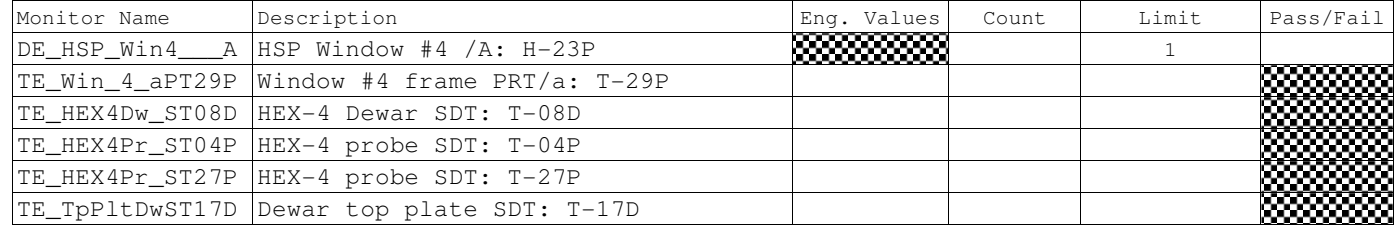

CSTOL ACTIONS:

K.6.9.9.3 TYPE GO to Command H-23P to 0 Volts (Off).

## CSTOL HOLD:

### K.6.9.9.4 RECORD the following Heater Monitors:

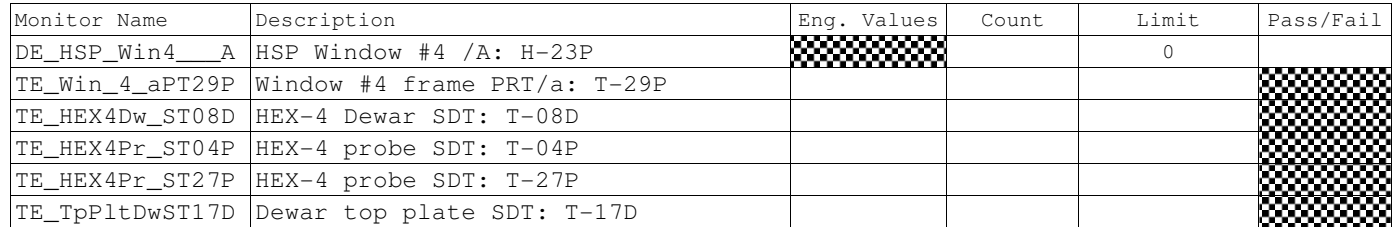

K.6.9.10 Side B Window 4 Heater (H-22P) Checkout. (WIN4B)

CSTOL ACTIONS:

K.6.9.10.1TYPE GO to Command H-22P to 30.0 Volts (On).<sup>9</sup>

## CSTOL HOLD:

## K.6.9.10.2 RECORD the following Monitors:

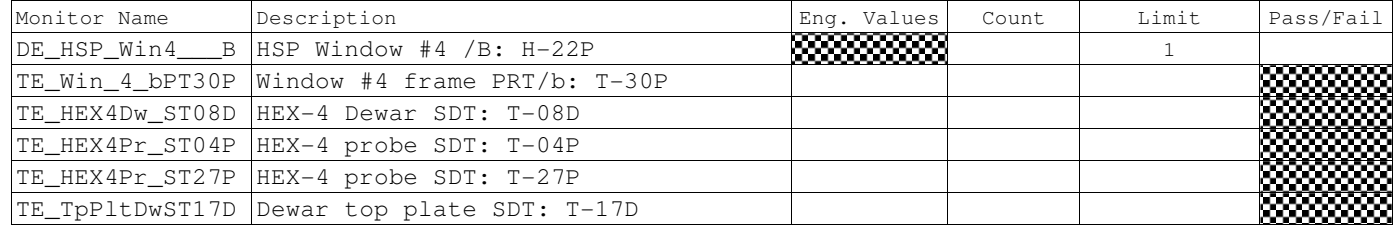

CSTOL ACTIONS:

K.6.9.10.3 TYPE GO to Command H-22P to 0 Volts (Off).

## CSTOL HOLD:

## K.6.9.10.4 RECORD the following Heater Monitors:

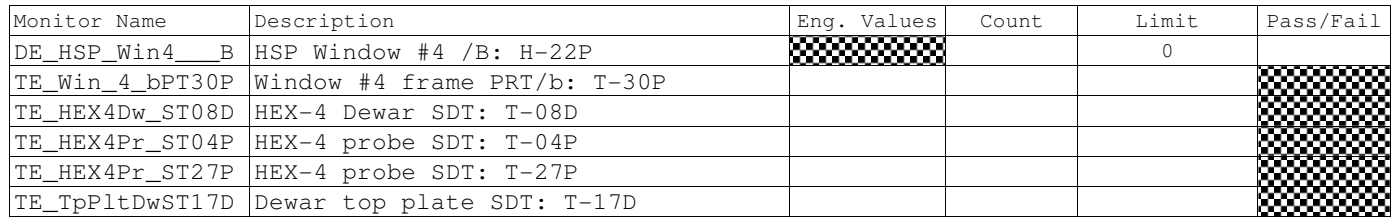

CSTOL ACTIONS:

K.6.9.10.5 TYPE GO to End Window Bridge File recording.

<sup>&</sup>lt;u>。</u><br>adding and the Setpoint.xls, Flight Worksheet Prefixered

Dewar Heaters<sup>14</sup>

## CSTOL HOLD:

# K.6.9.11 RECORD the following Monitors:

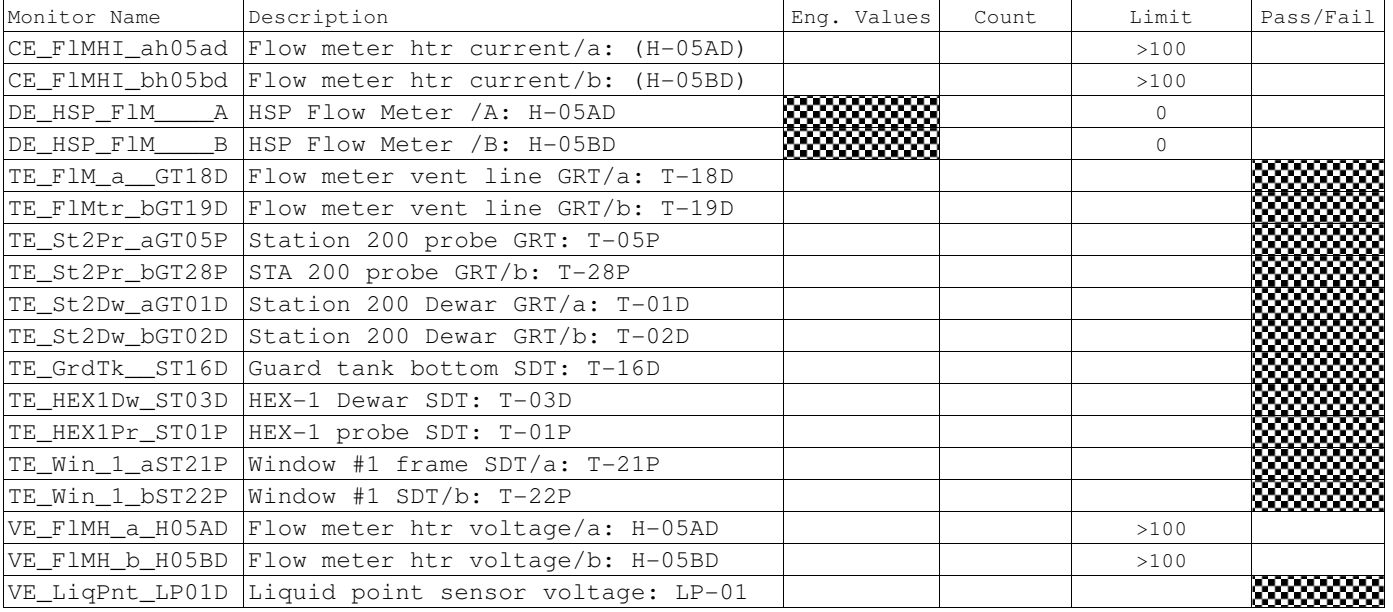

 $\overline{a}$ 

<sup>&</sup>lt;sup>14</sup> Mass Flow Meter, Porous Plug, Flow Control, Heat Pulse Meter Heaters

 $\overline{a}$ 

**Gravity Probe B** *ECU Checkout ECU Checkout August 22, 2000* **<b>***COU Checkout Procedure No. P540 Rev. C* Procedure No. P540 Rev. C

K.6.10 Mass Flow Meter Heater (H-5AD, -5BD) Checkout. (FMETER)

K.6.10.1 Start Mass Flow Meter bridge file recording.

K.6.10.2 Side A Mass Flow Meter Heater (H-05AD) Checkout. (FMETERA)

CSTOL ACTIONS:

K.6.10.2.1 TYPE GO to Command H-05AD to 1.0 Volts (Setpoint =  $27$ ).<sup>9</sup>

CSTOL HOLD:

K.6.10.2.2 RECORD the following Monitors:

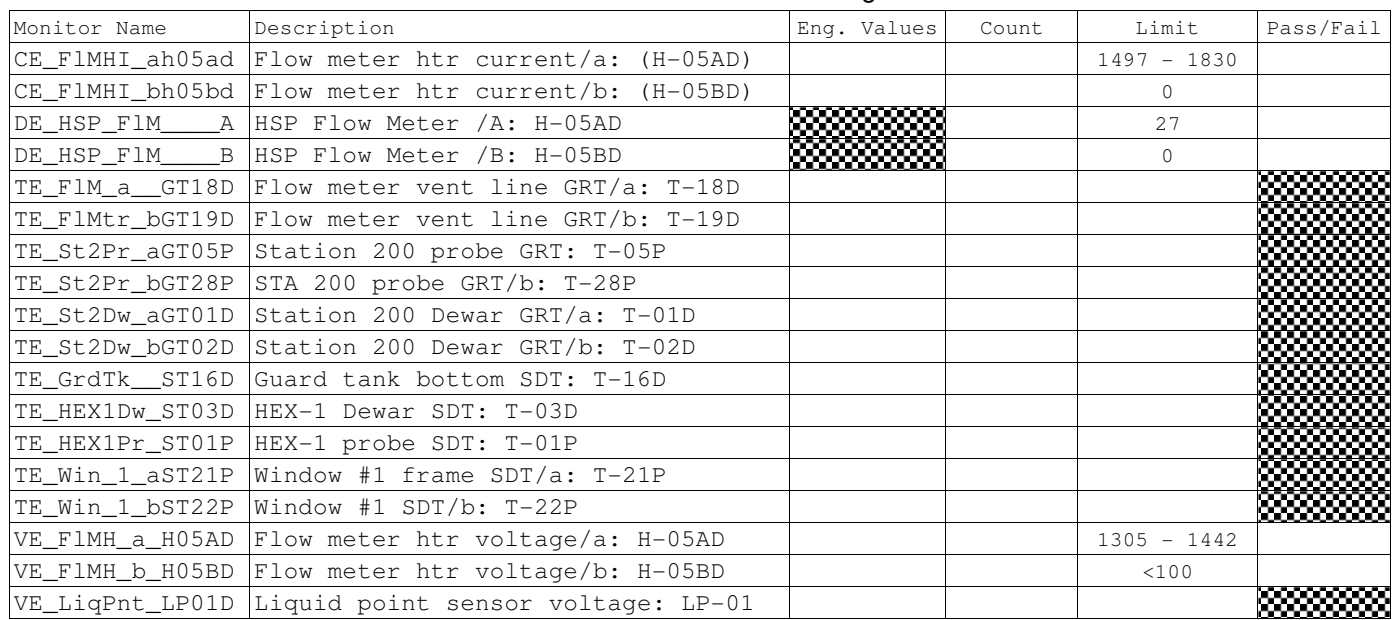

CSTOL ACTIONS:

K.6.10.2.3 TYPE GO to Command H-05AD to 0 Volts (Setpoint = 0).

## CSTOL HOLD:

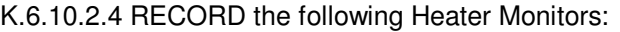

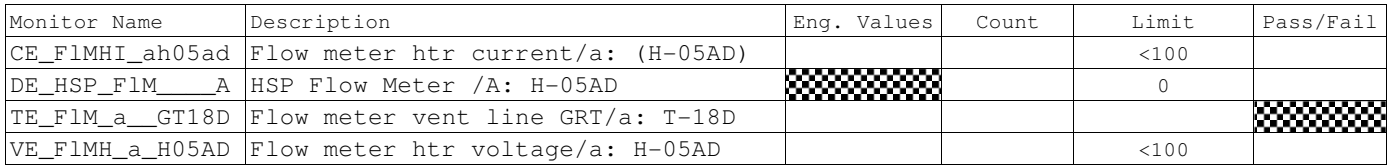

CSTOL ACTIONS:

K.6.10.3 When prompted to, TYPE in the Heater SetPoint (Count) to Command H-05AD to a Heater Setpoint as prescribed by the Test Leader. (FMETERATEST)

### CSTOL HOLD:

### K.6.10.3.1 RECORD the following Heater Monitors:

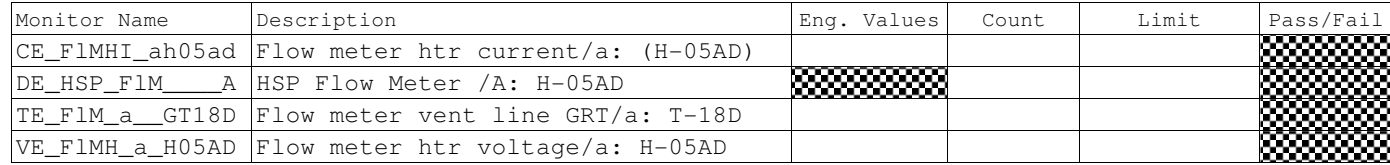

CSTOL ACTIONS:

K.6.10.4 Repeat as necessary

K.6.10.5 When prompted to, TYPE in the Heater Set Point (Count) to Command H-05AD to a Heater Setpoint as prescribed by the Test Leader.

### CSTOL HOLD:

### K.6.10.5.1 RECORD the following Heater Monitors:

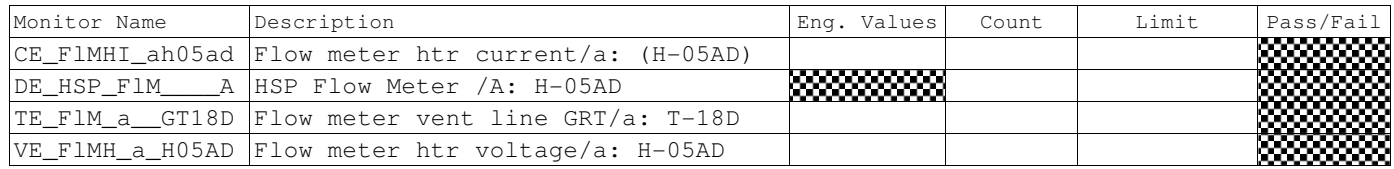

CSTOL ACTIONS:

K.6.10.6 When prompted to, TYPE 0 to command H-05AD off and start the Side B Mass Flow Meter Heater (H-05BD) Checkout.

CSTOL HOLD:

K.6.10.6.1 RECORD the following Heater Monitors:

| Monitor Name | Description                                                | Eng. Values | Count | Limit | Pass/Fail |
|--------------|------------------------------------------------------------|-------------|-------|-------|-----------|
|              | $ CE$ FIMHI ah05ad $ Flow$ meter htr current/a: $(H-05AD)$ |             |       |       | ⋙         |
|              | DE HSP FIM A HSP Flow Meter /A: H-05AD                     | ▒▒▒▒        |       |       |           |
|              | TE FIM a $GT18D$ Flow meter vent line $GRT/a$ : T-18D      |             |       |       | ▩         |
|              | VE FIMH a H05AD Flow meter htr voltage/a: H-05AD           |             |       |       | ▩         |

K.6.10.7 RECORD the Calculated Flow Rate\_\_\_\_\_\_\_\_\_\_\_\_\_\_\_\_\_\_\_\_\_\_\_\_\_\_\_

K.6.10.8 Side B Mass Flow Meter Heater (H-05BD) Checkout. (FMETERB)

## CSTOL ACTIONS:

K.6.10.8.1 TYPE GO to Command H-05BD to 1.0 Volts (Setpoint =  $27$ ).<sup>9</sup>

## CSTOL HOLD:

### K.6.10.8.2 RECORD the following Monitors:

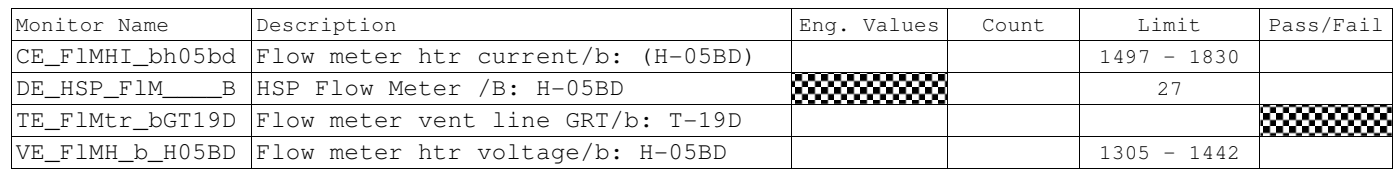

### CSTOL ACTIONS:

## K.6.10.8.3 TYPE GO to Command H-05BD to 0 Volts (Setpoint = 0).

### CSTOL HOLD:

### K.6.10.8.4 RECORD the following Monitors:

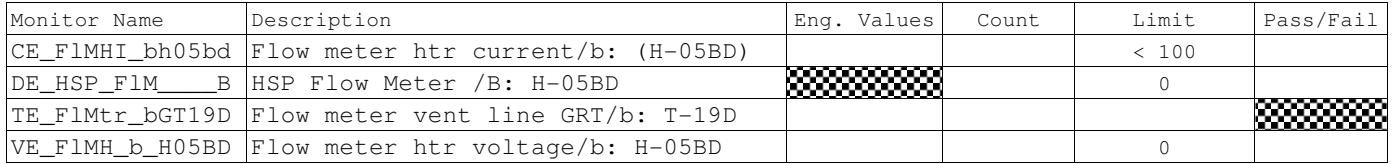

## CSTOL ACTIONS:

K.6.10.9 When prompted to, TYPE in the Heater Set Point (Count) to Command H-05BD to a Heater Setpoint as prescribed by the Test Leader. (FMETERBTEST)

## CSTOL HOLD:

RECORD the following Heater Monitors: CSTOL HOLD:

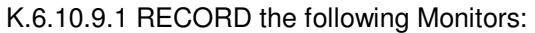

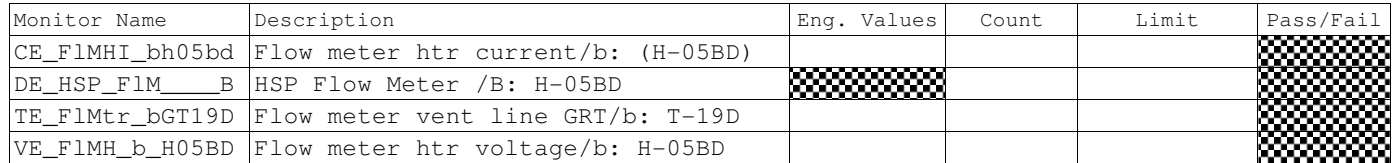

<sup>&</sup>lt;u>。</u><br>adding and the Setpoint.xls, Flight Worksheet Prefixered

CSTOL ACTIONS:

K.6.10.10 Repeat as necessary

K.6.10.11 When prompted to, TYPE in the Heater Set Point (Count) to Command H-05BD to a Heater Setpoint as prescribed by the Test Leader.

CSTOL HOLD:

RECORD the following Heater Monitors: CSTOL HOLD:

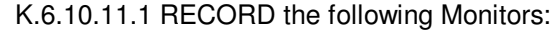

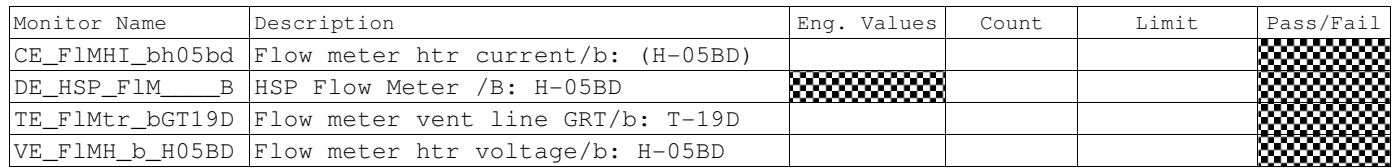

CSTOL ACTIONS:

K.6.10.12 When prompted to, TYPE in the Heater Set Point (Count) to Command H-05BD to a Heater Setpoint as prescribed by the Test Leader.

CSTOL HOLD:

RECORD the following Heater Monitors: CSTOL HOLD:

| Monitor Name | Description                                        | Eng. Values     | Count | Limit | Pass/Fail             |
|--------------|----------------------------------------------------|-----------------|-------|-------|-----------------------|
|              | CE FlMHI bh05bd Flow meter htr current/b: (H-05BD) |                 |       |       |                       |
| DE HSP F1M   | B HSP Flow Meter /B: H-05BD                        | <b>33333333</b> |       |       |                       |
|              | TE FlMtr bGT19D Flow meter vent line GRT/b: T-19D  |                 |       |       | <b>Started Street</b> |
|              | VE F1MH b H05BD Flow meter htr voltage/b: H-05BD   |                 |       |       |                       |

K.6.10.12.1 RECORD the following Monitors:

CSTOL ACTIONS:

K.6.10.13 When prompted to, TYPE 0 to command H-05AD off and start the Side A Flow Control Heater (H-10D) Checkout.

CSTOL HOLD:

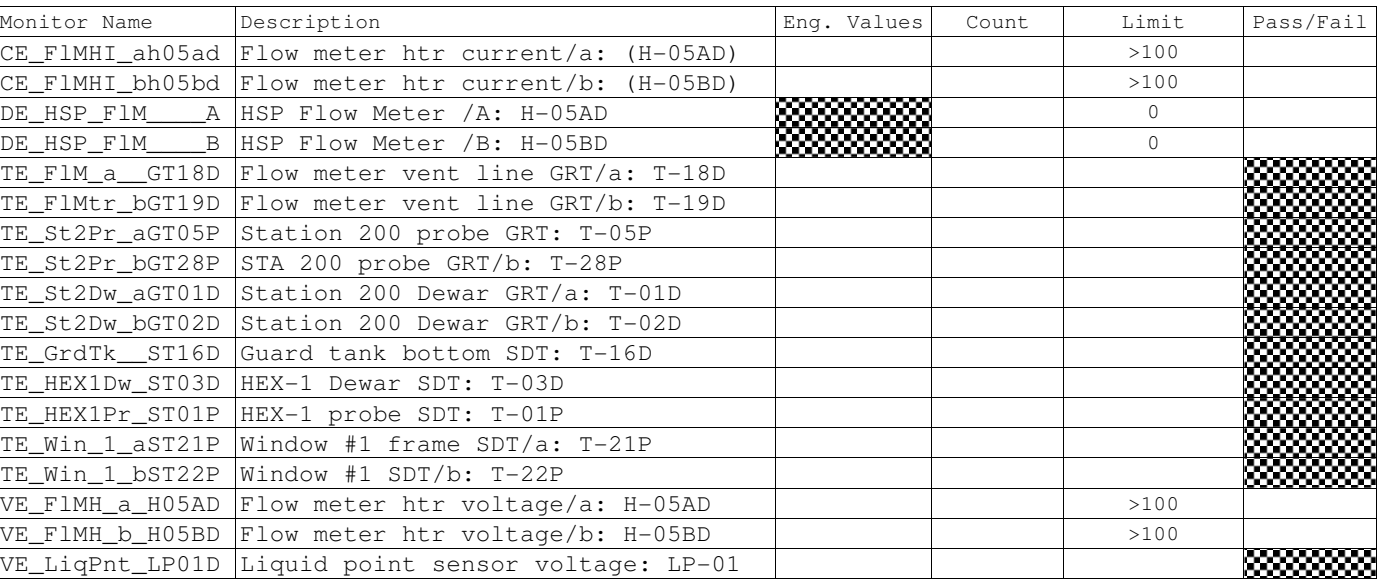

### K.6.10.13.1 RECORD the following Heater Monitors:

K.6.10.14 RECORD the Calculated Flow Rate

CSTOL ACTIONS:

K.6.10.14.1 TYPE GO to End Mass Flow Meter Bridge File recording.

 $\overline{a}$ 

**Gravity Probe B** *ECU Checkout ECU Checkout August 22, 2000* **<b>***COU Checkout Procedure No. P540 Rev. C* Procedure No. P540 Rev. C

K.6.11 Flow Control Heater (H-10D, -11D) Checkout. (FCONTROL)

K.6.11.1 Start Flow Control bridge file recording.

CSTOL HOLD:

K.6.11.2 RECORD the following Monitors:

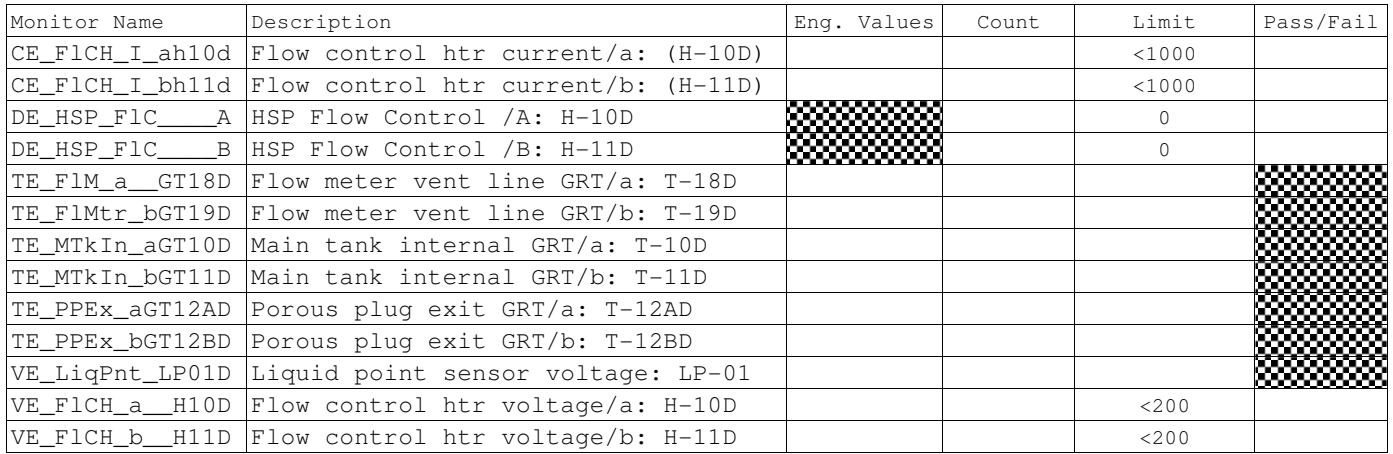

K.6.11.3 Side A Flow Control (H-10D) Checkout. (FCONTROLA)

CSTOL ACTIONS:

K.6.11.3.1 TYPE GO to Command H-10D to 1.0 Volts (Setpoint = 10).<sup>9</sup>

## CSTOL HOLD:

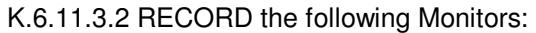

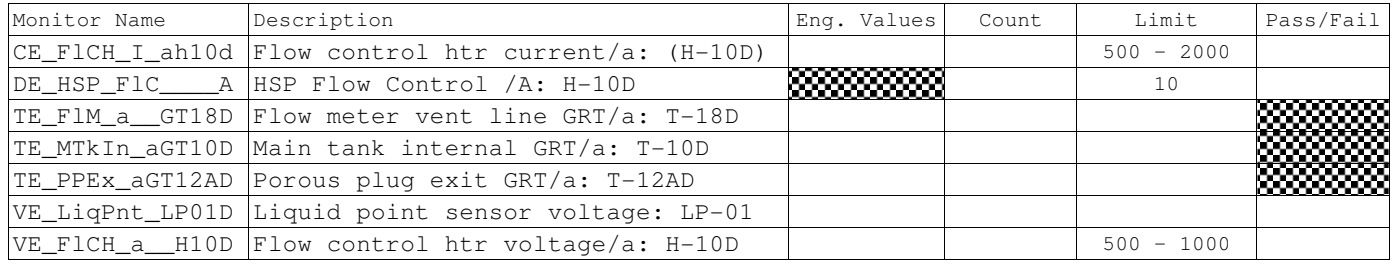

CSTOL ACTIONS:

K.6.11.3.3 TYPE GO to Command H-05AD to 0 Volts (Setpoint = 0).

CSTOL HOLD:

## K.6.11.3.4 RECORD the following Heater Monitors:

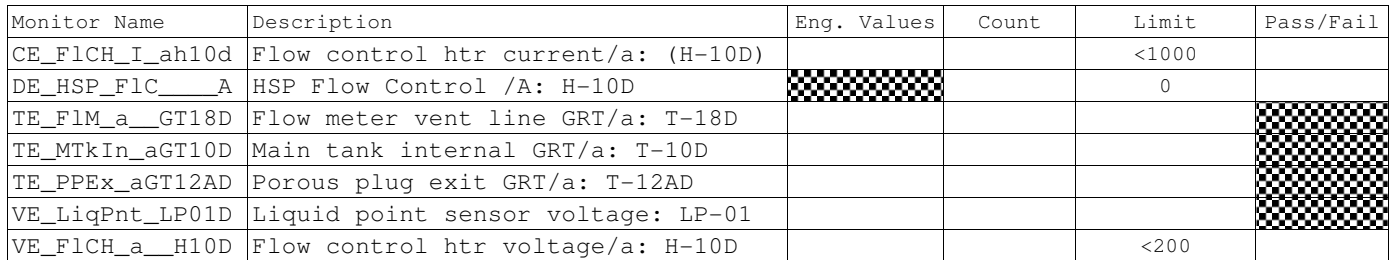

K.6.11.4 Side B Flow Control Heater (H-11D) Checkout. (FCONTROLB)

# CSTOL ACTIONS:

K.6.11.4.1 TYPE GO to Command H-11D to 1.0 Volts (Setpoint =  $9$ ).<sup>9</sup>

# CSTOL HOLD:

### K.6.11.4.2 RECORD the following Monitors:

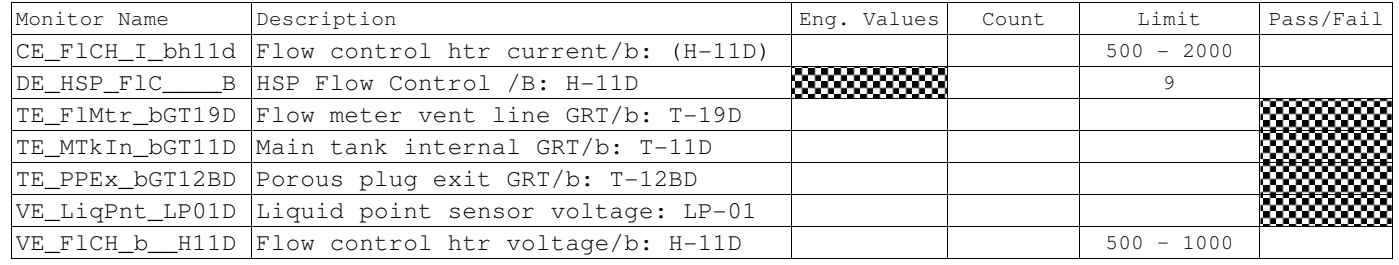

# CSTOL ACTIONS:

K.6.11.4.3 TYPE GO to Command H-11D to 0 Volts (Setpoint =  $0$ ).

## CSTOL HOLD:

## K.6.11.4.4 RECORD the following Heater Monitors:

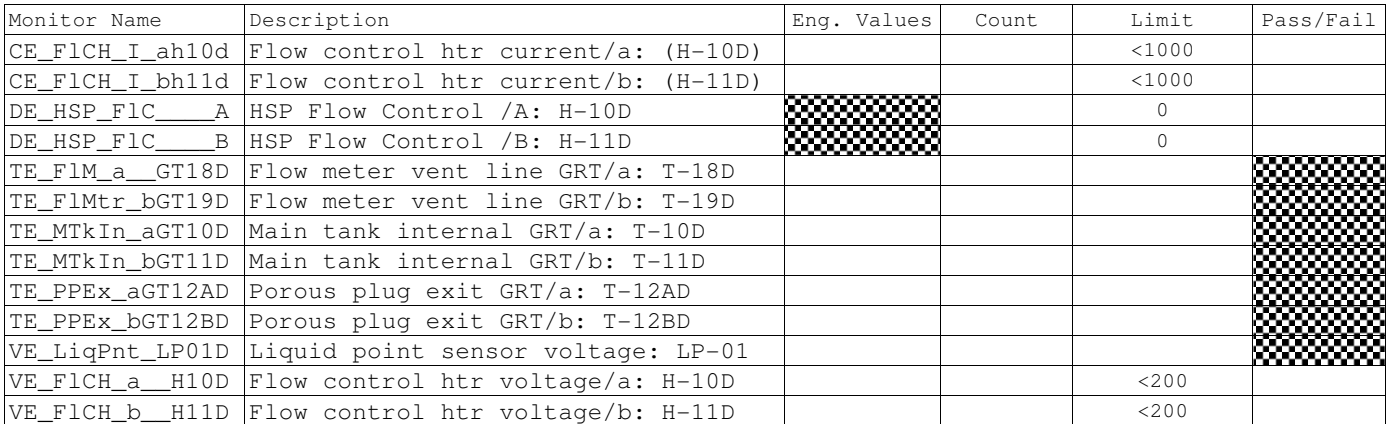

CSTOL ACTIONS:

K.6.11.5 TYPE GO to End Flow Control Bridge File recording.

<sup>&</sup>lt;u>。</u><br>adding and the Setpoint.xls, Flight Worksheet Prefixered

K.6.12 Heat Pulse Meter Heater (H-01D, -02D) Checkout. (HPMH)

K.6.12.1 Start Heat Pulse Meter bridge file recording.

CSTOL HOLD:

K.6.12.2 RECORD the following Monitors:

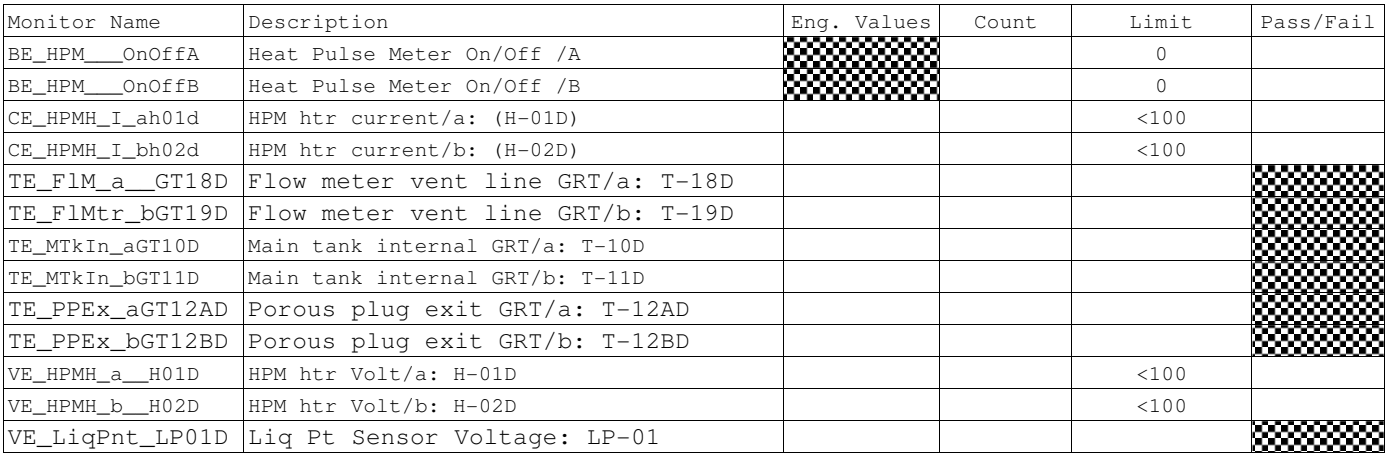

K.6.12.3 Send the HLD to Power on the Side A Heat Pulse Meter

K.6.12.4 Side A Heat Pulse Meter Heater Checkout. (HPMATEST)

CSTOL ACTIONS:

K.6.12.4.1 TYPE GO to Command ON the Side A Heat Pulse Meter Heater (30 Volts).

K.6.12.4.2 OPERATOR monitor Main tank internal GRT/a: TE\_MtkIn\_aGT10D. When the temperature of T-10D rises by 5 mK (0.005)K, TYPE GO to Command OFF the Side A Heat Pulse Meter Heater (0 Volts).

CSTOL HOLD:

Record the starting and ending time and T-10D temperature

Start Time: \_\_\_\_\_\_\_\_\_\_\_\_\_\_\_\_\_\_\_\_\_\_\_\_\_\_\_Start Temperature: \_\_\_\_\_\_\_\_\_\_\_\_\_\_\_\_\_\_\_\_\_\_

End Time: \_\_\_\_\_\_\_\_\_\_\_\_\_\_\_\_\_\_\_\_\_\_\_\_ End Temperature: \_\_\_\_\_\_\_\_\_\_\_\_\_\_\_\_\_\_\_\_\_\_\_\_\_\_\_\_

K.6.12.4.3 RECORD the following Heat Pulse Meter Heater Monitors:

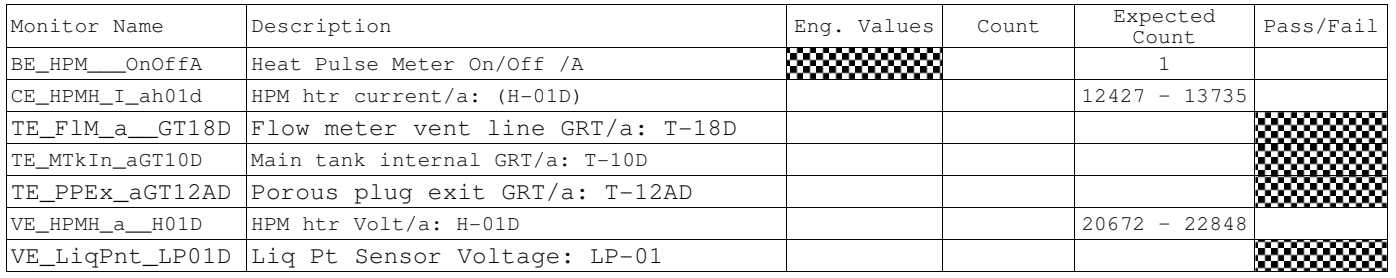

K.6.12.5 Side B Heat Pulse Meter Heater Checkout. (HPMBTEST)

CSTOL HOLD:

K.6.12.6 Send the HLD to Power on the Side A Heat Pulse Meter

CSTOL ACTIONS:

K.6.12.6.1 TYPE GO to Command ON the Side B Heat Pulse Meter Heater (30 Volts).

K.6.12.6.2 OPERATOR monitor Main tank internal GRT/b: TE\_MtkIn\_bGT11D. When the temperature of T-11D rises by 5 mK (0.005)K, TYPE GO to Command OFF the Side B Heat Pulse Meter Heater (0 Volts).

CSTOL HOLD:

Record the starting and ending time and T-11D temperature

Start Time: \_\_\_\_\_\_\_\_\_\_\_\_\_\_\_\_\_\_\_\_\_\_\_\_\_Start Temperature: \_\_\_\_\_\_\_\_\_\_\_\_\_\_\_\_\_\_\_\_\_\_\_\_

End Time: \_\_\_\_\_\_\_\_\_\_\_\_\_\_\_\_\_\_\_\_\_\_\_\_\_ End Temperature: \_\_\_\_\_\_\_\_\_\_\_\_\_\_\_\_\_\_\_\_\_\_\_\_\_\_\_

CSTOL HOLD:

K.6.12.7 RECORD the following Heat Pulse Meter Heater Monitors:

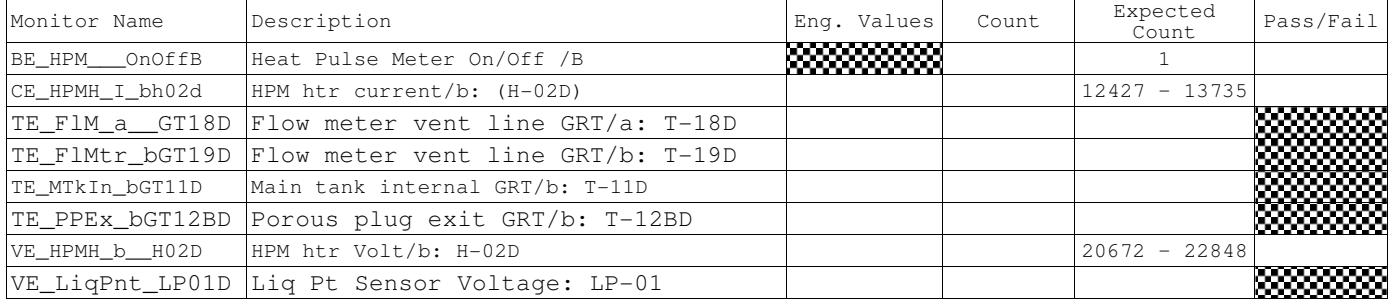

### CSTOL ACTIONS:

K.6.12.8 TYPE GO to End Heat Pulse Meter Bridge File recording.

**Gravity Probe B** *ECU Checkout ECU Checkout August 22, 2000* Procedure No. P540 Rev. C

K.7 UV Lamp / Optical Switches Checkout<sup>15</sup> (UV)

CSTOL HOLD:

- K.7.1 OPERATOR: Turn Off the FLIGHT ECU Power Supply per Operating Instructions for ECU Spacecraft Emulator, Power Off the ECU Emulator Section.
	- K.7.1.1 **CAUTION**: Grounded wrist straps are to be worn during cable mating/demating operations.
	- K.7.1.2 **CAUTION**: The ECU is to be powered down during cable mating/demating operations.
	- K.7.1.3 **CAUTION**: The UV Lamp should only be operated within the temperature range of 0° C (273 K) –  $50^{\circ}$  C (323 K).
	- K.7.1.4 **WARNING**: Wipe the Fiber Optic Cable Bundle ends with ethanol and then dry with compressed air before cable mating operations.
- K.7.2 OPERATOR: Connect the following cables (Ref: Drawing 5856124, Payload Cable Interconnect Diagram)

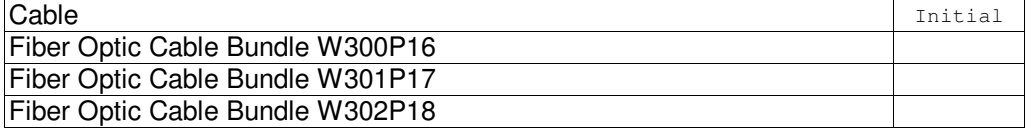

K.7.3 OPERATOR: Turn on the FLIGHT ECU Power Supply, ensure that it is set to 28 Volts.

K.7.3.1 RECORD: HP DC Power Supply Voltage: \_\_\_\_\_\_\_\_\_ (Nominal: 28.0 Volts).

- K.7.3.2 RECORD: HP DC Power Supply Current (Nominal 0.88 Amps)
- K.7.4 Record the following monitors

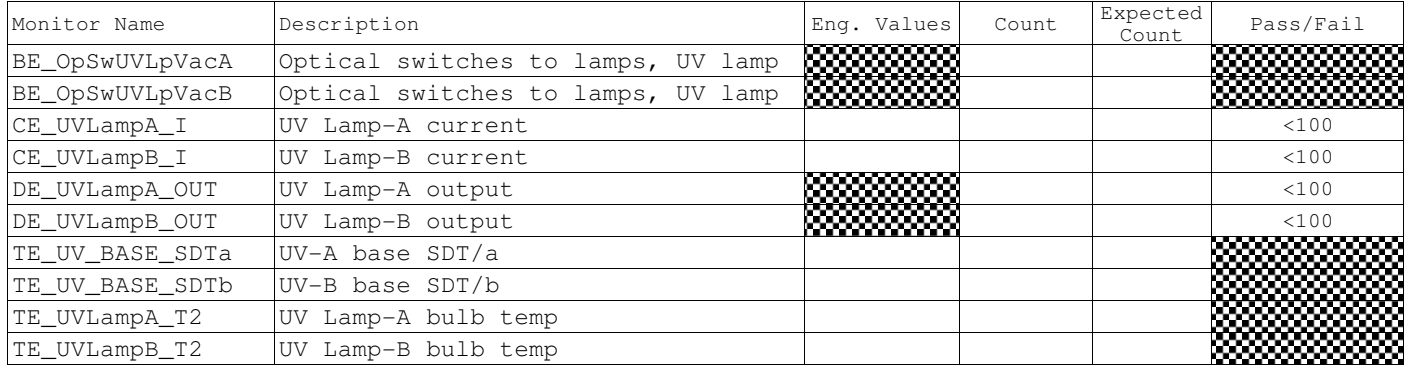

 $\overline{a}$ <sup>15</sup> Ref. Section H.3, Safety Requirements – Fiber Optic Bundle Connection

# **Gravity Probe B ECU Checkout**

August 22, 2000 **Procedure No. P540 Rev. C** 

CSTOL ACTIONS:

K.7.5 TYPE GO to Set Optical Switches 1A to the B Side UV Lamp (OS1A)

K.7.5.1 Pulse Optical Switches

CSTOL HOLD:

## K.7.5.2 RECORD the following Optical Switch Monitors:

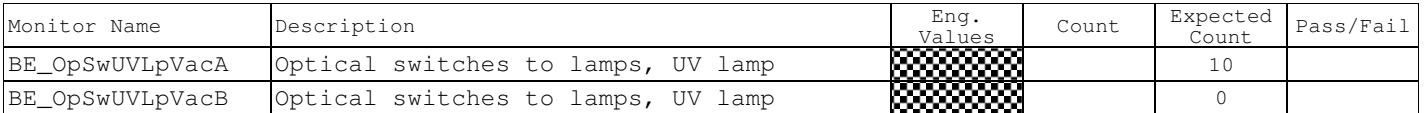

CSTOL ACTIONS:

## K.7.6 TYPE GO to Set Optical Switches 1B to the B Side UV Lamp (OS1B)

K.7.6.1 Pulse Optical Switches

CSTOL HOLD:

### K.7.6.2 RECORD the following Optical Switch Monitors:

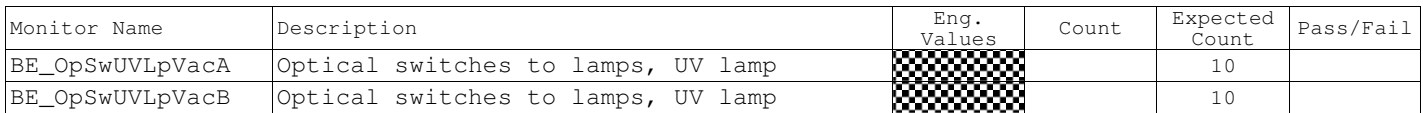

CSTOL ACTIONS:

## K.7.7 TYPE GO to Set Optical Switches 2A to the B Side UV Lamp (OS2A)

K.7.7.1 Pulse Optical Switches

## CSTOL HOLD:

### K.7.7.2 RECORD the following Optical Switch Monitors:

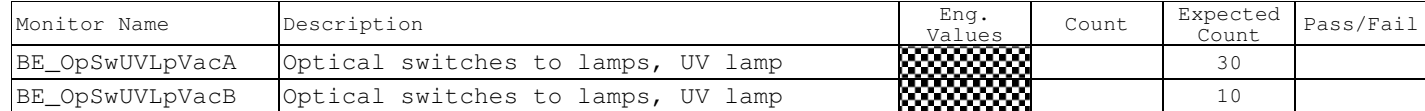

CSTOL ACTIONS:

K.7.8 TYPE GO to Set Optical Switches 2B to the B Side UV Lamp (OS2B)

K.7.8.1 Pulse Optical Switches

CSTOL HOLD:

K.7.8.2 RECORD the following Optical Switch Monitors:

| Monitor Name    | Description                                            | Eng<br>Values                        | Count | Expected<br>Count | /Fail<br>Pass/ |
|-----------------|--------------------------------------------------------|--------------------------------------|-------|-------------------|----------------|
| BE OpSwUVLpVacA | UV<br>switches to<br><b>C</b> otical<br>.amps,<br>⊥amp | <u>kwww.wa</u><br><b>PRODUCTIONS</b> |       | 30                |                |
| BE OpSwUVLpVacB | TTV<br><b>C</b> otical<br>switches to<br>.amps,<br>amp | <b>133333333</b><br>mmmmm            |       | 30                |                |

CSTOL ACTIONS:

K.7.9 TYPE GO to Set Optical Switches 3A to the B Side UV Lamp (OS3A)

K.7.9.1 Pulse Optical Switches

CSTOL HOLD:

### K.7.9.2 RECORD the following Optical Switch Monitors:

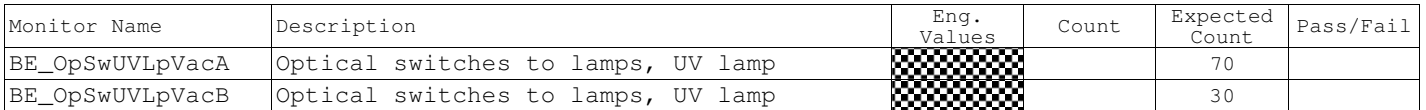

## CSTOL ACTIONS:

K.7.10 TYPE GO to Set Optical Switches 3B to the B Side UV Lamp (OS3B)

K.7.10.1 Pulse Optical Switches

## CSTOL HOLD:

### K.7.10.2 RECORD the following Optical Switch Monitors:

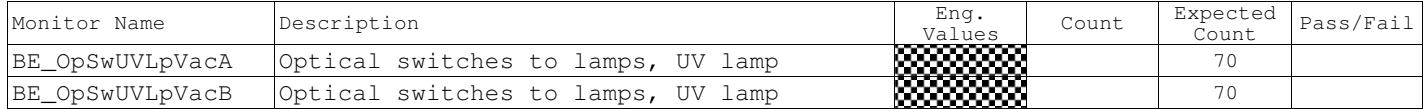

CSTOL ACTIONS:

## K.7.11 TYPE GO to Set Optical Switches 4A to the B Side UV Lamp (OS4A)

## K.7.11.1 Pulse Optical Switches

### CSTOL HOLD:

### K.7.11.2 RECORD the following Optical Switch Monitors:

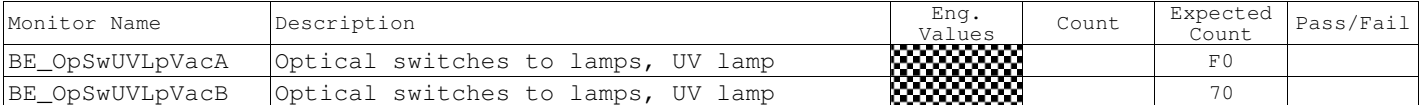

## CSTOL ACTIONS:

K.7.12 TYPE GO to Set Optical Switches 4B to the B Side UV Lamp (OS4B)

K.7.12.1 Pulse Optical Switches

### CSTOL HOLD:

### K.7.12.2 RECORD the following Optical Switch Monitors:

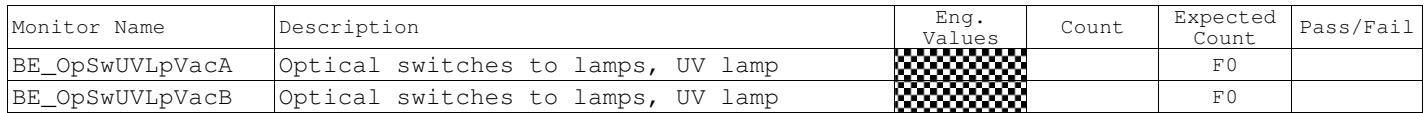

CSTOL ACTIONS:

## K.7.13 TYPE GO to Command on the B Side 15 Volt UV Lamp (UV15VB)

### CSTOL HOLD:

### K.7.13.1 RECORD the following Optical Switch Monitors:

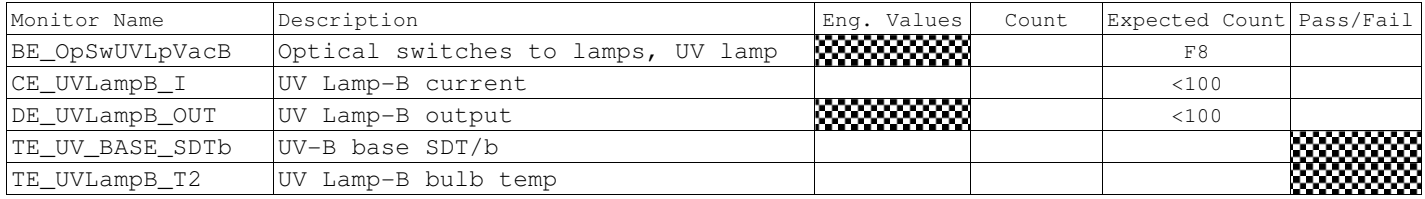

## CSTOL ACTIONS:

## K.7.14 TYPE GO to Command on the B Side 5 Volt UV Lamp (UV5VB)

## CSTOL HOLD:

### K.7.15 RECORD the following Optical Switch Monitors:

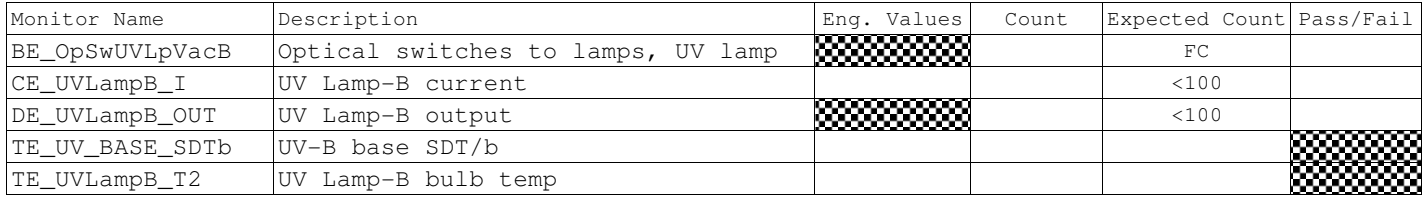

## CSTOL ACTIONS:

K.7.15.1 **CAUTION**: The UV Lamp is a limited life object. Log all On and Off times of the UV Lamp 30 Volt Power Supply.

### K.7.16 TYPE GO to Command on the B Side 30 Volt UV Lamp. (UV30VB)

K.7.16.1 Log the 30 Volt UV Lamp ON Time

K.7.16.2 TIMED CSTOL HOLD (2 minutes)

### K.7.16.3 When PROMPTED to, RECORD the following Optical Switch Monitors:

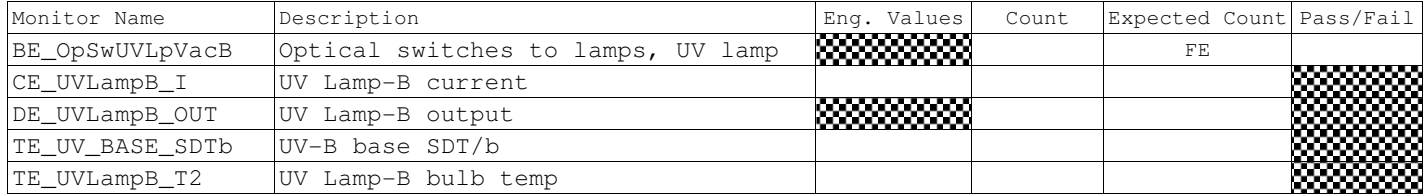

CSTOL ACTIONS:

## K.7.17 TYPE GO to Command off the B Side 30 Volt UV Lamp. (UVBOFF)

### CSTOL HOLD:

K.7.17.1 Log the 30 Volt UV Lamp OFF Time\_\_\_\_\_\_\_\_\_\_\_\_\_\_\_\_\_\_\_\_

## K.7.17.2 RECORD the following Optical Switch Monitors:

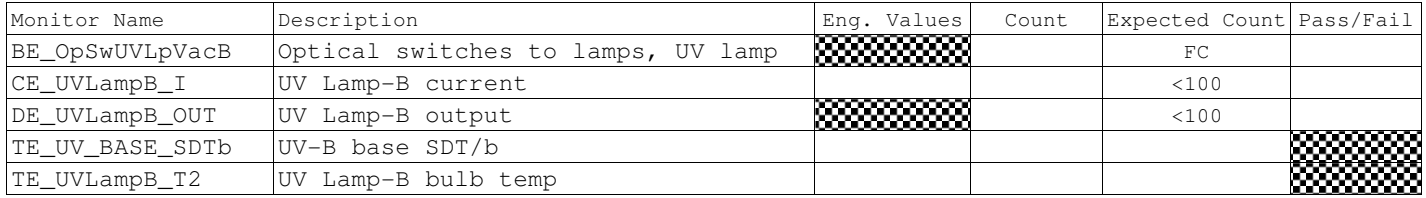

K.7.17.3 Command off the B Side 5 Volt UV Lamp.

### K.7.17.4 RECORD the following Optical Switch Monitors:

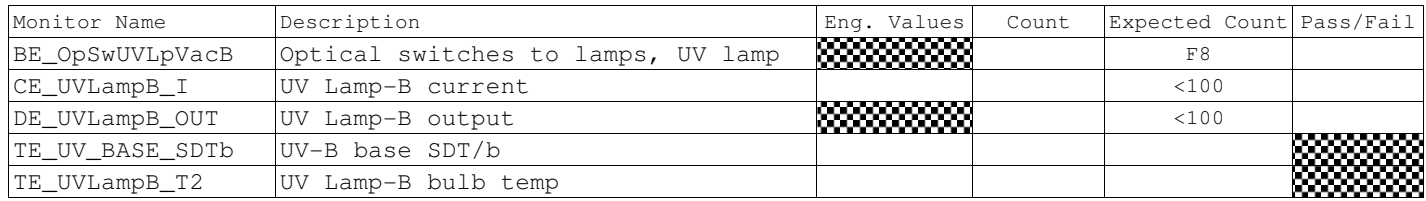

K.7.17.5 Command off the B Side 15 Volt UV Lamp.

## K.7.17.6 RECORD the following Optical Switch Monitors:

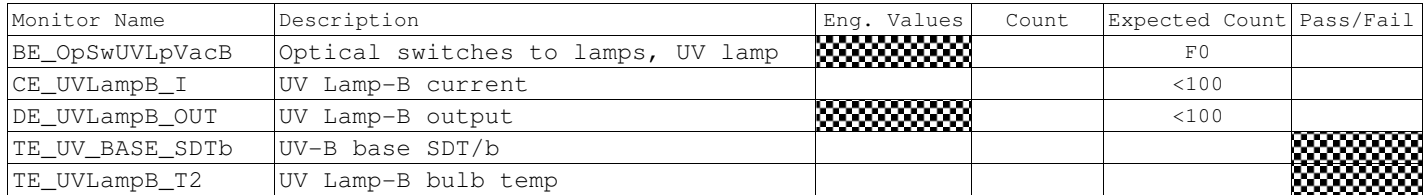

CSTOL ACTIONS:

K.7.18 TYPE GO to Set Optical Switches 1A to the A Side UV Lamp (OS1A1)

K.7.18.1 Pulse Optical Switches

## CSTOL HOLD:

## K.7.18.2 RECORD the following Optical Switch Monitors:

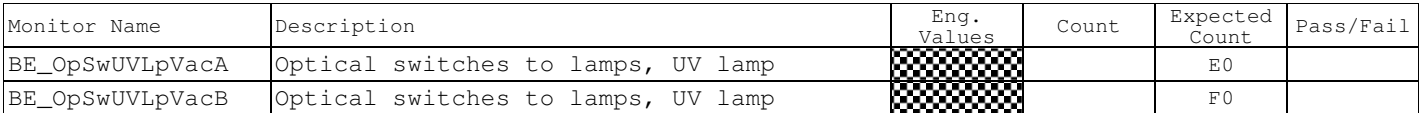

### CSTOL ACTIONS:

## K.7.19 TYPE GO to Set Optical Switches 1B to the A Side UV Lamp (OS1B1)

K.7.19.1 Pulse Optical Switches

### CSTOL HOLD:

### K.7.19.2 RECORD the following Optical Switch Monitors:

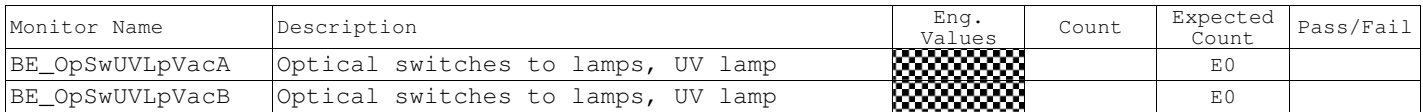

CSTOL ACTIONS:

## K.7.20 TYPE GO to Set Optical Switches 2A to the A Side UV Lamp (OS2B1)

K.7.20.1 Pulse Optical Switches

## CSTOL HOLD:

## K.7.20.2 RECORD the following Optical Switch Monitors:

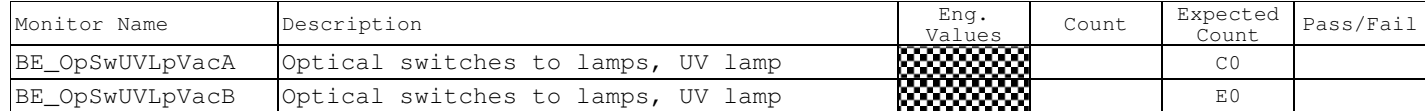

CSTOL ACTIONS:

K.7.21 TYPE GO to Set Optical Switches 2B to the A Side UV Lamp (OS2B1)

K.7.21.1 Pulse Optical Switches

## CSTOL HOLD:

### K.7.21.2 RECORD the following Optical Switch Monitors:

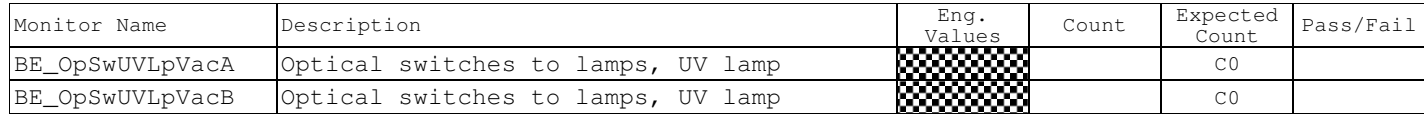

CSTOL ACTIONS:

# **Gravity Probe B ECU Checkout**

August 22, 2000 **Procedure No. P540 Rev. C** 

K.7.22 TYPE GO to Set Optical Switches 3A to the A Side UV Lamp (OS3A1)

K.7.22.1 Pulse Optical Switches

## CSTOL HOLD:

## K.7.22.2 RECORD the following Optical Switch Monitors:

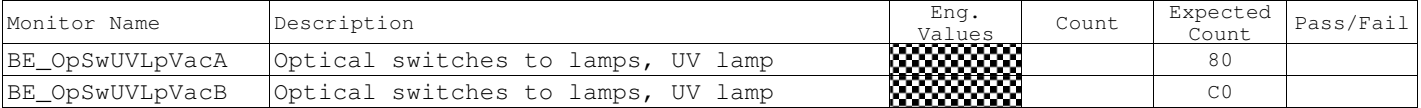

### CSTOL ACTIONS:

## K.7.23 TYPE GO to Set Optical Switches 3B to the A Side UV Lamp (OS3B1)

K.7.23.1 Pulse Optical Switches

### CSTOL HOLD:

### K.7.23.2 RECORD the following Optical Switch Monitors:

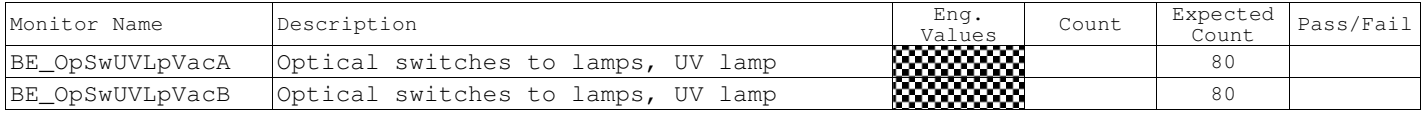

CSTOL ACTIONS:

## K.7.24 TYPE GO to Set Optical Switches 4A to the A Side UV Lamp (OS4A1)

K.7.24.1 Pulse Optical Switches

## CSTOL HOLD:

## K.7.24.2 RECORD the following Optical Switch Monitors:

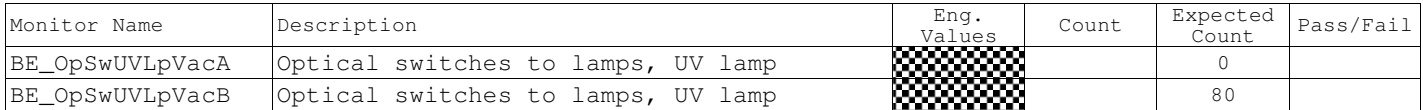

## CSTOL ACTIONS:

K.7.25 TYPE GO to Set Optical Switches 4B to the A Side UV Lamp (OS4B1)

K.7.25.1 Pulse Optical Switches

## CSTOL HOLD:

### K.7.25.2 RECORD the following Optical Switch Monitors:

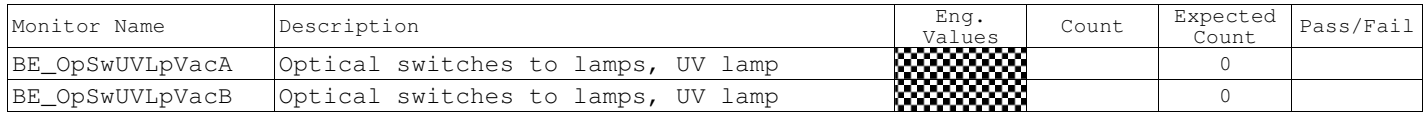

## CSTOL ACTIONS:

K.7.26 TYPE GO to Command on the A Side 15 Volt UV Lamp (UV15VA)

**Gravity Probe B** *ECU Checkout ECU Checkout August 22, 2000* **<b>***CU COU <i>CU ECU Checkout August 22, 2000* **<b>***CU CU <i>CU CU CU* Procedure No. P540 Rev. C

CSTOL HOLD:

## K.7.26.1 RECORD the following Optical Switch Monitors:

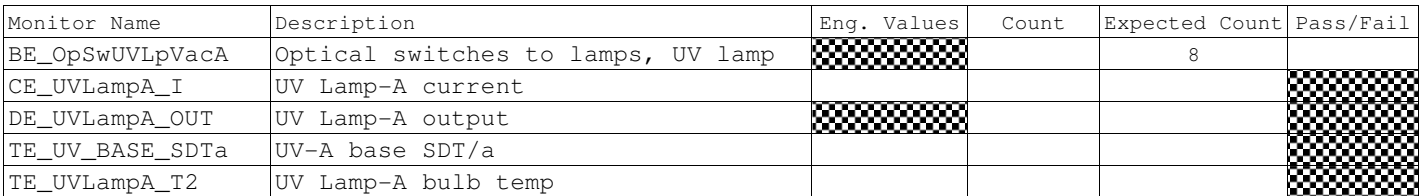

CSTOL ACTIONS:

## K.7.27 TYPE GO to Command on the A Side 5 Volt UV Lamp (UV5VA)

### CSTOL HOLD:

## K.7.27.1 RECORD the following Optical Switch Monitors:

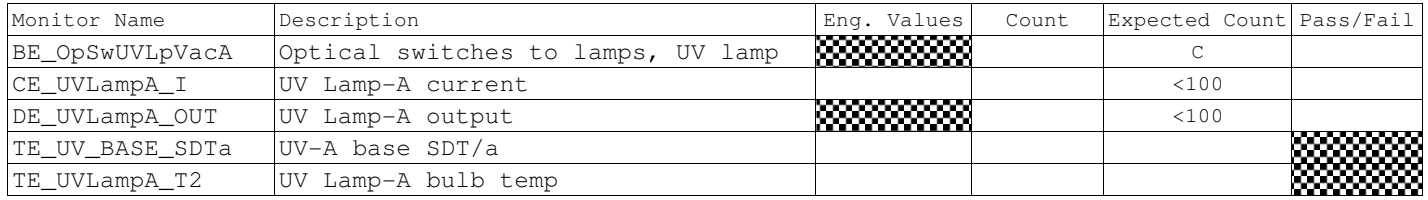

### CSTOL ACTIONS:

K.7.27.2 **CAUTION**: The UV Lamp is a limited life object. Log all On and Off times of the UV Lamp 30 Volt Power Supply.

## K.7.28 TYPE GO to Command on the A Side 30 Volt UV Lamp. (UV30VA)

K.7.28.1 Log the 30 Volt UV Lamp ON Time\_\_\_\_\_\_\_\_\_\_\_\_\_\_\_\_\_\_\_\_

K.7.28.2 TIMED CSTOL HOLD (2 minutes)

## K.7.28.3 When PROMPTED to, RECORD the following Optical Switch Monitors:

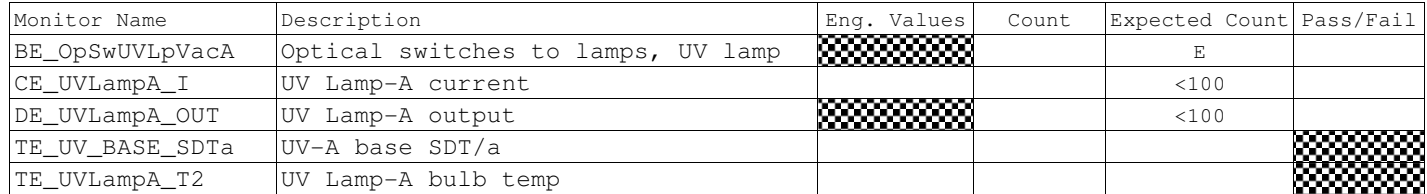

CSTOL ACTIONS:

## K.7.29 TYPE GO to Command off the A Side 30 Volt UV Lamp (UVAOFF)

### CSTOL HOLD:

K.7.29.1 Log the 30 Volt UV Lamp OFF Time\_\_\_\_\_\_\_\_\_\_\_\_\_\_\_\_\_\_\_\_

## K.7.29.2 RECORD the following Optical Switch Monitors:

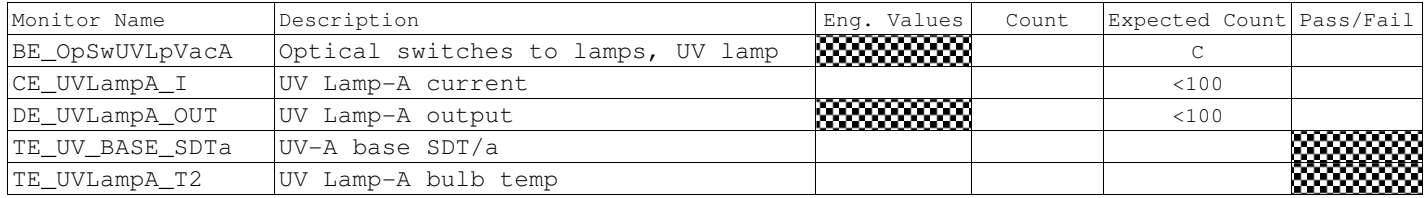

K.7.29.3 Command off the A Side 5 Volt UV Lamp.

### K.7.29.4 RECORD the following Optical Switch Monitors:

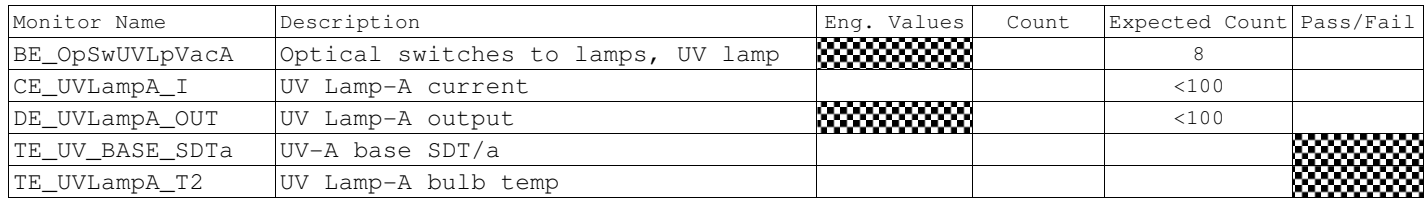

K.7.29.5 Command off the A Side 15 Volt UV Lamp.

### K.7.29.6 RECORD the following Optical Switch Monitors:

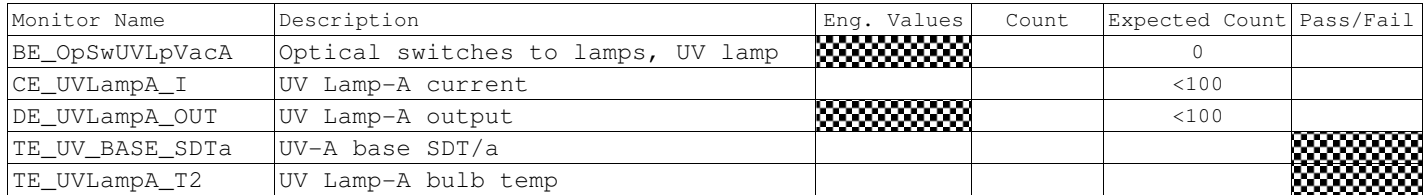

K.8 ECU Thermal Control PID Algorithm Checkout (PROBEPID)

K.8.1 ECU Thermal Control PID Algorithm Initialization

CSTOL ACTIONS:

K.8.1.1 TYPE GO to Start the PID bridge file recording.

CSTOL HOLD:

K.8.1.2 RECORD the following Command Monitors:

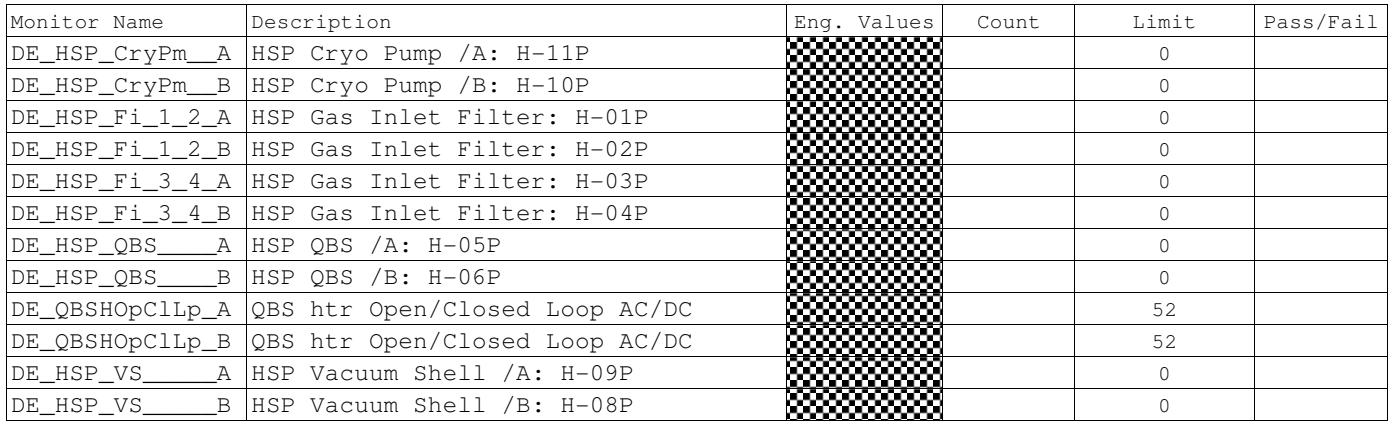

### K.8.1.3 RECORD the following Temperature & Voltage Monitors:

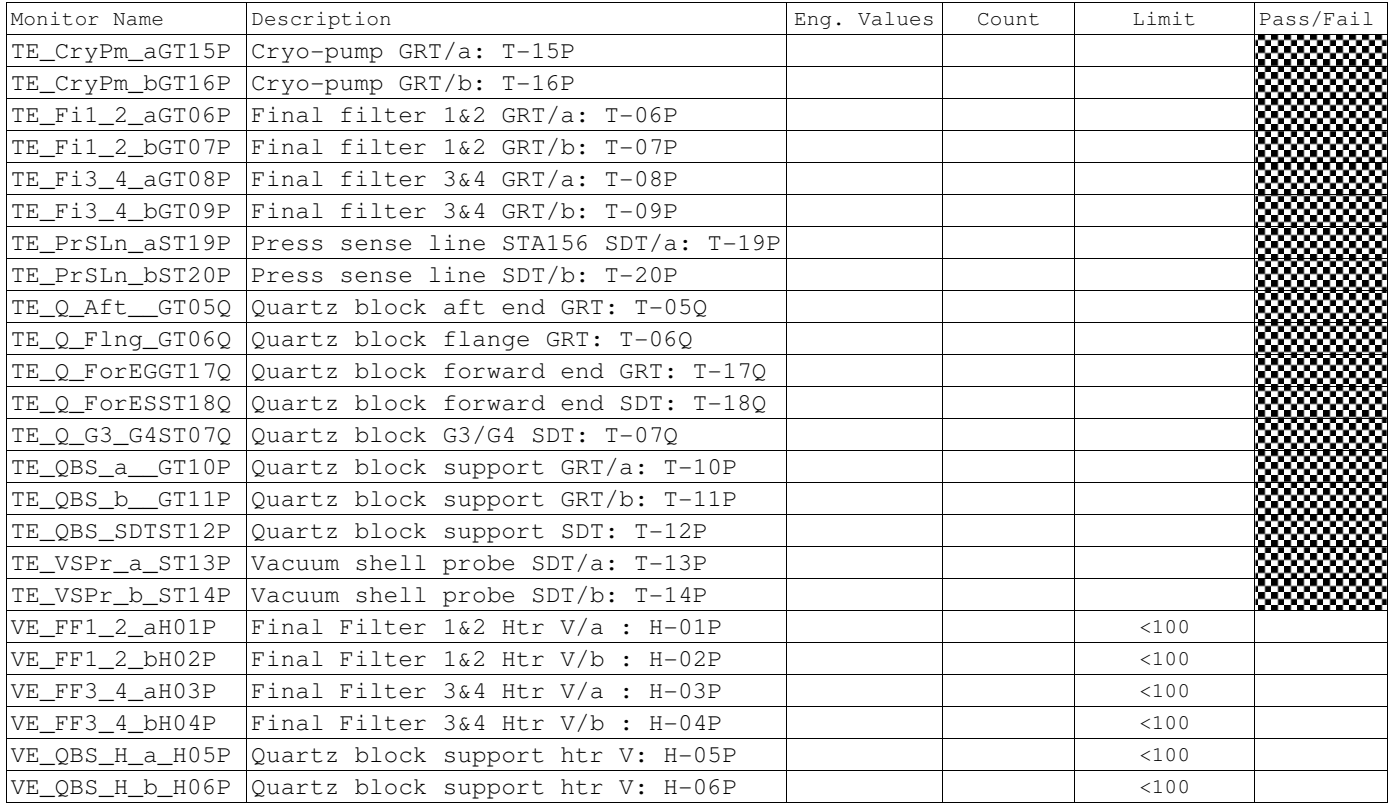

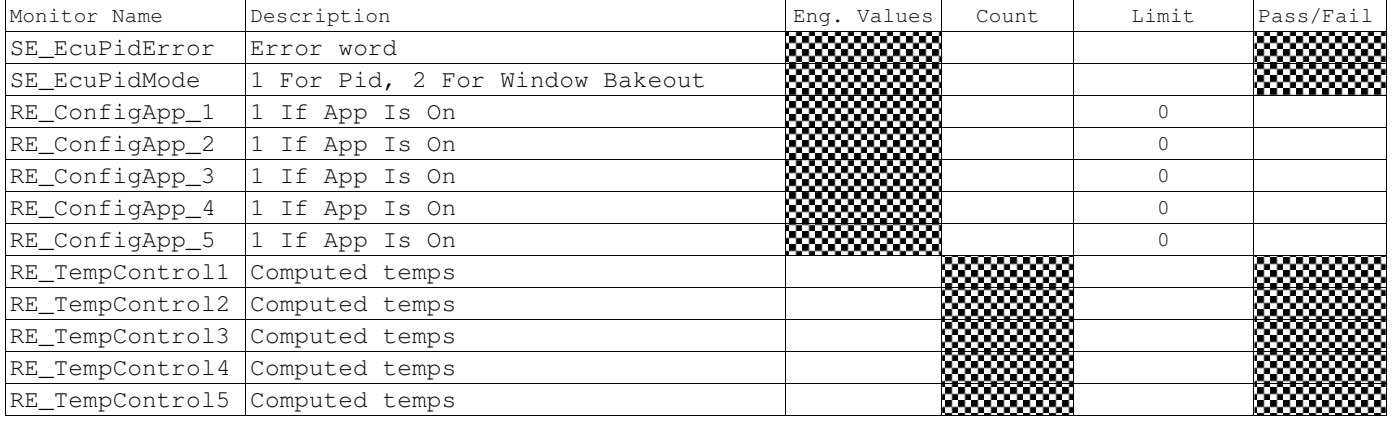

### K.8.1.4 RECORD the following PID Algorithm Monitors:

K.8.2 Side A Cryopump PID test PID\_CPUMPA)

CSTOL ACTIONS:

K.8.2.1 TYPE GO to start the Side A Cryopump PID Checkout.

K.8.2.2 TYPE GO to Command PID Algorithm On.

CSTOL HOLD:

K.8.2.3 RECORD the following Monitors:

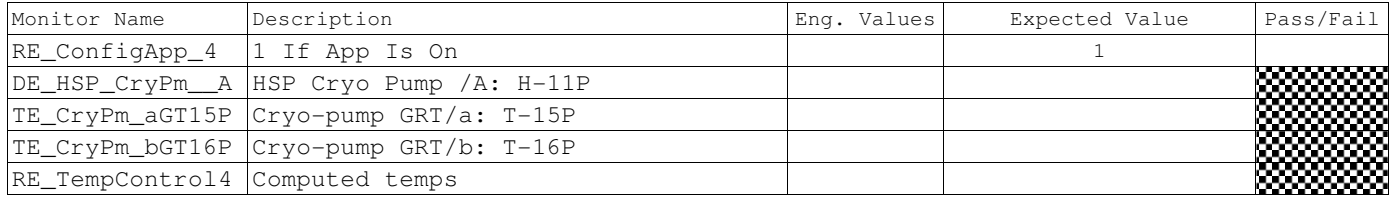

K.8.2.4 Wait until the PID Algorithm completes and then RECORD the following Monitors:

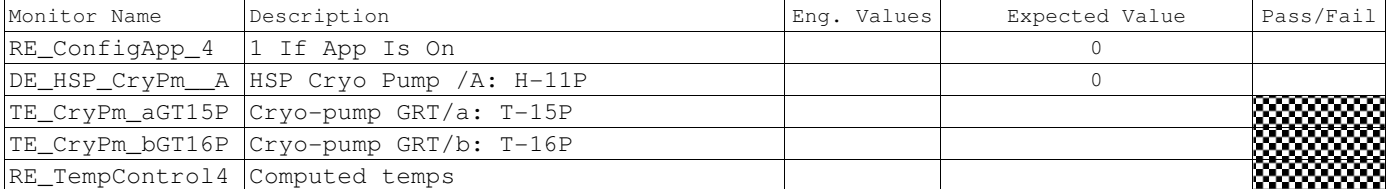

K.8.3 Side A Final Filter 1 & 2 PID test (PID\_FF12A)

CSTOL ACTIONS:

K.8.3.1 TYPE GO to start the Side A Final Filter 1 & 2 PID Checkout.

K.8.3.2 TYPE GO to Command PID Algorithm On.

CSTOL HOLD:

K.8.3.3 RECORD the following Monitors:

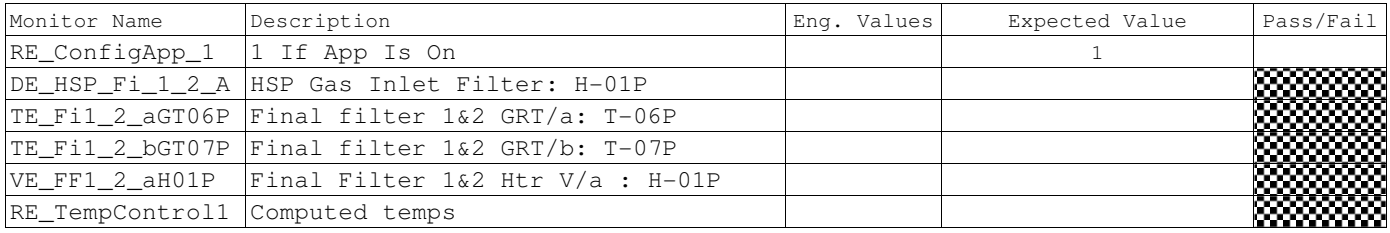

K.8.3.4 Wait until the PID Algorithm completes and then RECORD the following Monitors:

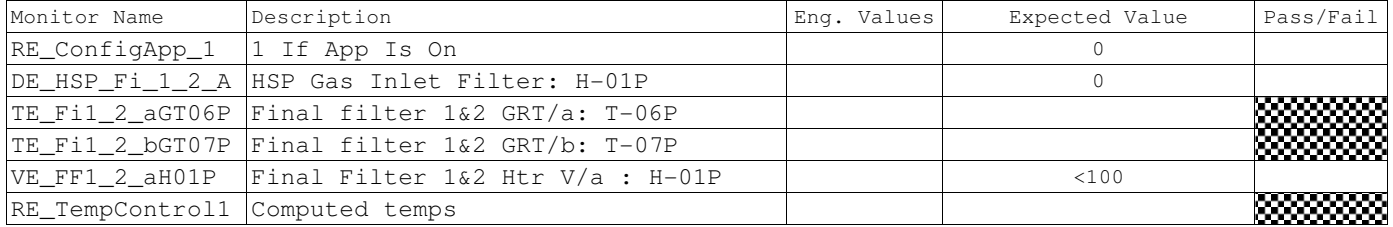

K.8.4 Side A QBS PID test (PID\_QBSA)

CSTOL ACTIONS:

K.8.4.1 TYPE GO to start the Side A QBS PID Checkout.

K.8.4.2 TYPE GO to Command PID Algorithm On.

CSTOL HOLD:

K.8.4.3 RECORD the following Monitors:

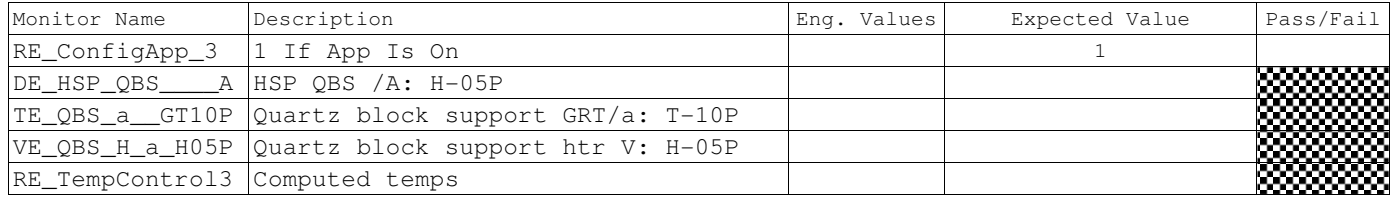

## K.8.4.4 Wait until the PID Algorithm completes and then RECORD the following Monitors:

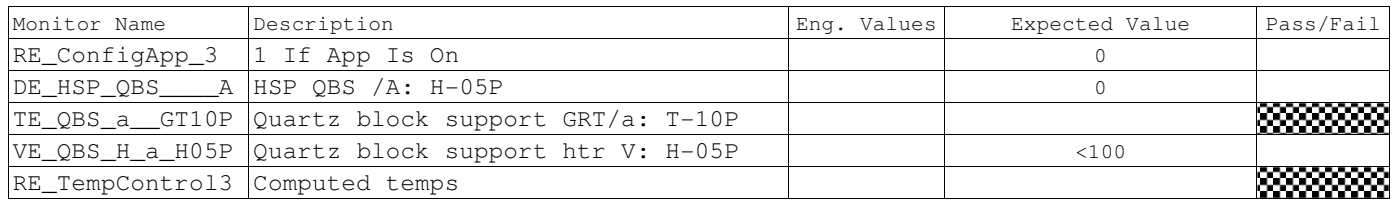

K.8.5 Side A Vacuum Shell PID test (PID\_VACSHA)

CSTOL ACTIONS:

K.8.5.1 TYPE GO to start the Side A Vacuum Shell PID Checkout.

K.8.5.2 TYPE GO to Command PID Algorithm On.

CSTOL HOLD:

K.8.5.3 RECORD the following Monitors:

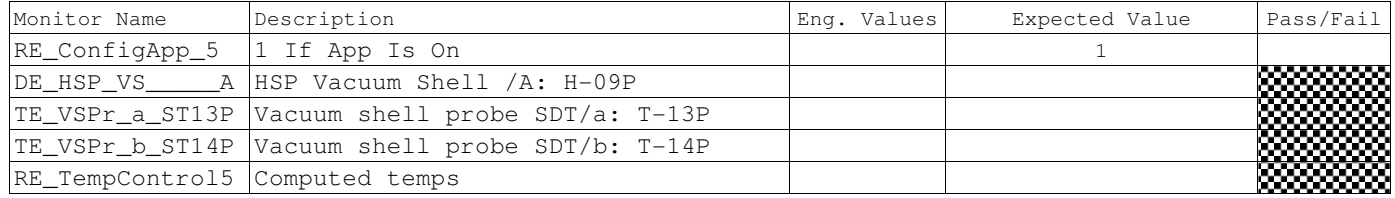

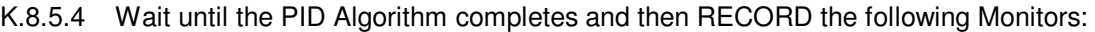

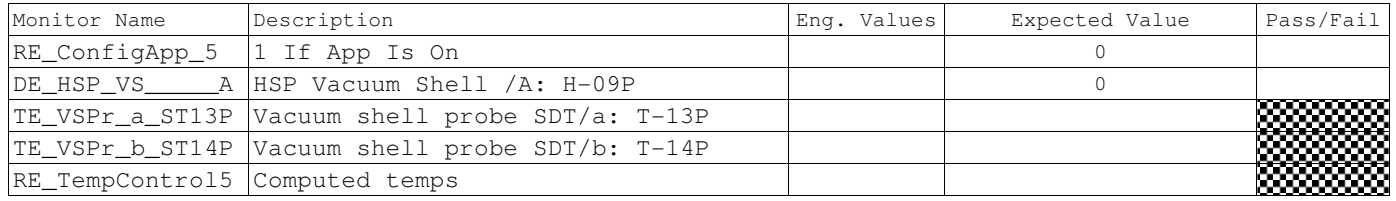

K.8.6 Side A Final Filter 1 & 2 PID test (PID12B)

CSTOL ACTIONS:

K.8.6.1 TYPE GO to start the Side B Final Filter 1 & 2 PID Checkout.

K.8.6.2 TYPE GO to Command PID Algorithm On.

CSTOL HOLD:

K.8.6.3 RECORD the following Monitors:

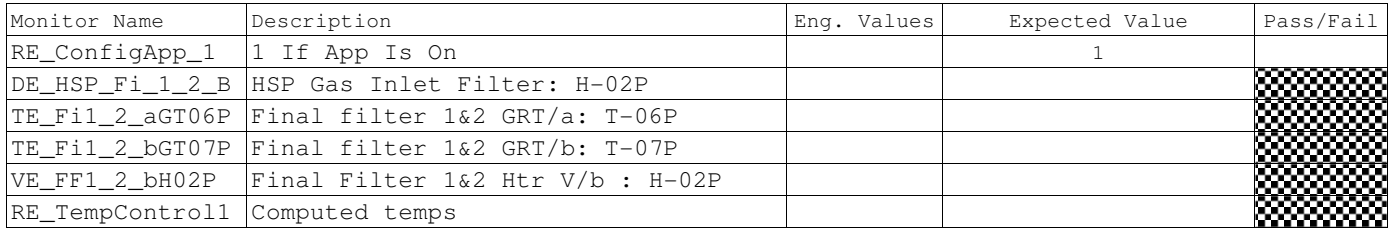

K.8.6.4 Wait until the PID Algorithm completes and then RECORD the following Monitors:

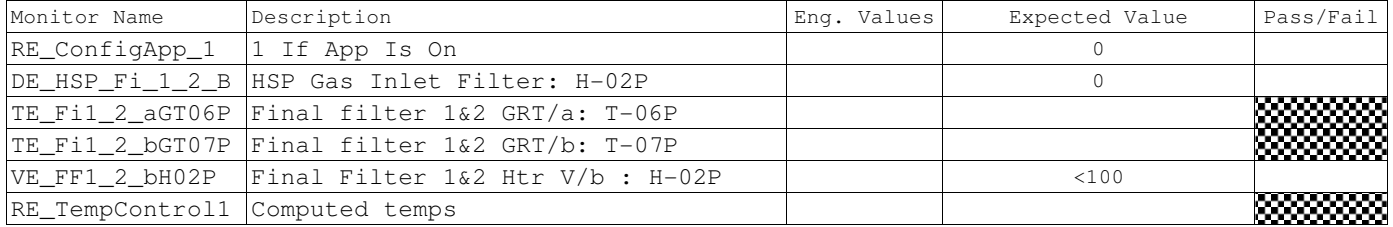

K.8.7 Side B QBS PID test (PID\_QBS)

# CSTOL ACTIONS:

K.8.7.1 TYPE GO to start the Side B QBS PID Checkout.

K.8.7.2 TYPE GO to Command PID Algorithm On.

CSTOL HOLD:

K.8.7.3 RECORD the following Monitors:

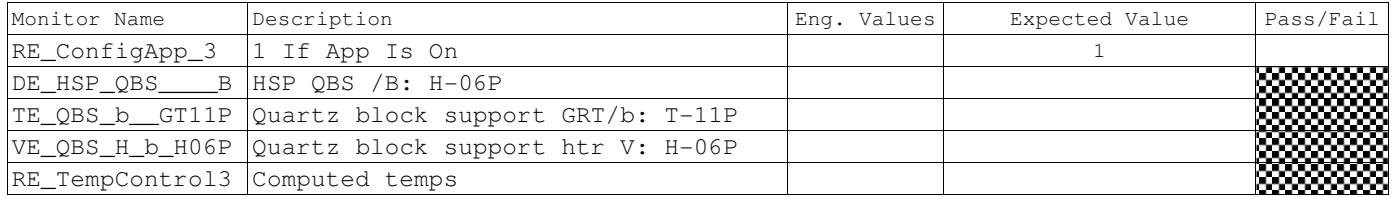

## K.8.7.4 Wait until the PID Algorithm completes and then RECORD the following Monitors:

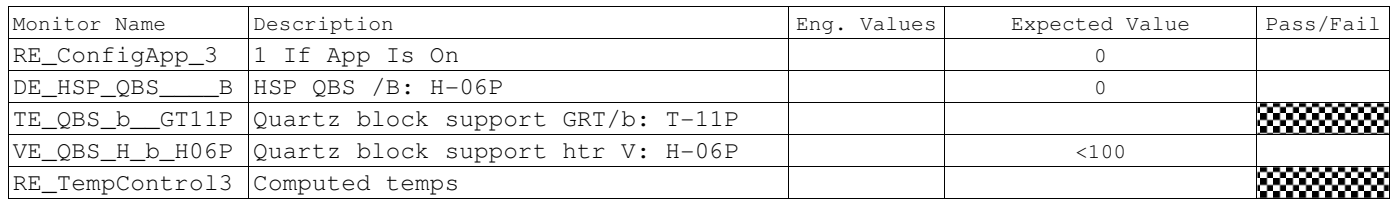

K.8.8 Side A Final Filter 3 & 4 PID test (PID\_FF34A)

CSTOL ACTIONS:

K.8.8.1 TYPE GO to start the Side A Final Filter 3 & 4 PID Checkout.

K.8.8.2 TYPE GO to Command PID Algorithm On.

CSTOL HOLD:

K.8.8.3 RECORD the following Monitors:

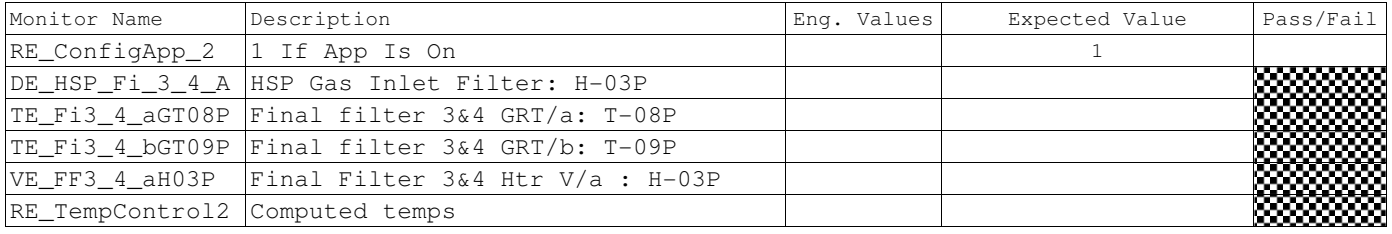

K.8.8.4 Wait until the PID Algorithm completes and then RECORD the following Monitors:

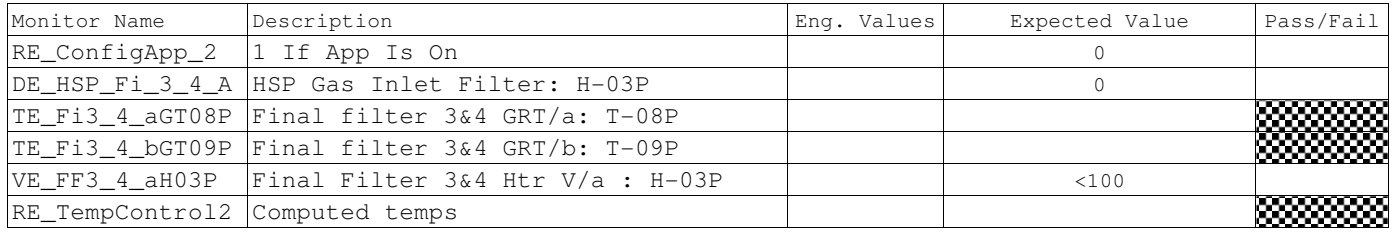

K.8.9 Side B Vacuum Shell PID test (PID\_VACSHB)

CSTOL ACTIONS:

K.8.9.1 TYPE GO to start the Side B Vacuum Shell PID Checkout.

K.8.9.2 TYPE GO to Command PID Algorithm On.

CSTOL HOLD:

K.8.9.3 RECORD the following Monitors:

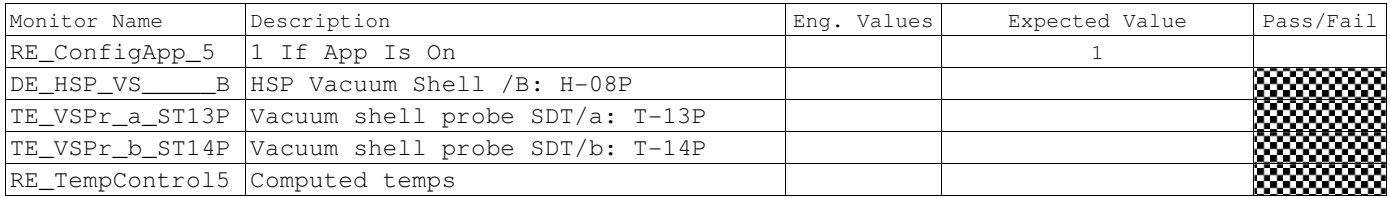

K.8.9.4 Wait until the PID Algorithm completes and then RECORD the following Monitors:

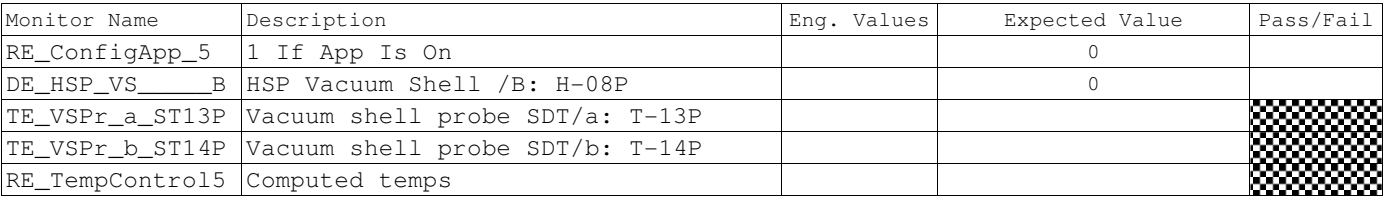

## K.8.10 Side B Final Filter 3 & 4 PID test (PID\_FF34B)

# CSTOL ACTIONS:

K.8.10.1 TYPE GO to start the Side B Final Filter 3 & 4 PID Checkout.

K.8.10.2 TYPE GO to Command PID Algorithm On.

CSTOL HOLD:

K.8.10.3 RECORD the following Monitors:

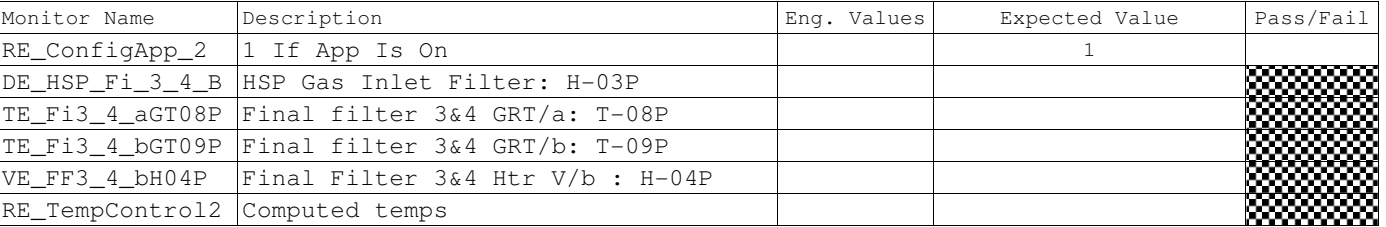

K.8.10.4 Wait until the PID Algorithm completes and then RECORD the following Monitors:

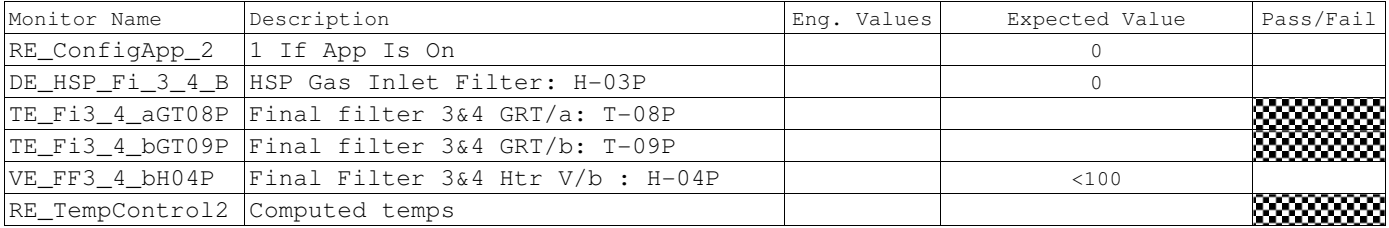
**Gravity Probe B** *ECU Checkout ECU Checkout August 22, 2000* **<b>***CU Checkout Procedure No. P540 Rev. C* Procedure No. P540 Rev. C

K.8.11 Side B Cryopump PID test (PID\_CPUMPB)

CSTOL ACTIONS:

K.8.11.1 TYPE GO to start the Side B Cryopump PID Checkout.

K.8.11.2 TYPE GO to Command PID Algorithm On.

CSTOL HOLD:

K.8.11.3 RECORD the following Monitors:

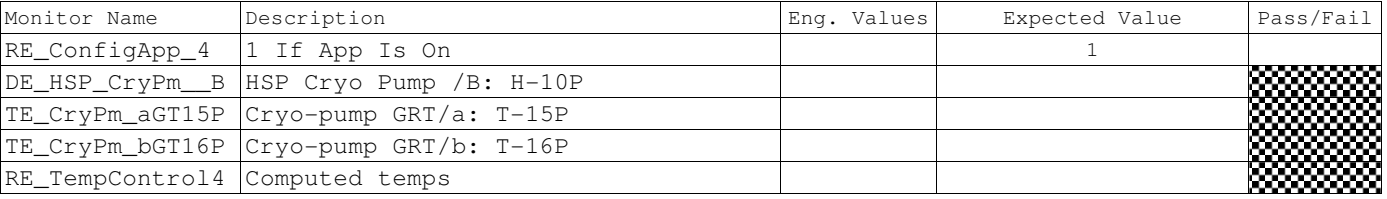

K.8.11.4 Wait until the PID Algorithm completes and then RECORD the following Monitors:

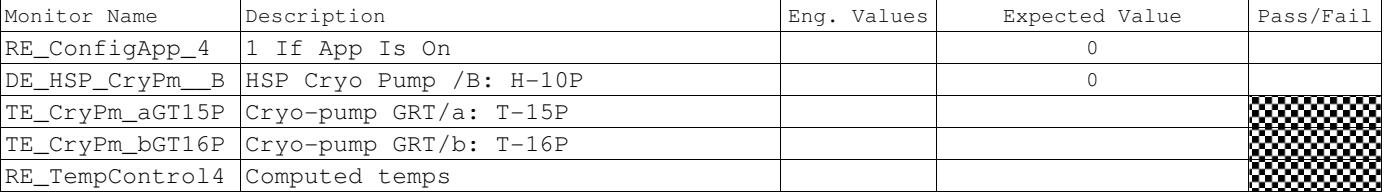

## **Gravity Probe B ECU Checkout**

August 22, 2000 **Procedure No. P540 Rev. C** 

K.9 Window thermal control PID algorithm Checkout and Bakeout.

# **PLSE 12**

# **Section 3.7.3.4.8 Window Bakeout**

The probe shall provide the capability of raising the temperature of the windows, through attached heaters, to the following temperatures within 8 hrs/window:

1) Window 1 (coldest)  $>= 60$  K;

2) Window  $2 > = 95$  K;

3) Window  $3 \ge 220$  K;

4) Window 4 (warmest)  $>= 280$  K

### **Rev: 3.3**

Reference PCB item #8. The temperatures were raised and window 4 added per PCB #160. The time was changed to 8 hrs/window, with approval of J. Turneaure and M. Keiser. Window bakeout may be sequential or simultaneous.

K.9.1 Window thermal control PID algorithm Initialization

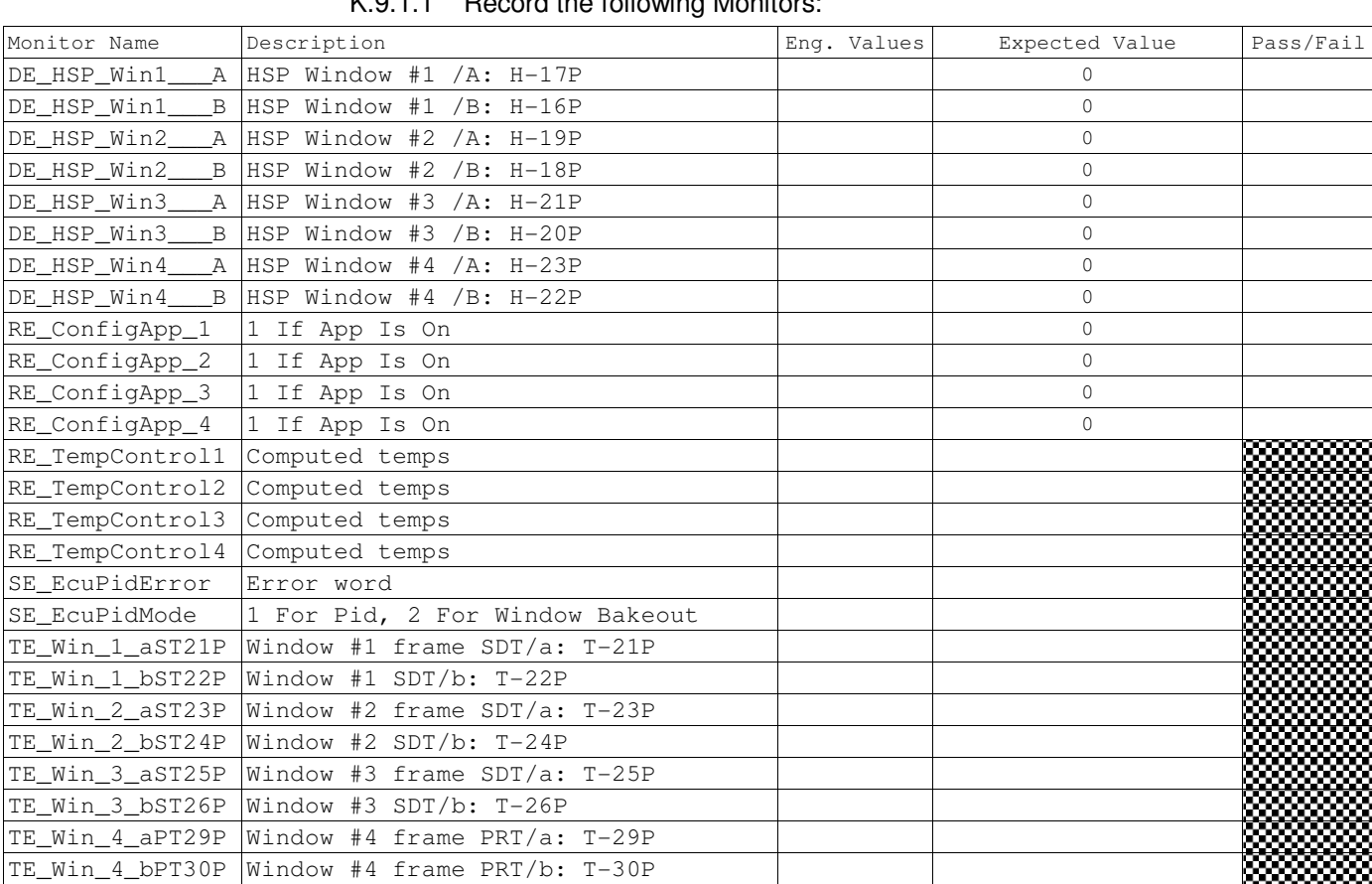

## K.9.1.1 Record the following Monitors:

**Gravity Probe B** *ECU Checkout ECU Checkout August 22, 2000* **<b>***COU Checkout August 22, 2000* **<b>***COU Checkout COU Checkout C* Procedure No. P540 Rev. C

K.9.2 Side A Window 1 Bakeout (PID\_WIN1A)

CSTOL ACTIONS:

K.9.2.1 TYPE GO to start the Side A Window 1 Bakeout

K.9.2.2 TYPE GO to Command PID Algorithm On.

CSTOL HOLD:

K.9.2.3 RECORD the following Monitors:

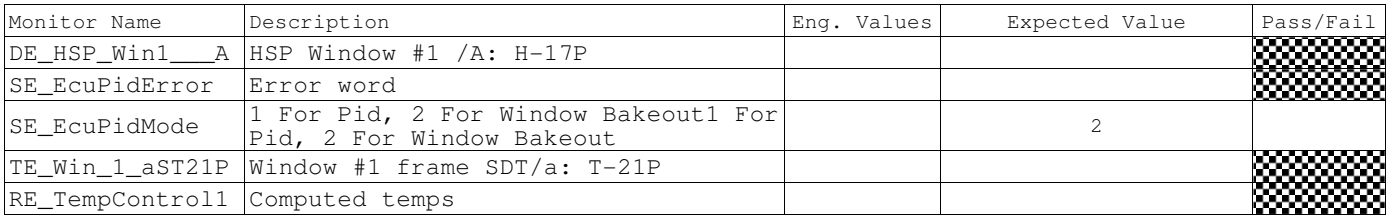

K.9.2.4 Wait until the PID Algorithm completes and then RECORD the following Monitors:

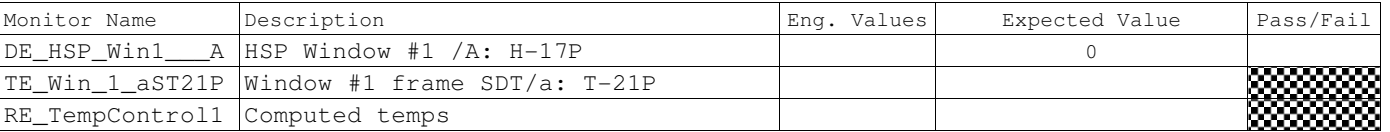

## K.9.3 Side A Window 2 Bakeout (PID\_WIN2A)

### CSTOL ACTIONS:

K.9.3.1 TYPE GO to start the Side A Window 2 Bakeout

K.9.3.2 TYPE GO to Command PID Algorithm On.

## CSTOL HOLD:

K.9.3.3 RECORD the following Monitors:

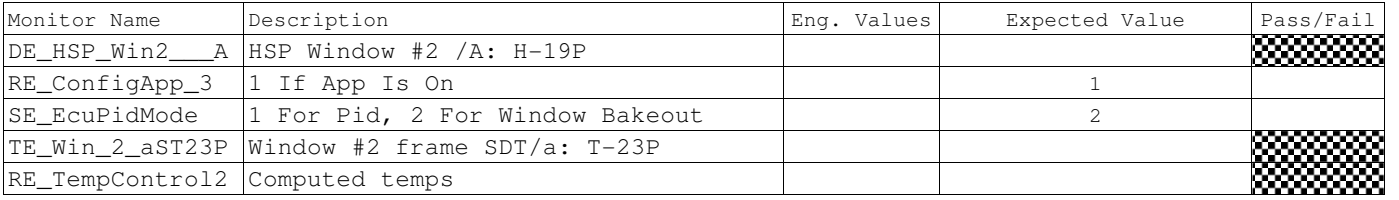

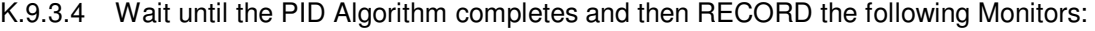

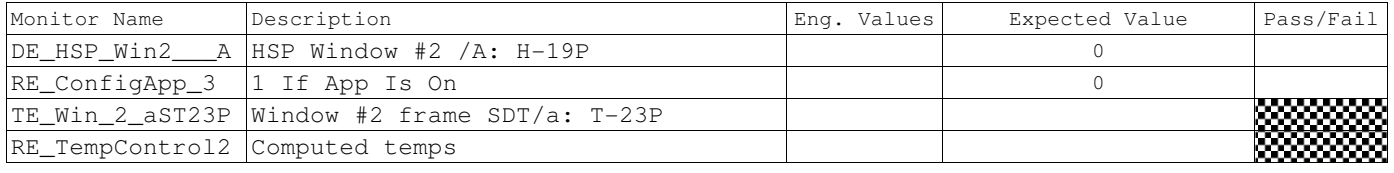

K.9.4 Side A Window 3 Bakeout (PID\_WIN3A)

**Gravity Probe B** *ECU Checkout ECU Checkout August 22, 2000* **<b>***CU Checkout Procedure No. P540 Rev. C* Procedure No. P540 Rev. C

CSTOL ACTIONS:

K.9.4.1 TYPE GO to start the Side A Window 3 Bakeout

K.9.4.2 TYPE GO to Command PID Algorithm On.

CSTOL HOLD:

K.9.4.3 RECORD the following Monitors:

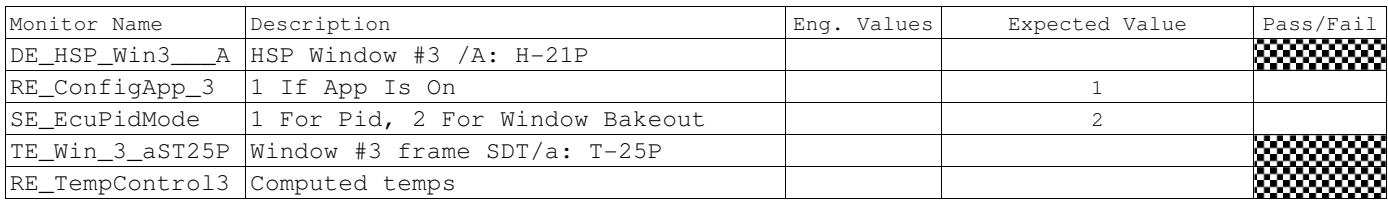

K.9.4.4 Wait until the PID Algorithm completes and then RECORD the following Monitors:

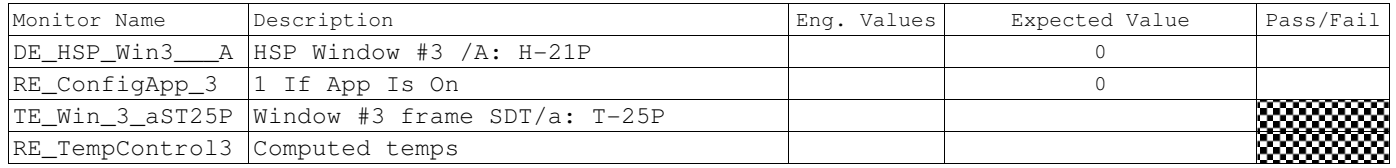

K.9.5 Side A Window 4 Bakeout (PID\_WIN4A)

CSTOL ACTIONS:

K.9.5.1 TYPE GO to start the Side A Window 4 Bakeout

K.9.5.2 TYPE GO to Command PID Algorithm On.

CSTOL HOLD:

K.9.5.3 RECORD the following Monitors:

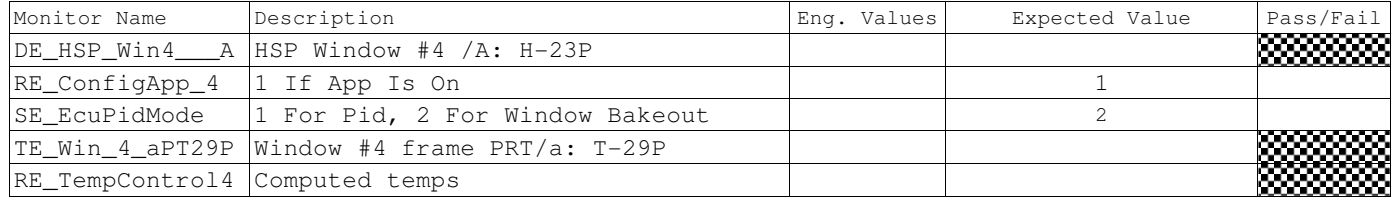

K.9.5.4 Wait until the PID Algorithm completes and then RECORD the following Monitors:

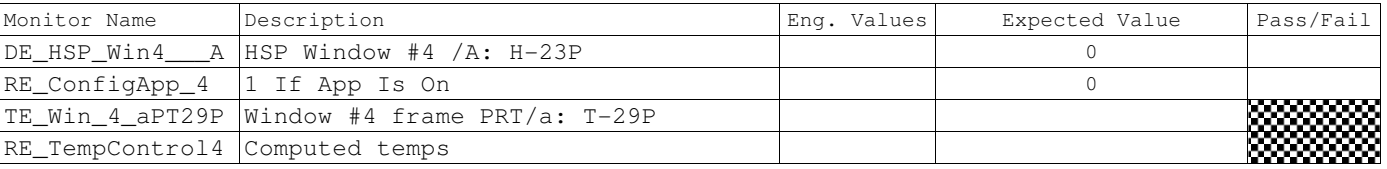

**Gravity Probe B** *ECU Checkout ECU Checkout August 22, 2000* **<b>***COU Checkout August 22, 2000* **<b>***COU Checkout COU Checkout C* Procedure No. P540 Rev. C

K.9.6 Side B Window 1 Bakeout (PID\_WIN1B)

CSTOL ACTIONS:

K.9.6.1 TYPE GO to start the Side B Window 1 Bakeout

K.9.6.2 TYPE GO to Command PID Algorithm On.

CSTOL HOLD:

K.9.6.3 RECORD the following Monitors:

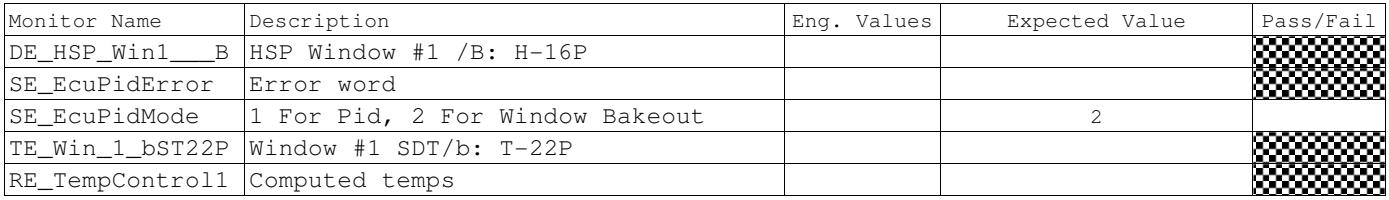

K.9.6.4 Wait until the PID Algorithm completes and then RECORD the following Monitors:

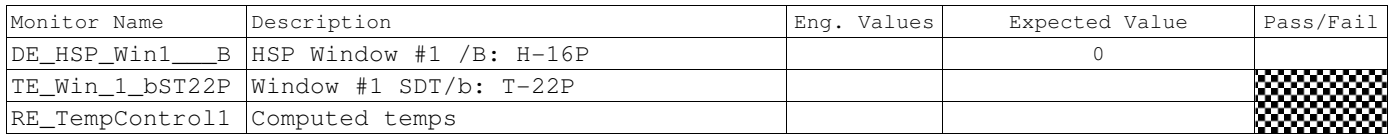

K.9.7 Side B Window 2 Bakeout (PID\_WIN2B)

CSTOL ACTIONS:

K.9.7.1 TYPE GO to start the Side B Window 2 Bakeout

K.9.7.2 TYPE GO to Command PID Algorithm On.

CSTOL HOLD:

K.9.7.3 RECORD the following Monitors:

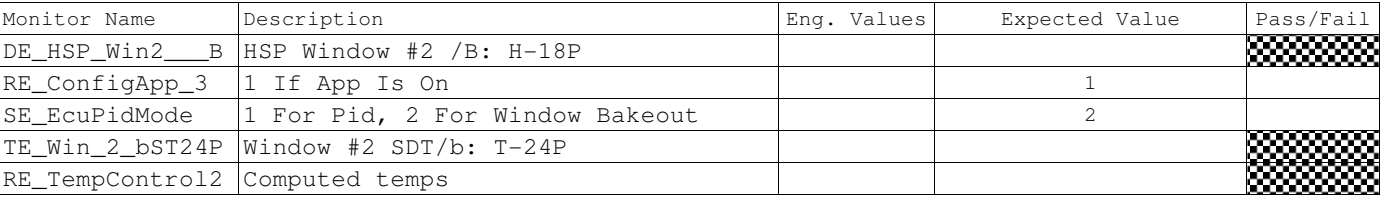

K.9.7.4 Wait until the PID Algorithm completes and then RECORD the following Monitors:

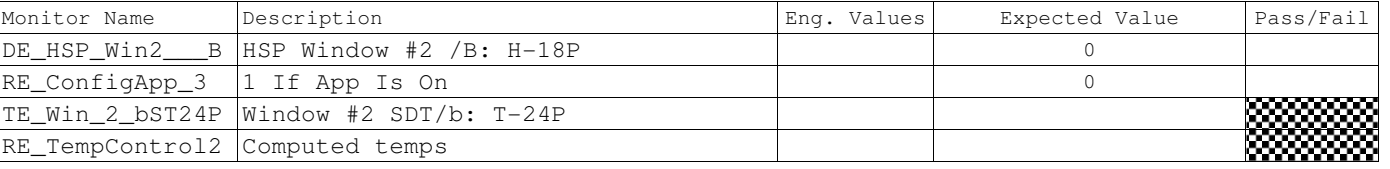

**Gravity Probe B** *ECU Checkout ECU Checkout August 22, 2000* **<b>***COU Checkout August 22, 2000* **<b>***COU Checkout COU Checkout C* Procedure No. P540 Rev. C

K.9.8 Side B Window 3 Bakeout (PID\_WIN3B)

CSTOL ACTIONS:

K.9.8.1 TYPE GO to start the Side B Window 3 Bakeout

K.9.8.2 TYPE GO to Command PID Algorithm On.

CSTOL HOLD:

K.9.8.3 RECORD the following Monitors:

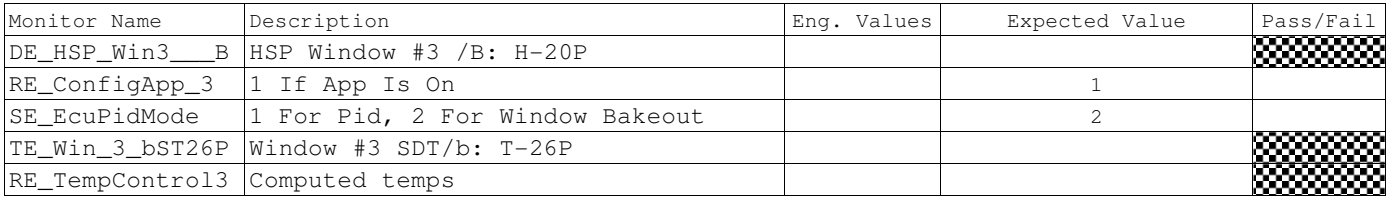

K.9.8.4 Wait until the PID Algorithm completes and then RECORD the following Monitors:

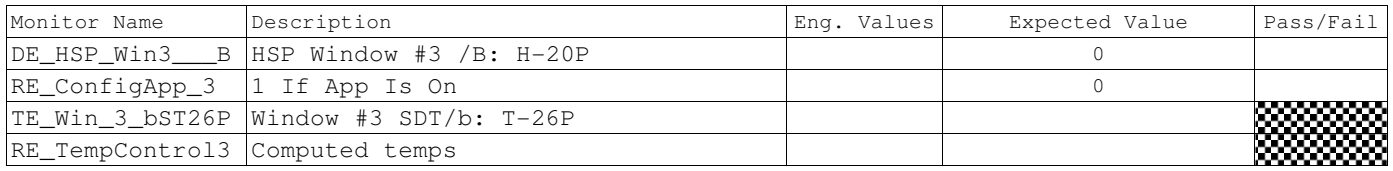

## K.9.9 Side B Window 4 Bakeout (PID\_WIN4B)

CSTOL ACTIONS:

K.9.9.1 TYPE GO to start the Side B Window 4 Bakeout

K.9.9.2 TYPE GO to Command PID Algorithm On.

CSTOL HOLD:

K.9.9.3 RECORD the following Monitors:

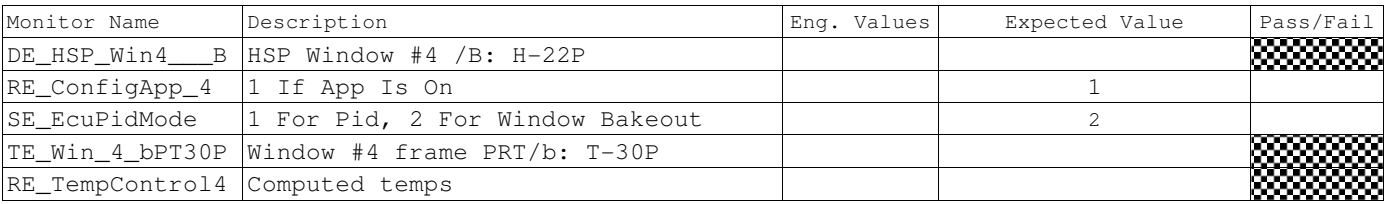

K.9.9.4 Wait until the PID Algorithm completes and then RECORD the following Monitors:

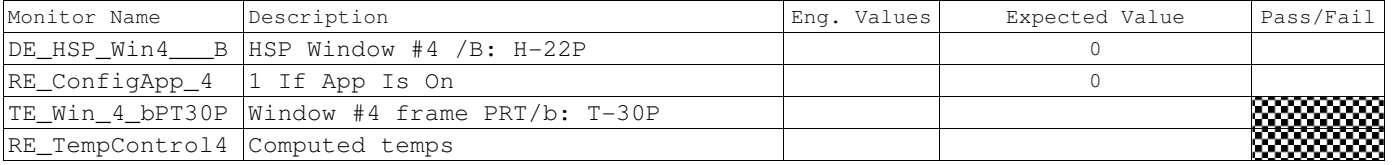

K.9.10 Load the default ECU PID P0540 Window Database and monitor Window Temperatures for 8 hours.

**Gravity Probe B** *ECU Checkout ECU Checkout August 22, 2000* **<b>***COU Checkout Procedure No. P540 Rev. C* Procedure No. P540 Rev. C

K.9.11 ECU Temperature Sensor and Heater checkout completion

K.9.11.1 TYPE: GO to End ECU Temperature Sensor and Heater checkout.

CSTOL ACTIONS:

K.9.11.2 Snap & Clear Monitors.

K.9.11.3 Command Off ECU.

K.9.11.4 Snap & Clear ECU Monitors.

K.9.11.5 End ECU Message File Recording.

- K.9.11.6 End Bridge File Recording.
- K.9.11.7 End Oasis Binary File Recording.
- K.9.11.8 OPERATOR: Power Off the ECU HLD panel power supply, per Operating Instructions for ECU Spacecraft Emulator, Power Off for ECU Emulator section.

K.9.11.9 RECORD: HP DC Power Supply Voltage:\_\_\_\_\_\_ (Nominal: 0.0 Volts).

K.9.11.10 RECORD: HP DC Power Supply Current \_\_\_\_\_\_\_\_\_\_\_\_\_\_(Nominal 0 Amps)

K.9.11.11 Data Analysis

K.9.11.12 Load Data into Excel spreadsheet

K.9.11.13 Sort data into Monitors and graph Heater Set Point

K.9.11.14 Attach data charts and a sample of the data to this document

K.9.11.15 Test completed:

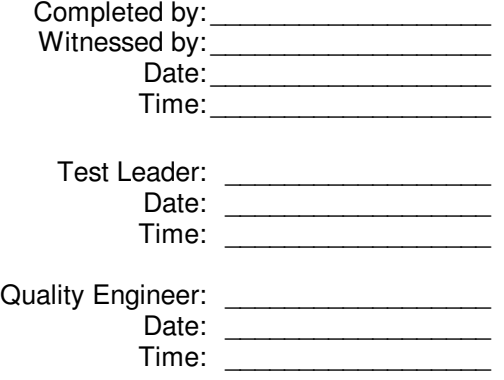

Page 151 of 152

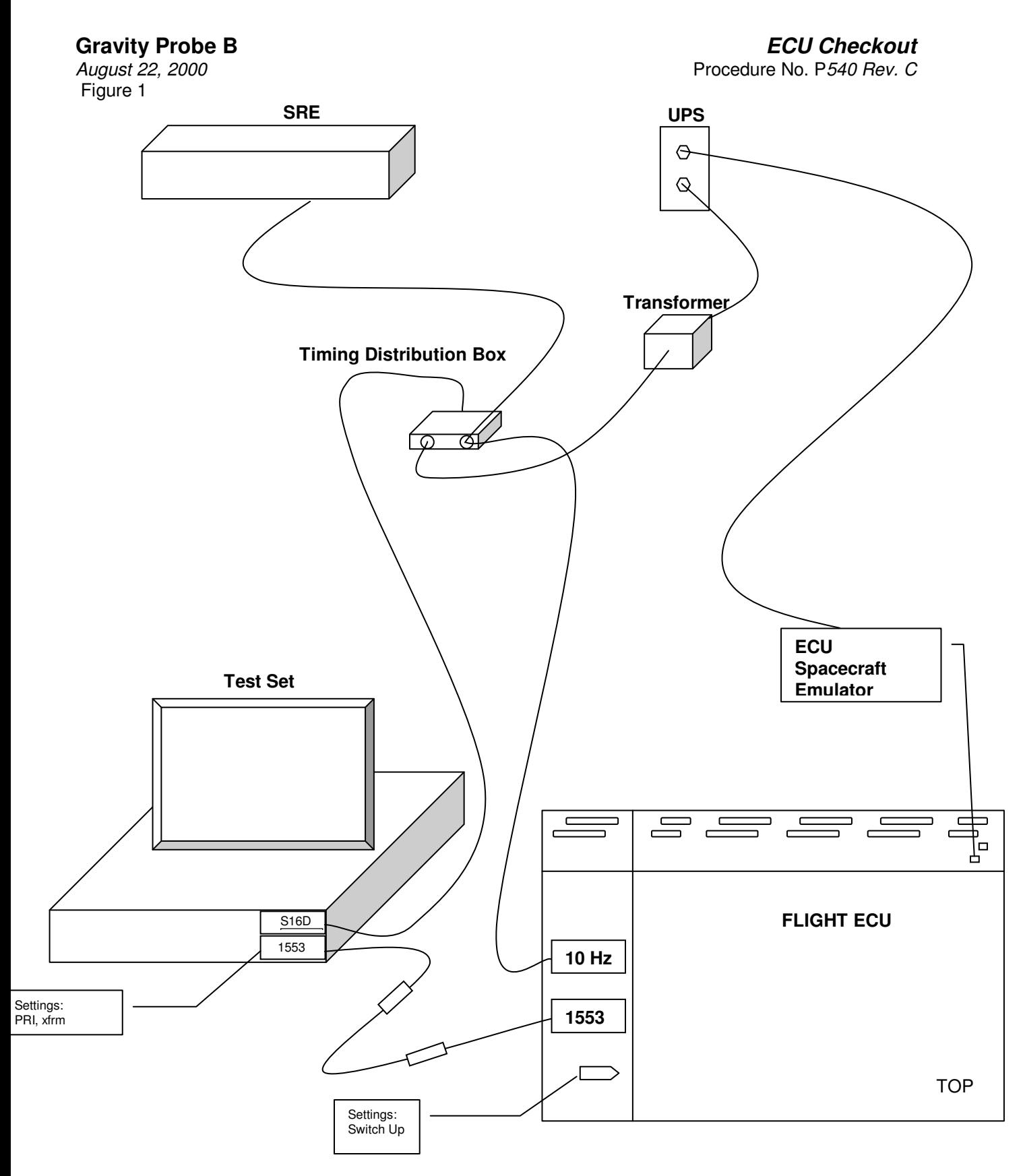

Page 152 of 152